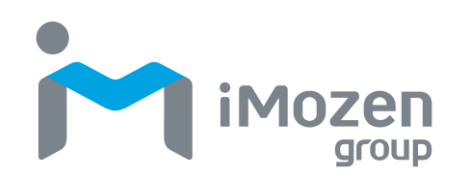

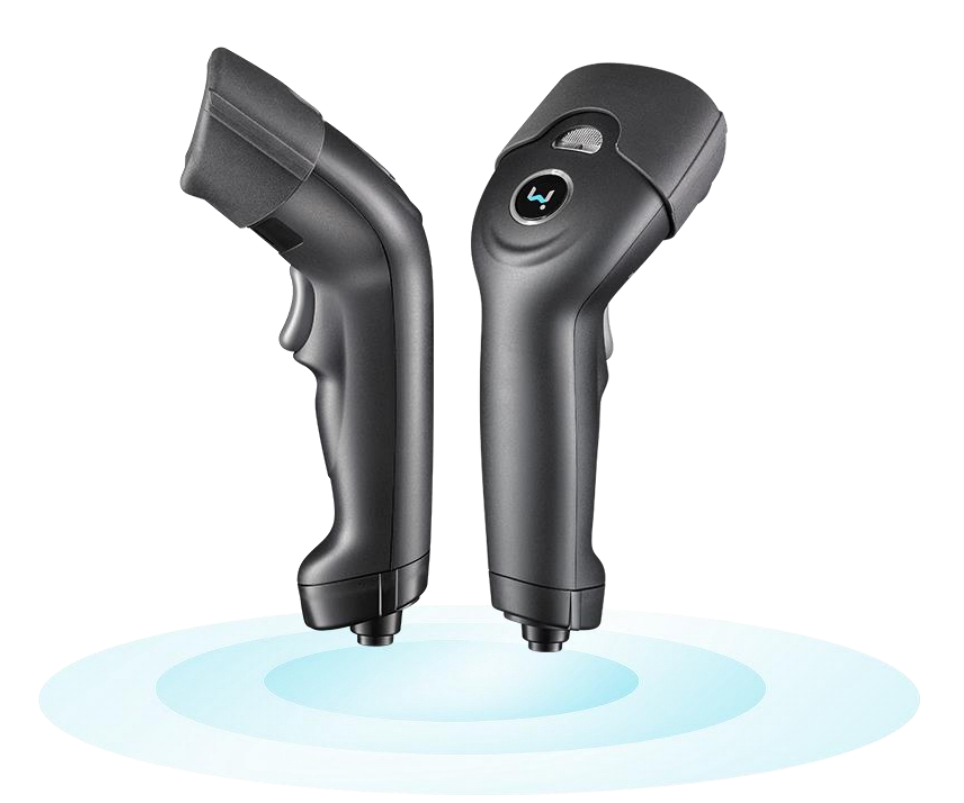

# **SW111**

**2D Bluetooth Barcode Scanner**

# **User's Manual**

Version 1.0 07/06/2023

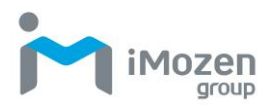

# <span id="page-1-0"></span>**Table of Contents**

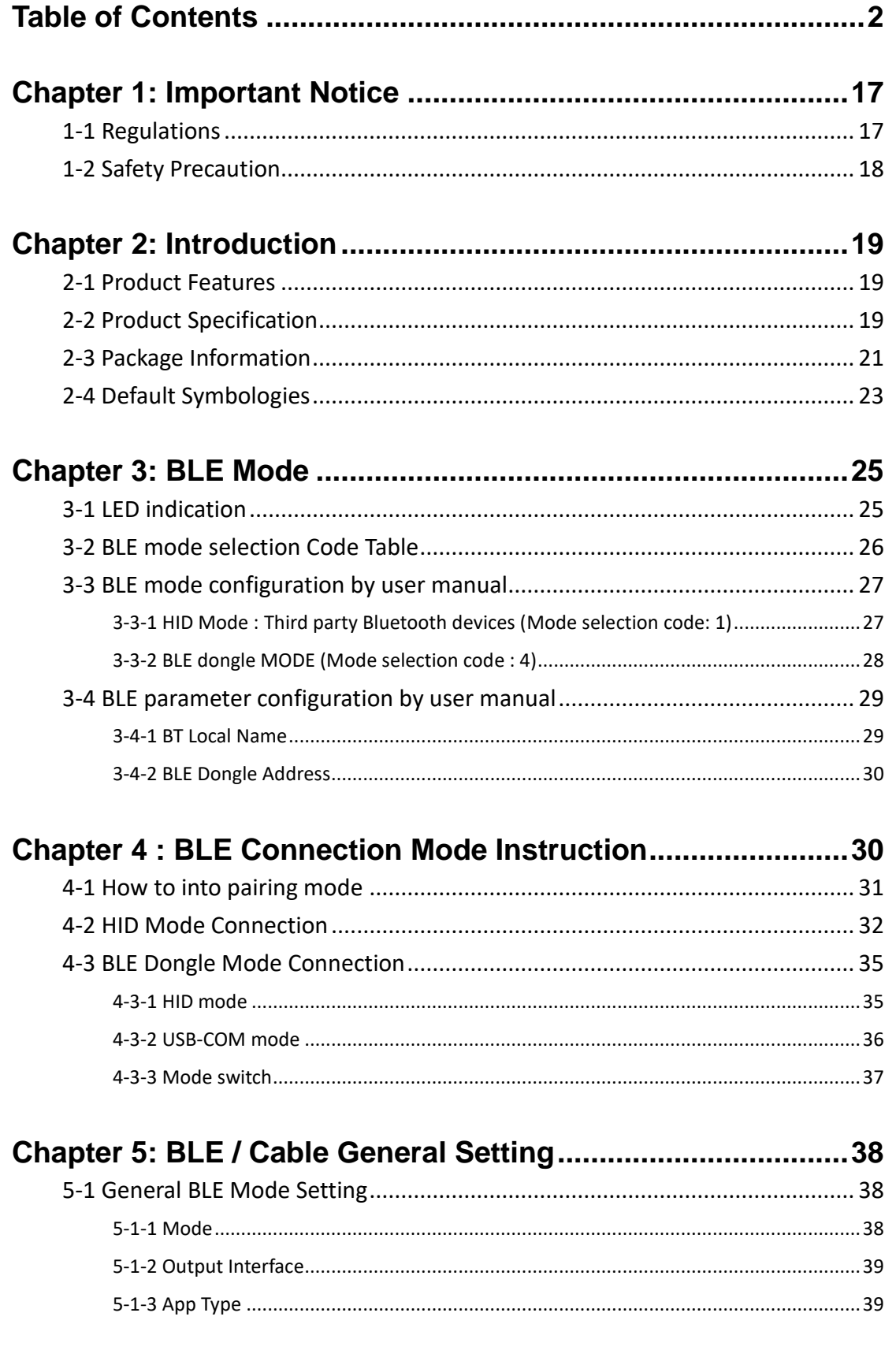

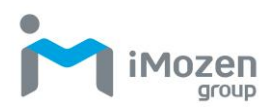

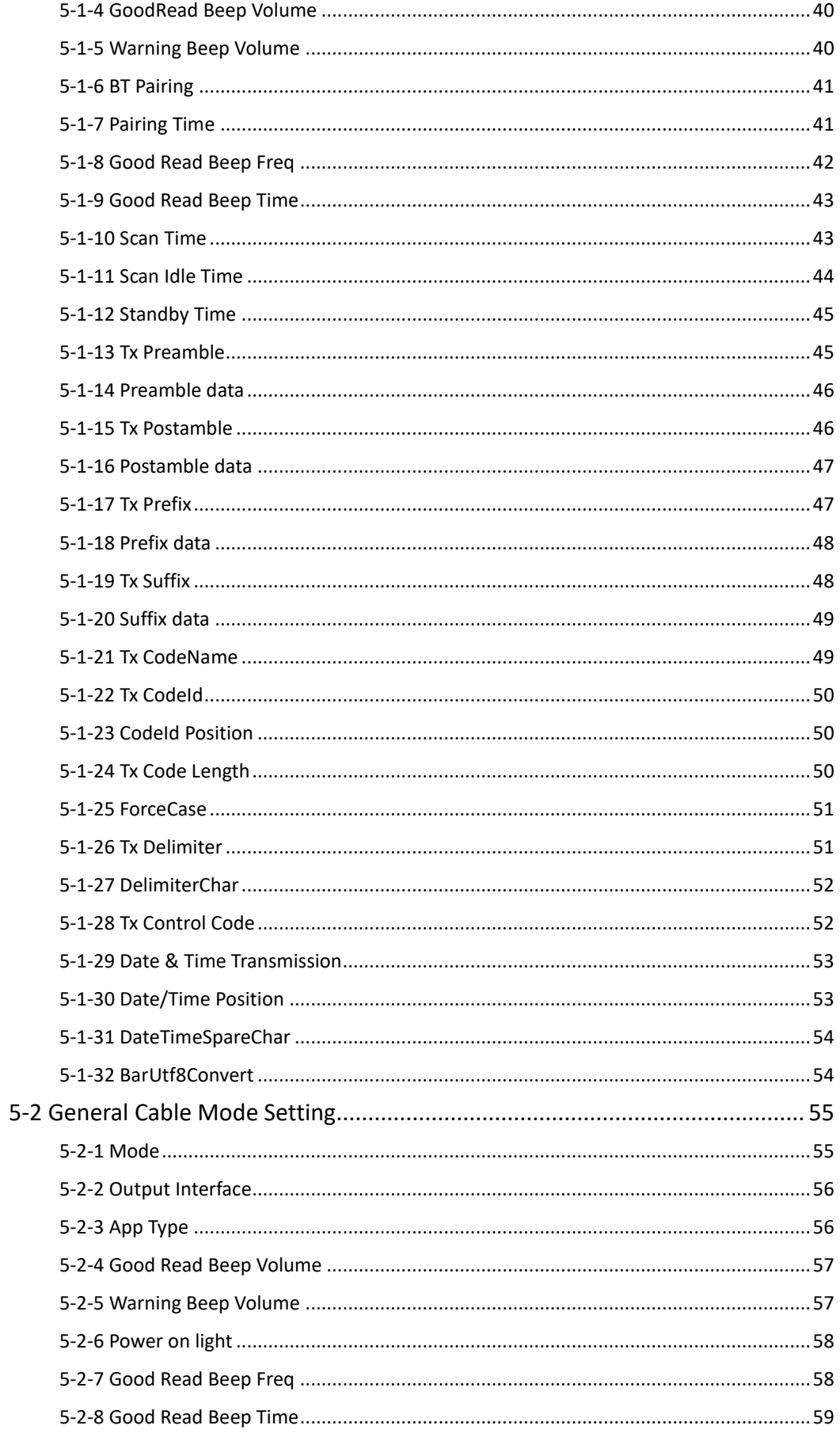

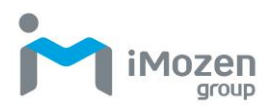

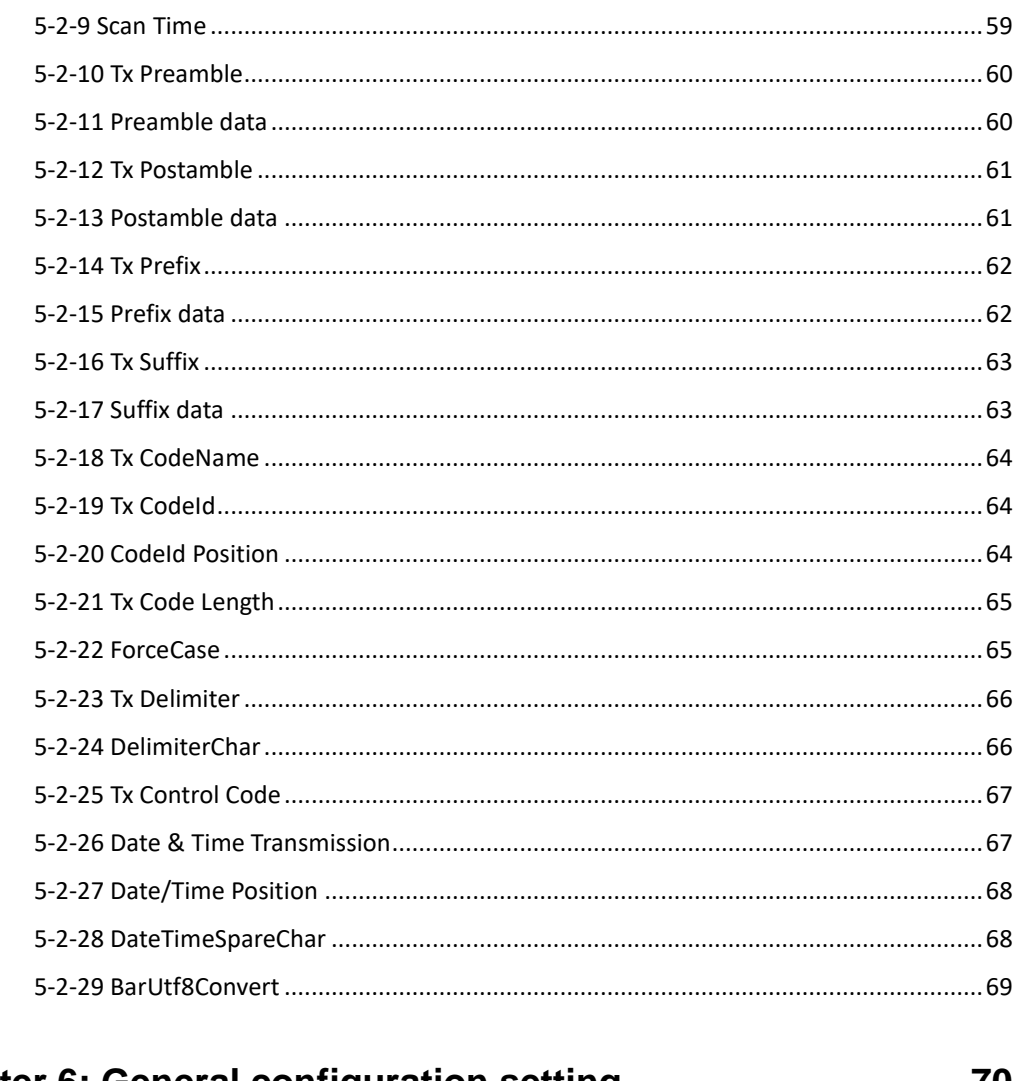

#### 

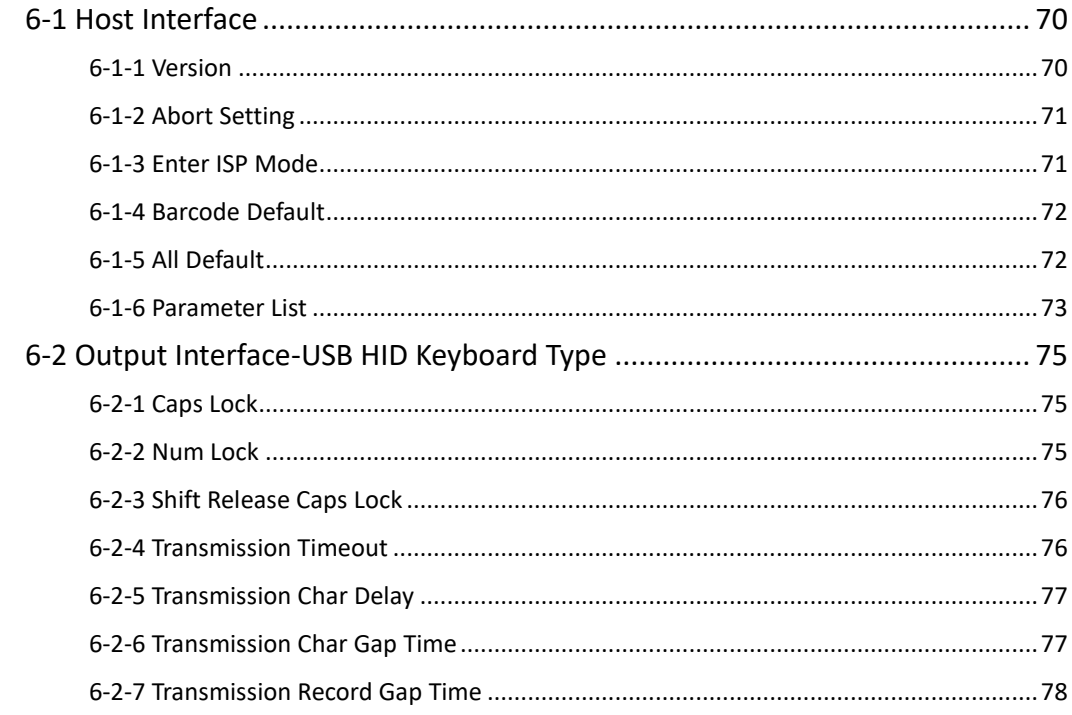

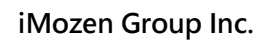

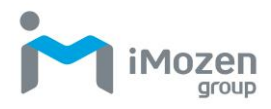

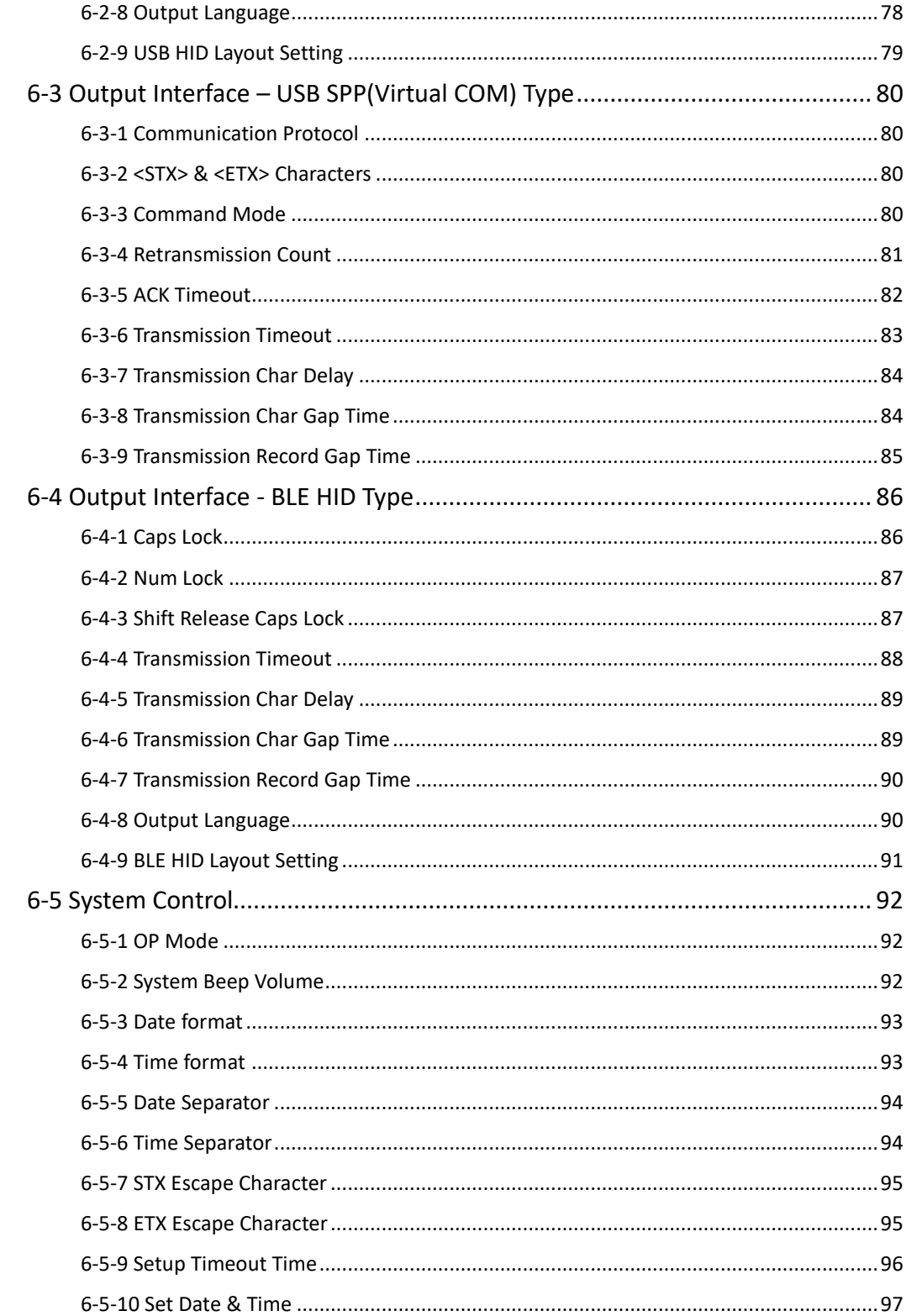

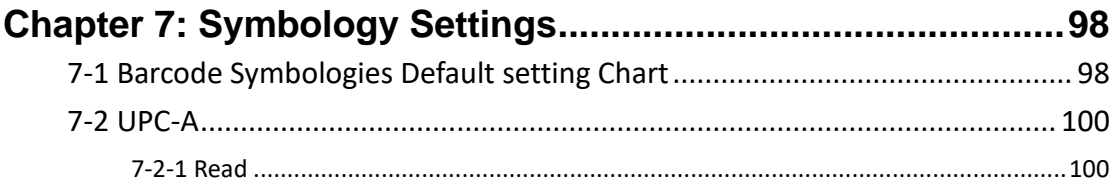

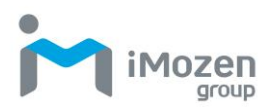

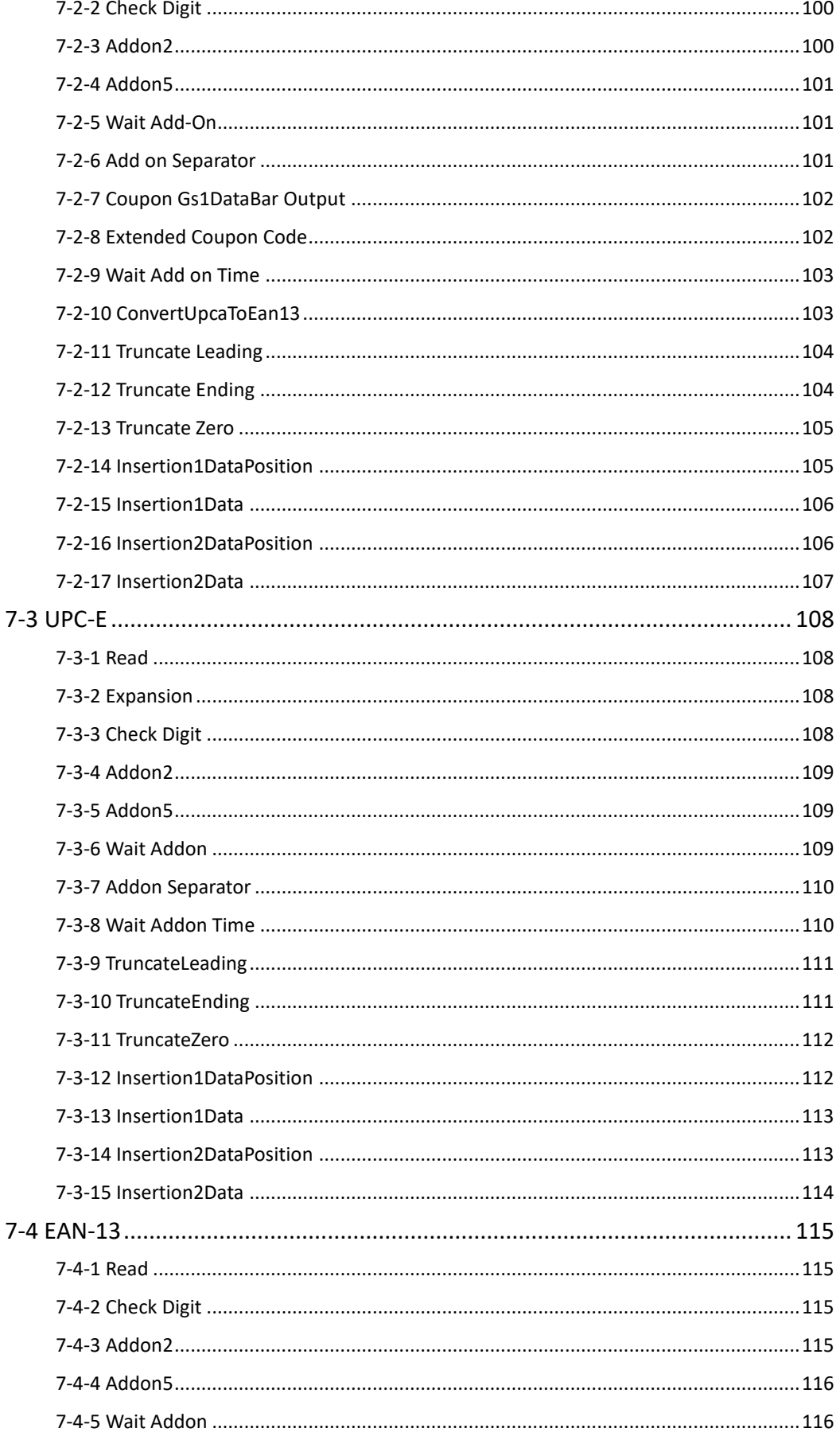

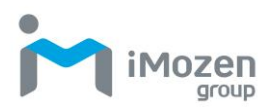

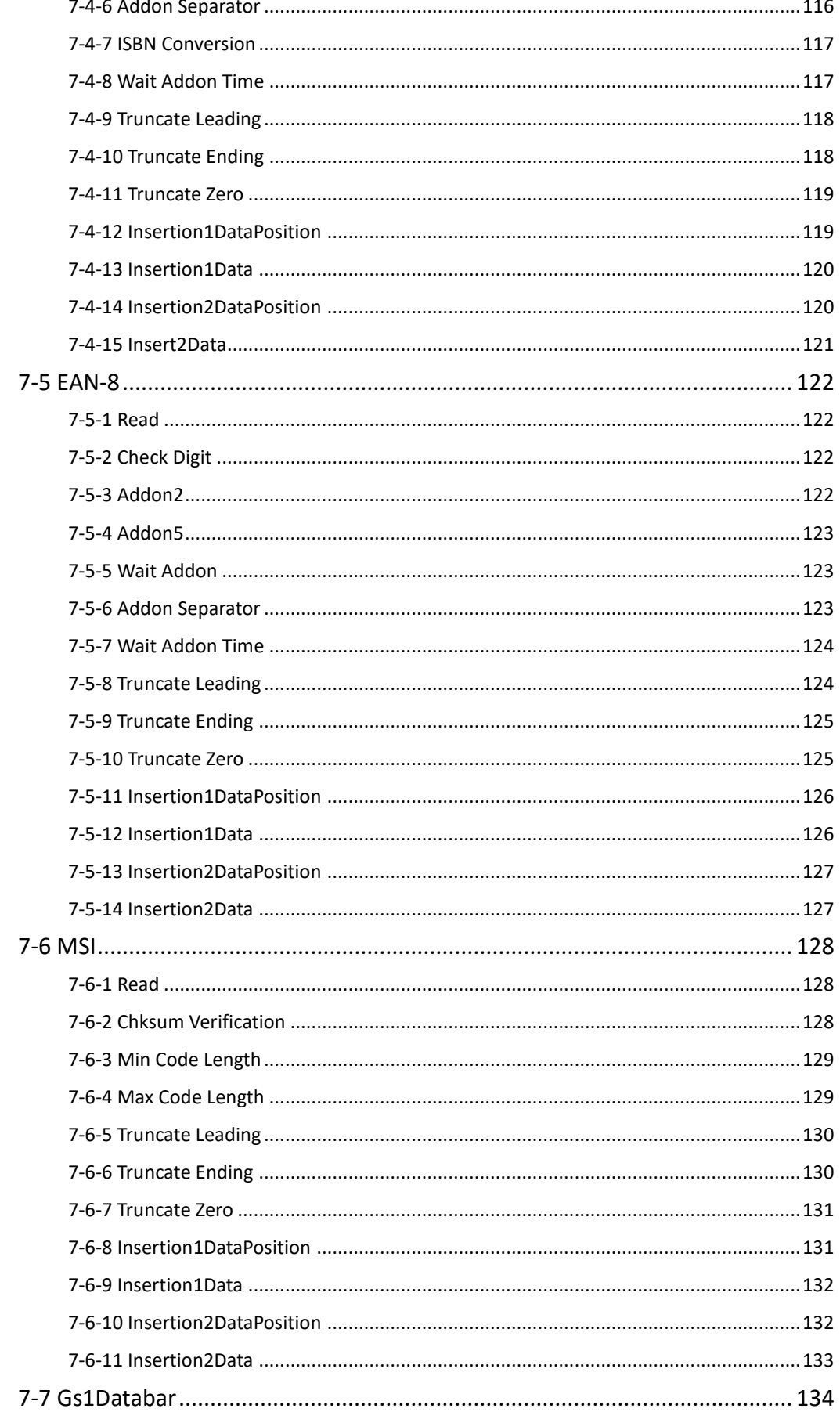

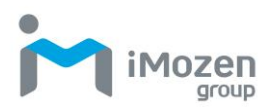

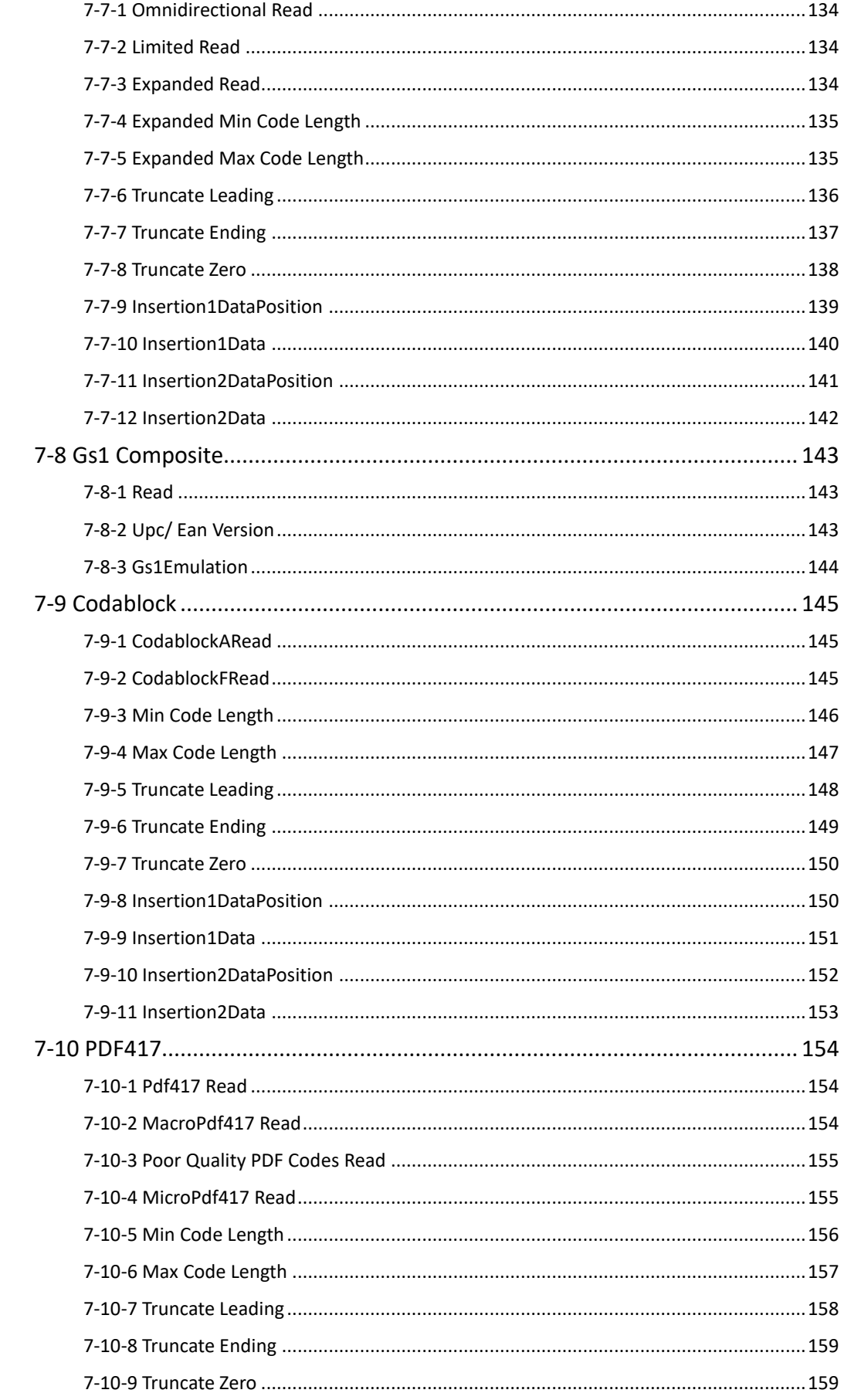

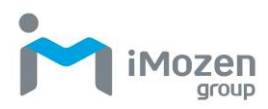

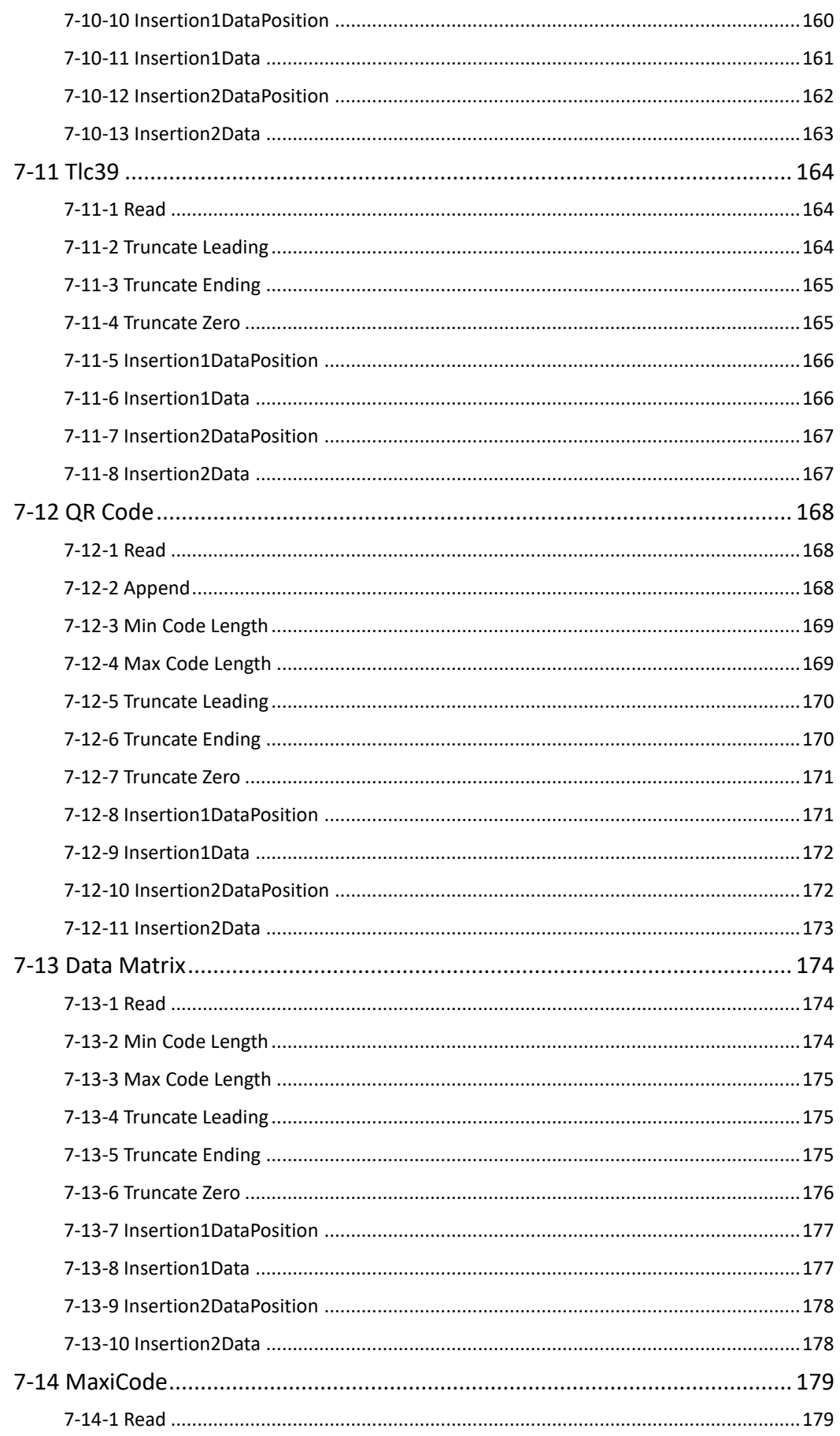

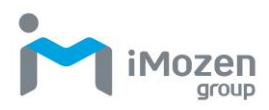

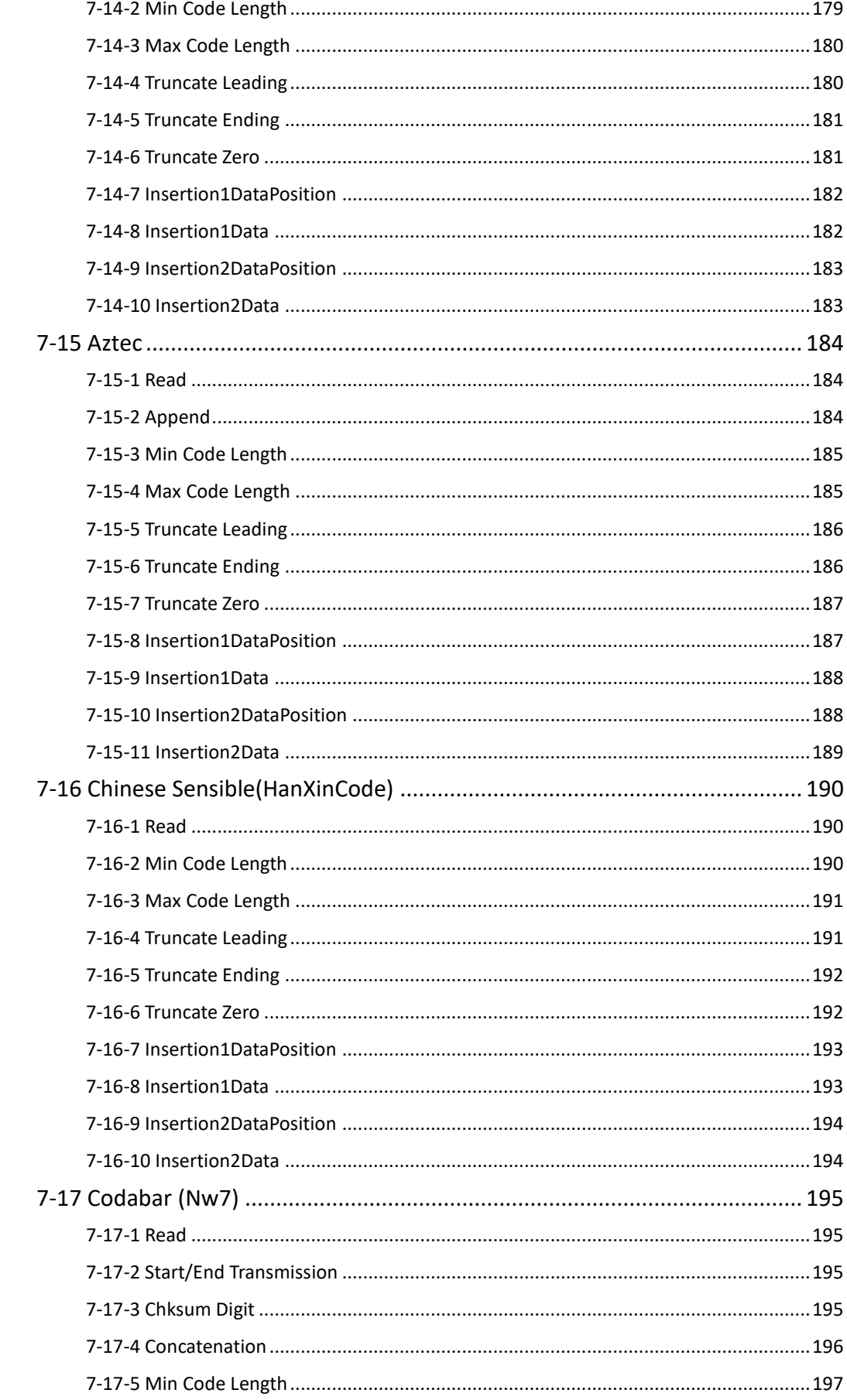

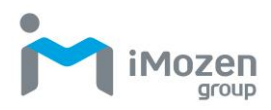

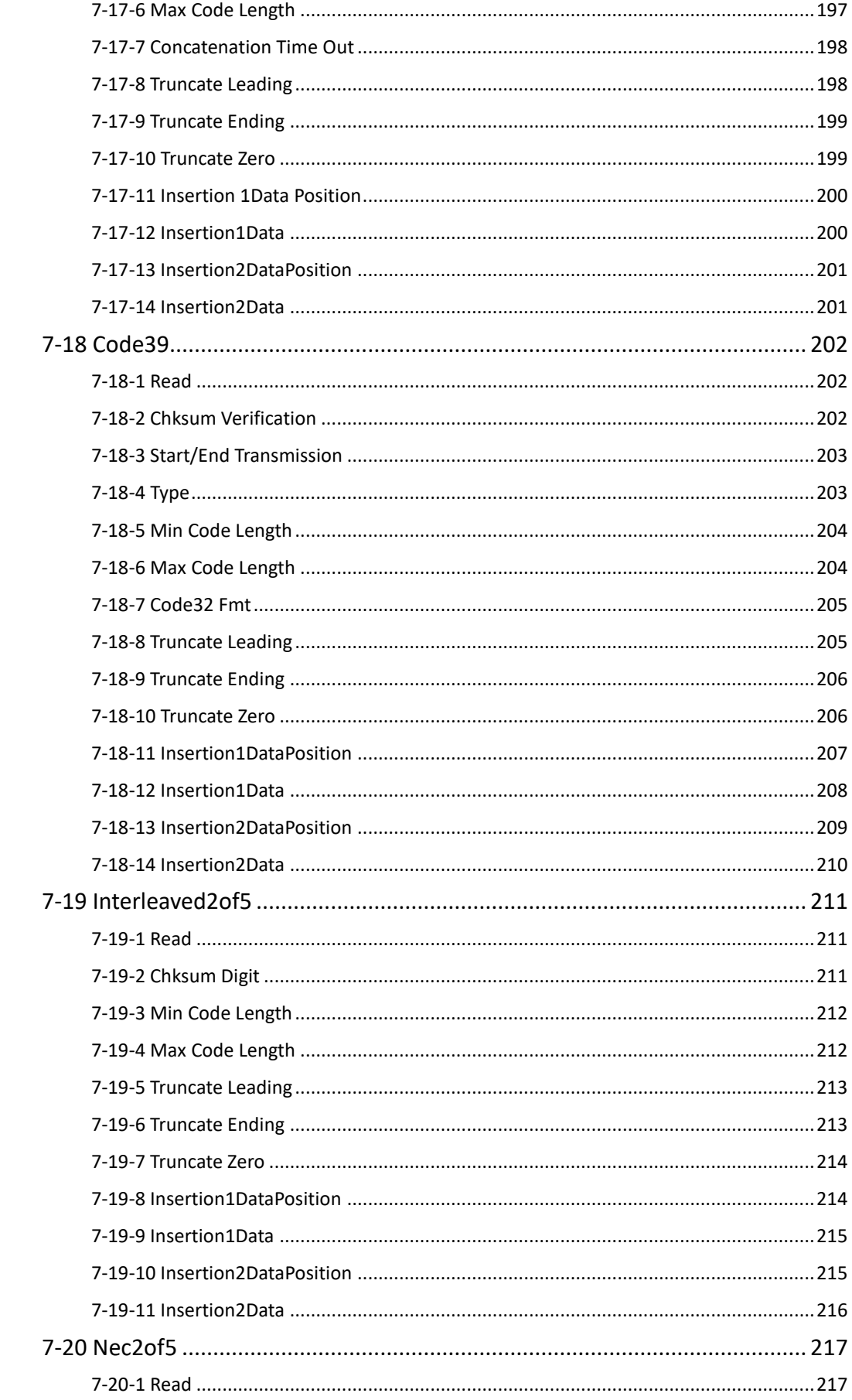

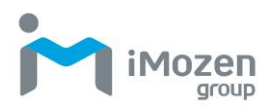

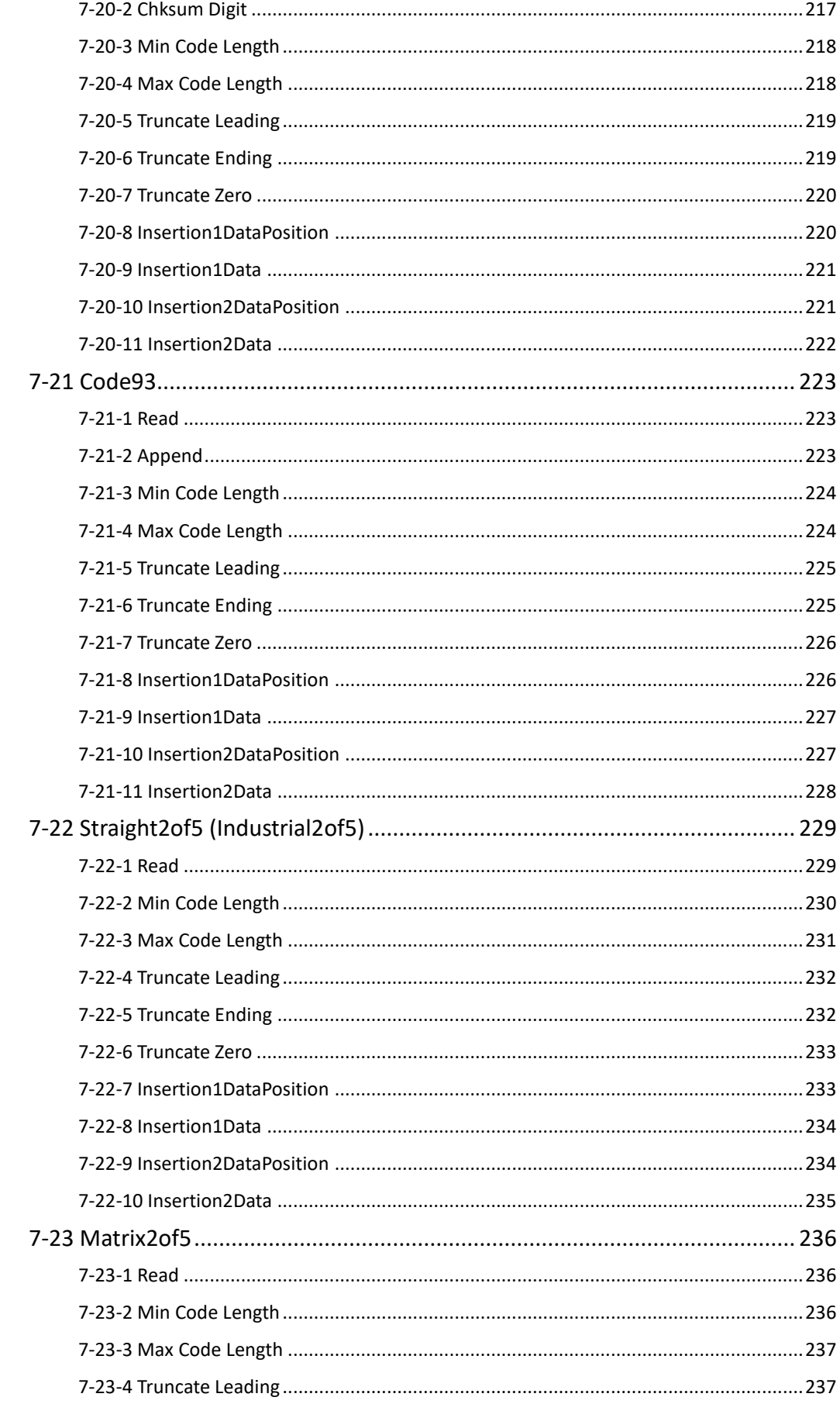

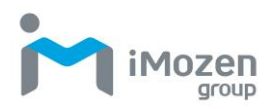

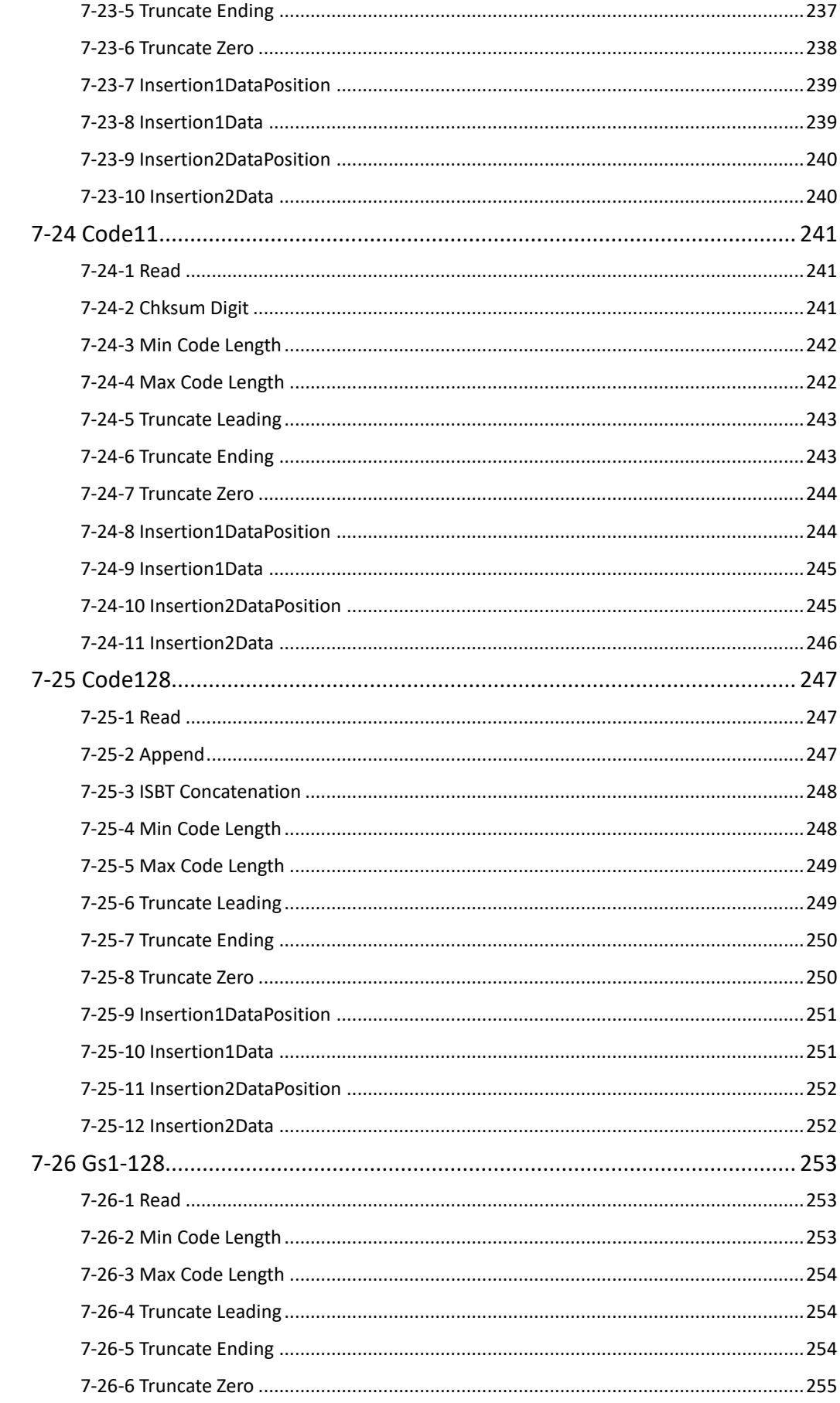

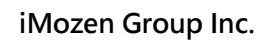

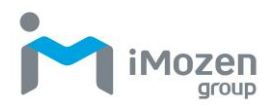

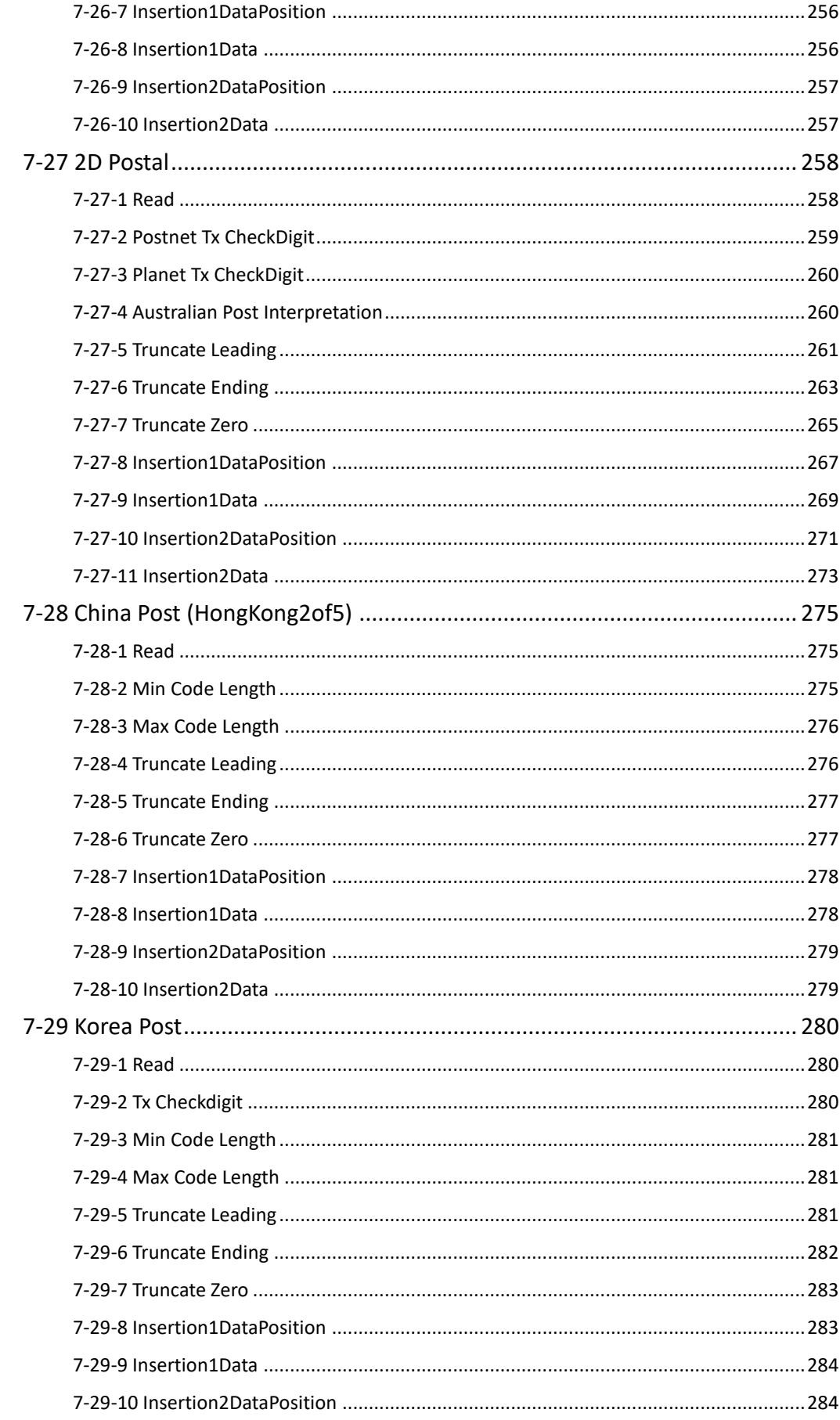

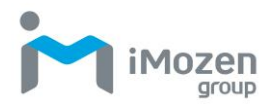

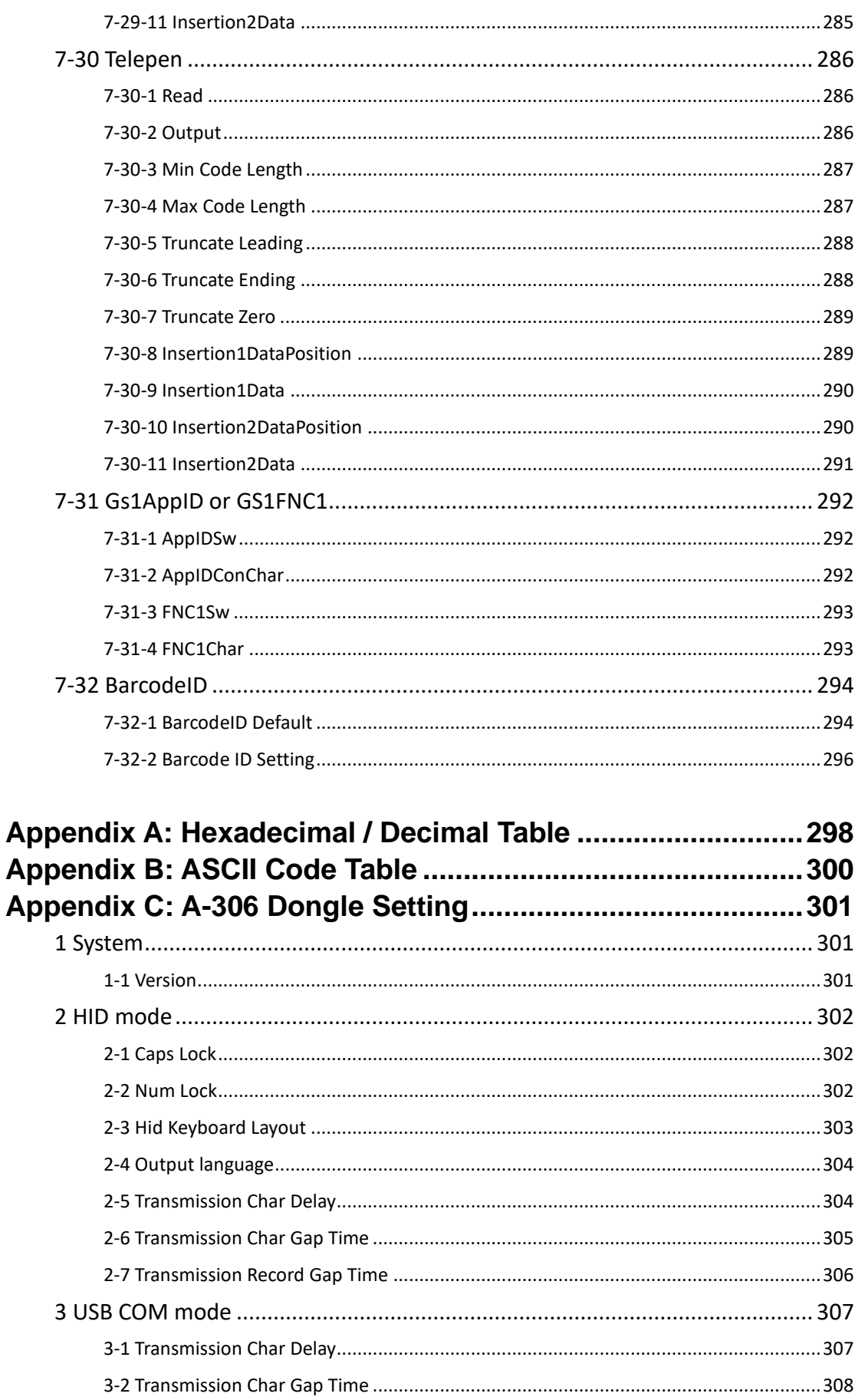

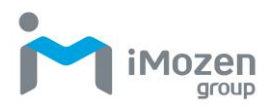

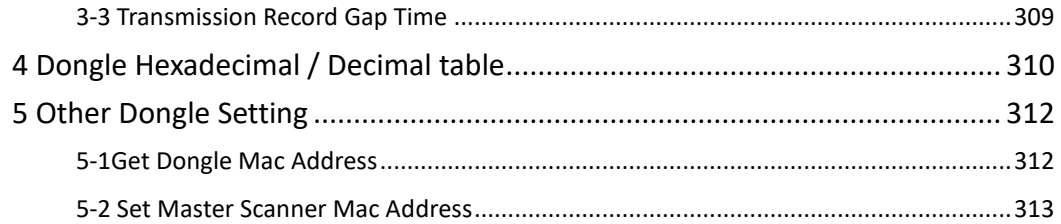

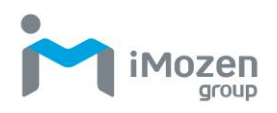

# <span id="page-16-0"></span>**Chapter 1: Important Notice**

# <span id="page-16-1"></span>**1-1 Regulations**

This device complies with part 15 of the FCC Rules. Operation is subject to the following two conditions: (1) This device may not cause harmful interference, and (2) this device must accept any interference received, including interference that may cause undesired operation.

This device has been tested and found to comply with the limits for a Class B digital device, pursuant to Part 15 of the FCC Rules. These limits are designed to provide reasonable protection against harmful interference in a residential installation. This equipment generates uses and can radiated radio frequency energy and, if not installed and used in accordance with the instructions, may cause harmful interference to radio communications. However, there is no guarantee that interference will not occur in a particular installation. If this equipment does cause harmful interference to radio or television reception, which can be determined by turning the equipment off and on, the user is encouraged to try to correct the interference by one or more of the following measures:

- Reorient or relocate the receiving antenna.
- Increase the separation between the equipment and receiver.
- Connect the equipment into an outlet on a circuit different from that to which the receiver is connected.

# <span id="page-17-0"></span>**1-2 Safety Precaution**

- Do not stare the scanning light source beam.
- Do not touch the device transparent window, reading performance might decrease if transparent window is dirty or scratch.
- Do not disassemble or modify the internal components from the scanner.
- Do not expose the scanner to any flammable source.
- Do not over charge the battery.

#### **Lithium-Ion polymer Battery**

- The Lithium-Ion polymer battery energy density is less than 400 Wh/L. Therefore, PSE certification does not required in this product.
- The first, initial charge will take up four hours to fully charge your battery.
- Do not assemble / disassemble the battery without technical support.
- Do not use unspecified power adapter to charge the battery.
- During the charging process, if red color LED indicator keeps flashing rapidly, terminate the charging, and return the scanner to authorized dealers.
- Once battery leakage or abnormal odor occurs, terminate the current operation, and return the scanner to authorized dealers.
- Once batteries leak, avoid contact with skins or eyes. To clean up the battery leakage, rinse the affected parts with fresh water, and consult the doctor immediately.
- When receiving the scanner, charge the battery first.

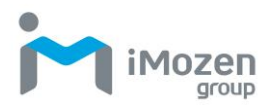

# <span id="page-18-0"></span>**Chapter 2: Introduction**

# <span id="page-18-1"></span>**2-1 Product Features**

- Ergonomic and lightweight.
- Two in one functions (BLE/ Cabled).
- USB cable can be used as cabled scanner and battery charging cable.
- Two different Bluetooth mode (HID, BLE Dongle) to communicate between PC, mobile phone, PDA ,BLE Dongle.
- Programmable time stamp and output data format.
- Programmable Beep tone, volume.

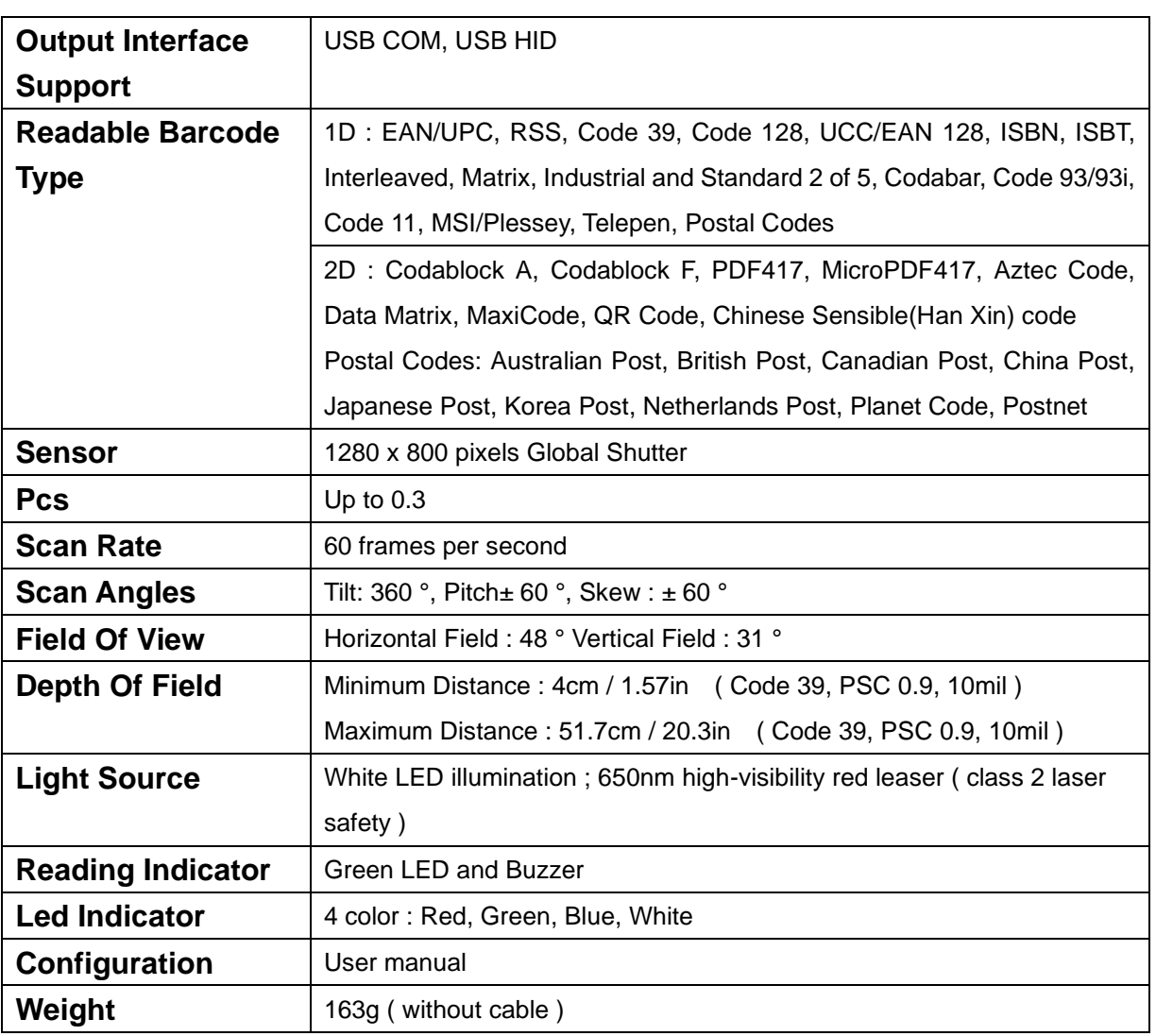

### <span id="page-18-2"></span>**2-2 Product Specification**

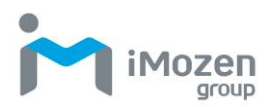

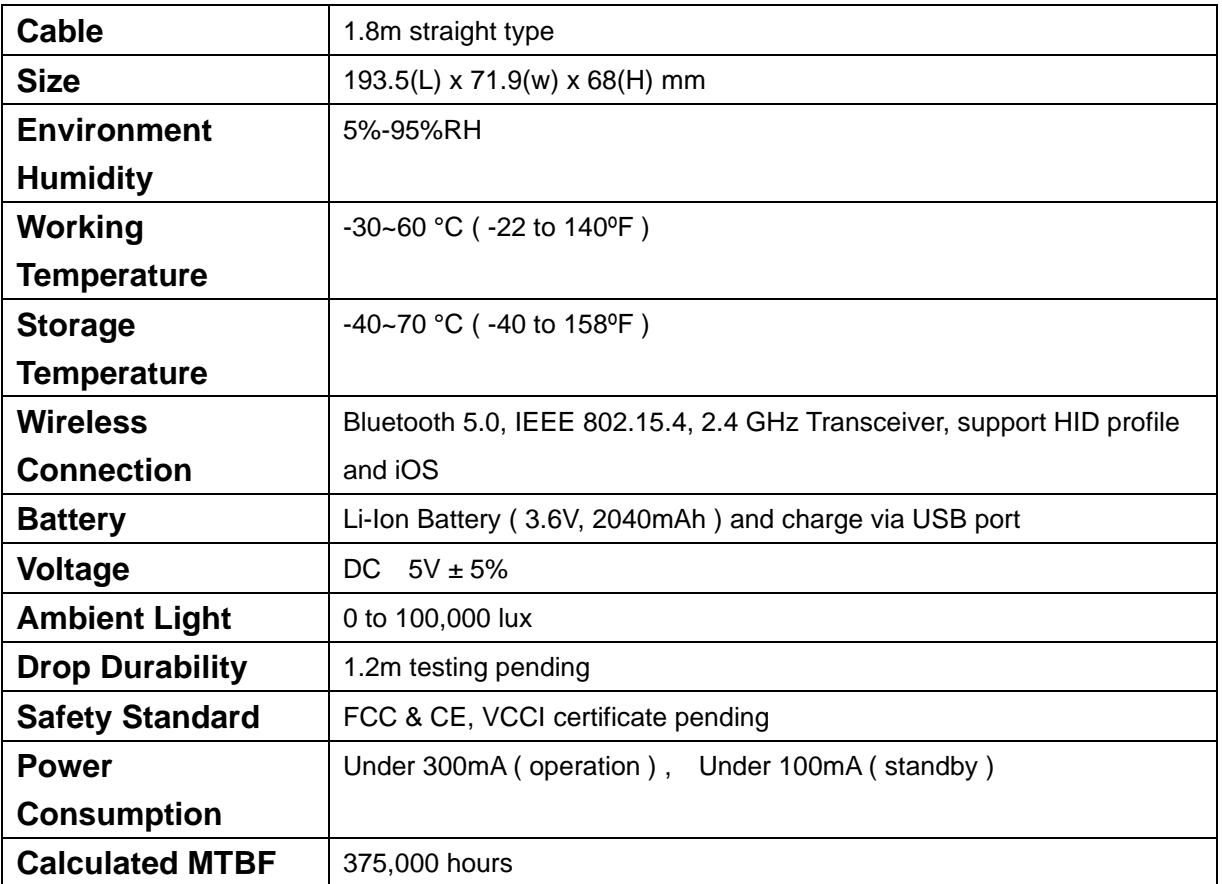

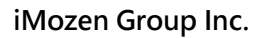

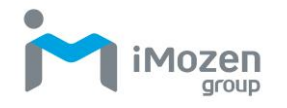

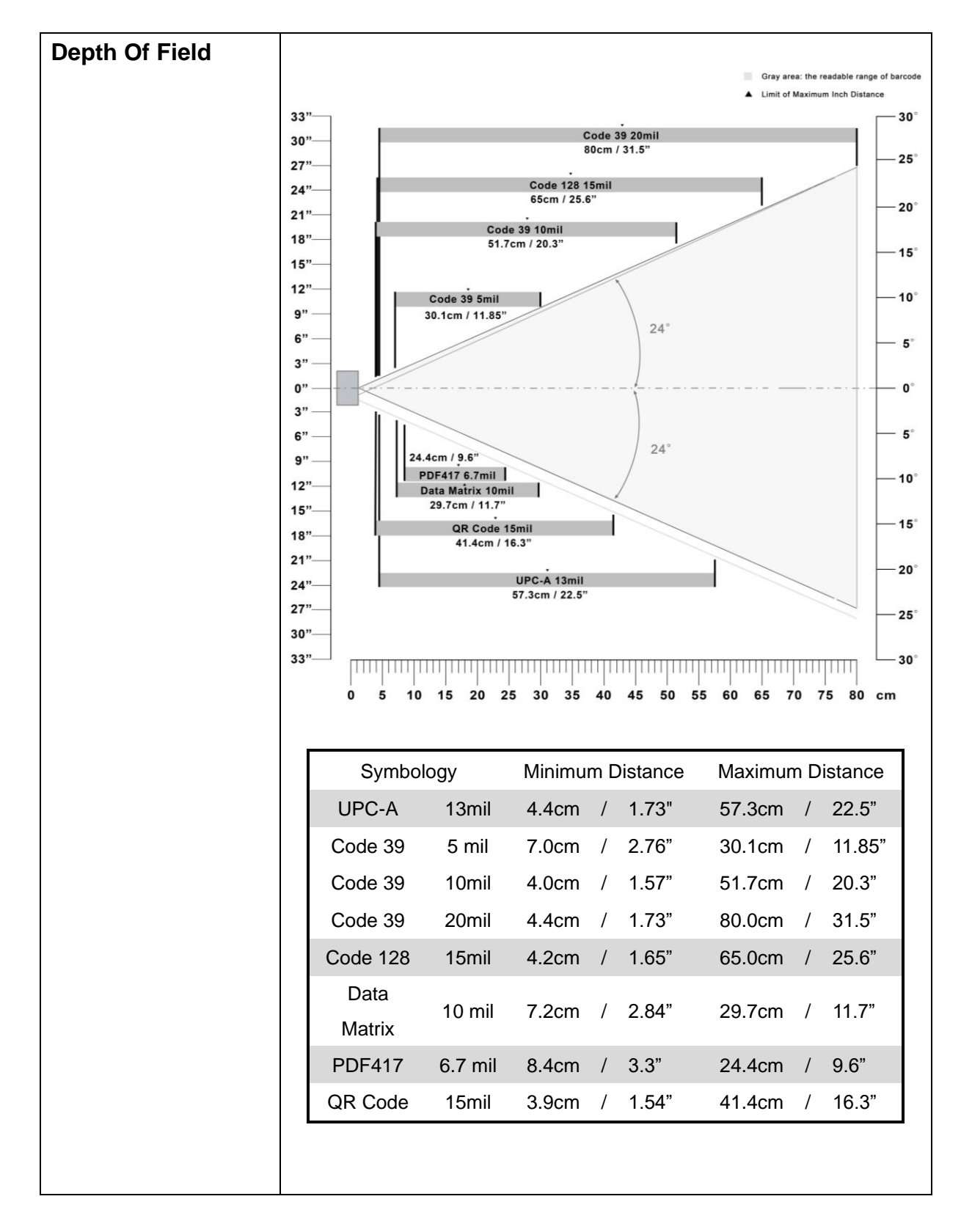

# <span id="page-20-0"></span>**2-3 Package Information**

The contents of the package may vary depending on your order. While some primary devices avail the users of their fundamental functionality, some

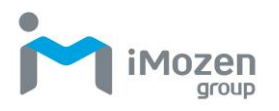

optional items are also available for your purchase to maximize efficiency of our product.

Inside the package contain the following items:

- SW111 Wireless 2D Barcode Scanner
- Quick Start Guide
- Type C magnetic cable
- Stand(Optional)
- A-306 Dongle(Optional)

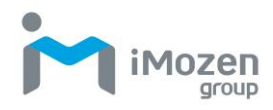

# <span id="page-22-0"></span>**2-4 Default Symbologies**

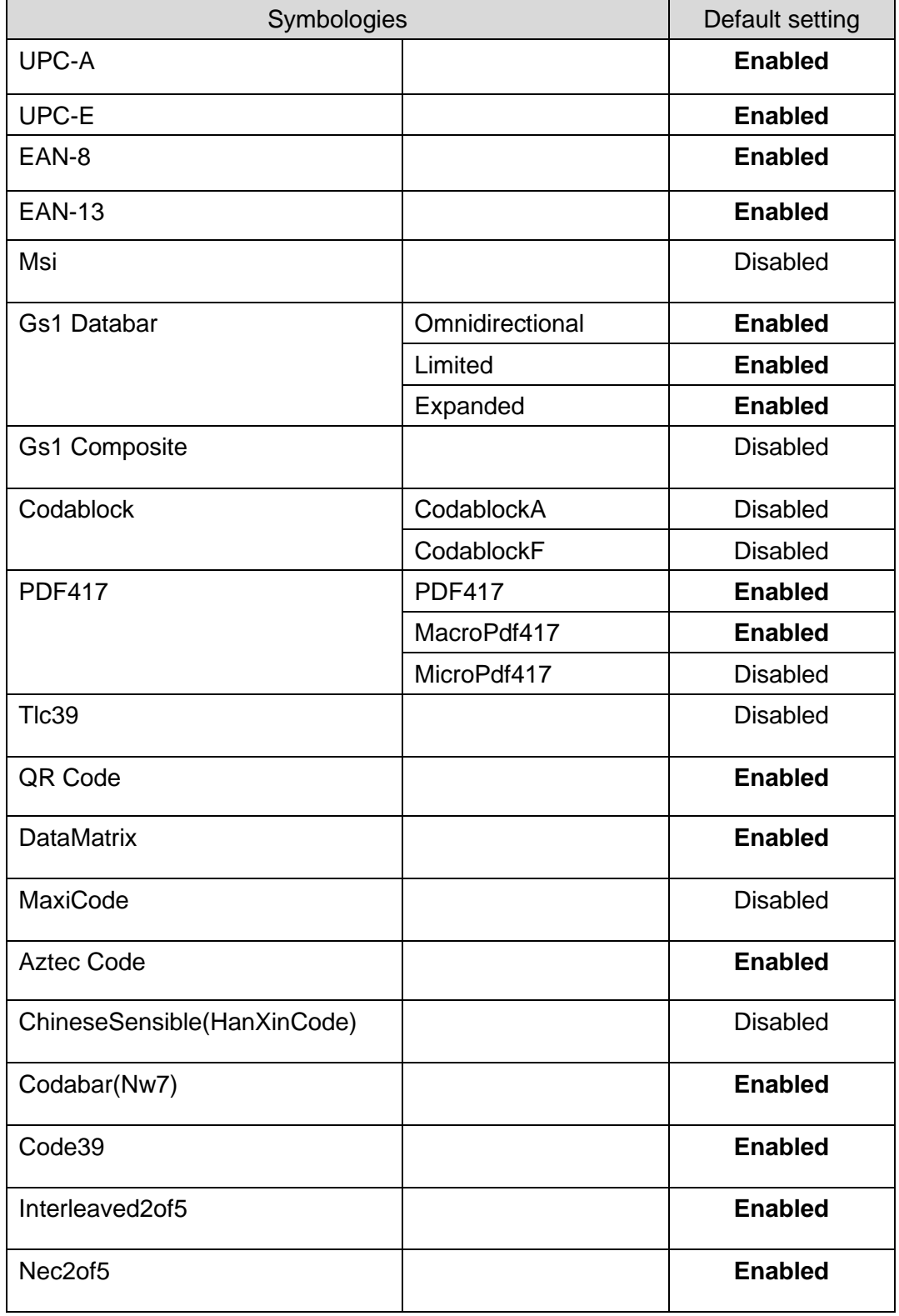

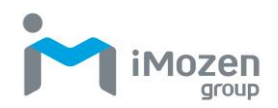

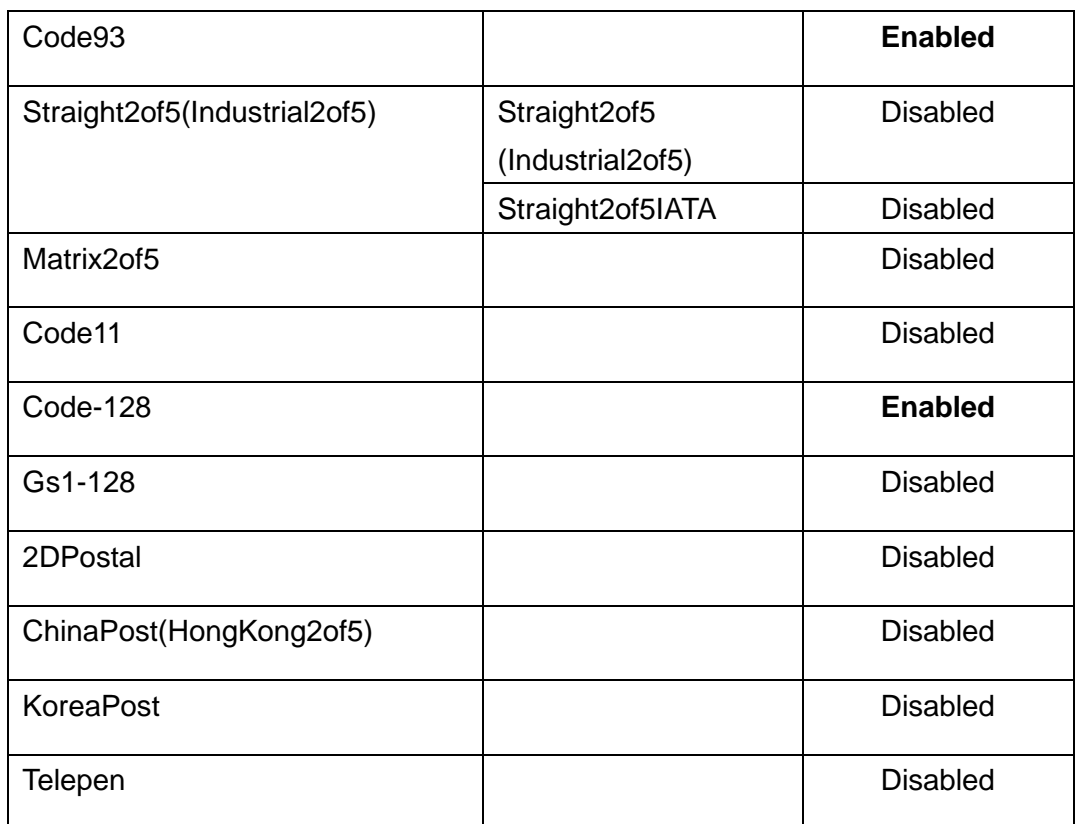

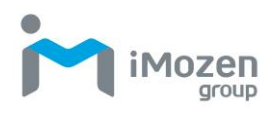

# <span id="page-24-0"></span>**Chapter 3: BLE Mode**

#### **User can configure different BLE connection mode in different Bluetooth environment.**

- 1. HID Mode(Third party Bluetooth devices with USB HID mode)
- 2. BLE Dongle(Original factory dongle, USB-HID / USB-COM configurable)

## <span id="page-24-1"></span>**3-1 LED indication**

Mode indication:

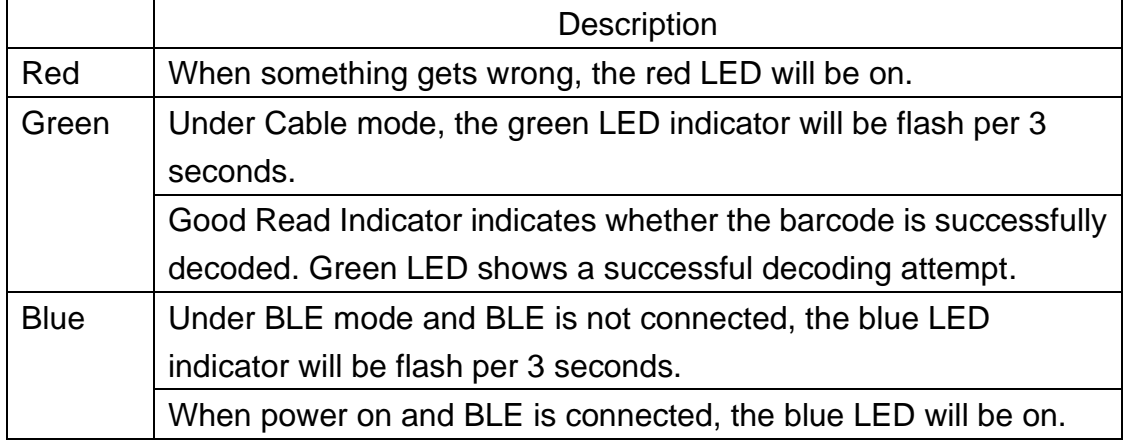

Power indication:

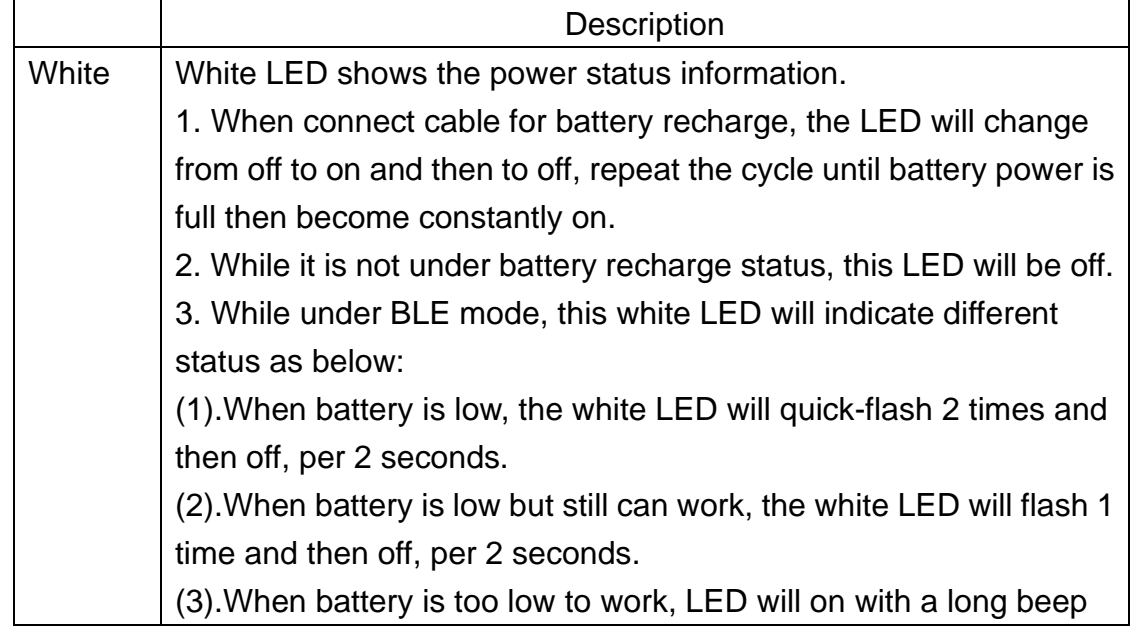

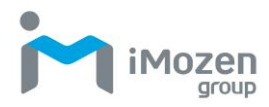

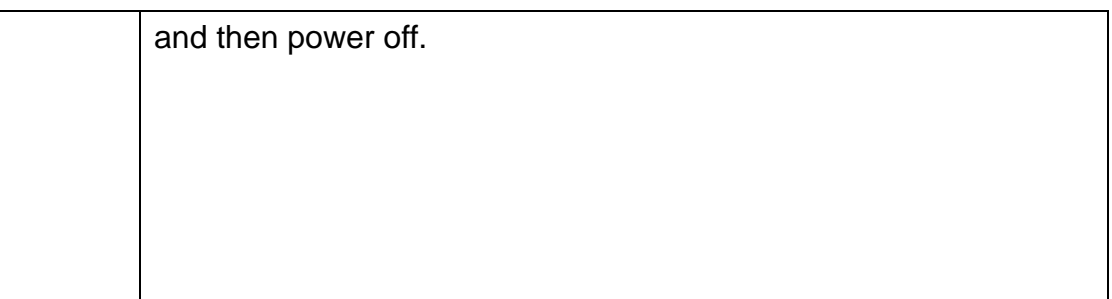

## <span id="page-25-0"></span>**3-2 BLE mode selection Code Table**

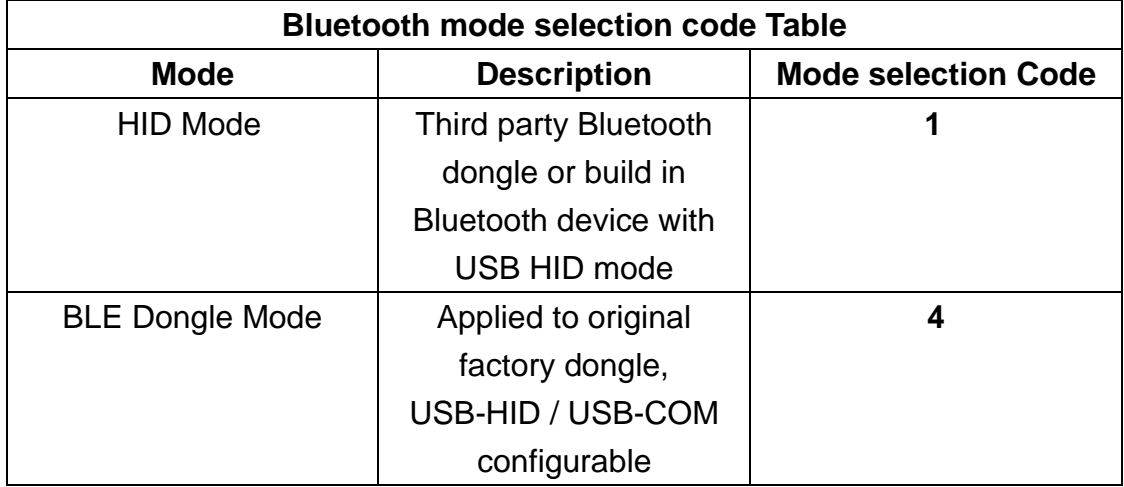

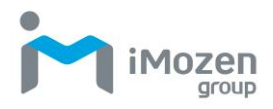

## <span id="page-26-0"></span>**3-3 BLE mode configuration by user manual**

#### <span id="page-26-1"></span>**3-3-1 HID Mode : Third party Bluetooth devices ( Mode selection code: 1)**

This mode is for user to configure with third party Bluetooth dongle, or build-in Bluetooth device with USB HID.

For HID mode Configuration, please scan below barcodes step by step.

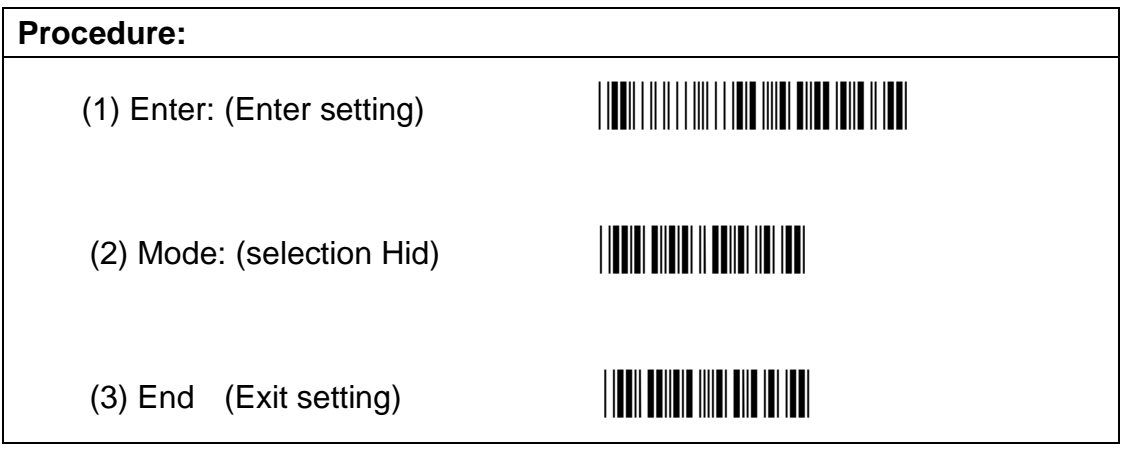

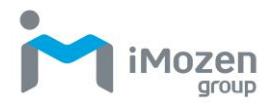

#### <span id="page-27-0"></span>**3-3-2 BLE dongle MODE (Mode selection code : 4)**

This mode is for user to configure with purchased original factory dongle, and it is **USB-HID / USB-COM configurable**.

For BLE Dongle mode configuration, please scan below barcodes step by step.

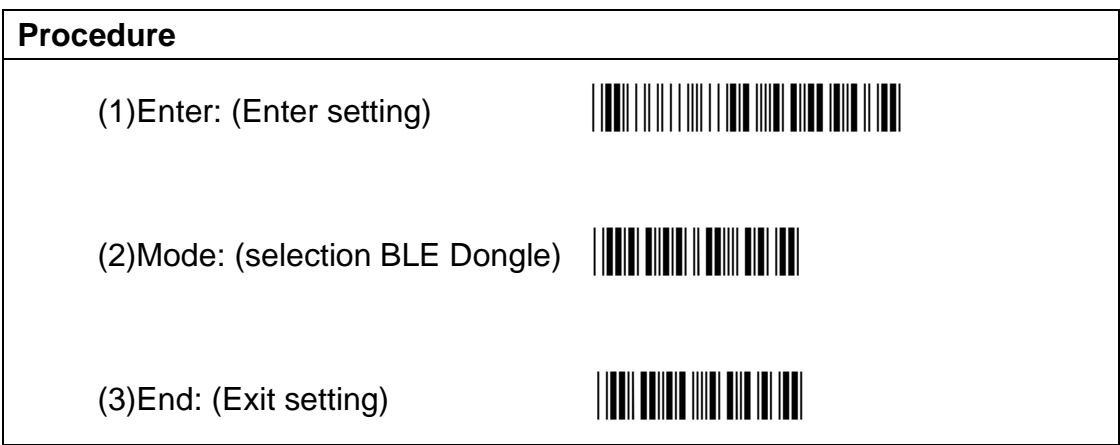

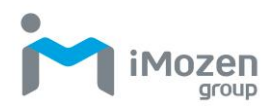

## <span id="page-28-0"></span>**3-4 BLE parameter configuration by user manual**

#### <span id="page-28-1"></span>**3-4-1 BT Local Name**

For Hid Mode. This option enables to assign Bluetooth the scanner name. Please refer to the HEX ASCII table (Form 0~9, A~F). The first digit and last digit cannot be space or "-". If scanner name setting is incorrect, connection failure will occur.

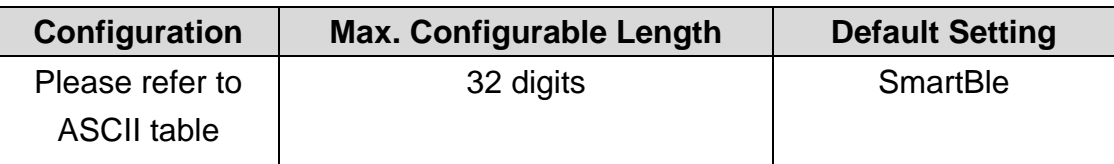

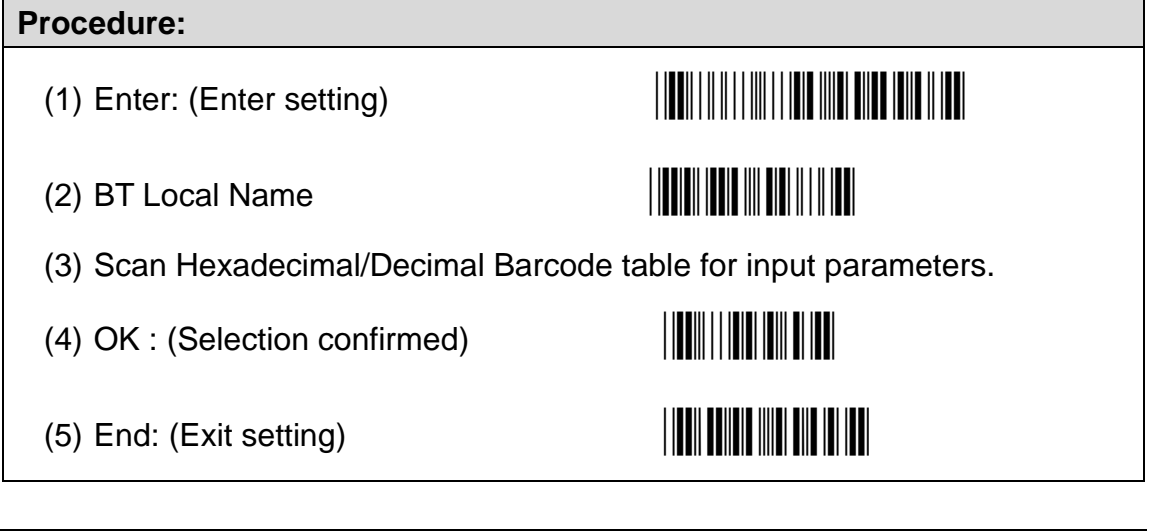

#### **Example:**

**Set Local name as "**SmartBle"

- (A) Scan "Enter" barcode
- (B) Scan "BT Local Name" barcode
- (C) Scan parameters from Hexadecimal / Decimal barcode table =>"5","3", "6","D", "6","1", "7","2", "7","4", "4","2", "6","c", "6","5" → "OK" (configured as "SmartBle", Please refer to ASCII TABLE)
- (D) Scan "End" Barcode

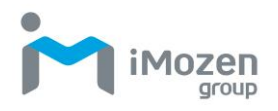

#### <span id="page-29-0"></span>**3-4-2 BLE Dongle Address**

Mac address configuration, total of 12 digits, Please refer to the HEX ASCII table (From  $0-9$ ,  $A-F$ ).

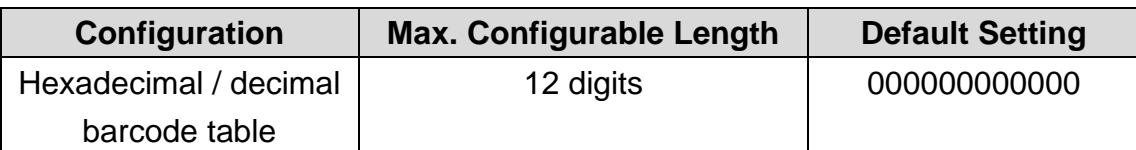

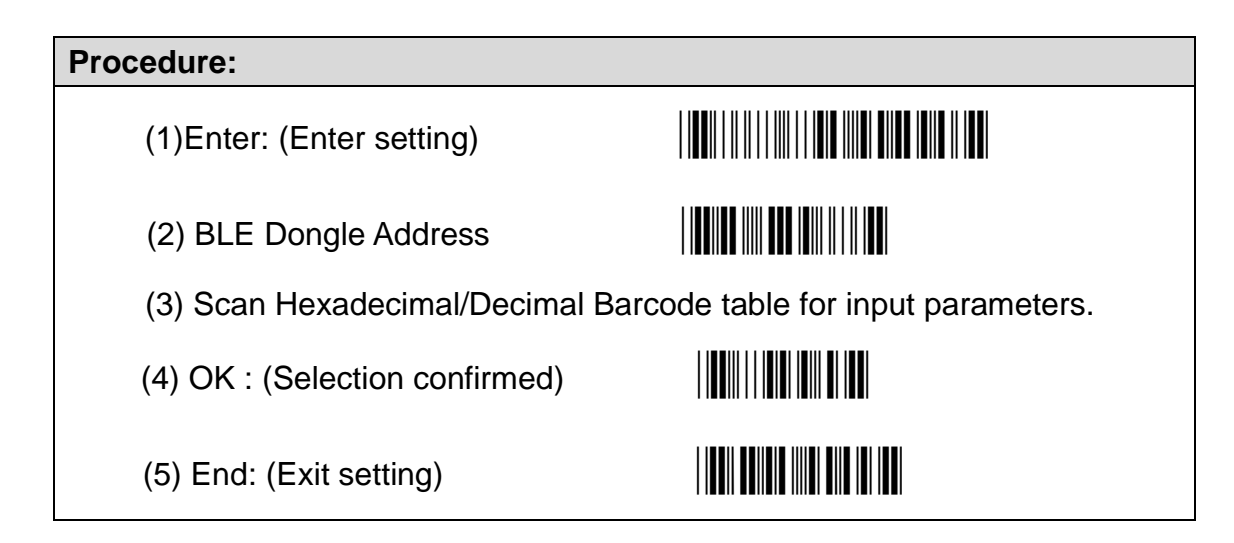

#### **Example:**

#### **Set Remote Mac Address to 7F2D72DC5AE0**

- A. Scan "Enter" barcode
- B. Scan "BLE Dongle Address" barcode
- C. Scan parameters from Hexadecimal /decimal barcode table =>"7", "F", "2","D", "7","2", "D","C", "5","A", "E","0"→ "OK" (Set "BLE Dongle Address " value to **7F2D72DC5AE0**)
- D. Scan "End" barcode

#### ★**Note:**

If scanner connection mode is "BLE Dongle" mode, configuration of Mac address does required, and the configuration cannot be "000000000000"

# <span id="page-29-1"></span>**Chapter 4 : BLE Connection Mode**

10761

# **Instruction**

# <span id="page-30-0"></span>**4-1 How to into pairing mode**

There are two ways to get into pairing mode:

1. Scan following barcodes to get into pairing mode.

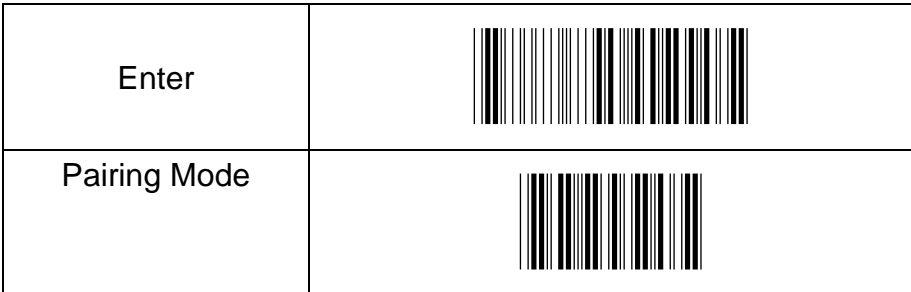

2. Take one paper clip to press on the "reset hole " from the bottom of scanner for 0.5 second as below picture.

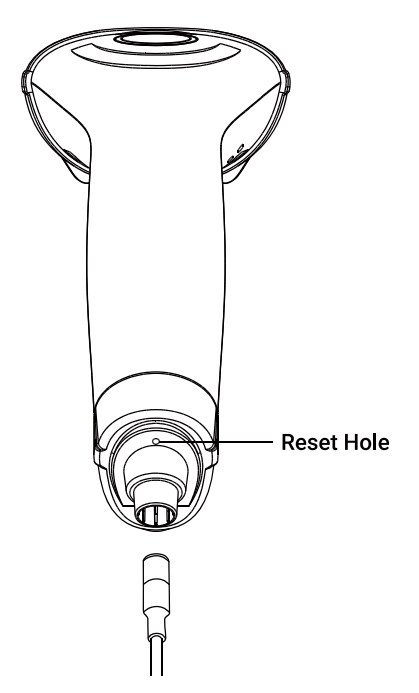

★ **Note** : Press the paper clip on the "resent hole" for around 0.5 second, do not press it for long time to avoid entering into other operation mode.

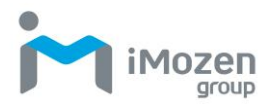

## <span id="page-31-0"></span>**4-2 HID Mode Connection**

- ⚫ **Make sure the Mode selection code is configured as "1". Please refer to chapter 4-3-1**
	- 1. After connect Dongle and PC, it will show Bluetooth sign in system display. Click right button of the mouse. It will show screen below:

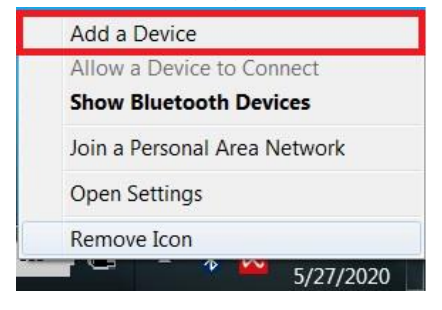

2. Select" **Add a Device**", it starts to search nearby available Bluetooth device. Make the scanner into pairing mode. In the meantime, if it can find available connecting Bluetooth device, then it will show screen below:

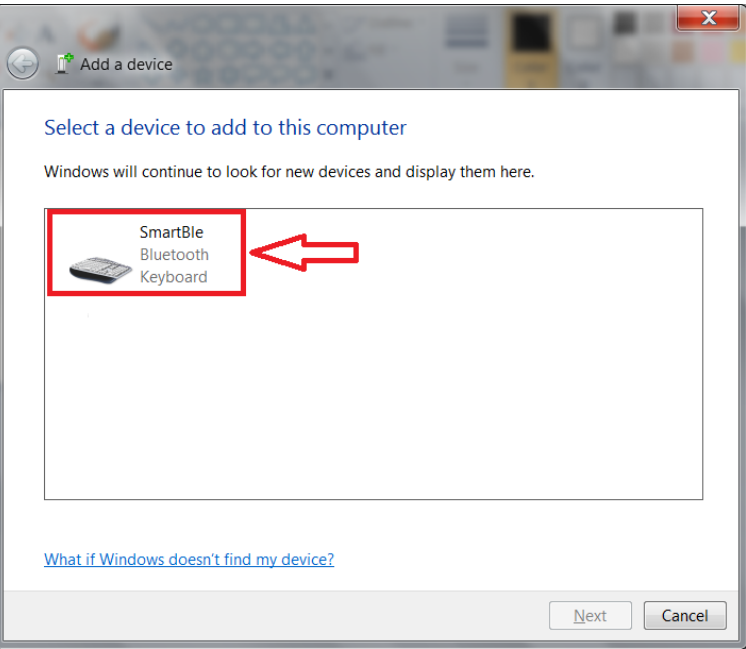

From all the finding Bluetooth device, search pairing device and click left button of the mouse.

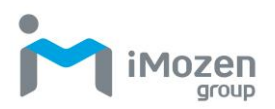

It will start to connect Bluetooth connection, then it will show screen below:

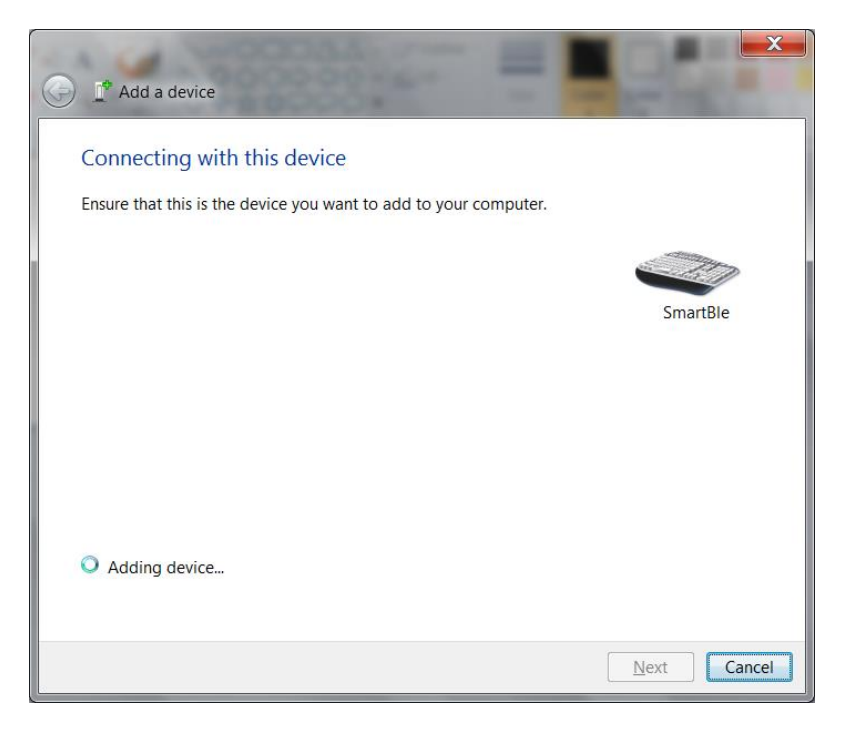

When it connects successfully, it will show up the following screen:

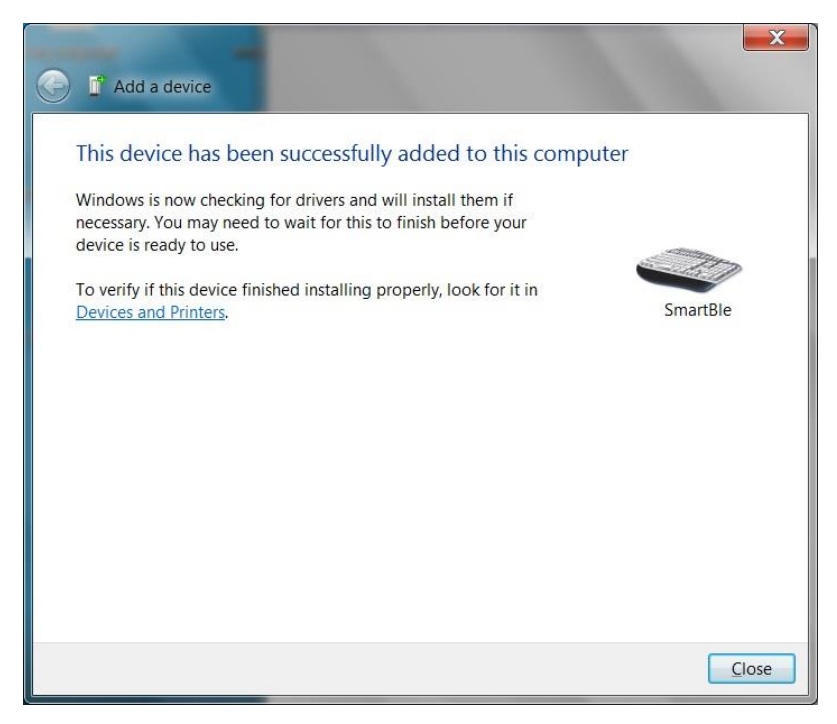

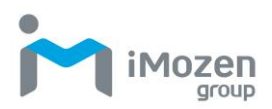

3. In the meantime, turn on the software to receive scanned result and scan barcode. It will show screen below:

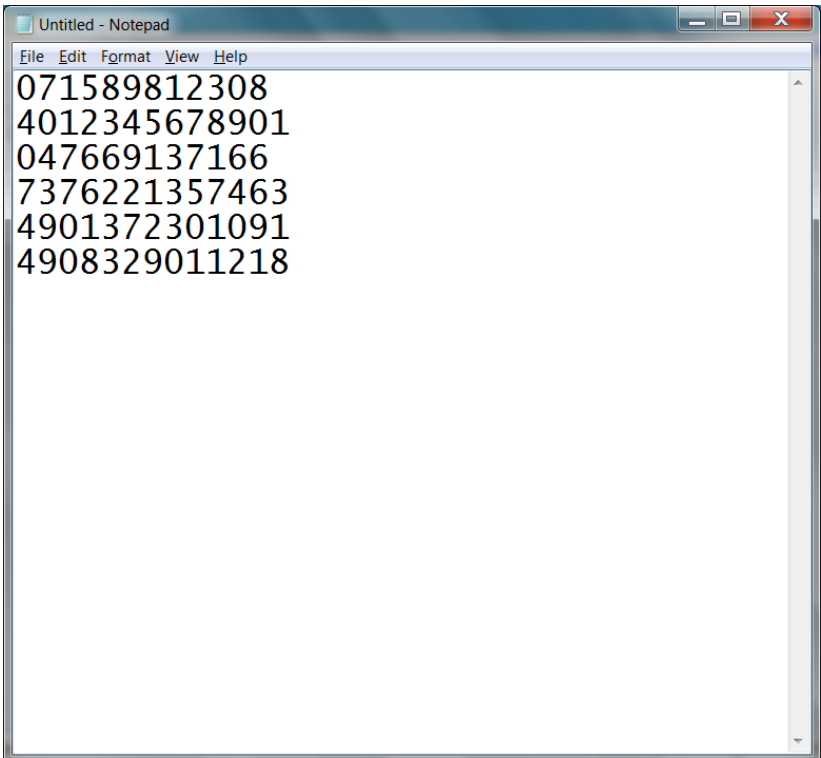

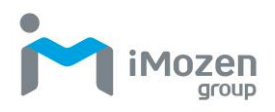

# <span id="page-34-0"></span>**4-3 BLE Dongle Mode Connection**

#### <span id="page-34-1"></span>**4-3-1 HID mode**

⚫ **Make sure the Mode selection code is configured as "4". Please refer to chapter 3-3-2.**

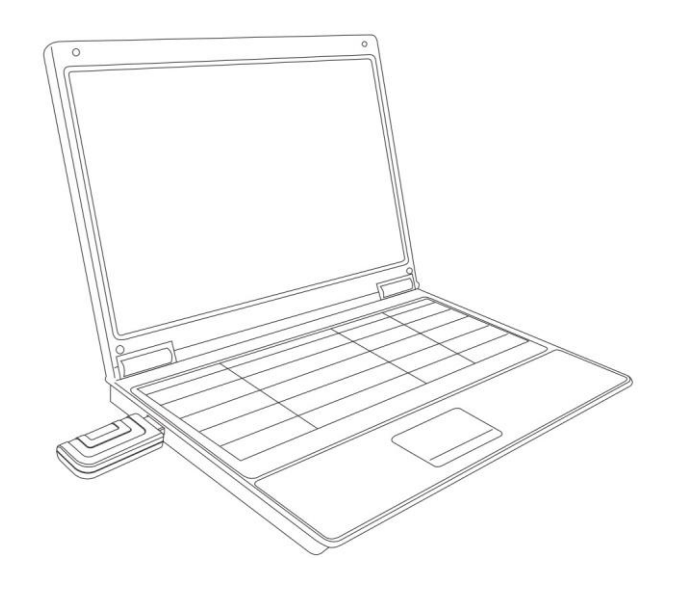

- 1. Insert BLE Dongle to PC
- 2. When connecting scanner and BLE Dongle, into pairing mode. The scanner will establish the Bluetooth connection. If connection successful, the Blue LED indicator will be on. If not, please repeat the above mention action or check the Bluetooth parameters setting.
- 3. When Bluetooth Connection established, execute any word processing software, for example: Word, notepad, Excel and etc. to receive to barcode data.

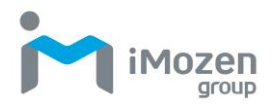

#### <span id="page-35-0"></span>**4-3-2 USB-COM mode**

 **Make sure the Mode selection code is configured as "4". Please refer to chapter 3-3-2.**

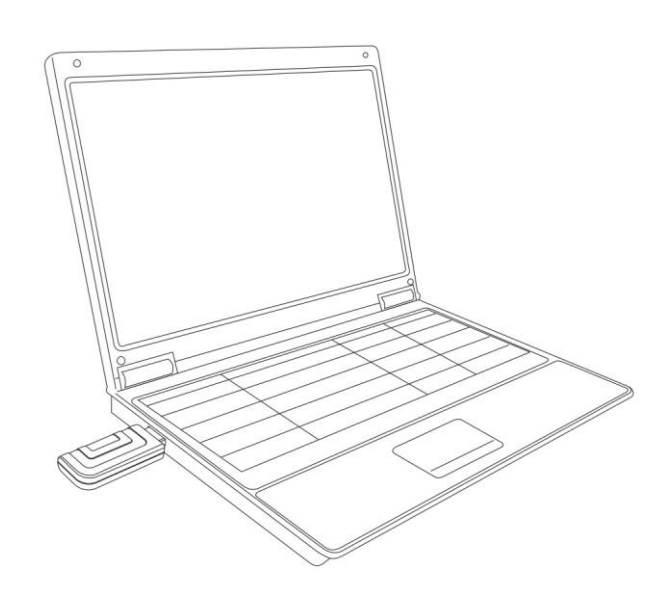

- 1. Insert BLE Dongle to PC.
- 2. When connecting scanner and BLE Dongle, into pairing mode. The scanner will establish the Bluetooth connection. If connection successful, the Blue LED indicator will be on. If not, please repeat the above mention action or check the Bluetooth parameters setting.
- 3. When under "USB COM" mode, please check device manager. You will know which COM port is available, then use Terminal program to receive scan data.
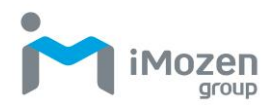

#### **4-3-3 Mode switch**

If the user wants to switch between HID/USB-COM mode, please scan the following barcode.

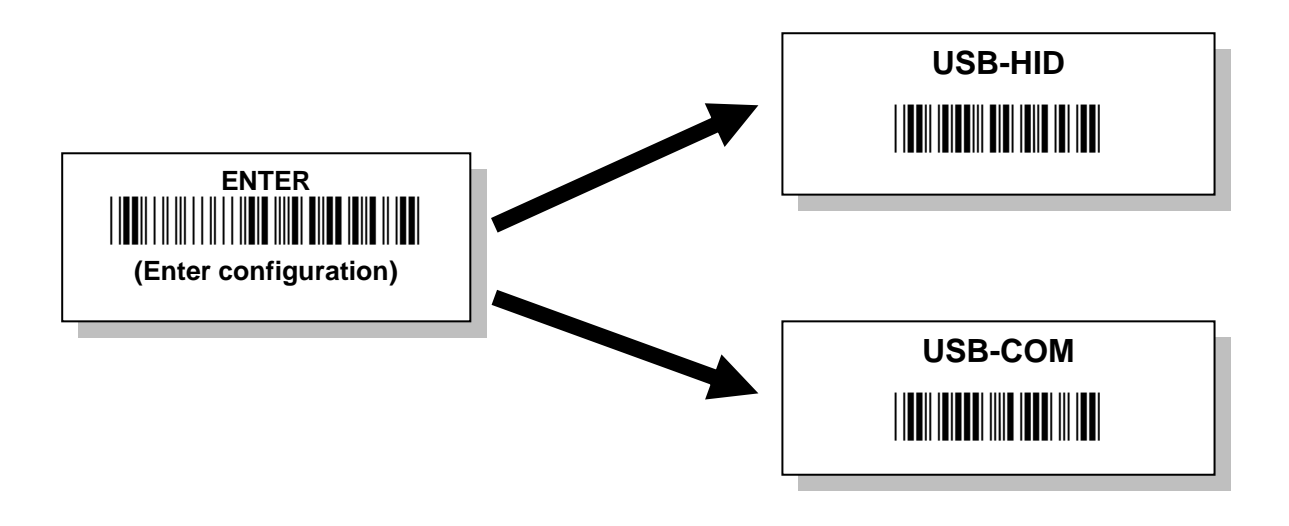

★**Note: Before scan the barcode, make sure the scanner and the Bluetooth Dongle is Connected.**

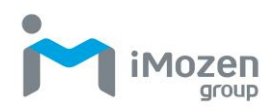

# **Chapter 5: BLE / Cable General Setting**

# **5-1 General BLE Mode Setting**

#### **5-1-1 Mode**

This function to set operation Mode:

- (1) **Good Read Off**: When pressing "Scan" key, turning on scanning light, scanning barcode correctly or over loading time to make barcode scanning incorrectly, the light will be turned off.
- (2) **Momentary**: When pressing "Scan" key, turning on scanning light, scanning barcode correctly or release "Scan" key, the light will be turned off.
- (3) **Toggle**: Scan Toggle label if you intend to gain more flexibility in when to read a barcode. A press on Scan Button will lead in switching on the light whereas either a successful decoding of a barcode or giving it Scan button press correspondingly switches off the light.

Please scan the appropriate label to determine your preferred scan mode.

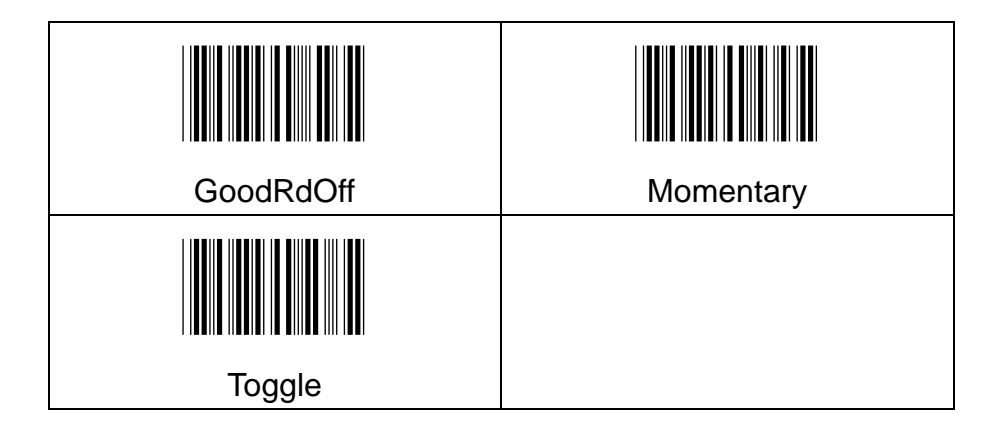

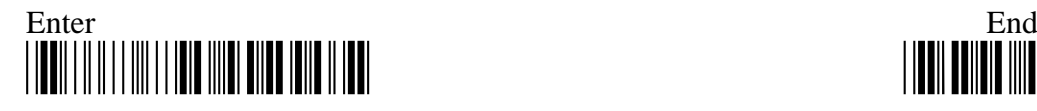

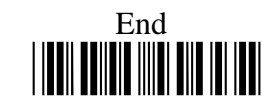

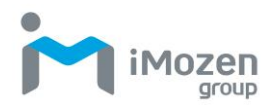

#### **5-1-2 Output Interface**

Please scan the appropriate barcode to specify the output interface

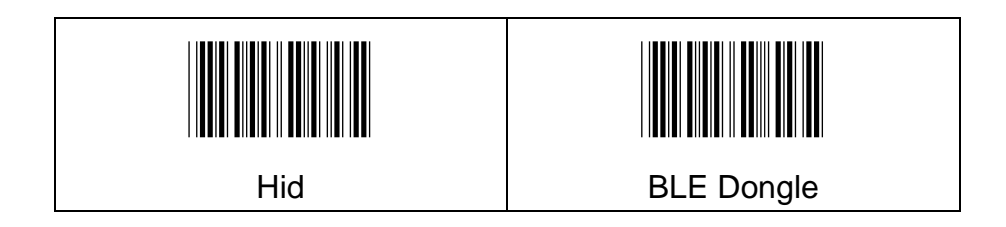

# **5-1-3 App Type**

Whether to enable special setting

**Normal**: Do not enable

**Mobile Phone**: When scanning the barcode on the phone, to set up this function for better and accurate scanning

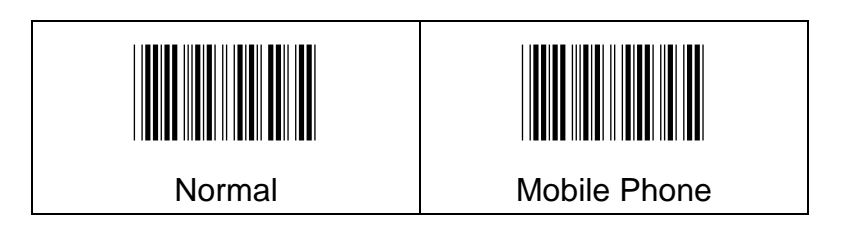

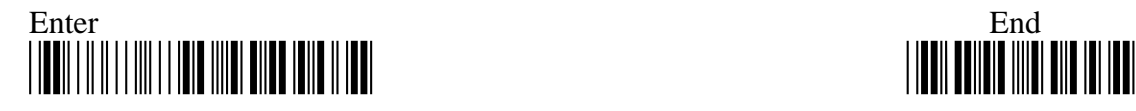

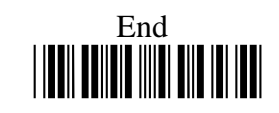

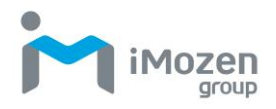

# **5-1-4 GoodRead Beep Volume**

Scan the appropriate barcode to specify the volume of Good Read Buzzer when a barcode is decoded successfully. The higher level indicates the louder sound.

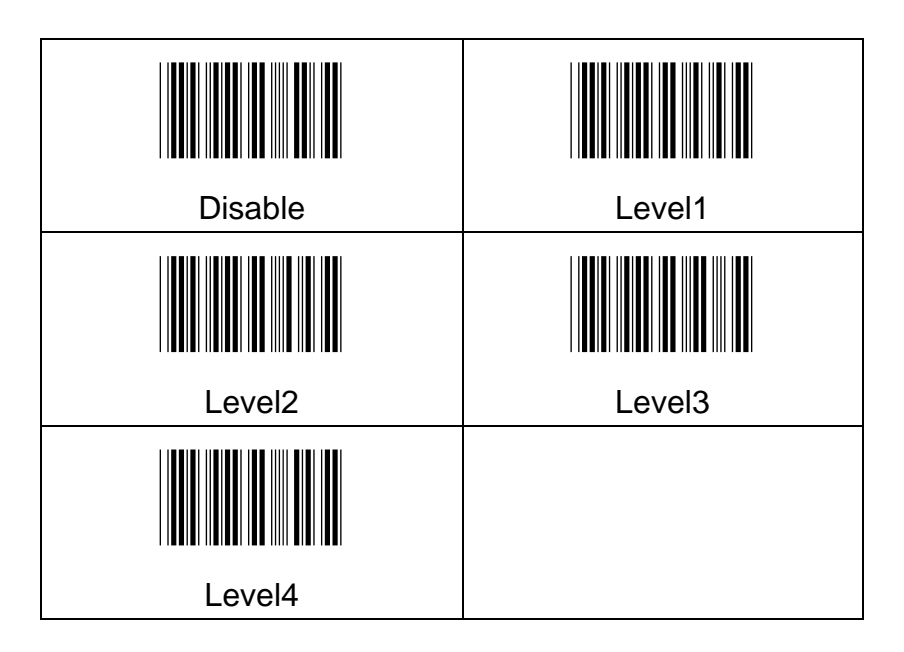

#### **5-1-5 Warning Beep Volume**

Scan the appropriate barcode to specify the volume of Warning Buzzer when an error occurs. The higher level indicates the louder sound.

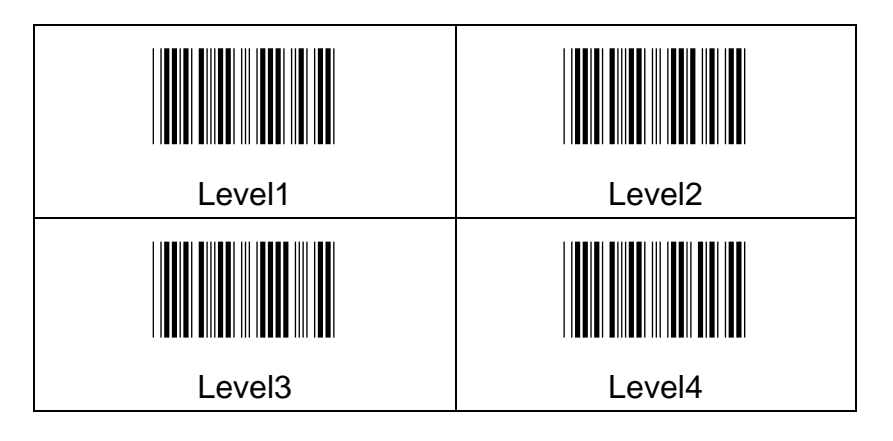

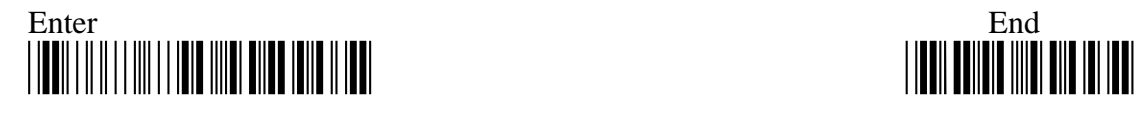

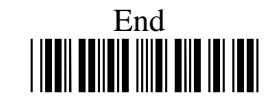

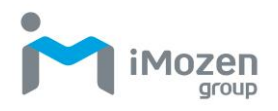

# **5-1-6 BT Pairing**

Set up BLE Pairing by scan barcode. Procedure is Scan "Enter" and "BT Pairing" barcode.

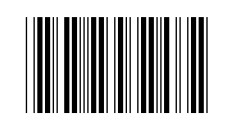

#### **Procedure:**

(A) Scan "Enter" Barcode

(B) Scan "BT Pairing" Barcode

#### **5-1-7 Pairing Time**

When timeout period expires yet the BLE connection is not established, the pairing process will terminate due to the failed attempt.

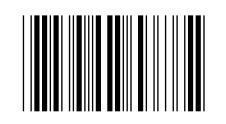

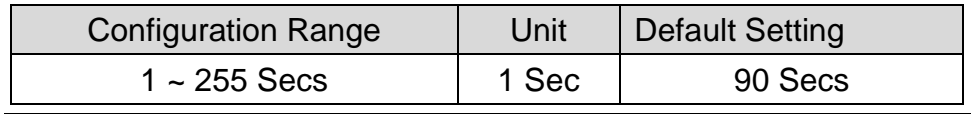

#### **Procedure**

(A) Scan "Enter" barcode

- (B) Scan "Pairing Time" barcode
- (C) Scan parameters from Hexadecimal / Decimal table
- (D) Scan "OK" barcode
- (E) Scan "End" barcode

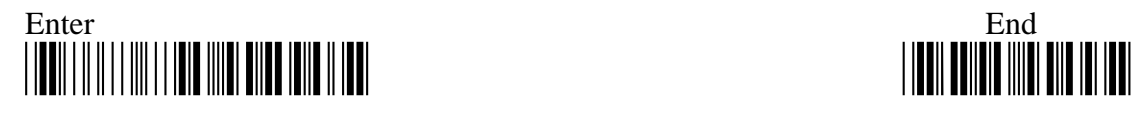

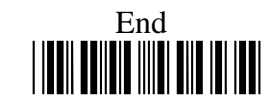

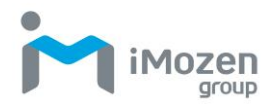

#### **5-1-8 Good Read Beep Freq**

Please follow the below steps to specify the buzzer frequency when a barcode is decoded successfully.

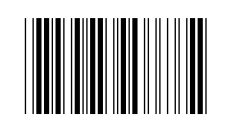

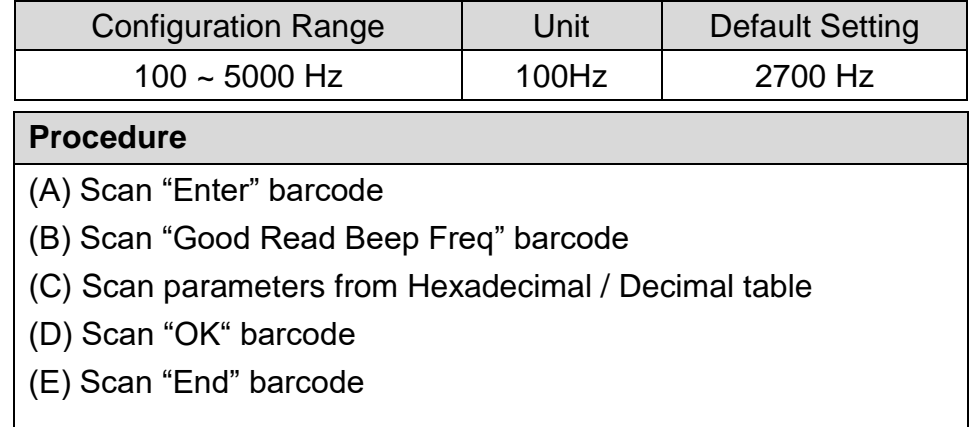

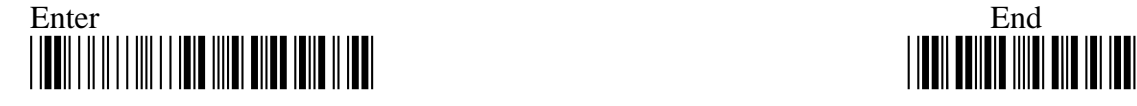

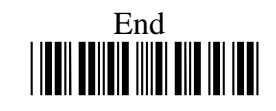

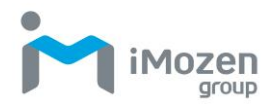

# **5-1-9 Good Read Beep Time**

Please follow the below steps to specify buzzer duration when a barcode is decoded successfully.

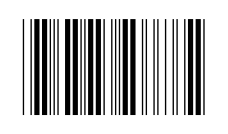

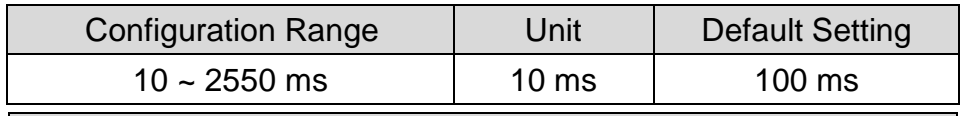

**Procedure**

(A) Scan "Enter" barcode

(B) Scan "Good Read Beep Time" barcode

(C) Scan parameters from Hexadecimal / Decimal table

(D) Scan "OK" barcode

(E) Scan "End" barcode

#### **5-1-10 Scan Time**

The time required to shut down scanning light when no barcode is scanned.

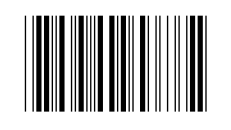

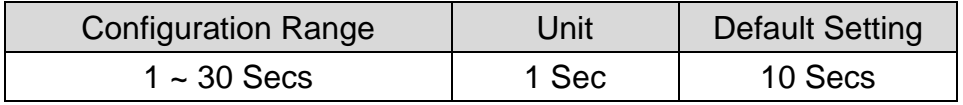

#### **Procedure**

(A) Scan "Enter" barcode

(B) Scan "Scan Time" barcode

- (C) Scan parameters from Hexadecimal / Decimal table
- (D) Scan "OK" barcode
- (E) Scan "End" barcode

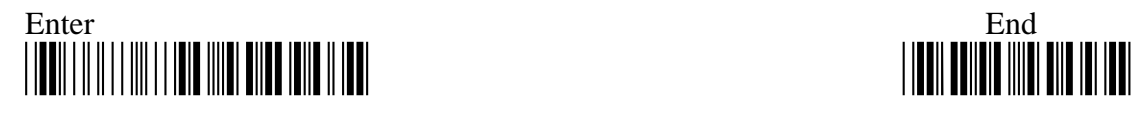

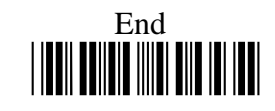

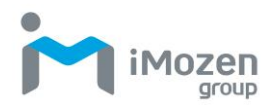

#### **5-1-11 Scan Idle Time**

The device will switch to power-saving mode after remaining idle for a while. This parameter is thus used to specify the length of time allocated for the scanner to elapse before power-saving mode is initiated.

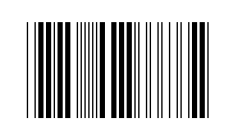

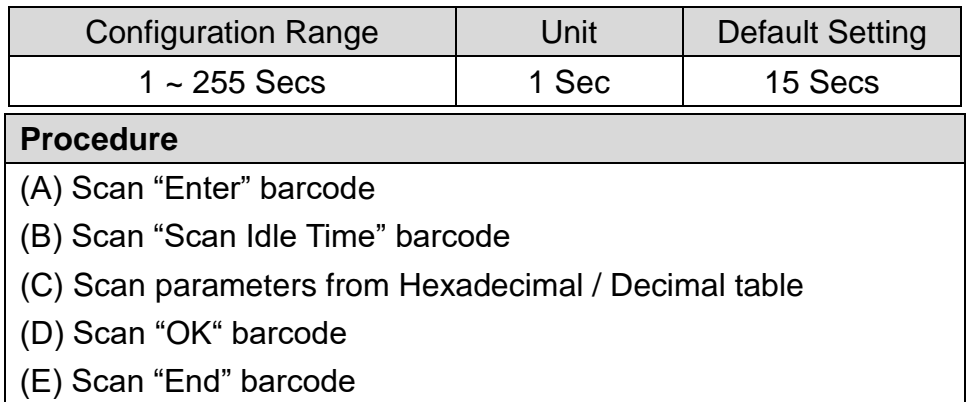

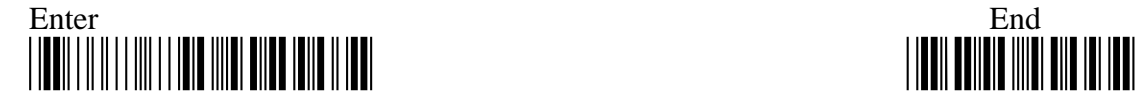

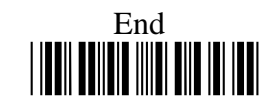

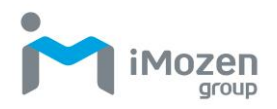

# **5-1-12 Standby Time**

After lengthy idleness, the device will first be put into standby state in which the machine is still able to react to the emergent request yet running in lower power consumption. This parameter refers to the amount of time allocated for the device to stay in standby before being totally shut down.

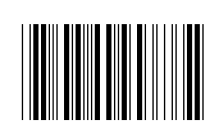

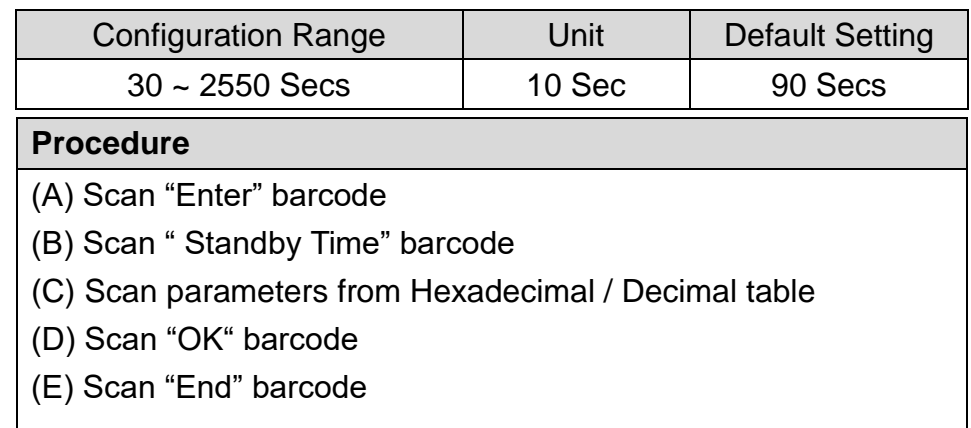

#### **5-1-13 Tx Preamble**

Preamble Code refers to a sequence of characters which precedes both Prefix Code and barcode data during data transmission. Scan the appropriate barcode to enable or disable Preamble Code.

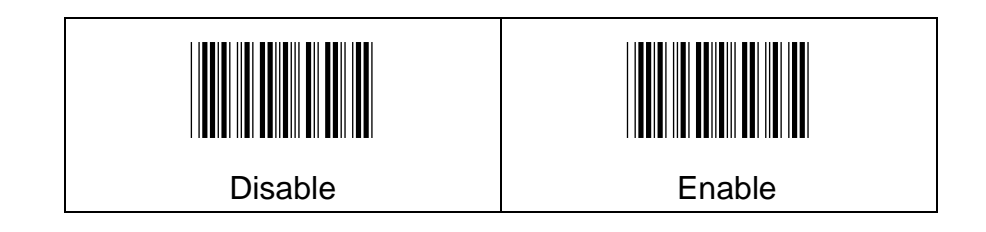

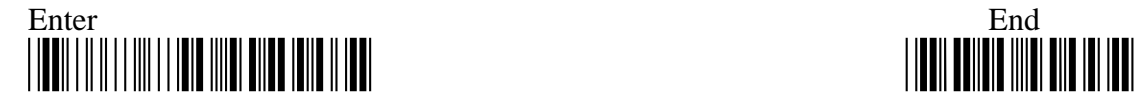

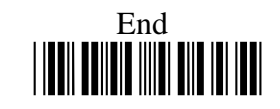

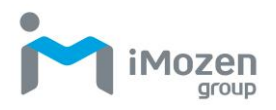

## **5-1-14 Preamble data**

Setting Preamble code content

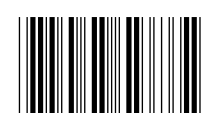

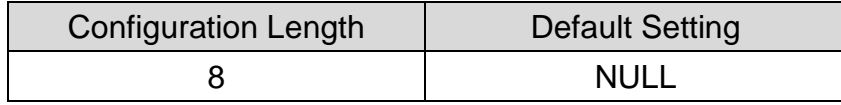

#### **Procedure**

(A) Scan "Enter" barcode

(B) Scan "Preamble data" barcode

- (C) Scan parameters from Hexadecimal / Decimal table
- (D) Scan "OK" barcode
- (E) Scan "End" barcode

#### **5-1-15 Tx Postamble**

Postamble Code refers to a sequence of characters which appends to both barcode data and Suffix Code during data transmission. Scan the appropriate barcode to enable or disable Postamble Code.

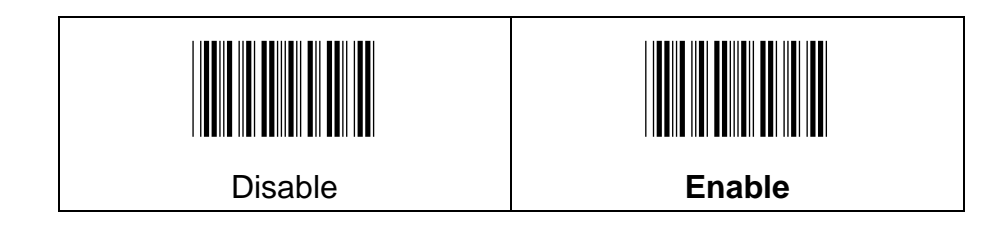

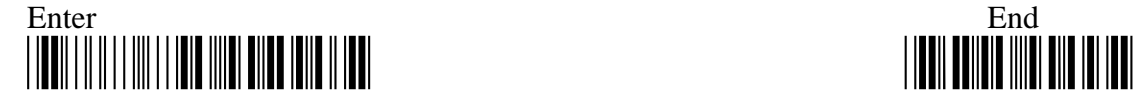

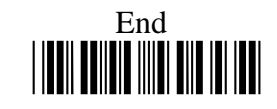

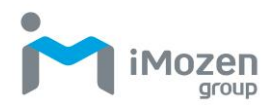

## **5-1-16 Postamble data**

Setting Postamble code content

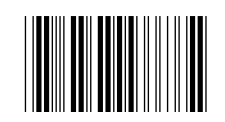

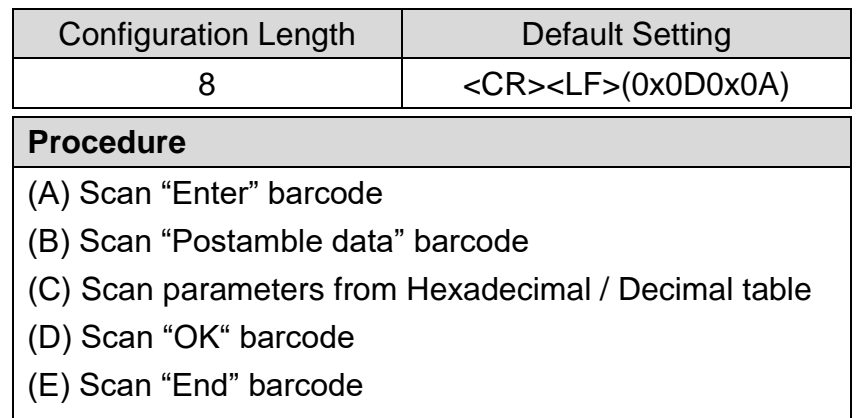

#### **5-1-17 Tx Prefix**

Prefix Code is a sequence of characters interposed between Preamble Code and barcode data during data transmission. Scan the appropriate barcode to enable or disable Prefix Code.

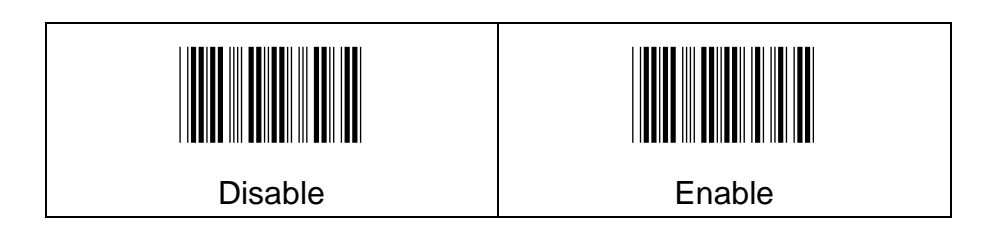

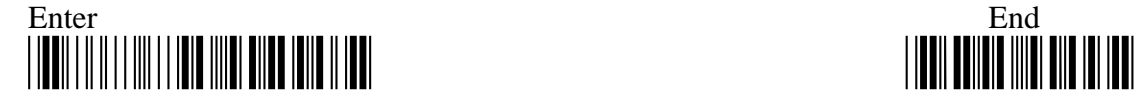

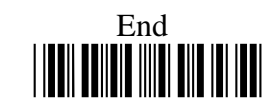

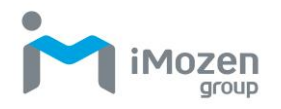

#### **5-1-18 Prefix data**

Setting Prefix content

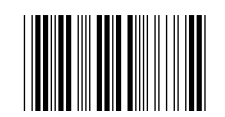

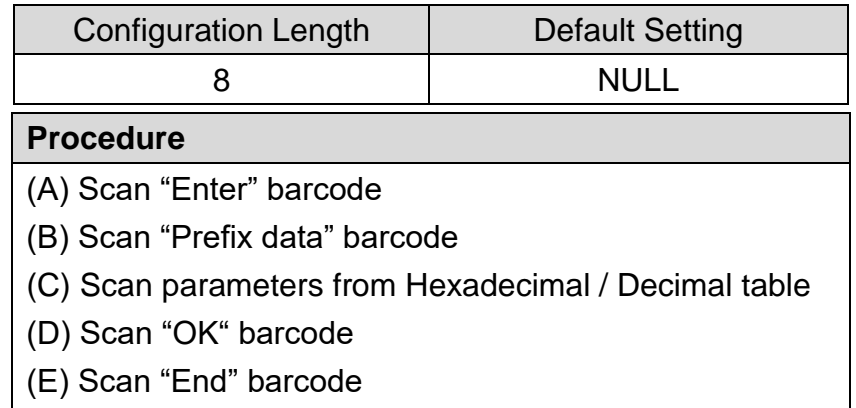

# **5-1-19 Tx Suffix**

Suffix Code is a sequence of characters interposed between barcode data and Postamble Code during data transmission. Scan the appropriate barcode to enable or disable Suffix Code.

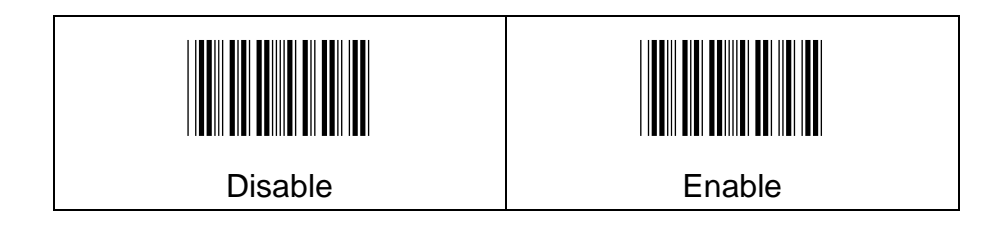

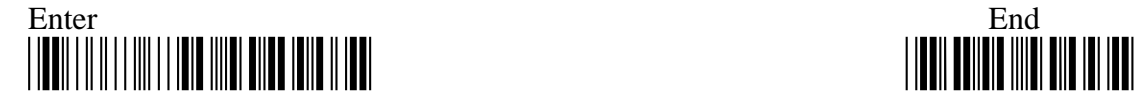

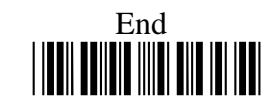

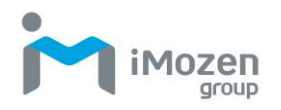

#### **5-1-20 Suffix data**

Setting Suffix content

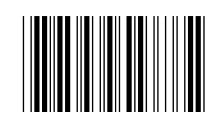

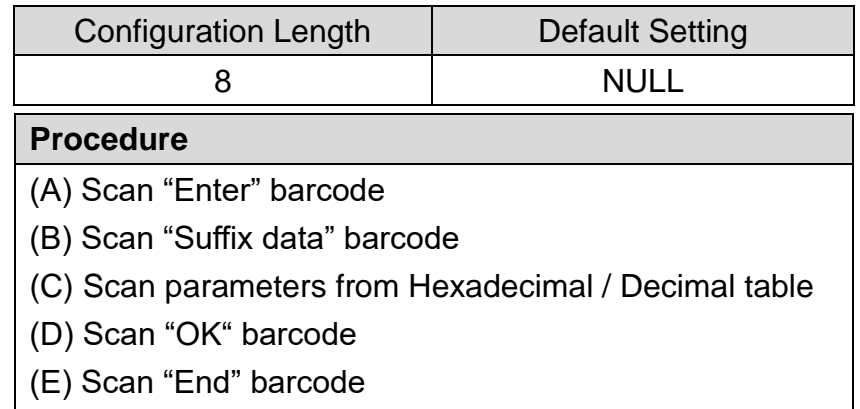

#### **5-1-21 Tx CodeName**

This configuration enables to show the barcode symbology name. Symbology name will be showing in front of barcode data.

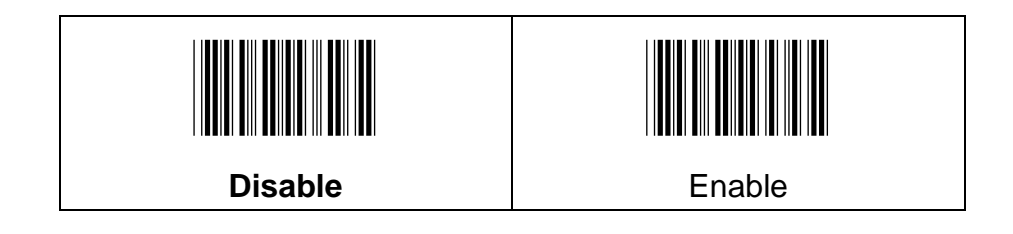

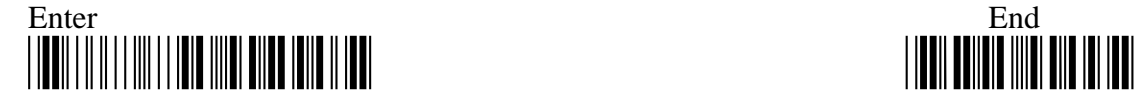

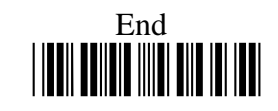

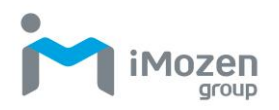

#### **5-1-22 Tx CodeId**

When scanning the barcode, user might want to know the symbology of the barcode ID, this configuration enables to display the Code ID.

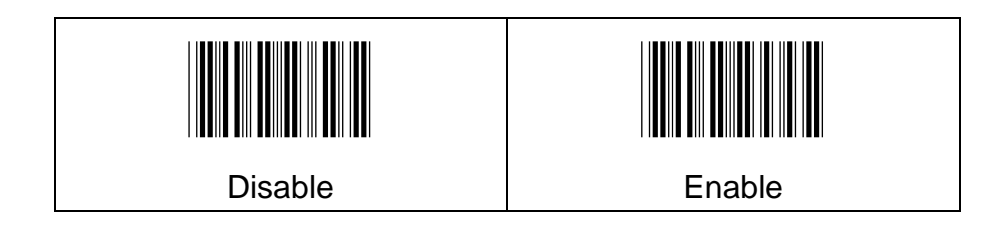

#### **5-1-23 CodeId Position**

When "Tx CodeId" is "Enable", user can configure the output position of Code ID (Before Barcode/ After Barcode).

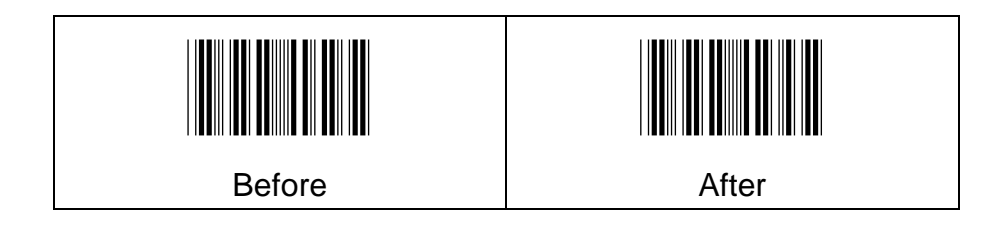

# **5-1-24 Tx Code Length**

If user needs to know the length of the barcode data, this configuration enables to indicate the barcode length in front of barcode data.

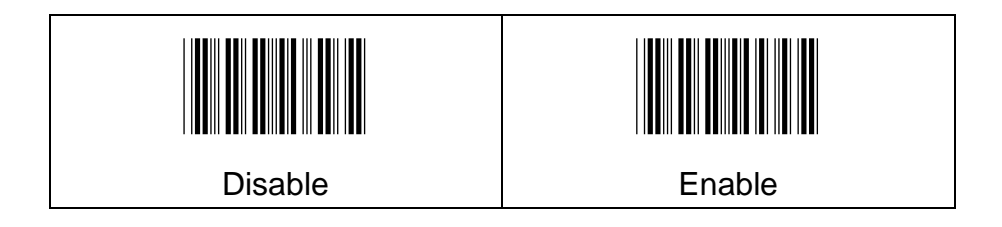

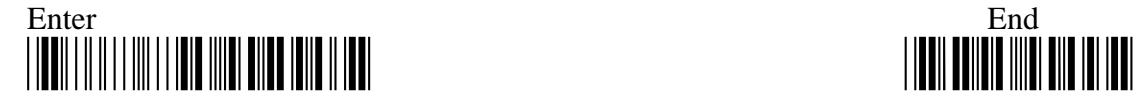

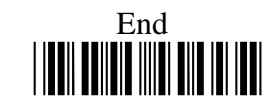

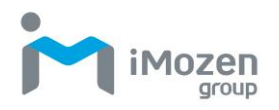

#### **5-1-25 ForceCase**

This configuration enables to convert all output digits to be same printing-case; even one barcode may have two kinds of case.

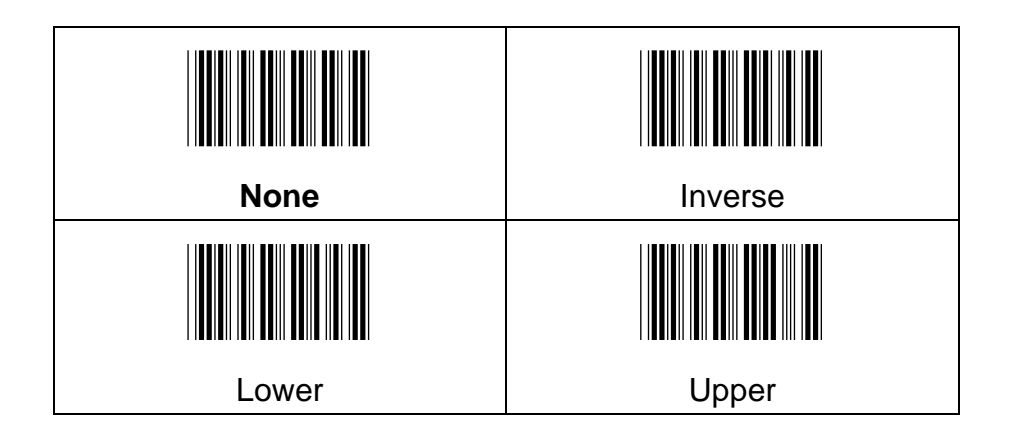

#### **5-1-26 Tx Delimiter**

Scan the appropriate barcode to determine whether or not to interpose the delimiter parameter between the decoded message and timestamps.

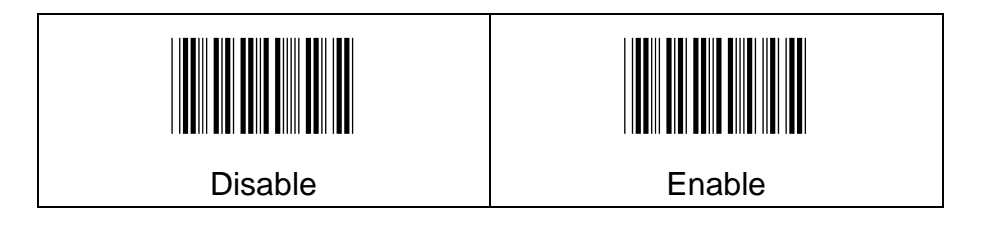

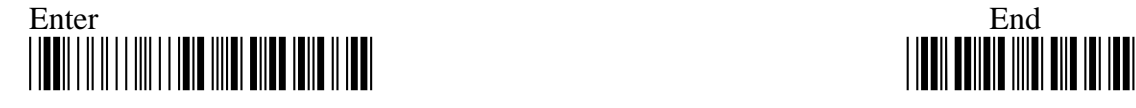

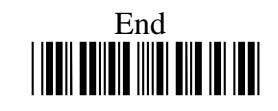

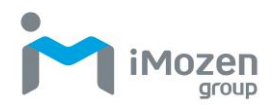

# **5-1-27 DelimiterChar**

Setting Delimiter content

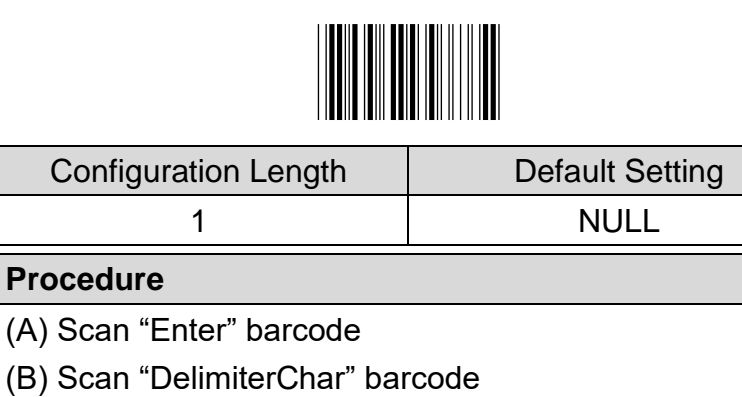

- (C) Scan parameters from Hexadecimal / Decimal table
- (D) Scan "OK" barcode

(E) Scan "End" barcode

# **5-1-28 Tx Control Code**

Scan the appropriate barcode to determine whether or not to transmit control code info along with the decoded message if the scanned barcode contains the special ASCII code.

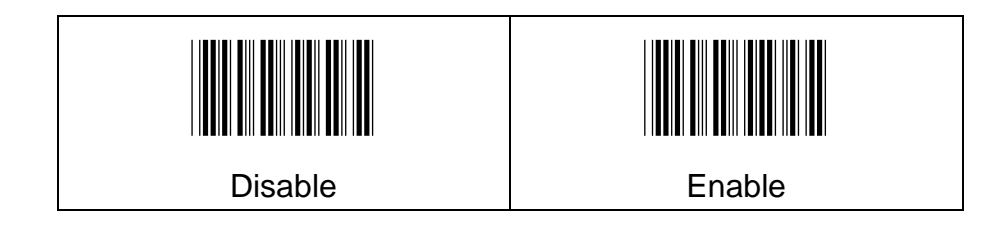

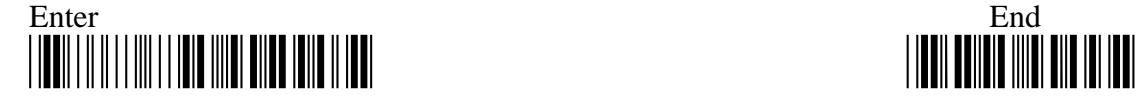

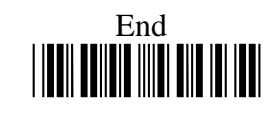

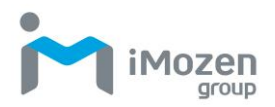

# **5-1-29 Date & Time Transmission**

Whether or not to transmit Date or Time information

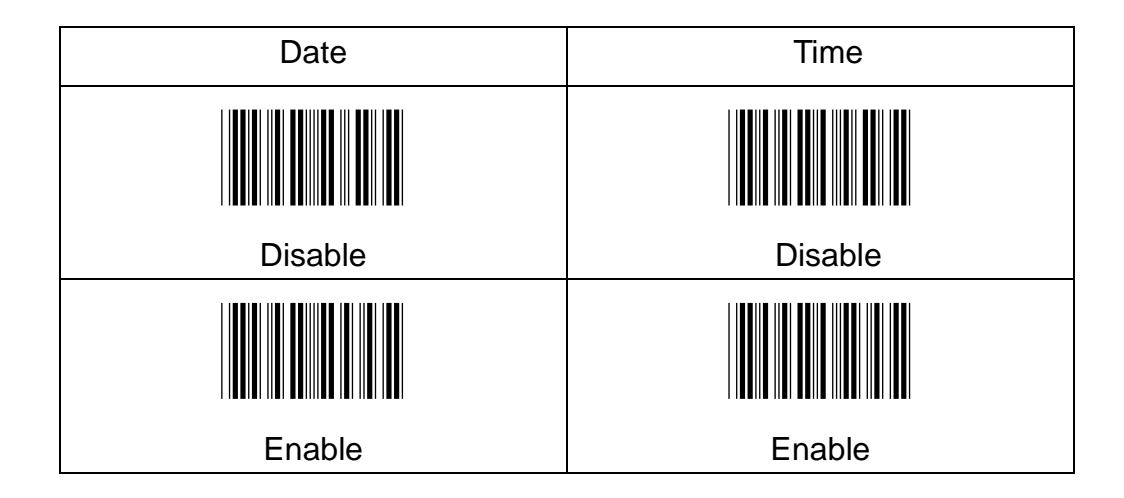

#### **5-1-30 Date/Time Position**

The parameter is to use for setting Date/Time position (before or after the barcode)

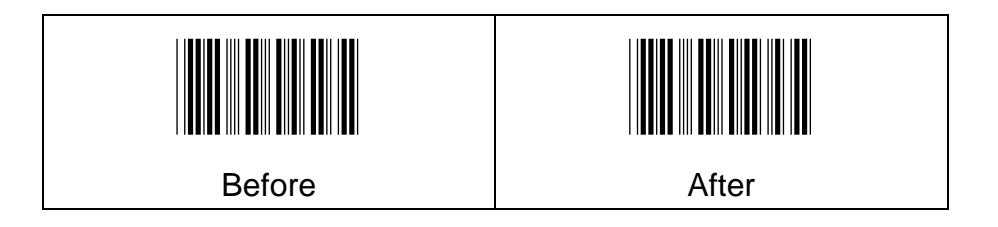

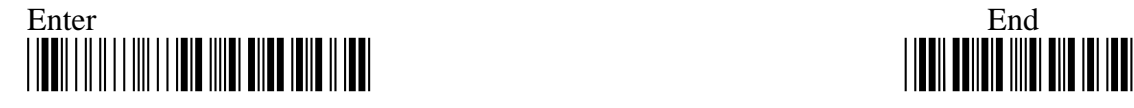

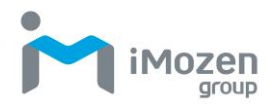

#### **5-1-31 DateTimeSpareChar**

Set separated symbol to distinguish date and time

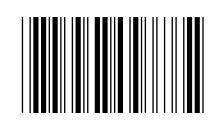

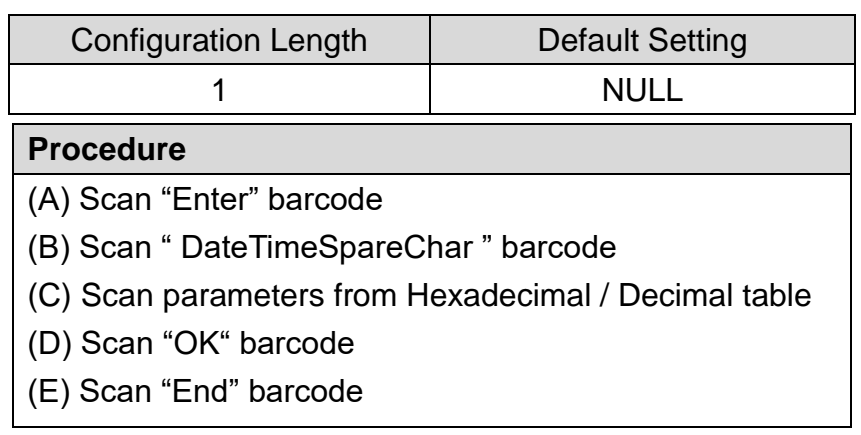

#### **5-1-32 BarUtf8Convert**

- 1. If the barcode is not encoded in Utf8, then the parameter has to be set as "None"
- 2. If the barcode is endoced in Utf8, then please set "Big5", "Gb2312" or "Sjis" according to the language of user's preference.

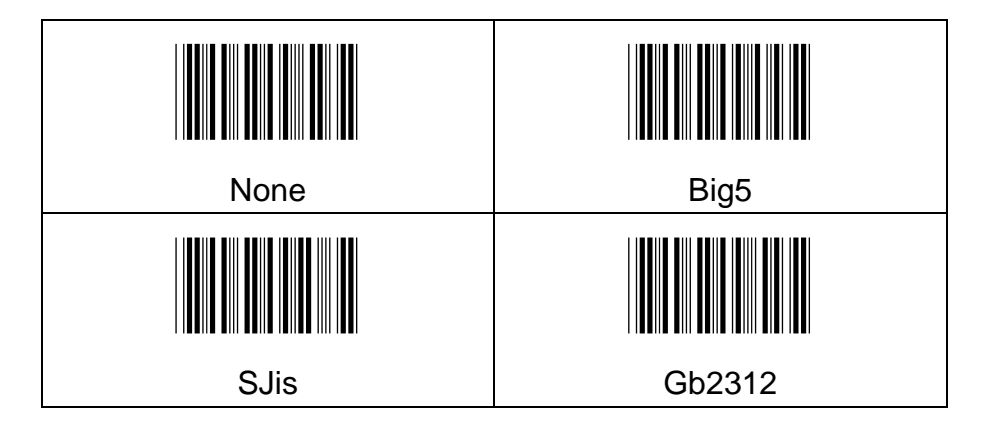

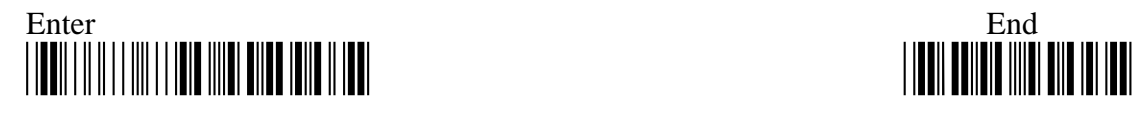

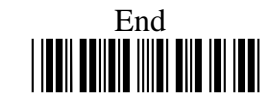

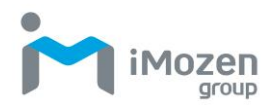

# **5-2 General Cable Mode Setting**

#### **5-2-1 Mode**

This function to set operation Mode:

- (1) **Good Read Off**: When pressing "Scan" key, turning on scanning light, scanning barcode correctly or over loading time to make barcode scanning incorrectly, the light will be turned off.
- (2) **Momentary**: When pressing "Scan" key, turning on scanning light, scanning barcode correctly or release "Scan" key, the light will be turned off.
- (3) **Toggl**e: Scan Toggle label if you intend to gain more flexibility in when to read a barcode. A press on Scan Button will lead in switching on the light whereas either a successful decoding of a barcode or giving it Scan button press correspondingly switches off the light.
- (4) **Present**: In this mode, as long as any object is detected within scanning range, the scanning light will be on automatically and the scanner can scan barcodes constantly. The scanning light will be off if no barcode is decoded successfully in the specified time, and waiting for the next object is sensed.

Please scan the appropriate label to determine your preferred scan mode.

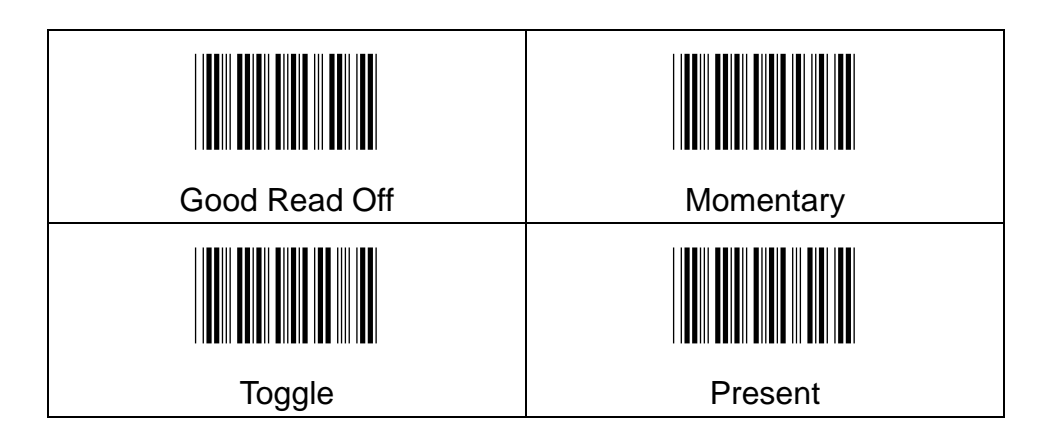

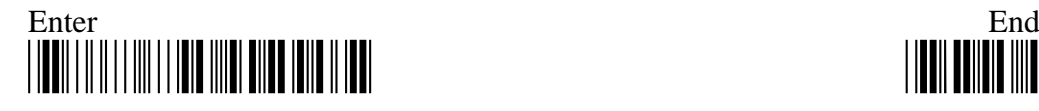

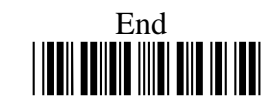

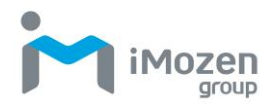

#### **5-2-2 Output Interface**

Please scan the appropriate barcode to specify the output interface

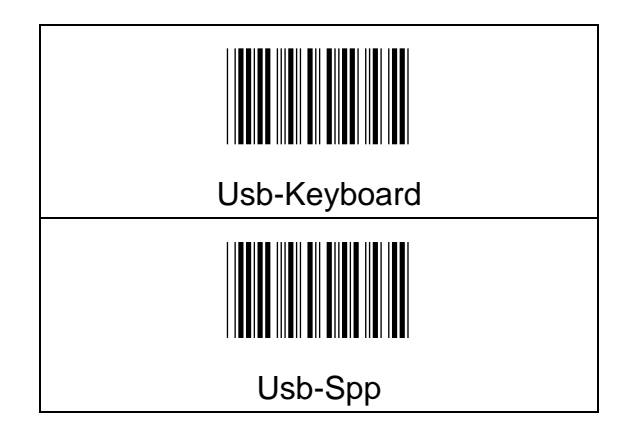

#### **5-2-3 App Type**

Whether to enable special setting

**Normal**: Do not enable

**Mobile Phone**: When scanning the barcode on the phone, to set up this function for better and accurate scanning

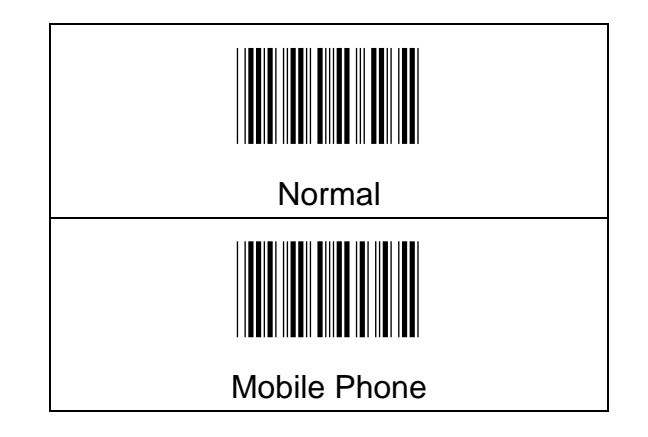

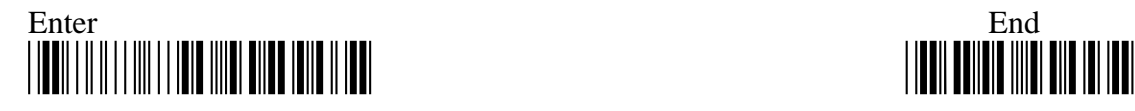

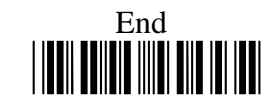

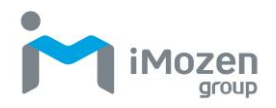

# **5-2-4 Good Read Beep Volume**

Scan the appropriate barcode to specify the volume of Good Read Buzzer when a barcode is decoded successfully. The higher level indicates the louder sound.

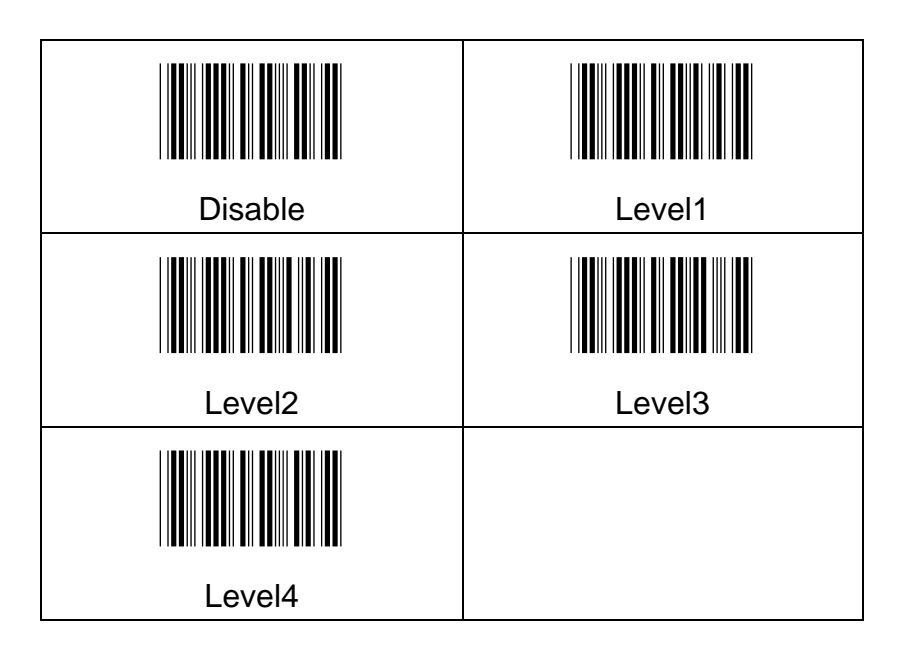

#### **5-2-5 Warning Beep Volume**

Scan the appropriate barcode to specify the volume of Warning Buzzer when an error occurs. The higher level indicates the louder sound.

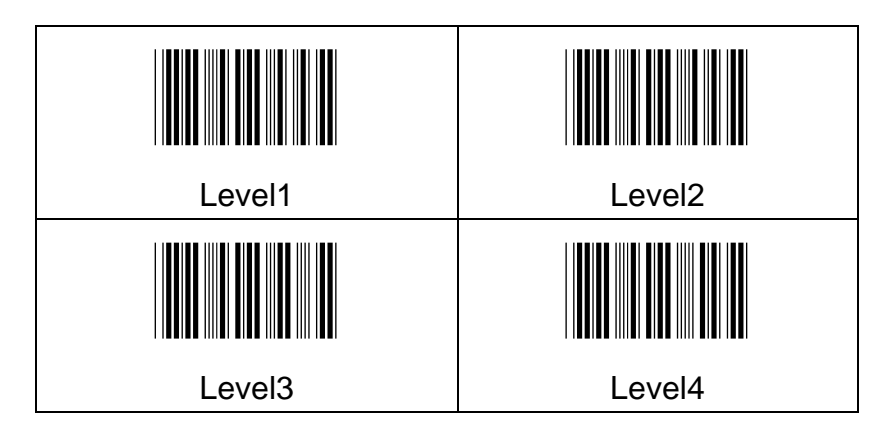

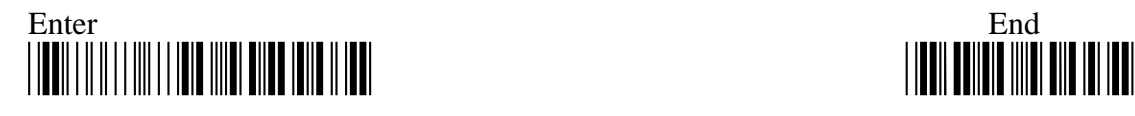

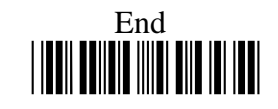

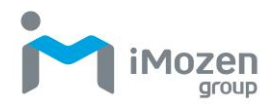

#### **5-2-6 Power on light**

On Cable mode, when the scanner is on, whether to turn on the scanning light automatically.

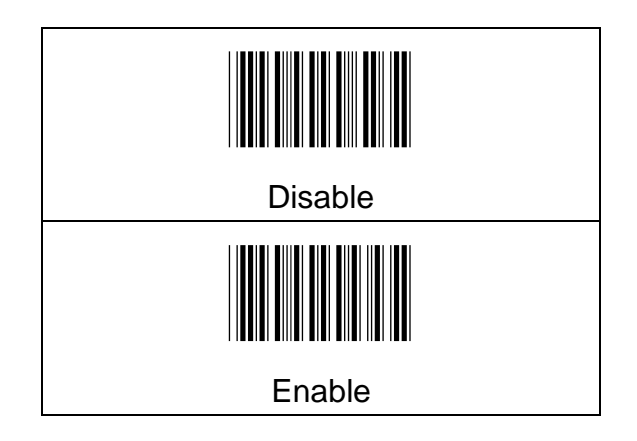

#### **5-2-7 Good Read Beep Freq**

When decoding successfully, it will make a sound, and you can use this setting to set Beep Frequency.

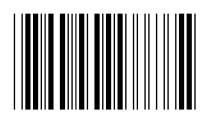

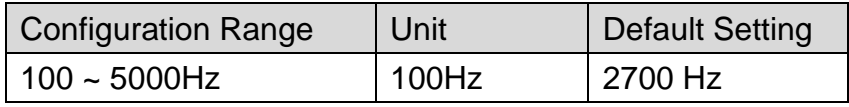

#### **Procedure**

- (A) Scan "Enter" barcode
- (B) Scan "Good Read Beep Freq" barcode
- (C) Scan parameters from Hexadecimal / Decimal table
- (D) Scan "OK" barcode
- (E) Scan "End" barcode

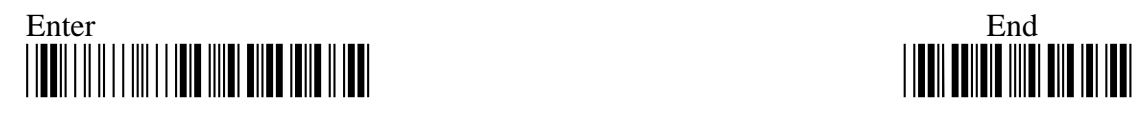

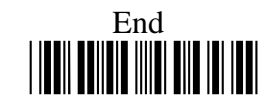

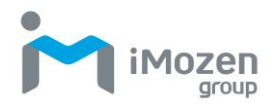

# **5-2-8 Good Read Beep Time**

When decoding successfully, it will make a sound, you can use this setting to set the duration of Beep Time.

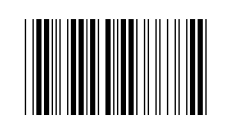

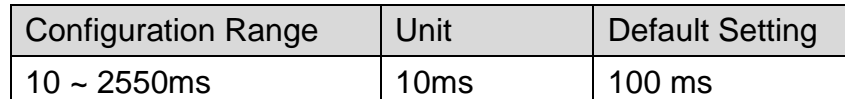

**Procedure**

(A) Scan "Enter" barcode

(B) Scan "Good Read Beep Time" barcode

(C) Scan parameters from Hexadecimal / Decimal table

(D) Scan "OK" barcode

(E) Scan "End" barcode

#### **5-2-9 Scan Time**

The time required to shut down scanning light when no barcode is scanned.

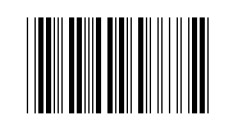

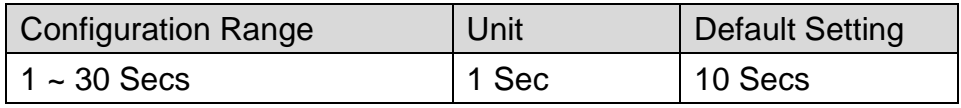

#### **Procedure**

(A) Scan "Enter" barcode

(B) Scan "Scan Time" barcode

- (C) Scan parameters from Hexadecimal / Decimal table
- (D) Scan "OK" barcode
- (E) Scan "End" barcode

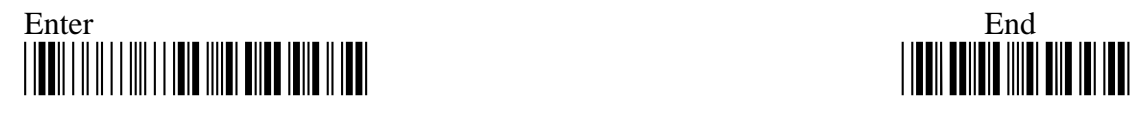

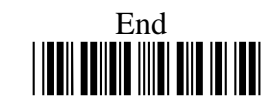

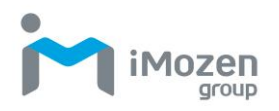

#### **5-2-10 Tx Preamble**

Preamble Code refers to a sequence of characters which precedes both Prefix Code and barcode data during data transmission. Scan the appropriate barcode to enable or disable Preamble Code.

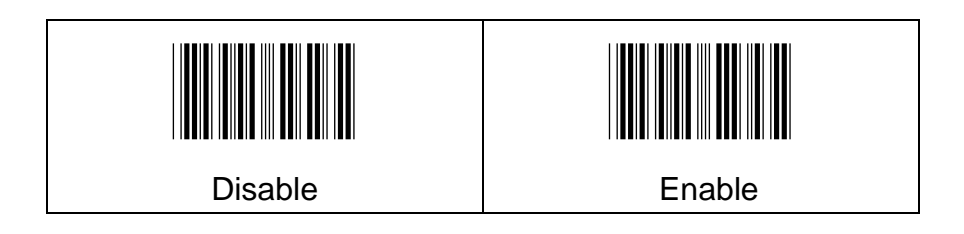

#### **5-2-11 Preamble data**

Setting Preamble code content

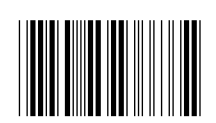

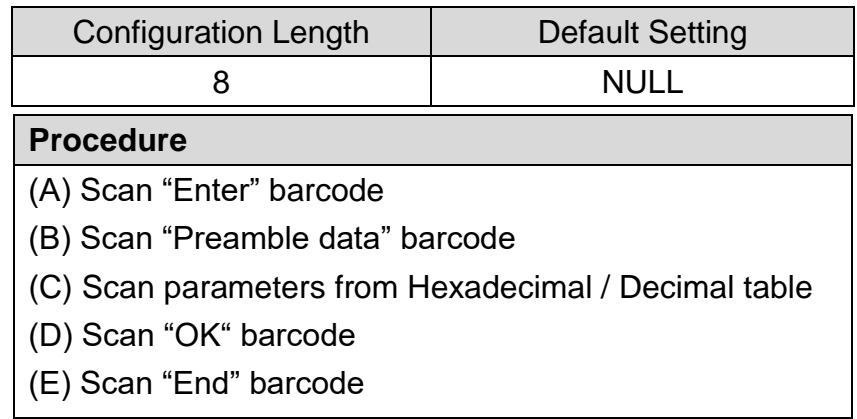

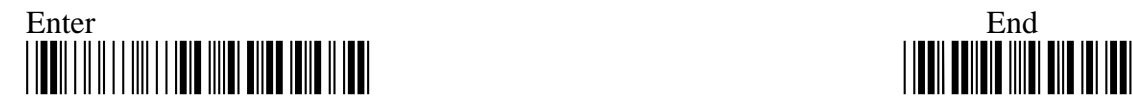

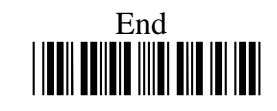

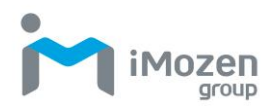

#### **5-2-12 Tx Postamble**

Postamble Code refers to a sequence of characters which appends to both barcode data and Suffix Code during data transmission. Scan the appropriate barcode to enable or disable Postamble Code.

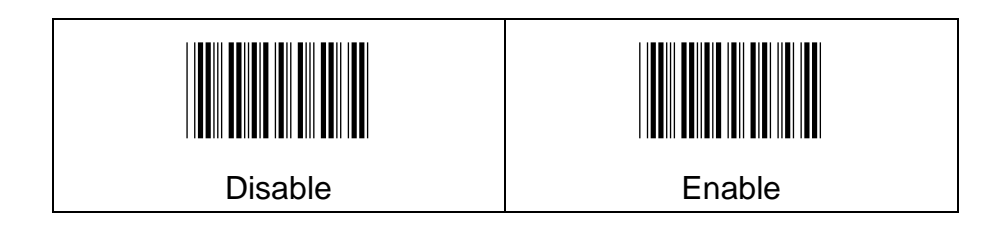

#### **5-2-13 Postamble data**

Setting Postamble code content

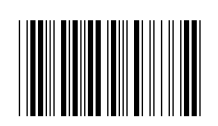

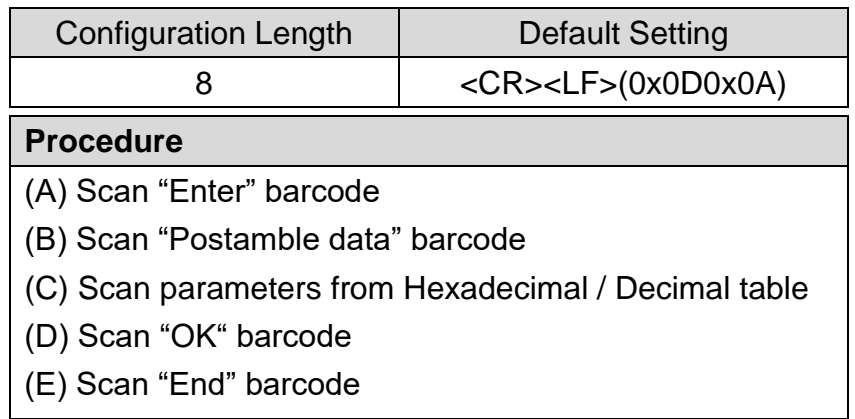

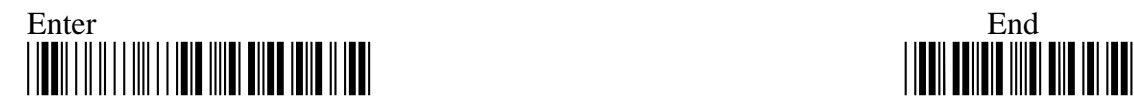

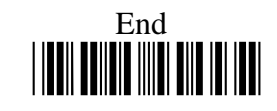

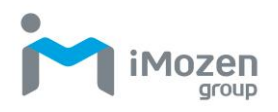

# **5-2-14 Tx Prefix**

Prefix Code is a sequence of characters interposed between Preamble Code and barcode data during data transmission. Scan the appropriate barcode to enable or disable Prefix Code.

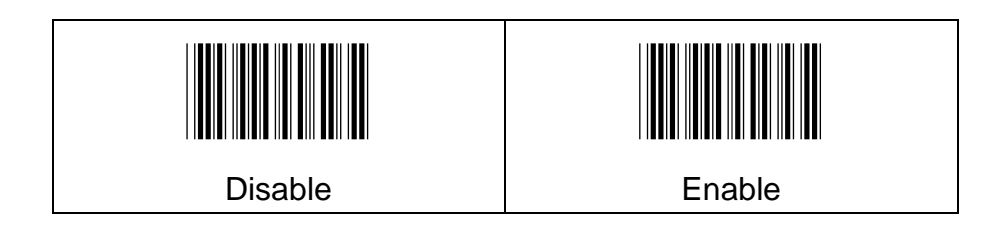

#### **5-2-15 Prefix data**

Setting Prefix content

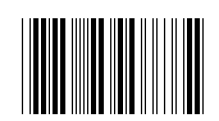

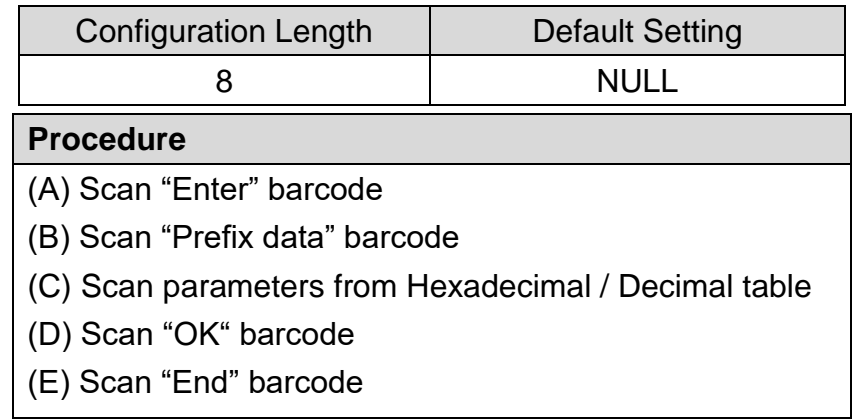

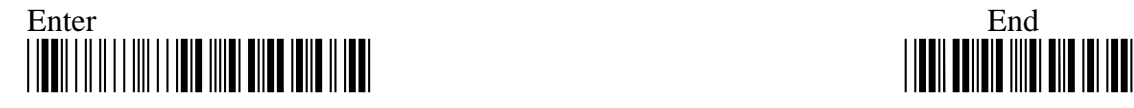

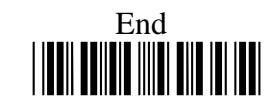

#### **5-2-16 Tx Suffix**

Suffix Code is a sequence of characters interposed between barcode data and Postamble Code during data transmission. Scan the appropriate barcode to enable or disable Suffix Code.

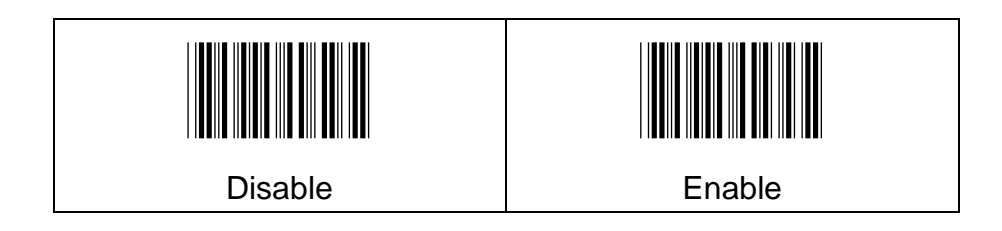

#### **5-2-17 Suffix data**

Setting Suffix content

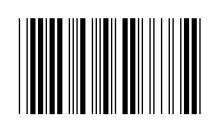

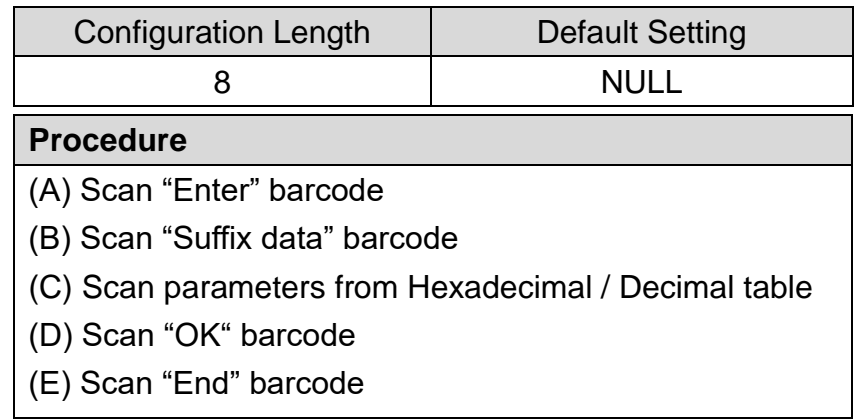

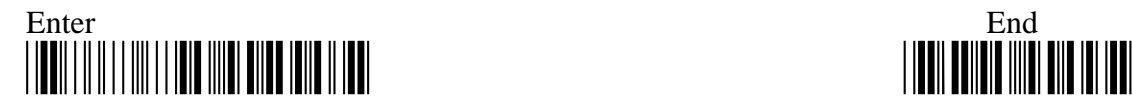

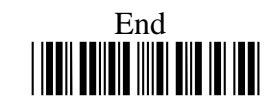

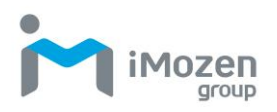

#### **5-2-18 Tx CodeName**

This configuration enables to show the barcode symbology name. Symbology name will be showing in front of barcode data.

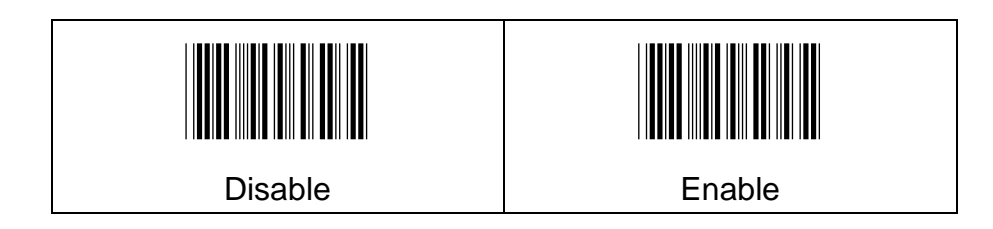

# **5-2-19 Tx CodeId**

When scanning the barcode, User might want to know the symbology of the barcode ID, This configuration enables to display the Code ID.

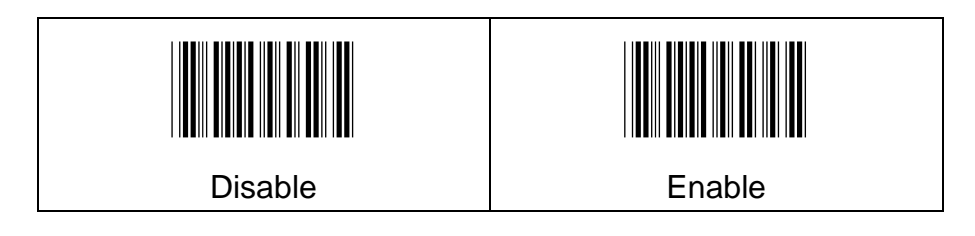

#### **5-2-20 CodeId Position**

When "Tx CodeId" is "Enable", user can configure the output position of Code ID (Before Barcode/ After Barcode).

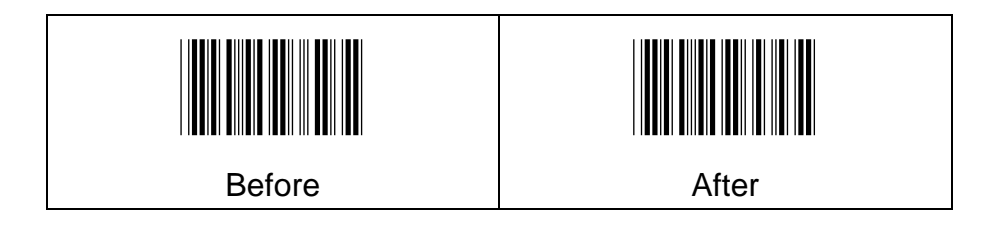

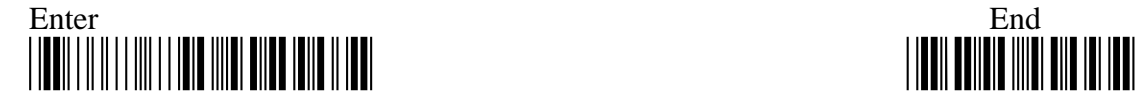

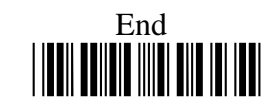

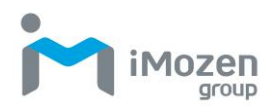

#### **5-2-21 Tx Code Length**

If user needs to know the length of the barcode data, this configuration enables to indicate the barcode length in front of barcode data.

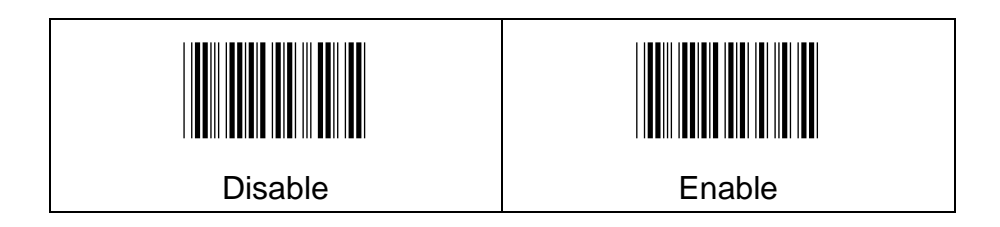

#### **5-2-22 ForceCase**

This configuration enables to convert all output digits to be same printing-case; even one barcode may have two kinds of case.

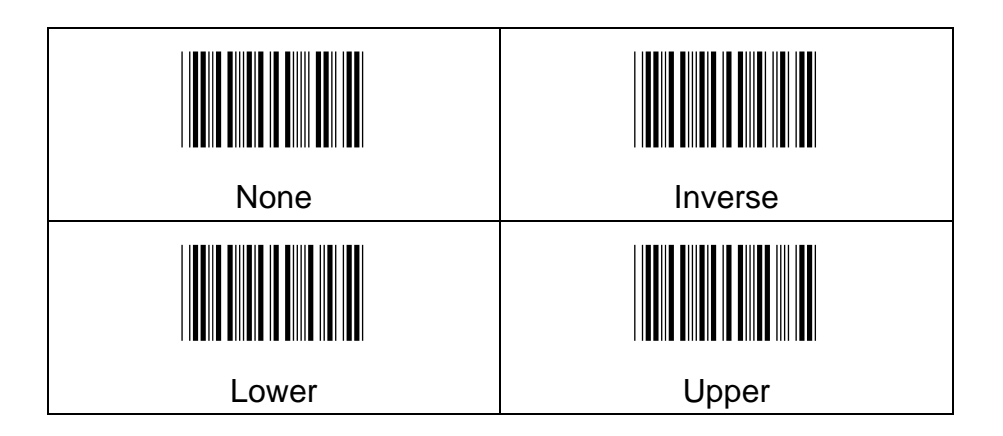

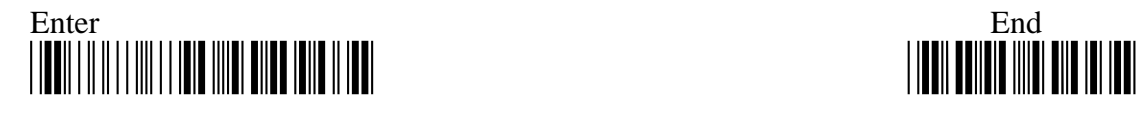

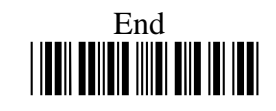

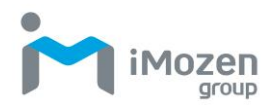

#### **5-2-23 Tx Delimiter**

Scan the appropriate barcode to determine whether or not to interpose the delimiter parameter between the decoded message and timestamps.

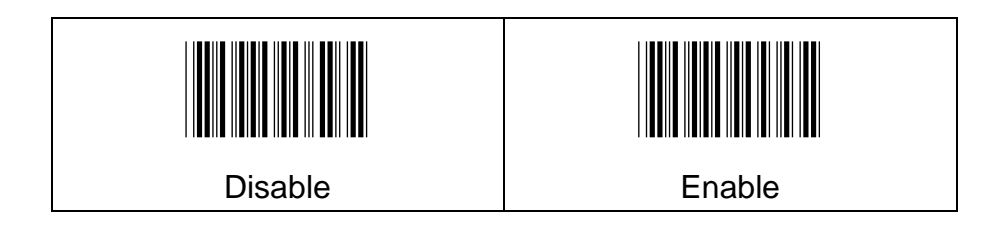

#### **5-2-24 DelimiterChar**

Setting Delimiter content

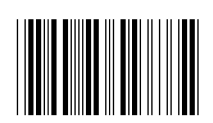

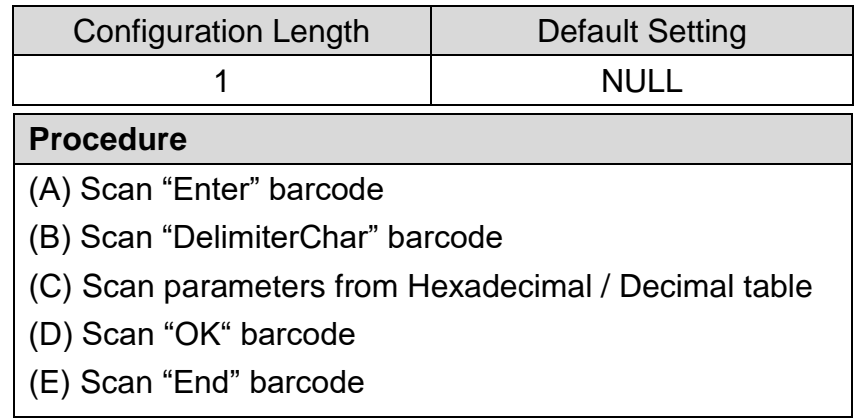

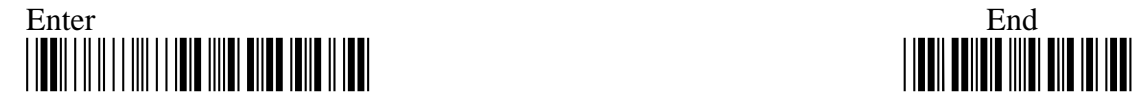

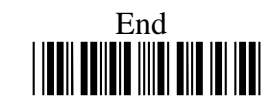

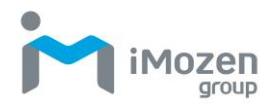

#### **5-2-25 Tx Control Code**

Scan the appropriate barcode to determine whether or not to transmit control code info along with the decoded message if the scanned barcode contains the special ASCII code.

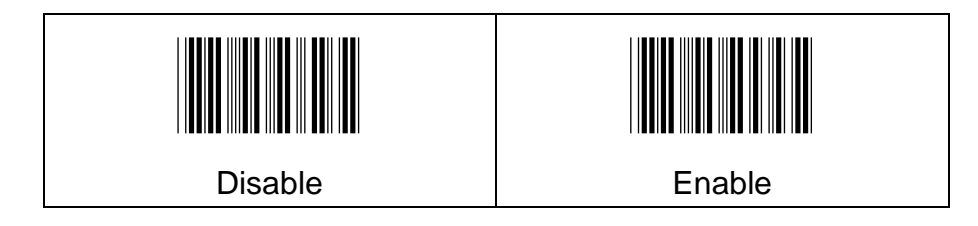

#### **5-2-26 Date & Time Transmission**

Whether or not to transmit Date or Time information.

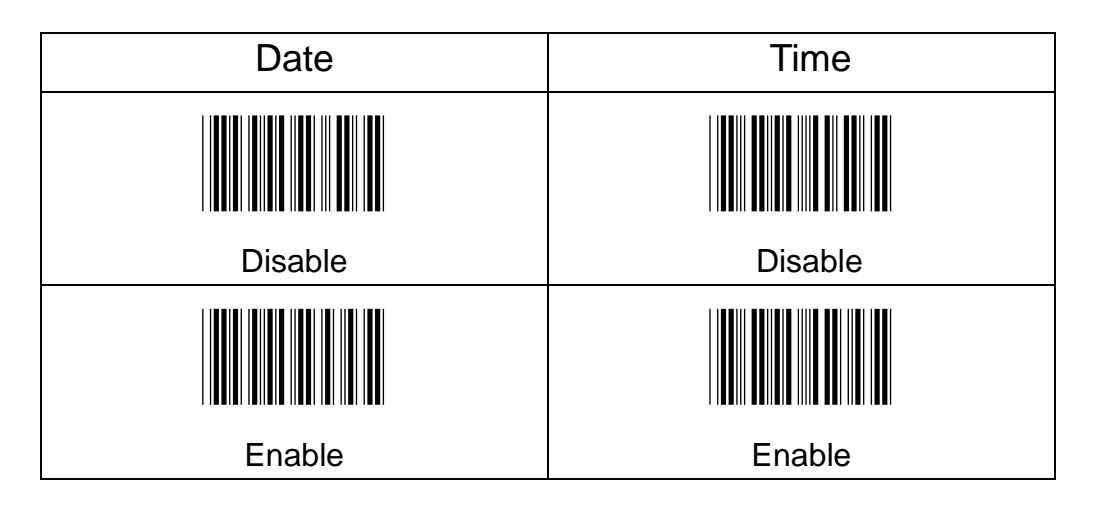

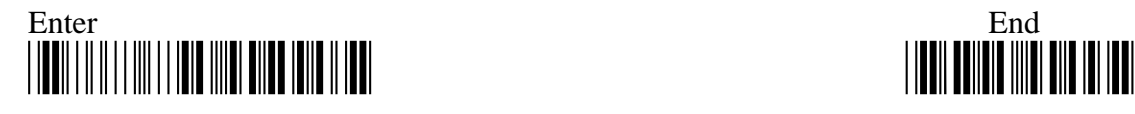

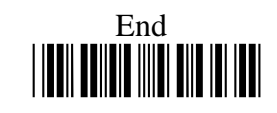

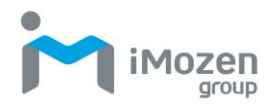

#### **5-2-27 Date/Time Position**

The parameter is to use for setting Date/Time position (before or after the barcode)

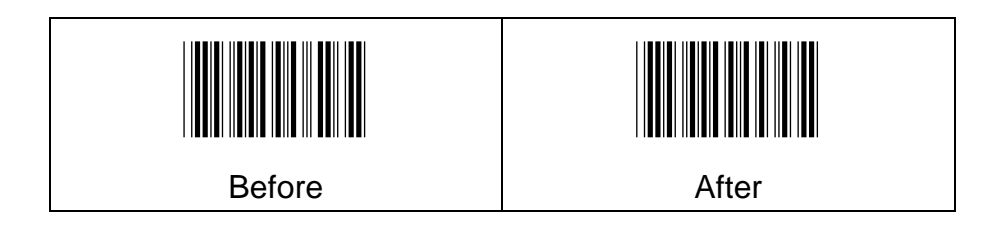

#### **5-2-28 DateTimeSpareChar**

Set separated symbol to distinguish date and time

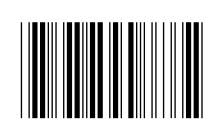

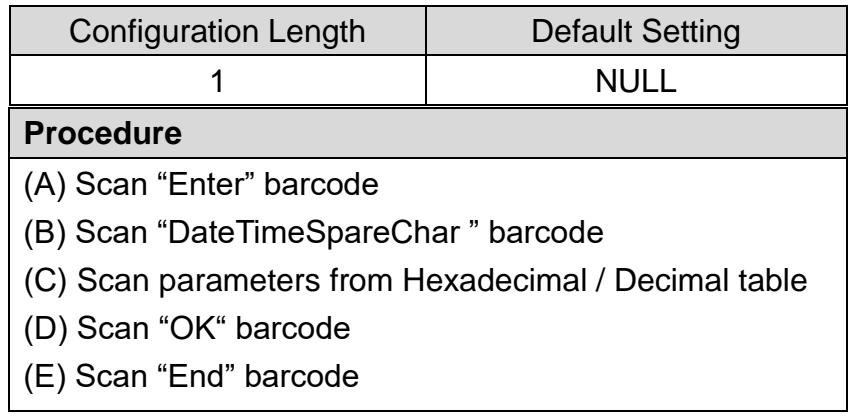

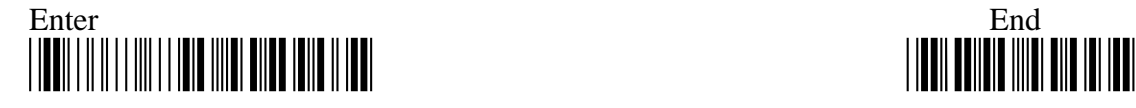

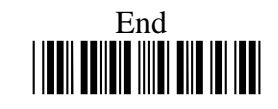

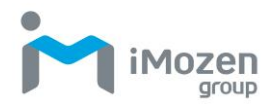

#### **5-2-29 BarUtf8Convert**

- 1. If the barcode is not encoded in Utf8, then the parameter has to be set as "None"
- 2. If the barcode is endoced in Utf8, then please set "Big5", "Gb2312" or "Sjis" according to the language of user's preference.

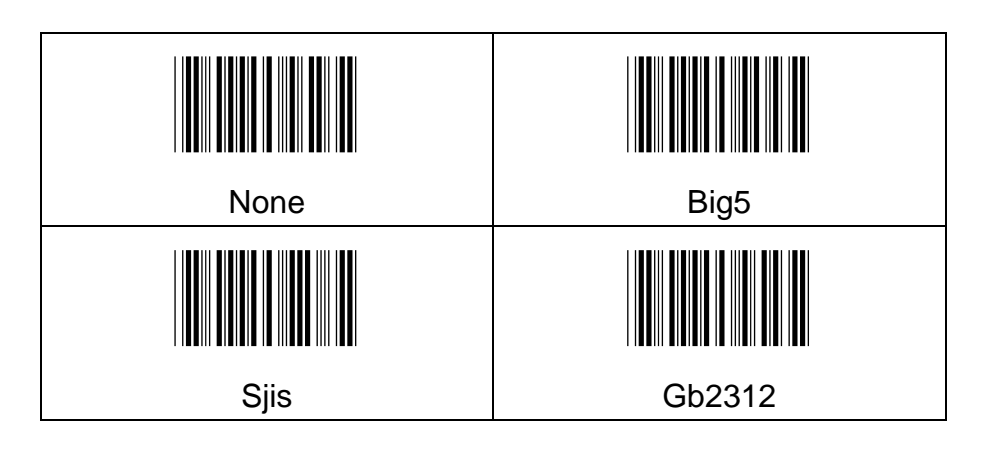

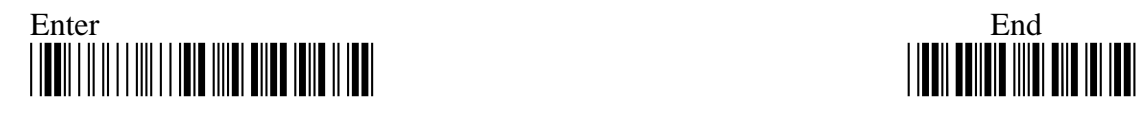

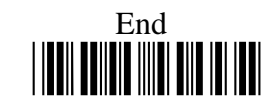

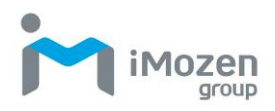

# **Chapter 6: General configuration setting**

★Note: It is recommended to print out the Hexadecimal / Decimal table (page: 321) for parameter setting.

# **6-1 Host Interface**

#### **6-1-1 Version**

Firmware information listing, the scanner firmware information included the ISP Version, the firmware version, 2D Engine Version, BLE firmware and module version, BLE module Mac address(if scanner Bluetooth function is available).

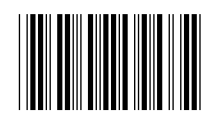

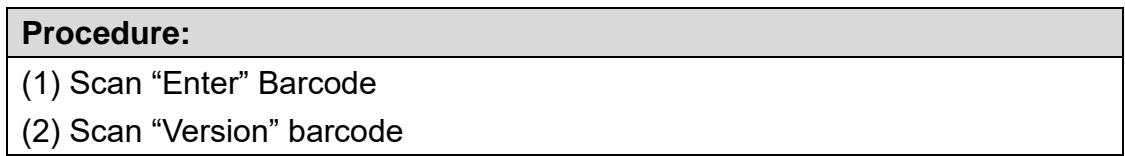

**Note**: Firmware version listing as below

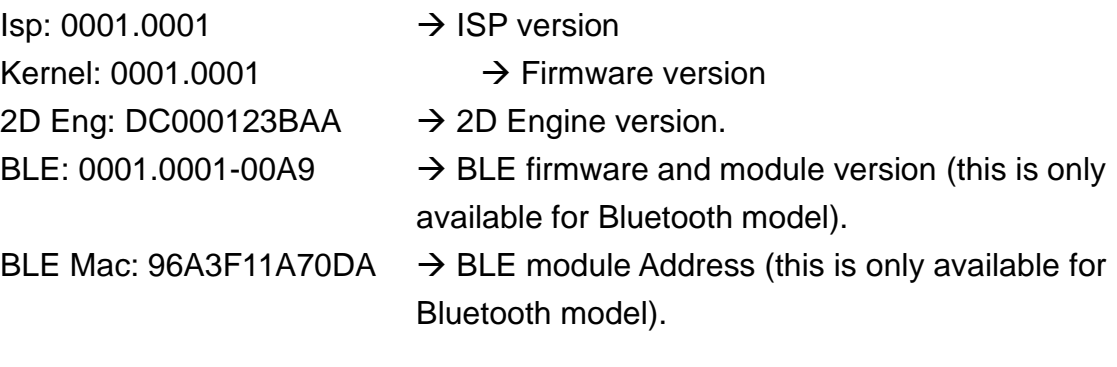

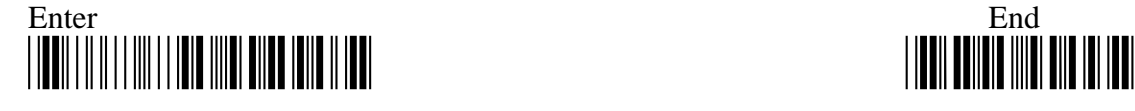

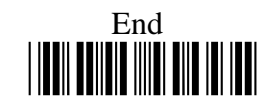

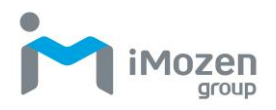

#### **6-1-2 Abort Setting**

To skip or cancel current operation, your current settings will be aborted before you scan "END" barcode to finish programming.

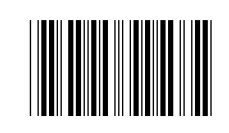

#### **Procedure:**

(1) Scan "Enter" Barcode

(2) Scan "Abort" barcode

**Scan "Abort" Barcode to cancel the setting before you scan "END" barcode**

#### **6-1-3 Enter ISP Mode**

For software configuration, User must connect the scanner with PC via USB cable, and scan "Enter ", "ISP" to enter the ISP mode. (PC might request for Driver installation, please find the driver file "C0801b.inf " in the CD)

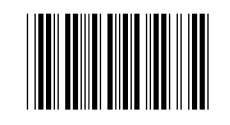

#### **Procedure:**

(1) Scan "Enter" Barcode

(2) Scan "ISP" barcode

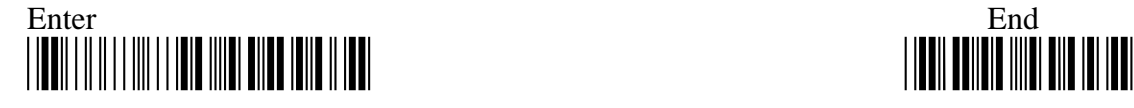

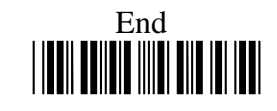

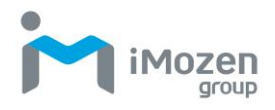

#### **6-1-4 Barcode Default**

Scan the below barcode to restore the symbologies to the default settings.

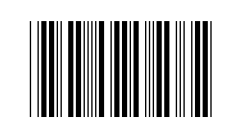

#### **Procedure:**

(1) Scan "Enter" Barcode

(2) Scan "Barcode Default" barcode

#### **6-1-5 All Default**

Configuration setting to restored to factory default setting.

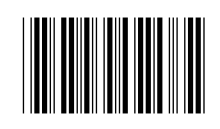

#### **Procedure:**

(1) Scan "Enter" Barcode

(2) Scan "All Default" barcode

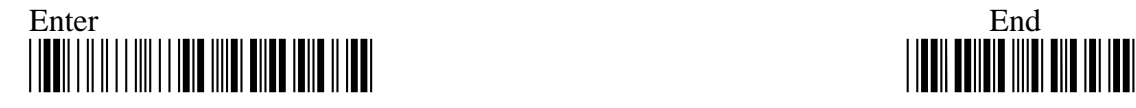

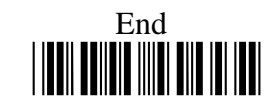
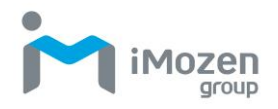

#### **6-1-6 Parameter List**

Scanning below "Parameter List Barcode " after reading "Enter" barcode to get what the scanner existing setting data in Cable Mode or BLE Mode:

(1).Output language

(2).Whether to perform the UTF-8 code convert to Chinese or Japanese and the scan result can be displayed normally.

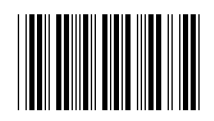

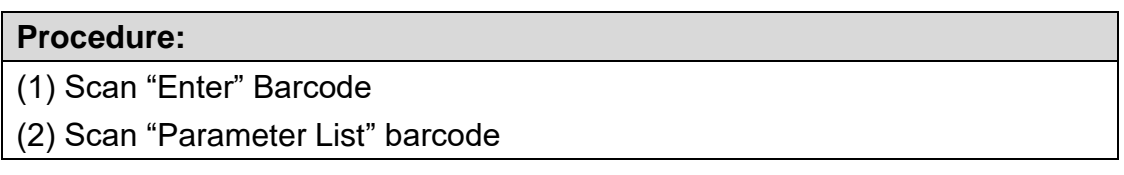

Example1: Perform the above and get the result as...

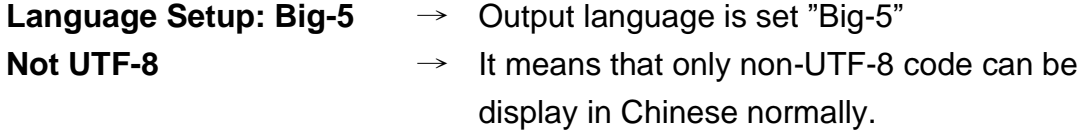

Example2: Perform the above and get result as…

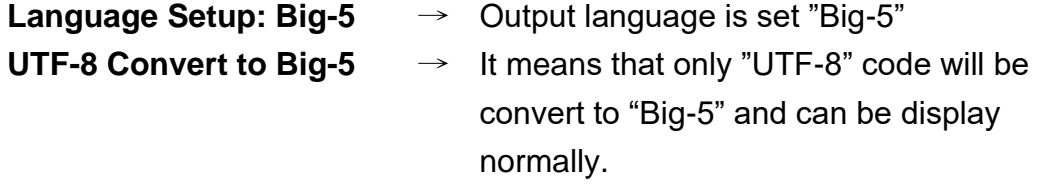

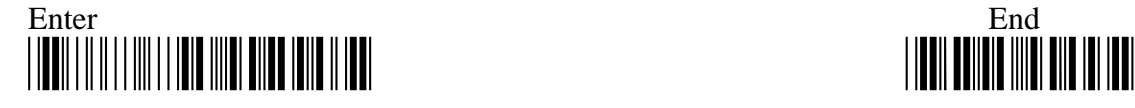

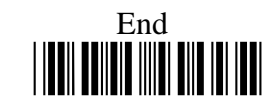

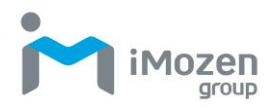

# **Output Interface-Cable Mode**

User can connect the scanner with PC via USB cable, it can be used as real time USB scanner.

There are two different output Interfaces:

- **USB-HID (Keyboard) Type:** With USB HID type, user can use Word, Excel or any word processing software to receive barcode data.
- **USB-SPP (Virtual Com) Type:** With USB- COM type, user need to use terminal software to receive the barcode data.

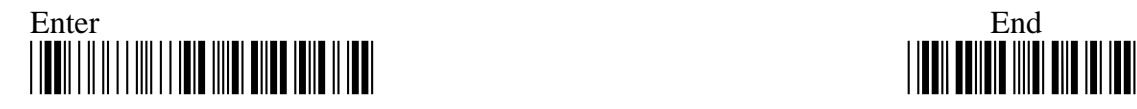

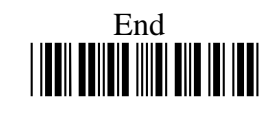

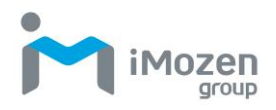

# **6-2 Output Interface-USB HID Keyboard Type**

#### **6-2-1 Caps Lock**

Caps lock setting for the barcode data display.

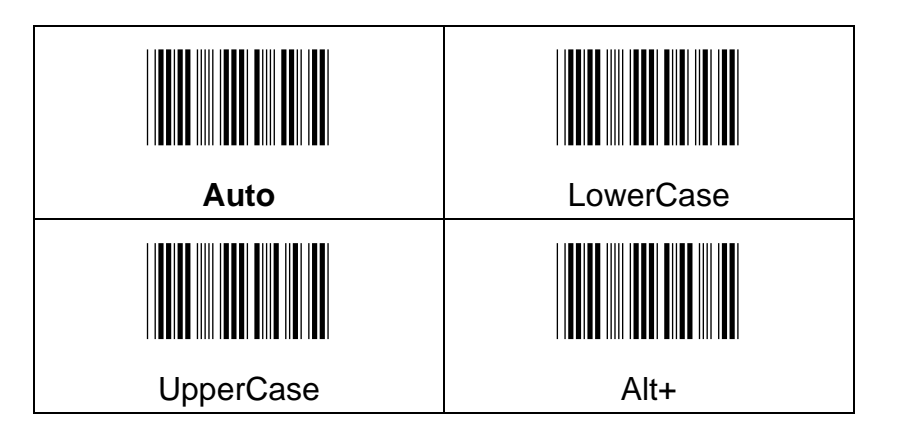

Example: Barcode data "ABCdef"

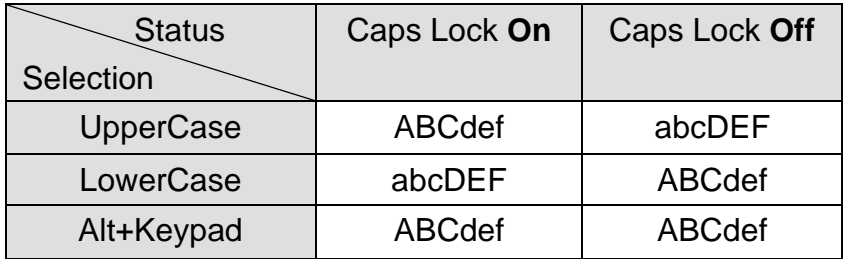

#### **6-2-2 Num Lock**

The settings of the numeric keypad, the keypad must be selected if the application program only accepts numeric keypad. (The right hand side of the numeric keys on the keyboard, and "NumLock" control key must be on.)

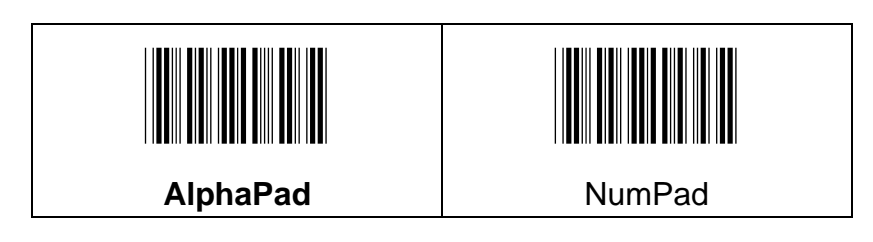

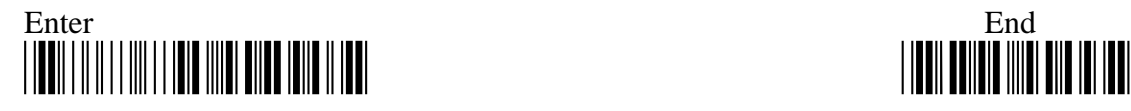

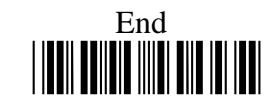

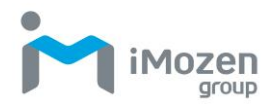

#### **6-2-3 Shift Release Caps Lock**

Scan the following barcode can let the user to press "Shift" to release the status of Caps Lock.

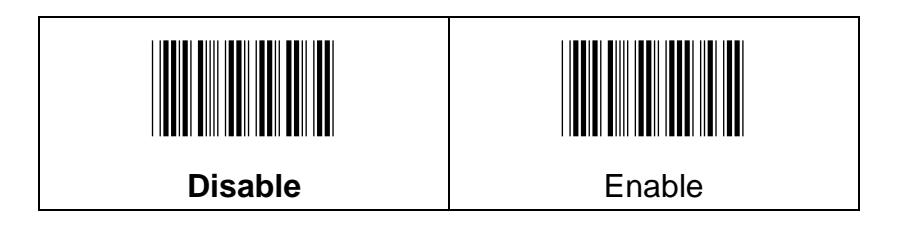

#### **6-2-4 Transmission Timeout**

After sending the information, how long without a response will be timeout.

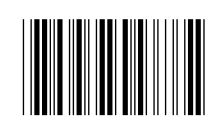

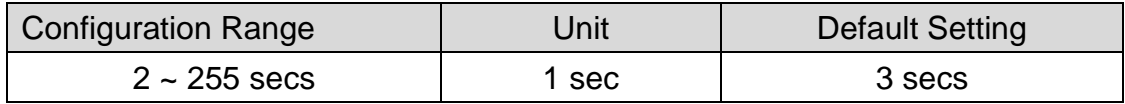

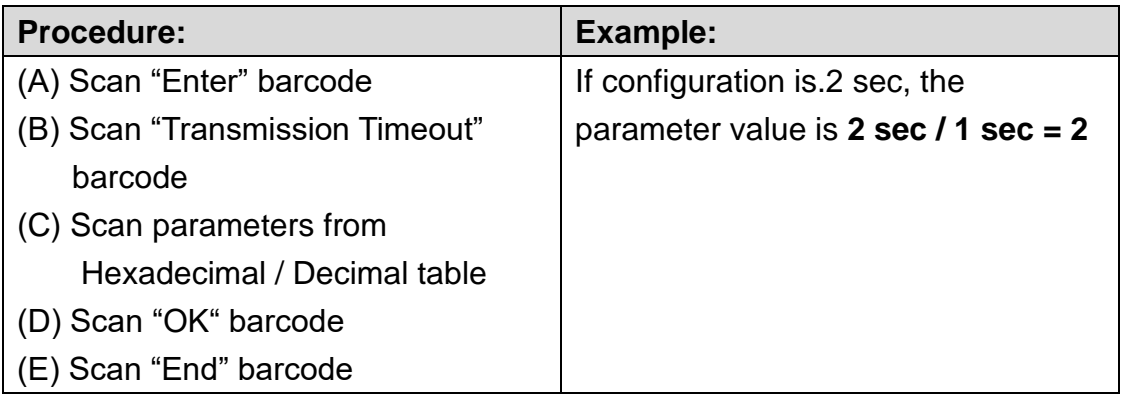

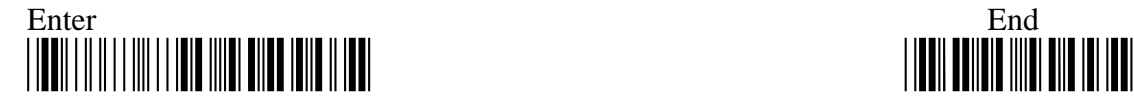

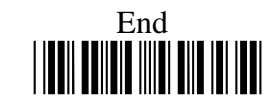

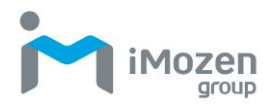

#### **6-2-5 Transmission Char Delay**

After setting the number of characters sent into the Delay time

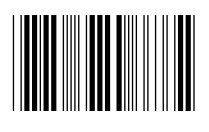

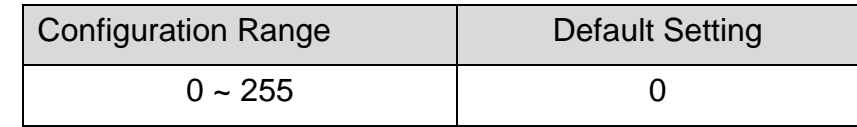

#### **Procedure**

- (A) Scan "Enter" barcode
- (B) Scan "Transmission Char Delay" barcode
- (C) Scan parameters from Hexadecimal / Decimal table
- (D) Scan "OK" barcode
- (E) Scan "End" barcode

#### **6-2-6 Transmission Char Gap Time**

This function can set Delay Time between 2 characters.

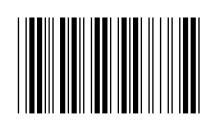

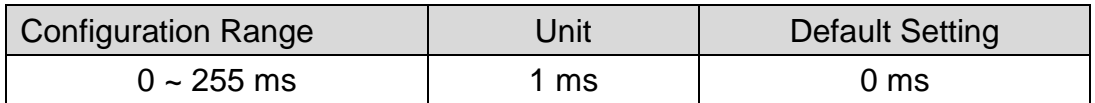

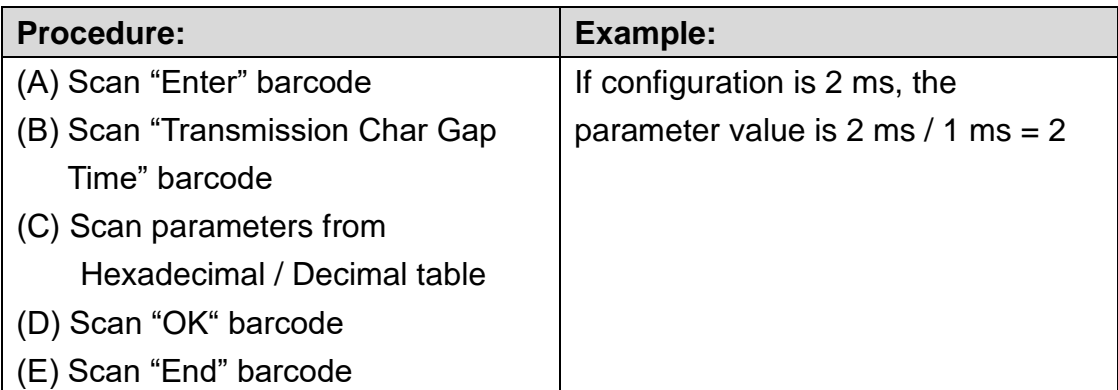

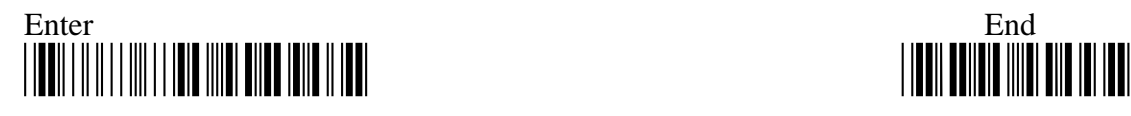

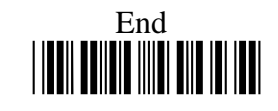

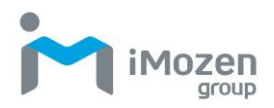

#### **6-2-7 Transmission Record Gap Time**

This function can set Delay Time between 2 records.

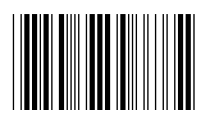

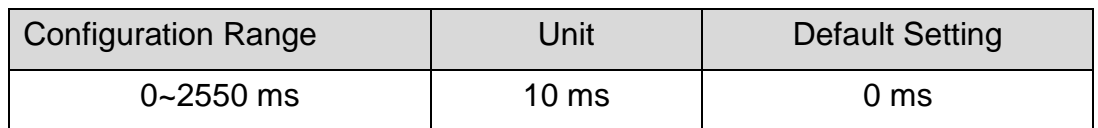

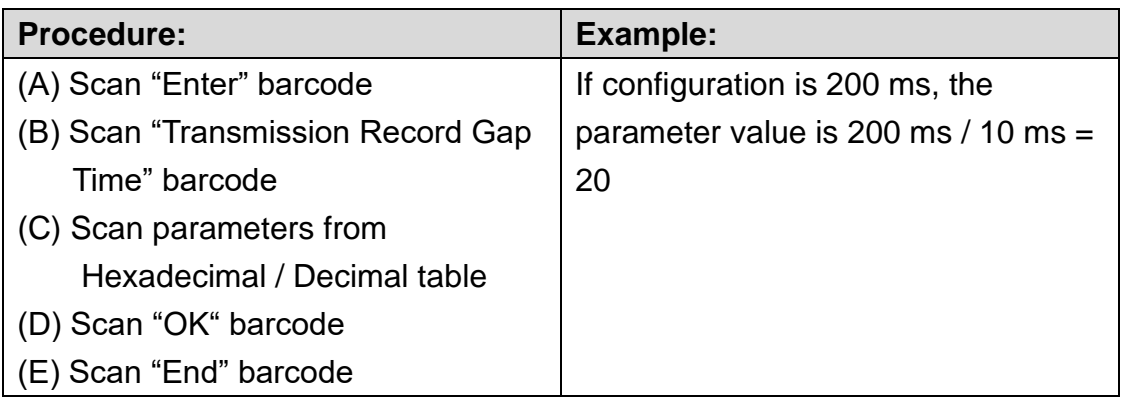

#### **6-2-8 Output Language**

To set up the target barcode encoding

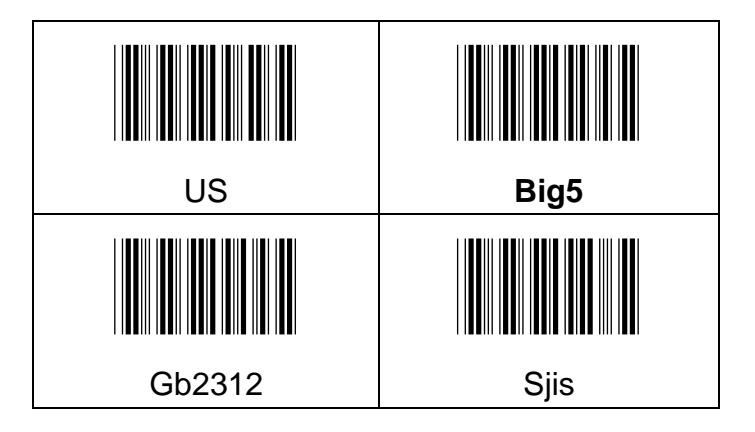

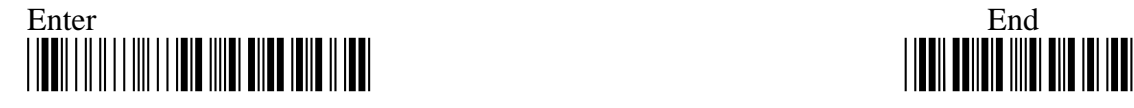

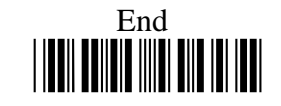

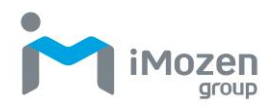

#### **6-2-9 USB HID Layout Setting**

The function enables the user to specify HID keyboard language.

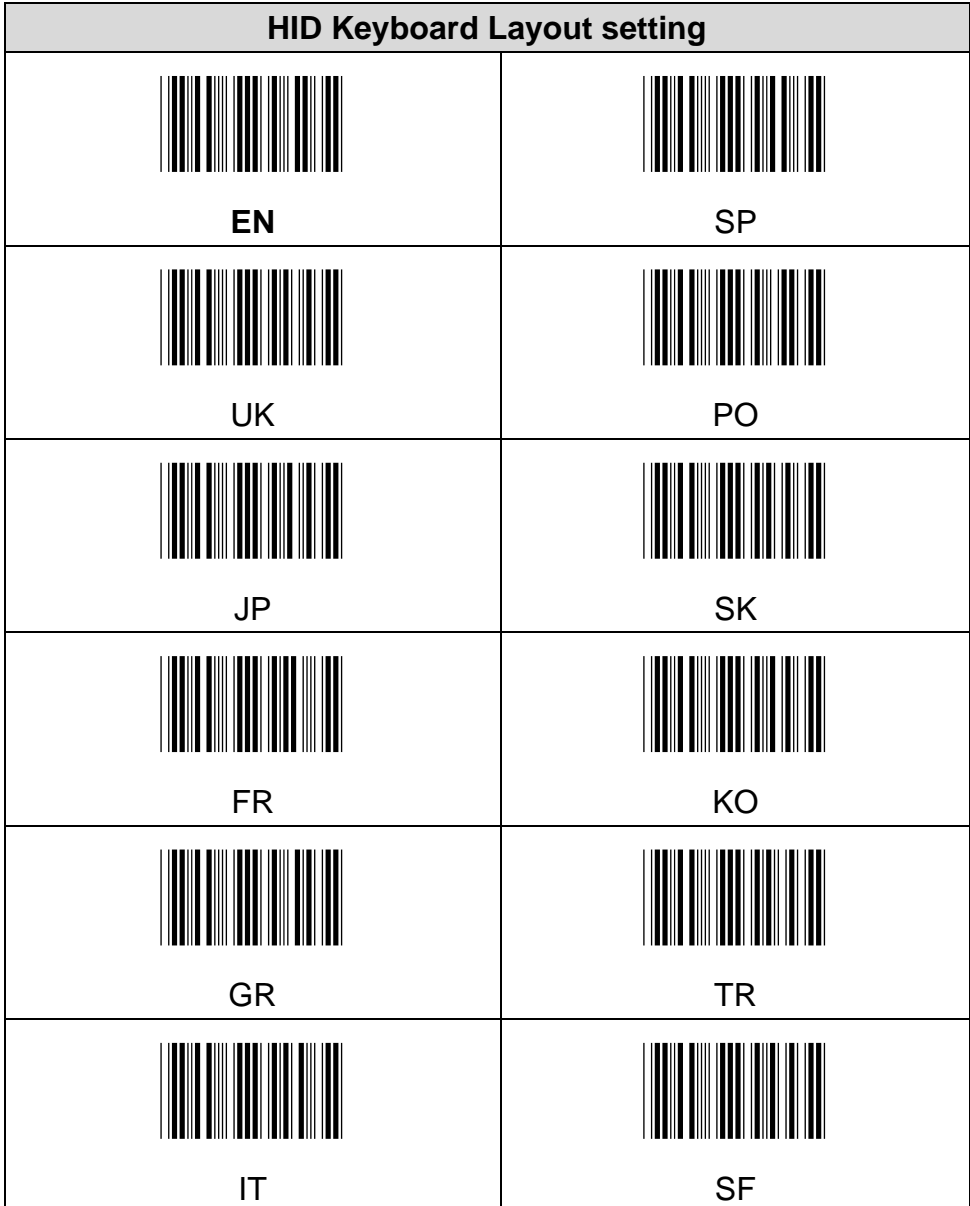

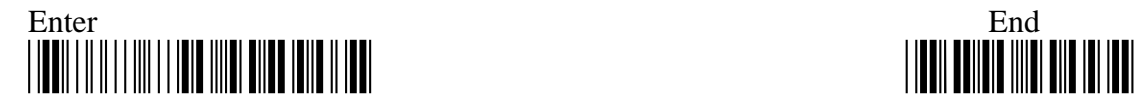

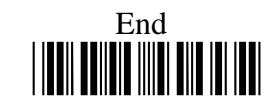

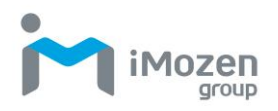

# **6-3 Output Interface – USB SPP(Virtual COM)**

# **Type**

## **6-3-1 Communication Protocol**

Whether to enable" Ack/Nak" response function

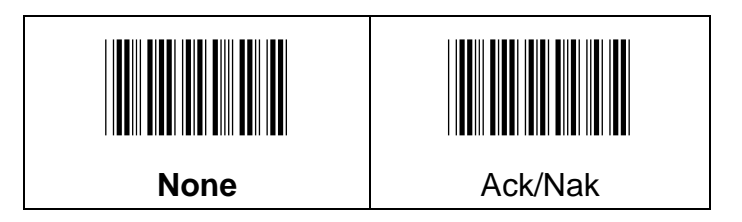

#### **6-3-2 <STX> & <ETX> Characters**

Scan below barcodes to set if need to add STX data (before the output barcode data) & ETX data (after the output barcode data)

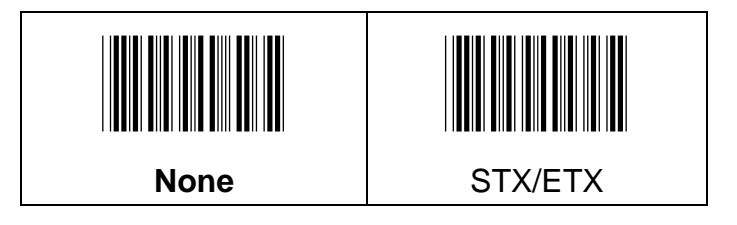

#### **6-3-3 Command Mode**

Scan the appropriate barcode to enable or disable Command mode for SPP.

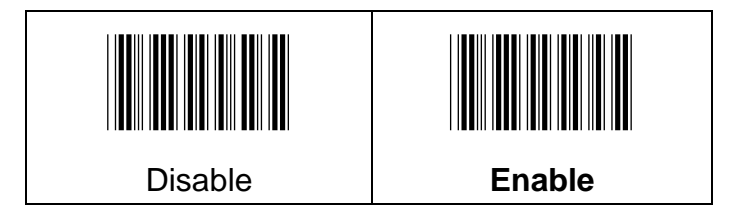

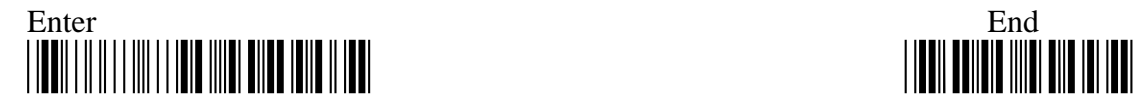

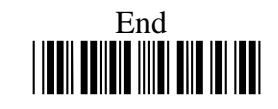

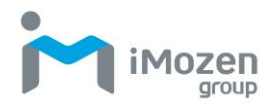

#### **6-3-4 Retransmission Count**

To avoid data transmission loss, messages sometimes have to be resent due to receive NAK signal; When the amount of resending is out of range and STILL not yet received ACK, which means Timeout.

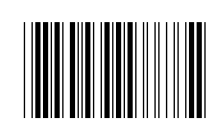

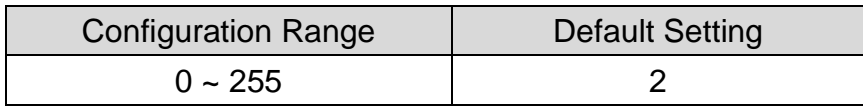

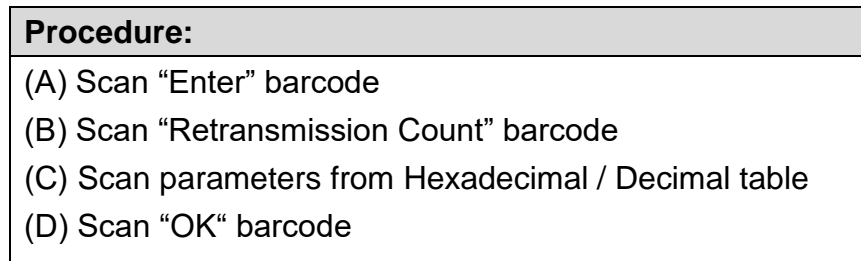

(E) Scan "End" barcode

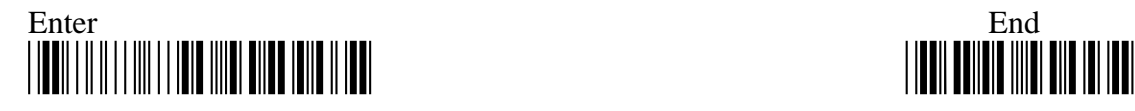

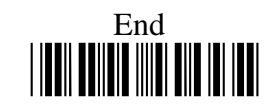

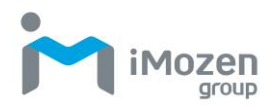

#### **6-3-5 ACK Timeout**

To set up the period of time to receive ACK after sending data

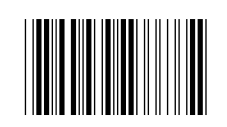

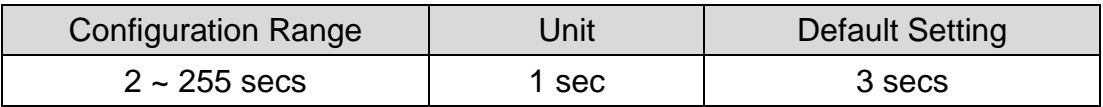

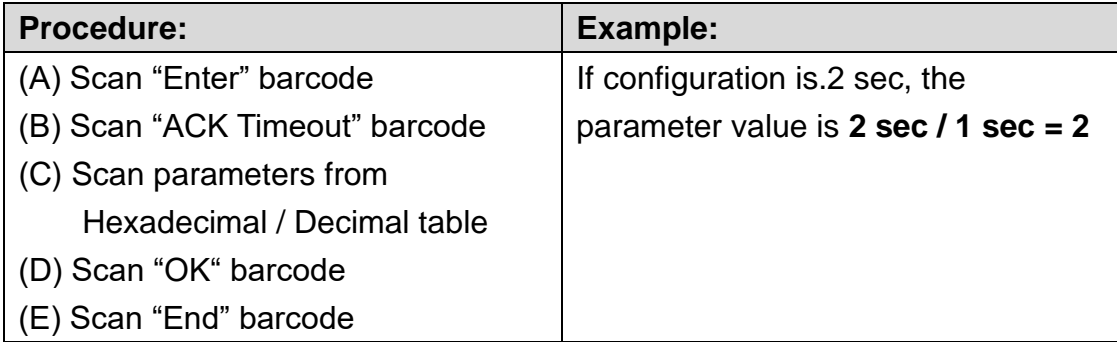

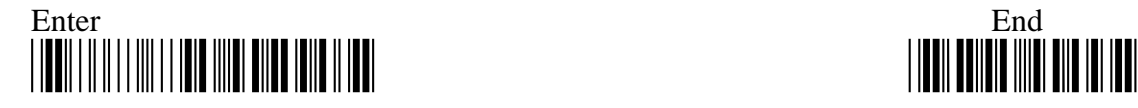

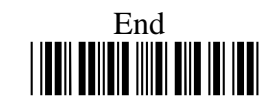

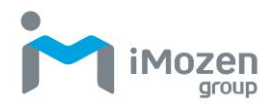

#### **6-3-6 Transmission Timeout**

After sending the information, how long without a response will be timeout.

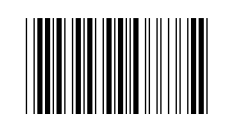

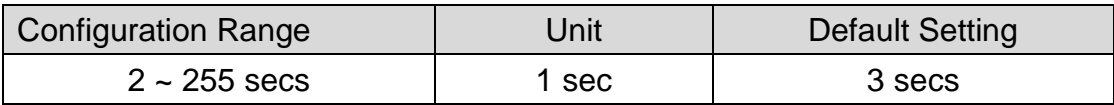

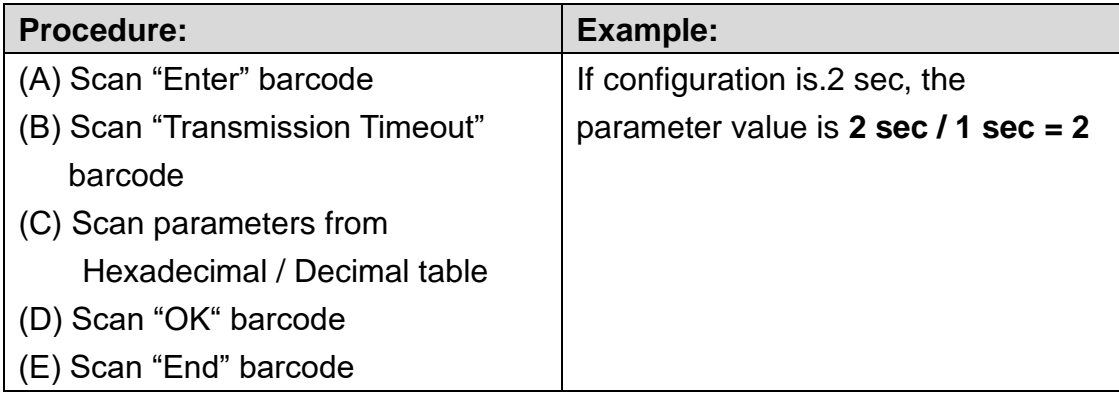

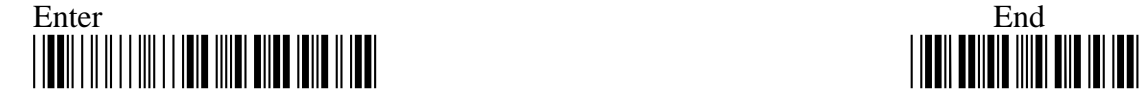

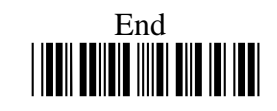

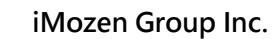

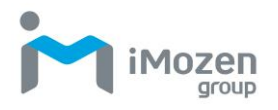

#### **6-3-7 Transmission Char Delay**

After setting the number of characters sent into the Delay time

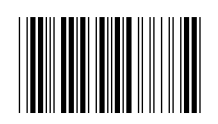

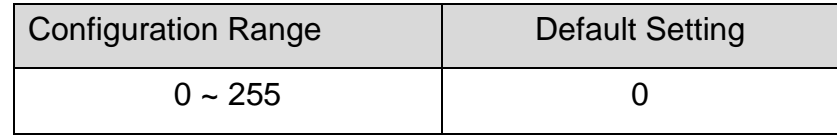

#### **Procedure**

(A) Scan "Enter" barcode

- (B) Scan "Transmission Char Delay" barcode
- (C) Scan parameters from Hexadecimal / Decimal table
- (D) Scan "OK" barcode
- (E) Scan "End" barcode

#### **6-3-8 Transmission Char Gap Time**

This function can set Delay Time between 2 characters.

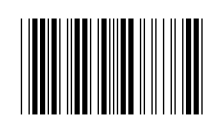

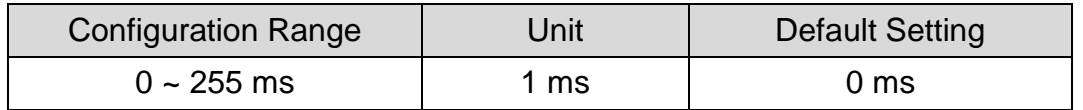

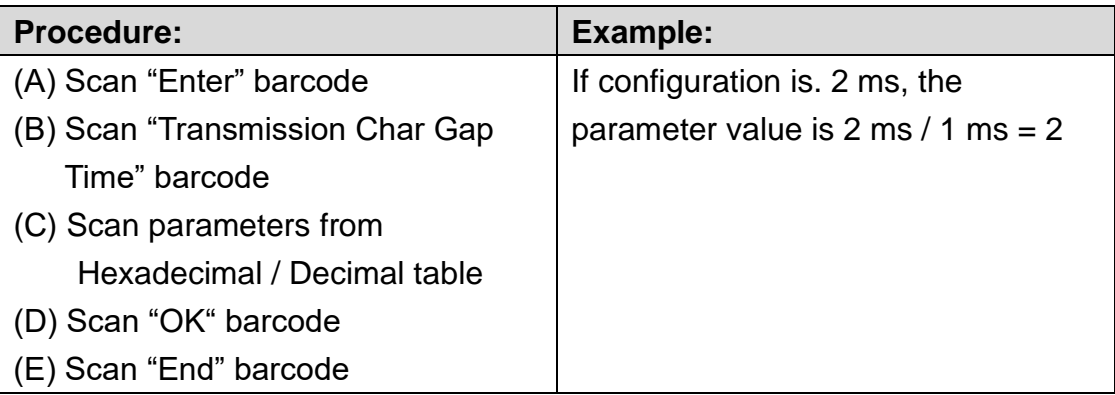

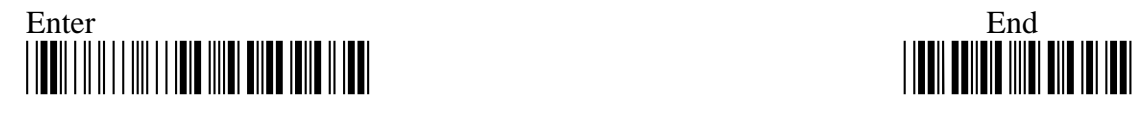

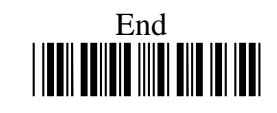

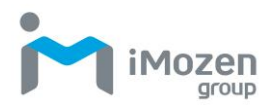

#### **6-3-9 Transmission Record Gap Time**

This function can set Delay Time between 2 records.

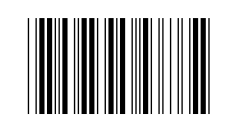

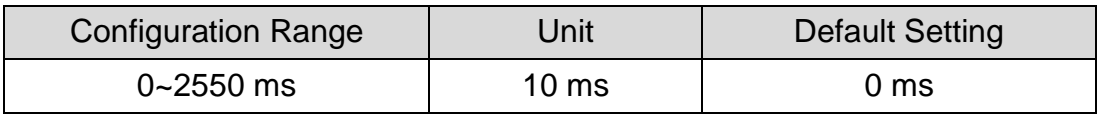

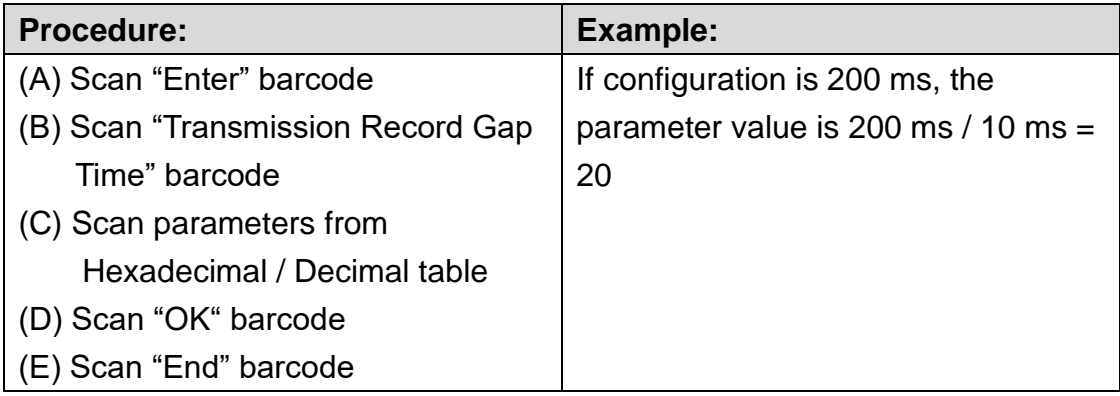

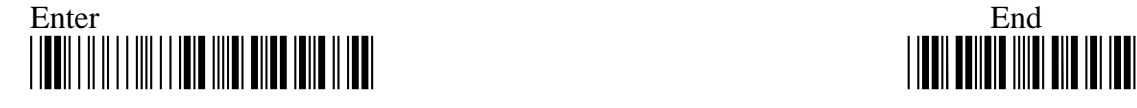

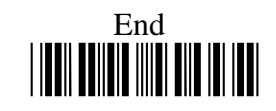

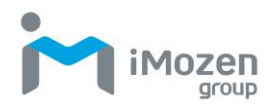

# **Output Interface-BLE Mode**

# **6-4 Output Interface - BLE HID Type**

#### **6-4-1 Caps Lock**

Caps lock setting for the barcode data display.

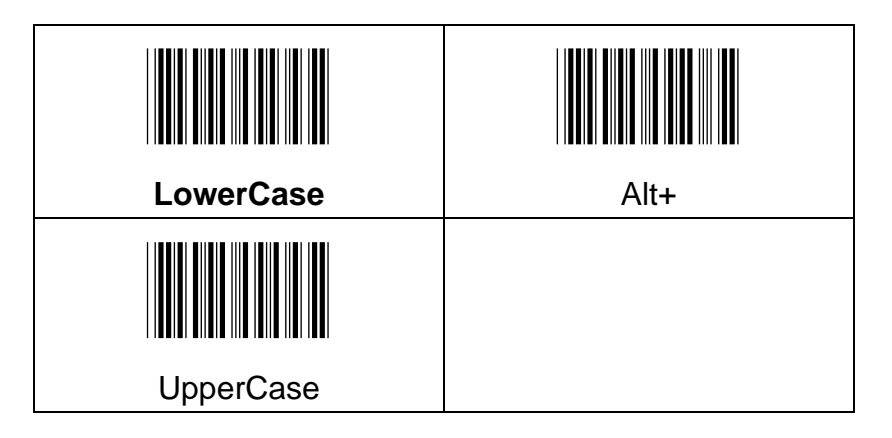

#### Example: Barcode data "ABCdef"

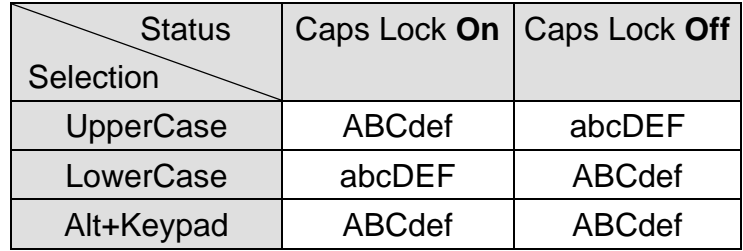

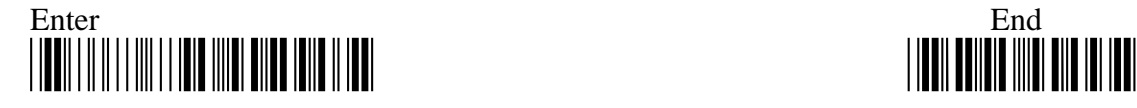

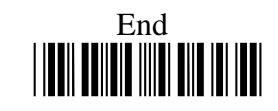

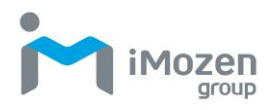

## **6-4-2 Num Lock**

The settings of the numeric keypad, the keypad must be selected if the application program only accepts numeric keypad. (The right hand side of the numeric keys on the keyboard, and "NumLock" control key must be on.)

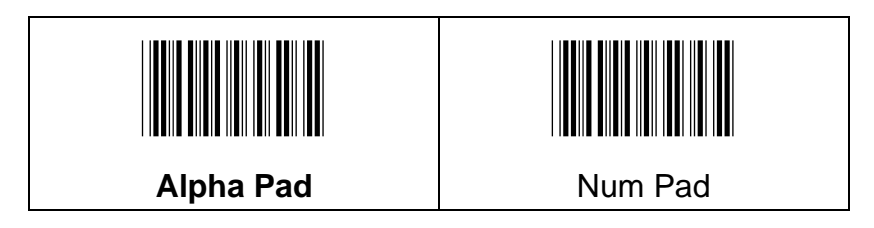

#### **6-4-3 Shift Release Caps Lock**

Scan the following barcode can let the user to press "Shift" to release the status of Caps Lock.

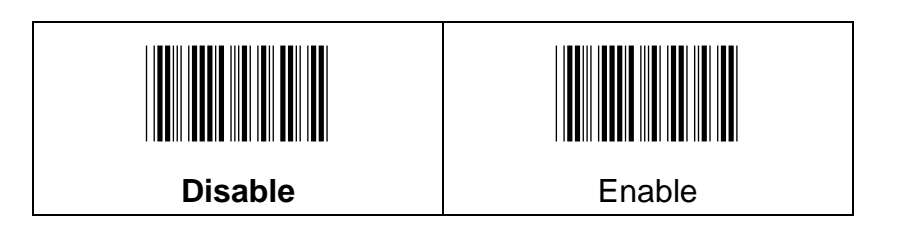

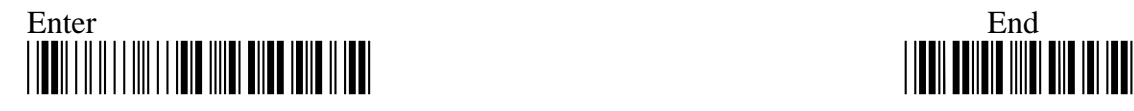

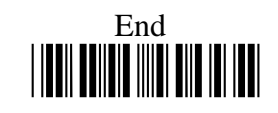

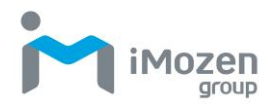

## **6-4-4 Transmission Timeout**

After sending the information, how long without a response will be timeout.

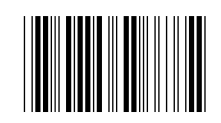

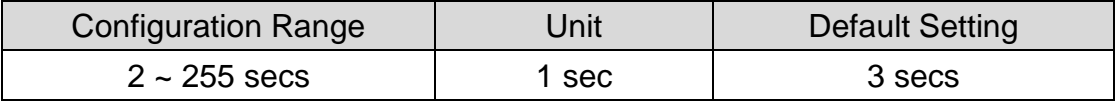

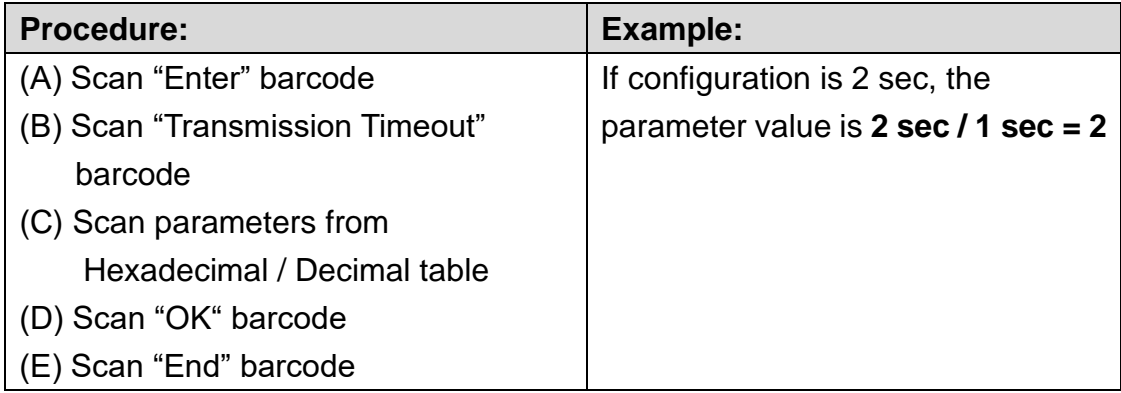

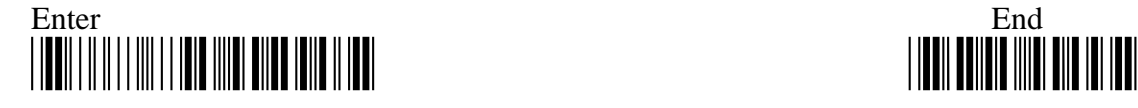

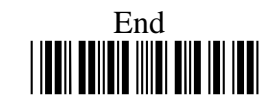

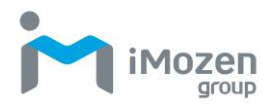

#### **6-4-5 Transmission Char Delay**

After setting the number of characters transmitted into the Delay Time

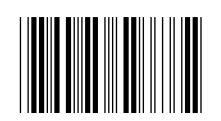

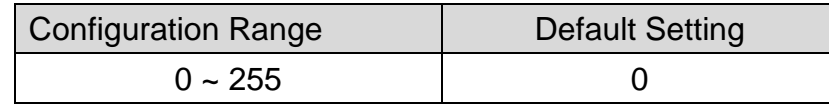

**Procedure**

(A) Scan "Enter" barcode

(B) Scan "Transmission Char Delay" barcode

(C) Scan parameters from Hexadecimal / Decimal table

(D) Scan "OK" barcode

(E) Scan "End" barcode

#### **6-4-6 Transmission Char Gap Time**

This function can set Delay Time between 2 characters.

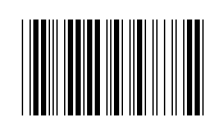

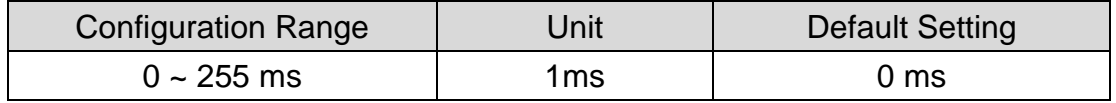

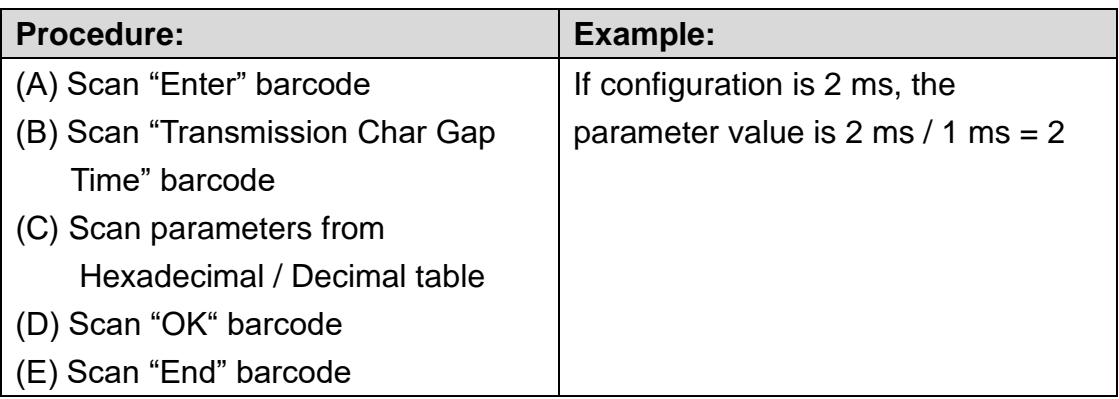

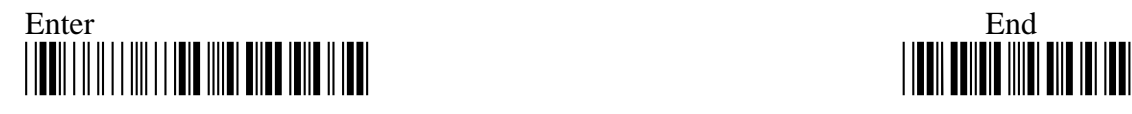

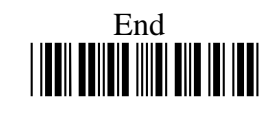

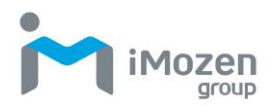

#### **6-4-7 Transmission Record Gap Time**

This function can set Delay Time between 2 records.

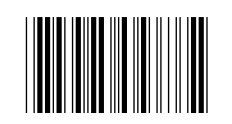

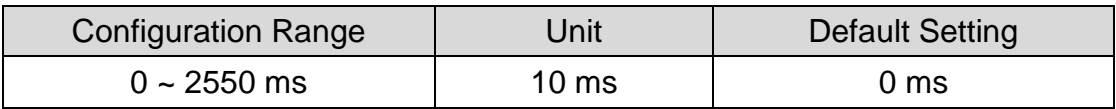

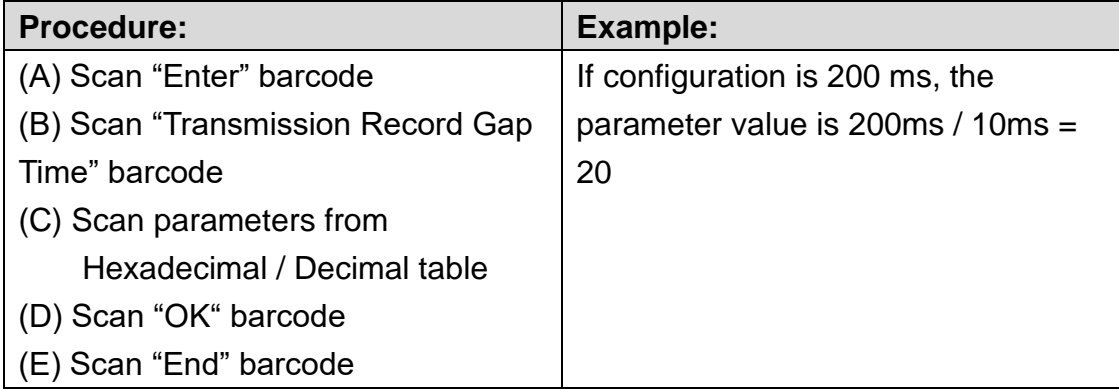

#### **6-4-8 Output Language**

To set up the target barcode encoding

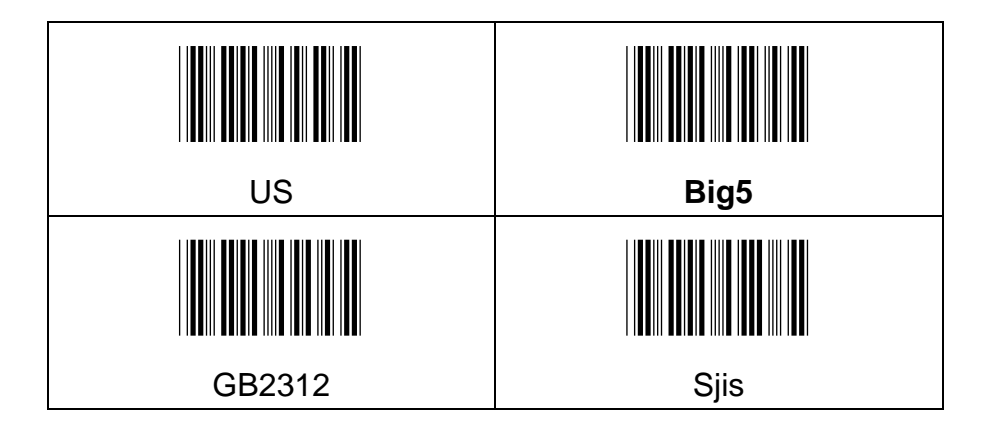

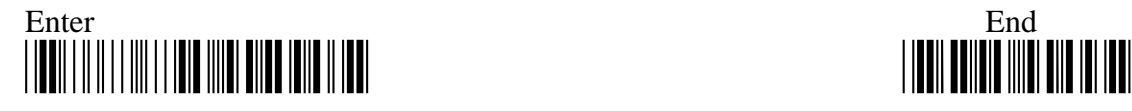

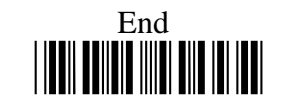

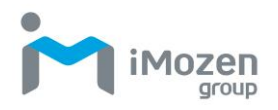

#### **6-4-9 BLE HID Layout Setting**

The function enables the user to specify HID keyboard language

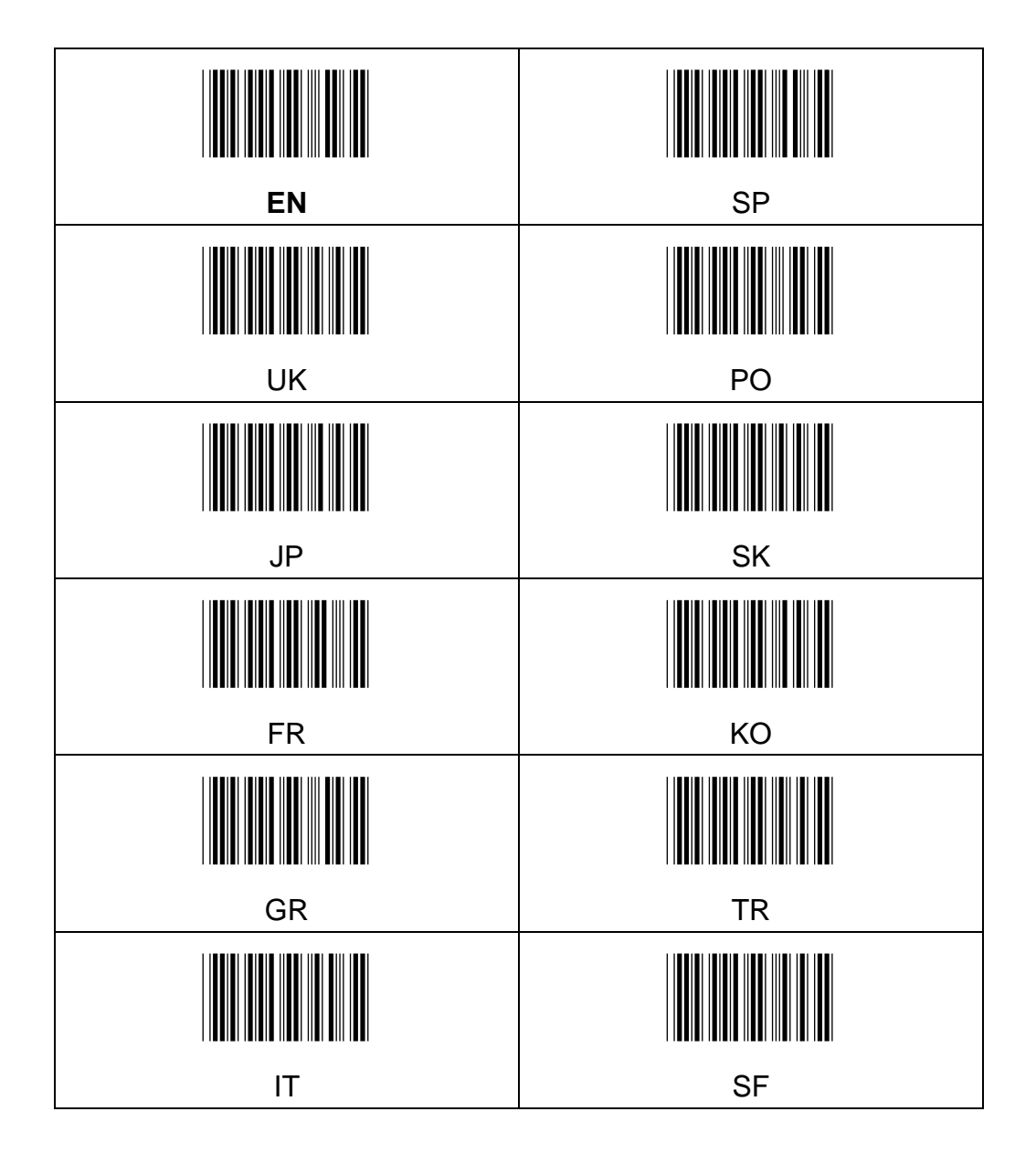

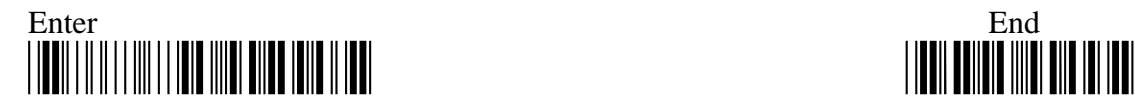

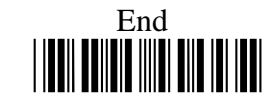

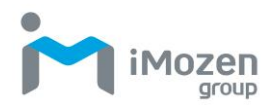

# **6-5 System Control**

#### **6-5-1 OP Mode**

Set operating mode is" Cable Mode" or" BLE Mode"

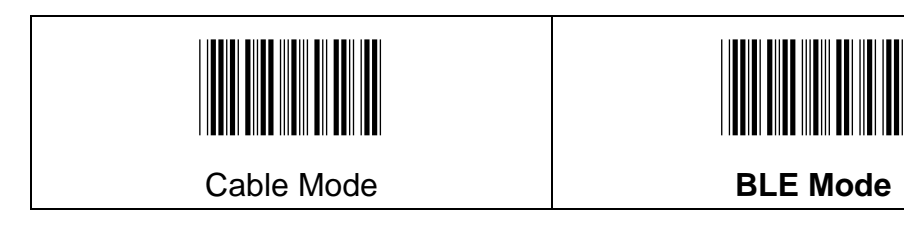

#### **6-5-2 System Beep Volume**

Whether it needs to activate Beep sound of system category (ex. power on music).

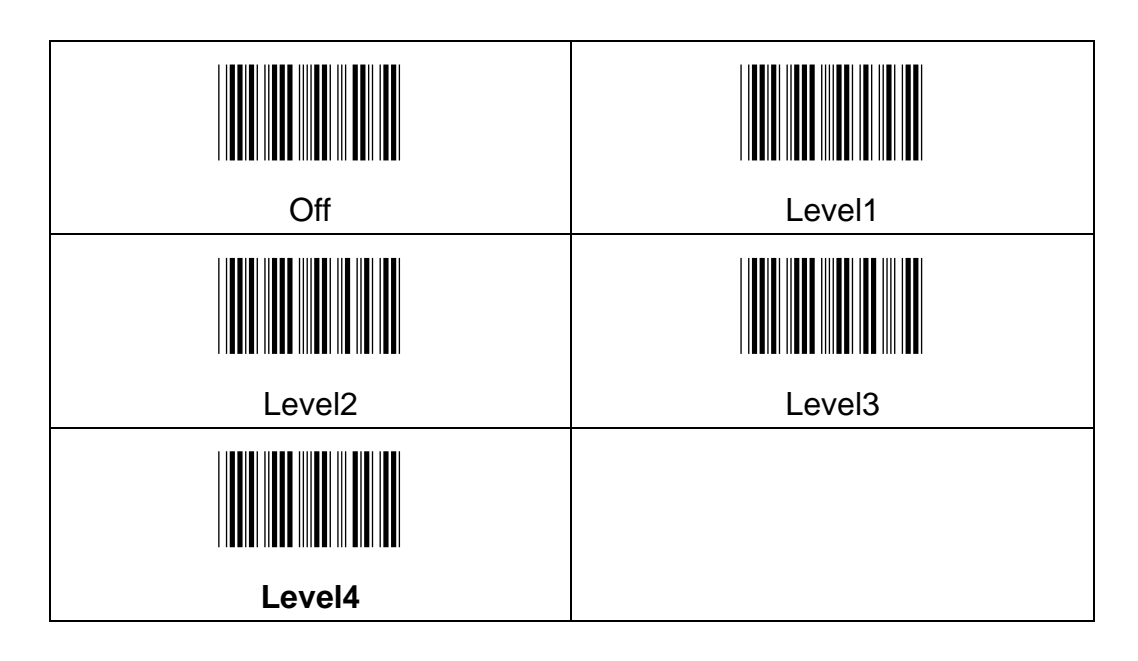

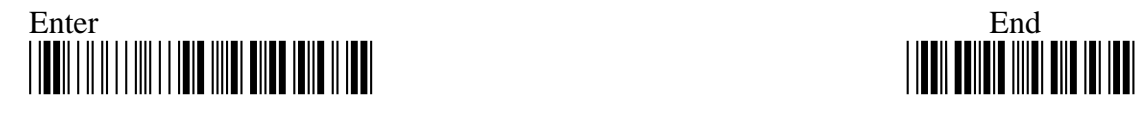

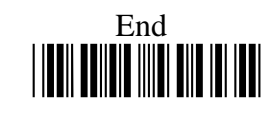

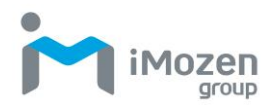

#### **6-5-3 Date format**

Setting the date display format

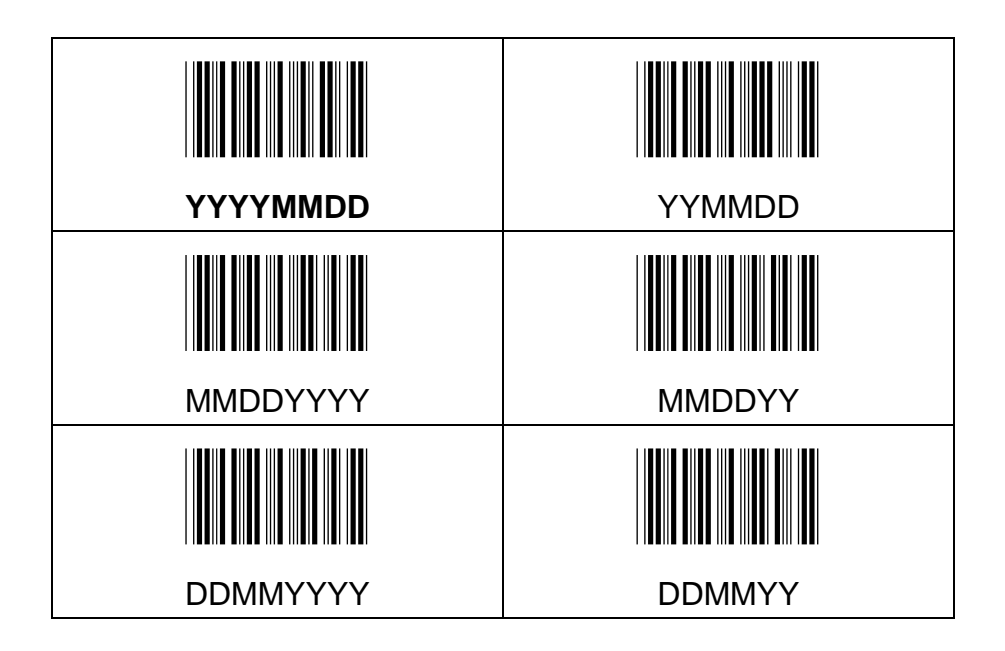

#### **6-5-4 Time format**

Setting the Time display format

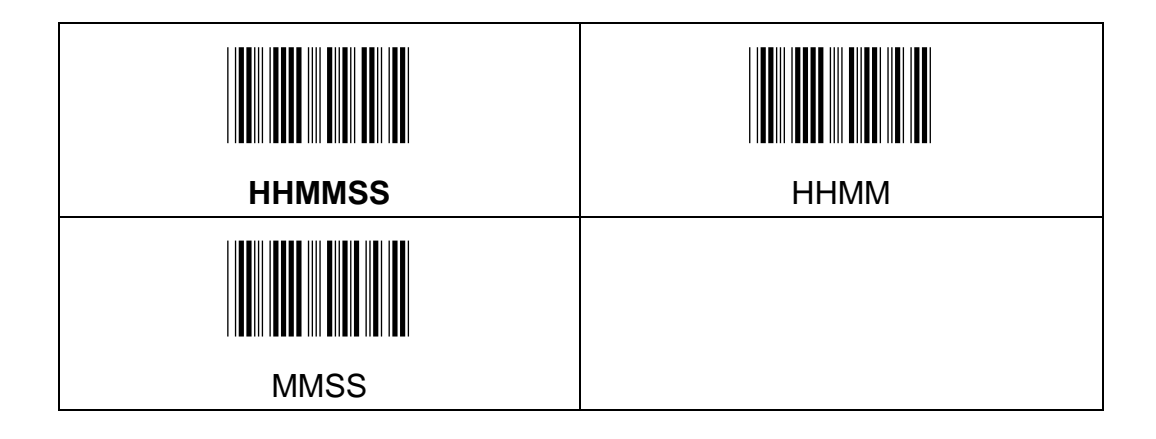

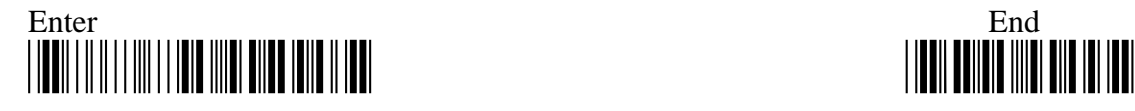

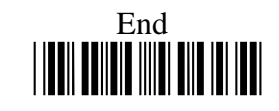

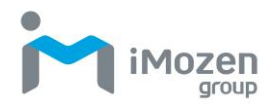

#### **6-5-5 Date Separator**

Set separation sign of date

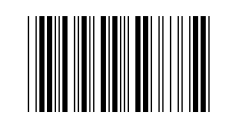

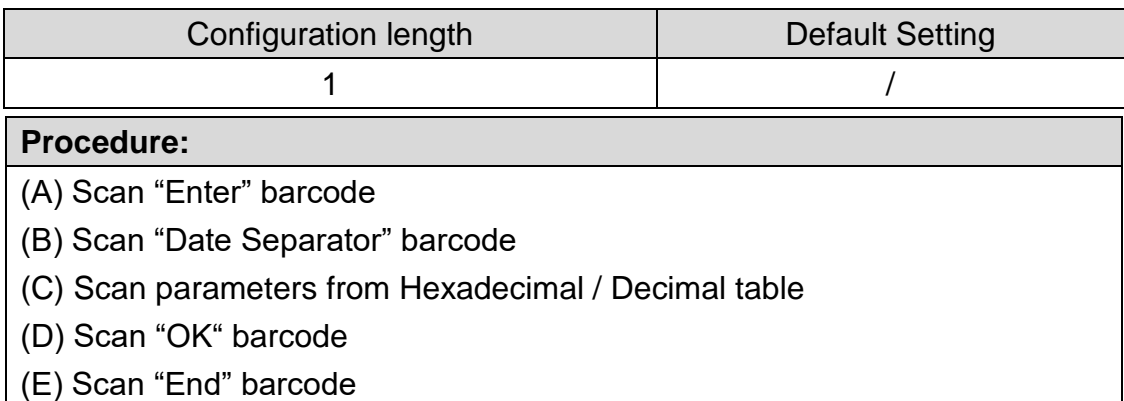

#### **6-5-6 Time Separator**

Set separation sign of Time

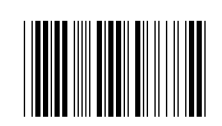

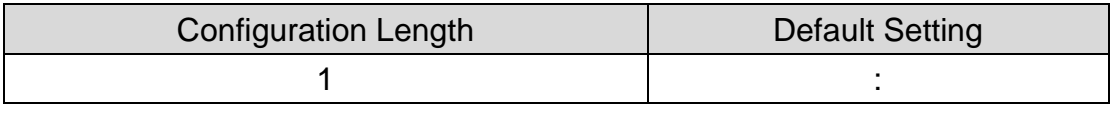

#### **Procedure:**

- (A) Scan "Enter" barcode
- (B) Scan "Time Separator" barcode
- (C) Scan parameters from Hexadecimal / Decimal table
- (D) Scan "OK" barcode
- (E) Scan "End" barcode

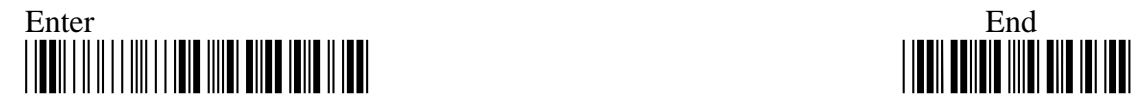

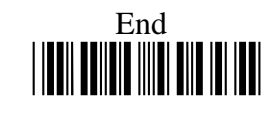

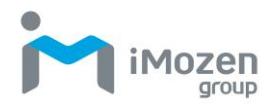

#### **6-5-7 STX Escape Character**

Set STX digits

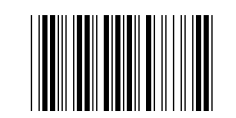

Configuration Length | Default Setting

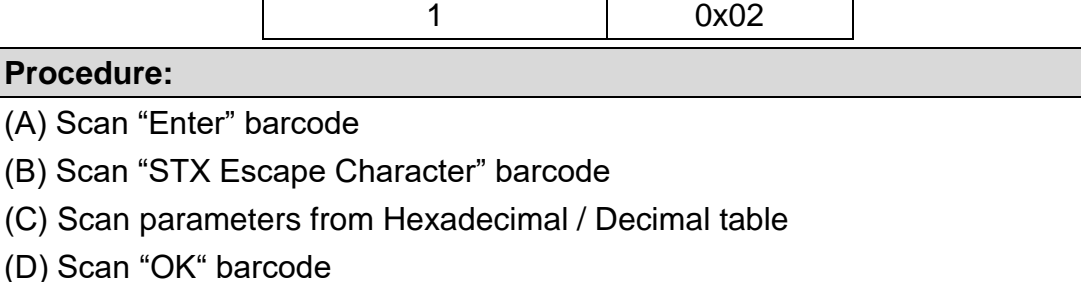

(E) Scan "End" barcode

#### **6-5-8 ETX Escape Character**

Set ETX digits

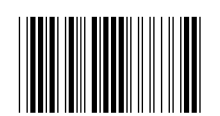

Configuration Length | Default Setting

1 0x03

#### **Procedure:**

- (A) Scan "Enter" barcode
- (B) Scan "ETX Escape Character" barcode
- (C) Scan parameters from Hexadecimal / Decimal table
- (D) Scan "OK" barcode
- (E) Scan "End" barcode

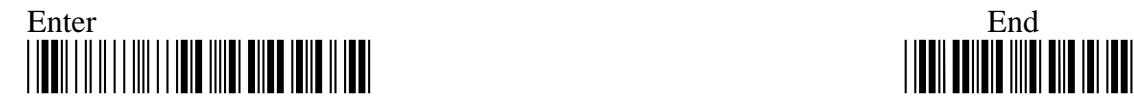

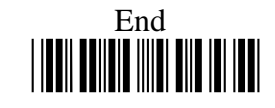

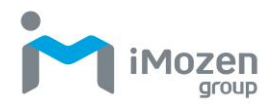

## **6-5-9 Setup Timeout Time**

After enter into setting mode, it is Timeout if there is no action within a period of time.

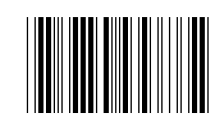

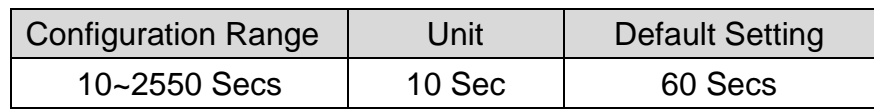

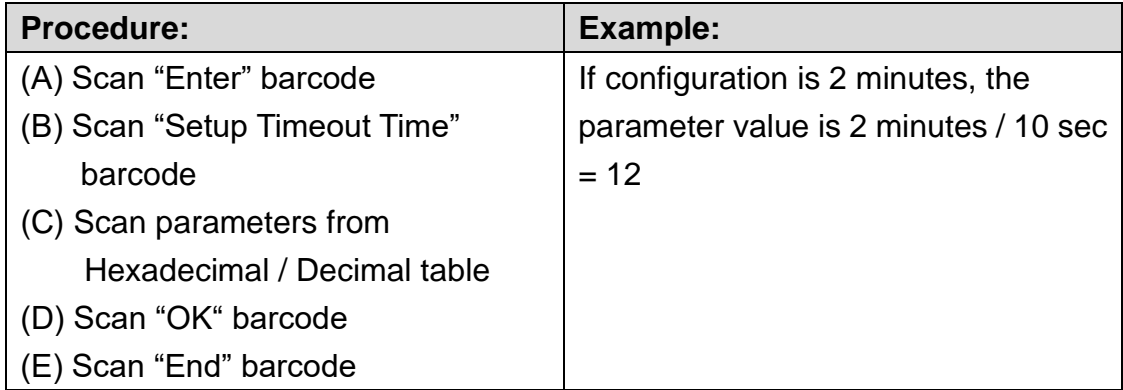

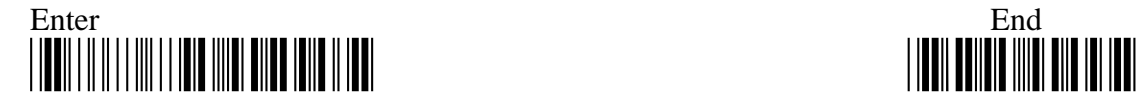

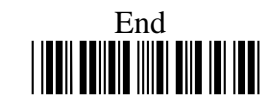

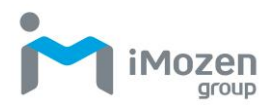

#### **6-5-10 Set Date & Time**

It is able to read below barcodes to set the Date/Time (YYMMDDhhmmss)

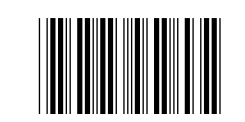

Configuration Length

12

#### **Procedure:**

(A) Scan "Enter" Barcode

(B) Scan "Set Date & Time" Barcode

(C) Scan parameters from Hexadecimal / Decimal table

(D) Scan "OK" barcode

(E) Scan "End" Barcode

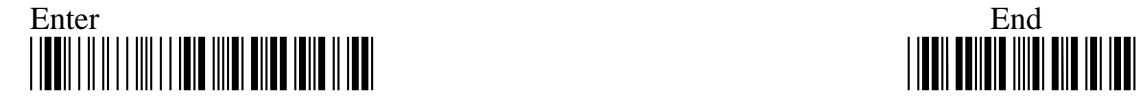

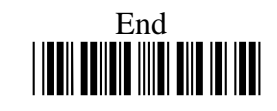

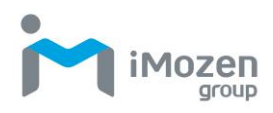

# **Chapter 7: Symbology Settings**

# **7-1 Barcode Symbologies Default setting Chart**

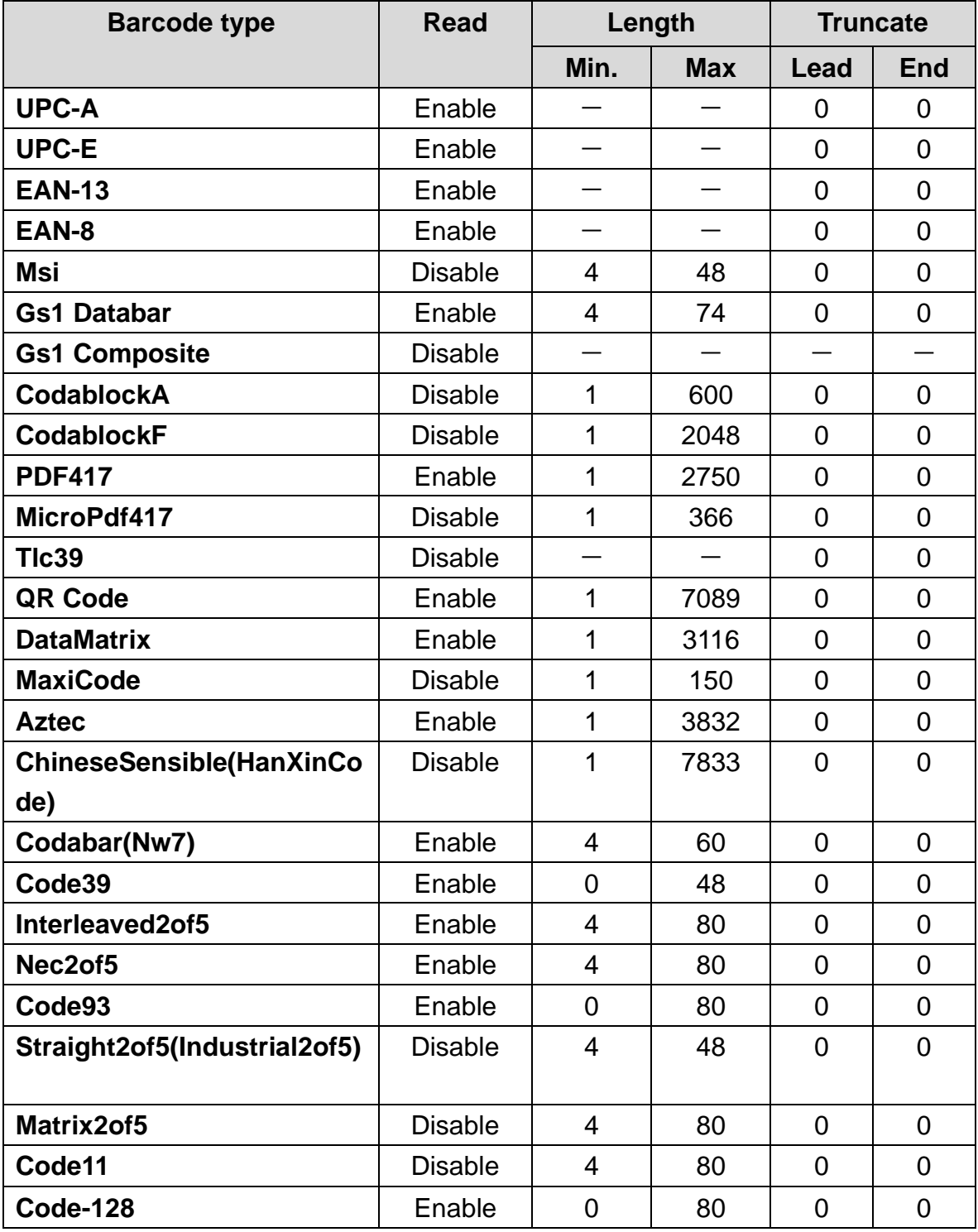

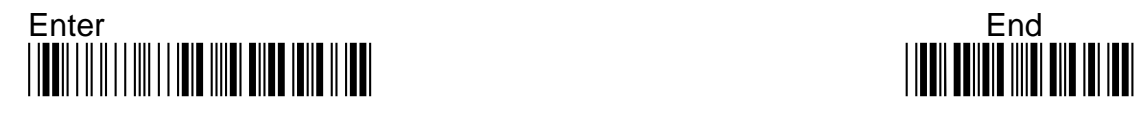

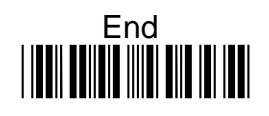

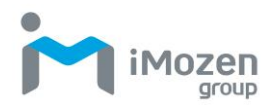

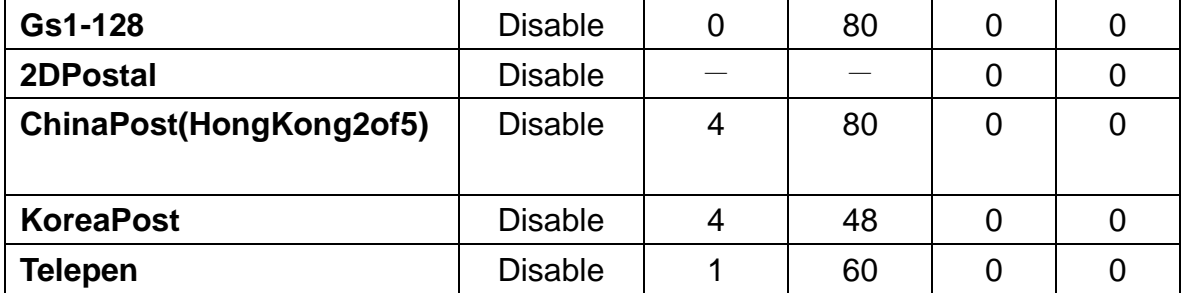

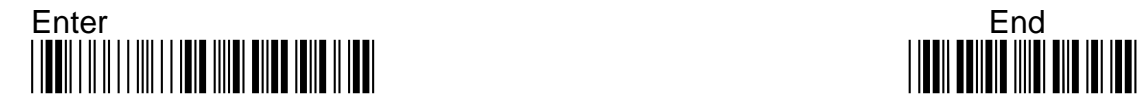

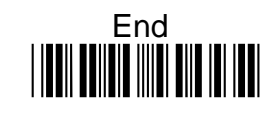

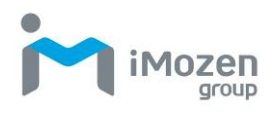

# **7-2 UPC-A**

## **7-2-1 Read**

Whether the barcode can be scanned

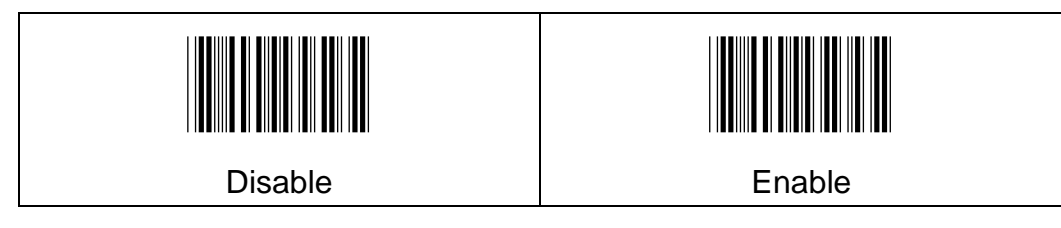

## **7-2-2 Check Digit**

Whether to send Check Digit

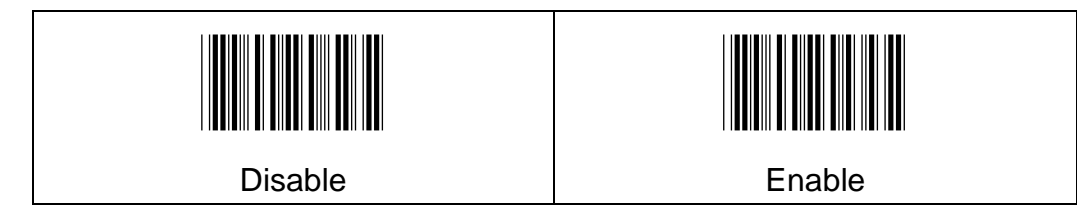

## **7-2-3 Addon2**

Whether able to read 2 digit additional code

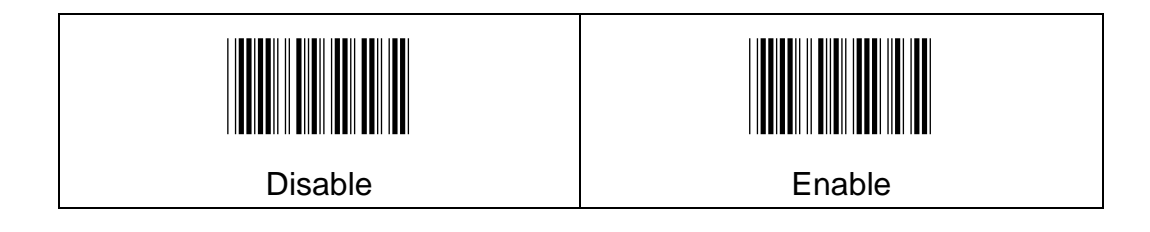

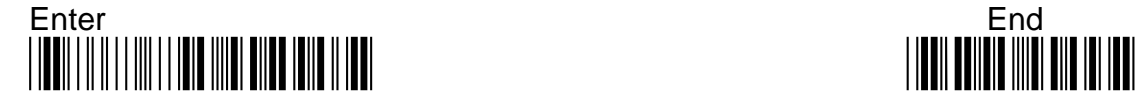

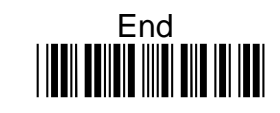

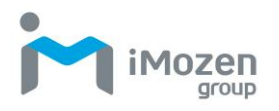

## **7-2-4 Addon5**

Whether able to read 5 digit additional code

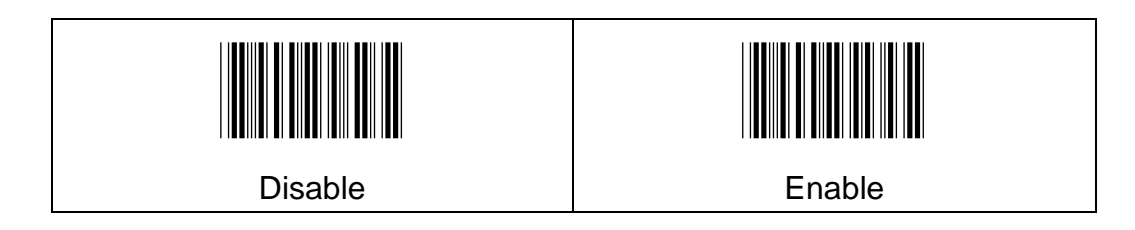

#### **7-2-5 Wait Add-On**

Whether only to read barcode with additional code

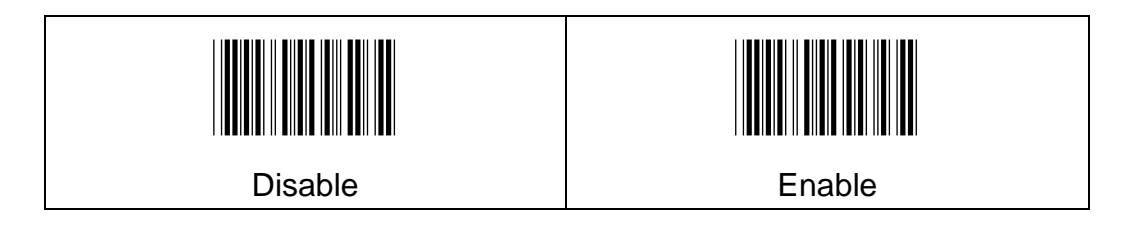

#### **7-2-6 Add on Separator**

Whether use space to distinguish barcode and additional code

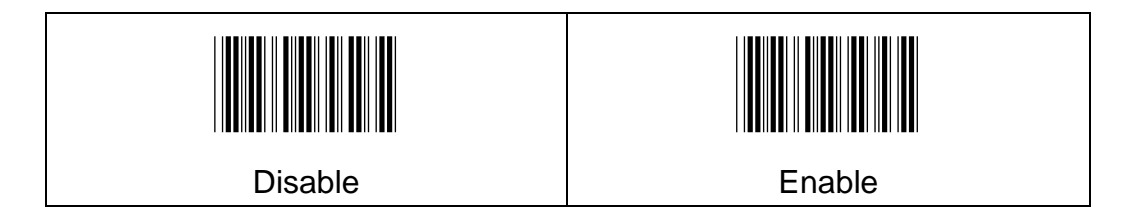

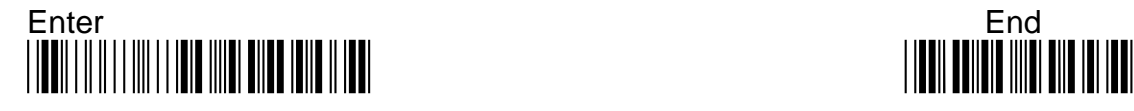

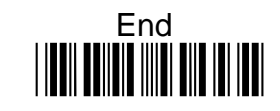

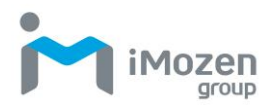

## **7-2-7 Coupon Gs1DataBar Output**

When scanning the barcode data of UPC and GS1 Databar at the same time, whether to only indicate the content of GS1 Databar

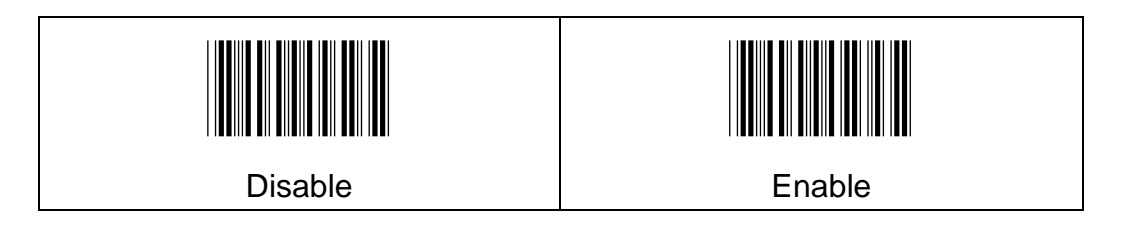

#### **7-2-8 Extended Coupon Code**

Use the following codes to enable or disable UPC-A and EAN-13with Extended coupon code:

- 1. **Off**: When left on the default setting(Off), the scanner treats Coupon codes and Extended Coupon Codes as single bar codes
- 2. **Allow**: If you scan the Allow Connection code, when the scanner sees the coupon code and the extended coupon code in a single scan, it transmits both as one symbology. Otherwise, it transmits the first coupon code it reads
- 3. **Require**: If you scan the Require Concatenation code, the scanner must see and read the coupon code and extended coupon code in a single read to transmit the data. No data is output unless both codes are read

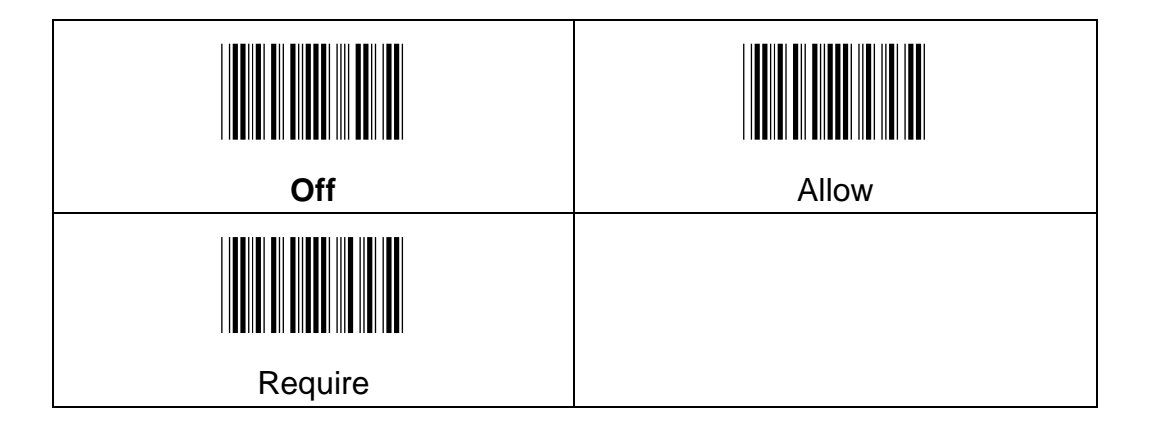

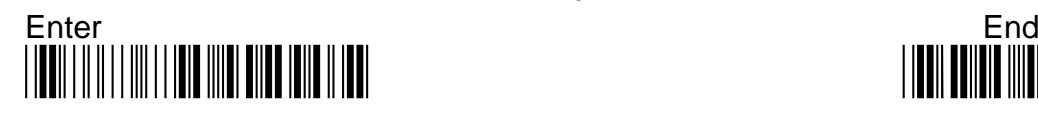

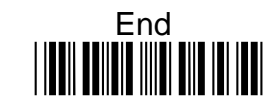

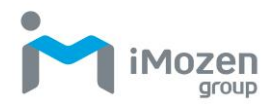

#### **7-2-9 Wait Add on Time**

Wait for decoding additional code, need to use" Wait Add-on" ; If to get the additional code in a specified decoding time, then indicate, otherwise do not indicate.

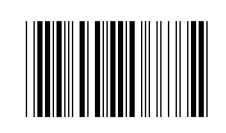

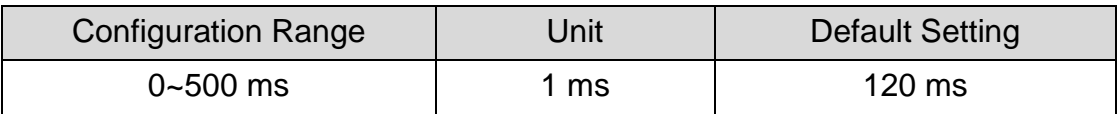

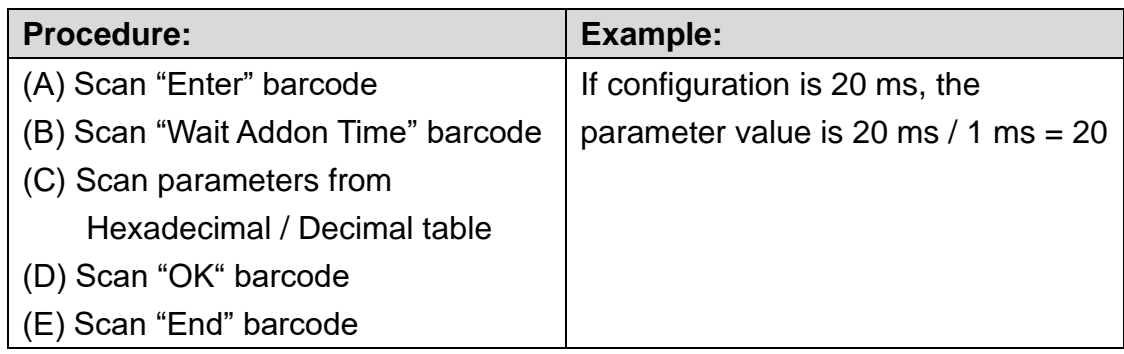

## **7-2-10 ConvertUpcaToEan13**

When UPC-A Converted to EAN-13 is selected, UPC-A bar codes are converted to 13 digit EAN-13 codes by adding a zero to the front.

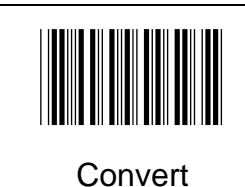

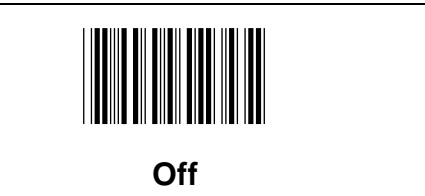

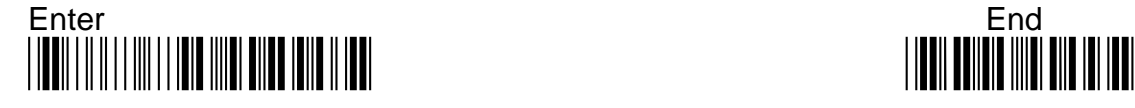

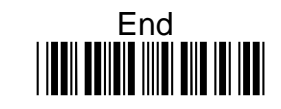

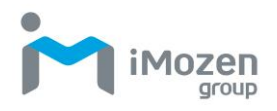

#### **7-2-11 Truncate Leading**

To set up the number of digits to be omitted from the beginning of the barcode

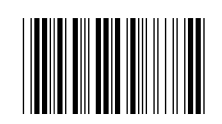

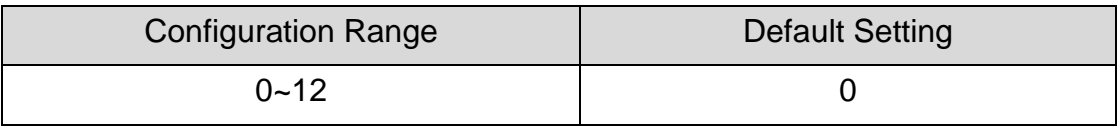

#### **Procedure:**

(A) Scan "Enter" barcode

- (B) Scan "Truncate Leading" barcode
- (C) Scan parameters from Hexadecimal / Decimal table

(D) Scan "OK" barcode

(E) Scan "End" barcode

#### **7-2-12 Truncate Ending**

To set up the number of digits to be omitted from the end of the barcode

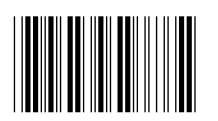

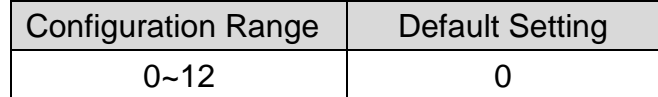

#### **Procedure:**

- (A) Scan "Enter" barcode
- (B) Scan "Truncate Ending" barcode
- (C) Scan parameters from Hexadecimal / Decimal table
- (D) Scan "OK" barcode
- (E) Scan "End" barcode

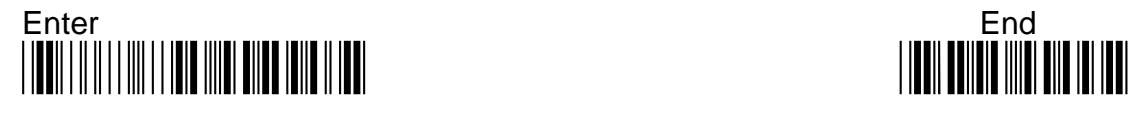

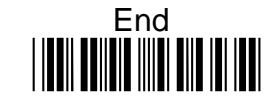

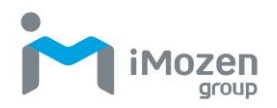

#### **7-2-13 Truncate Zero**

Whether to omit 0 from the beginning of the barcode

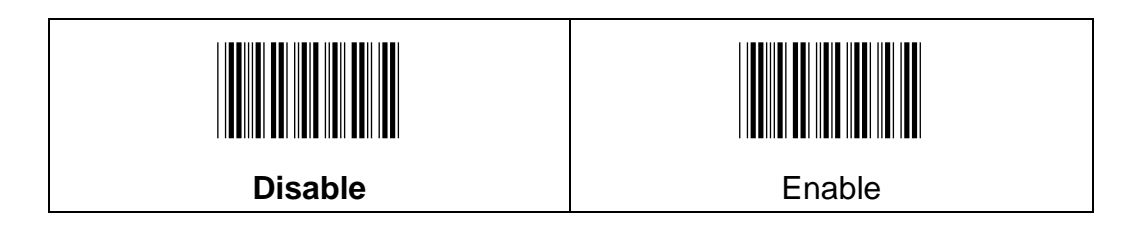

## **7-2-14 Insertion1DataPosition**

To set up the position to insert data1

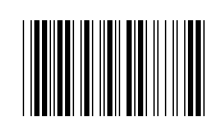

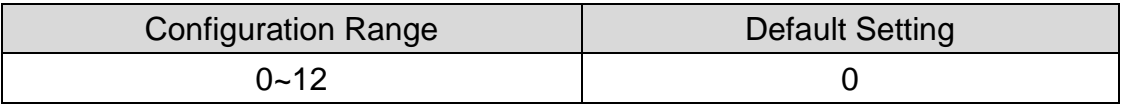

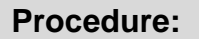

(A) Scan "Enter" barcode

(B) Scan "Insertion1DataPosition" barcode

(C) Scan parameters from Hexadecimal / Decimal table

(D) Scan "OK" barcode

(E) Scan "End" barcode

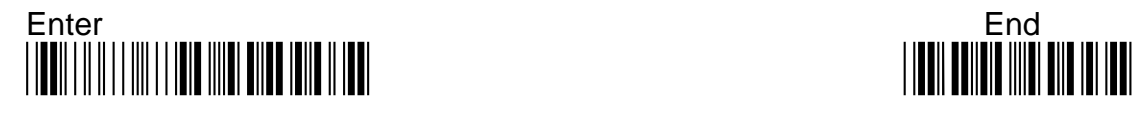

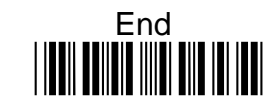

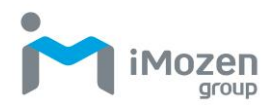

## **7-2-15 Insertion1Data**

To set up data1 to be inserted

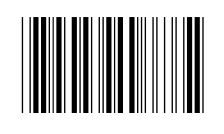

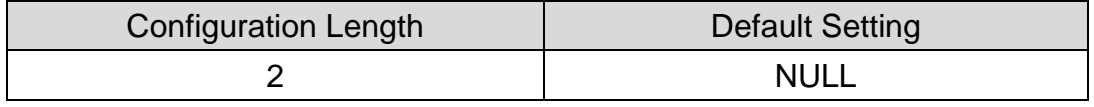

#### **Procedure:**

- (A) Scan "Enter" barcode
- (B) Scan "Insertion1Data" barcode
- (C) Scan parameters from Hexadecimal / Decimal table
- (D) Scan "OK" barcode
- (E) Scan "End" barcode

#### **7-2-16 Insertion2DataPosition**

To set up the position to insert data2

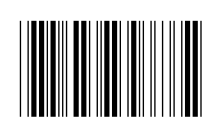

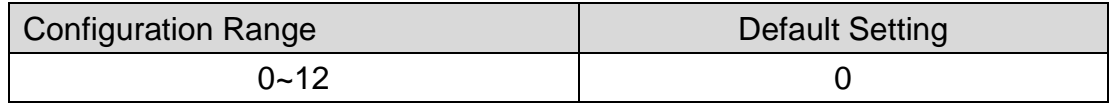

#### **Procedure:**

(A) Scan "Enter" barcode

- (B) Scan "Insertion2DataPosition" barcode
- (C) Scan parameters from Hexadecimal / Decimal table
- (D) Scan "OK" barcode
- (E) Scan "End" barcode

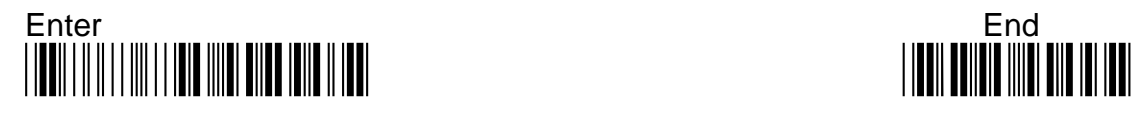

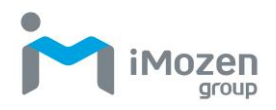

## **7-2-17 Insertion2Data**

To set up data2 to be inserted

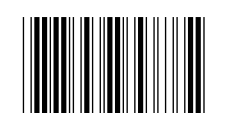

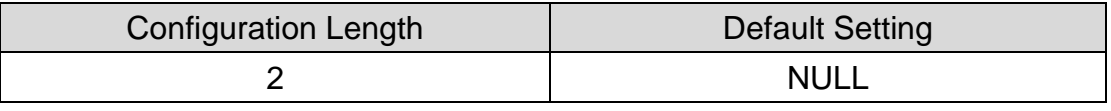

#### **Procedure:**

(A) Scan "Enter" barcode

(B) Scan "Insertion2Data" barcode

(C) Scan parameters from Hexadecimal / Decimal table

(D) Scan "OK" barcode

(E) Scan "End" barcode

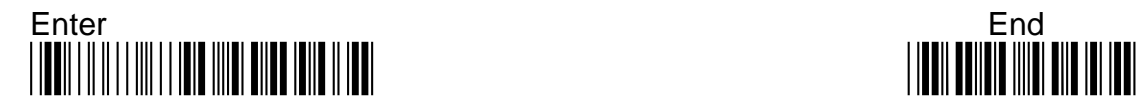

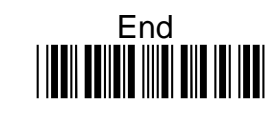

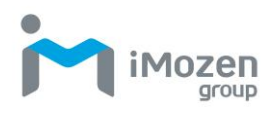

# **7-3 UPC-E**

#### **7-3-1 Read**

Whether the barcode can be scanned

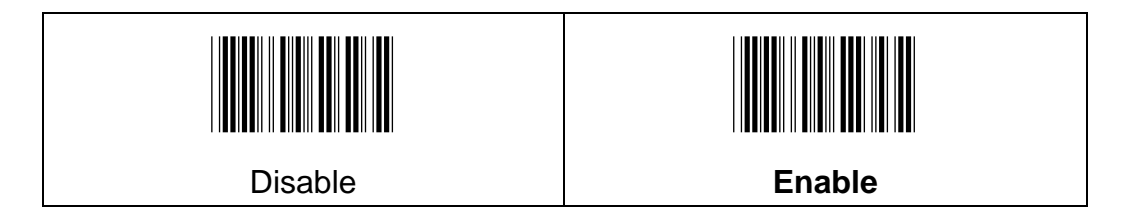

#### **7-3-2 Expansion**

This expansion function is for UPC-E only. It will extend the barcode to be 12-digits by "0".

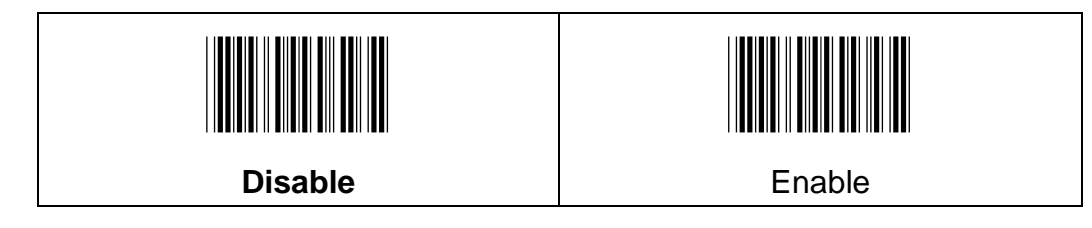

## **7-3-3 Check Digit**

Whether to send Check Digit

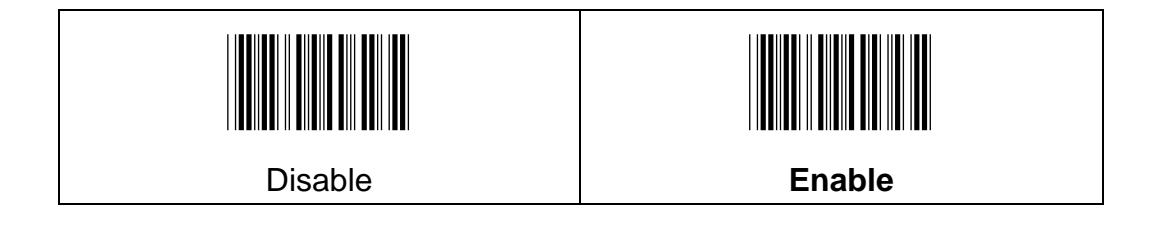

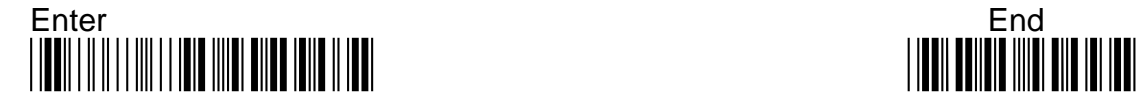

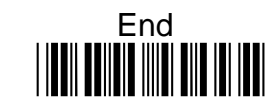
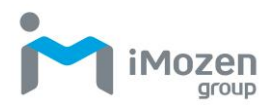

# **7-3-4 Addon2**

Whether able to read 2 digit additional code

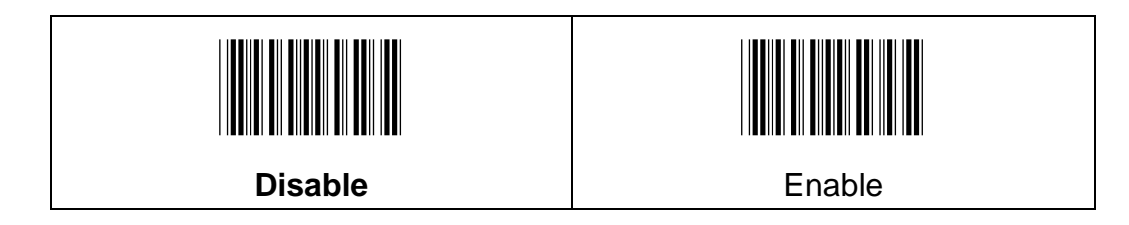

## **7-3-5 Addon5**

Whether able to read 5 digit additional code

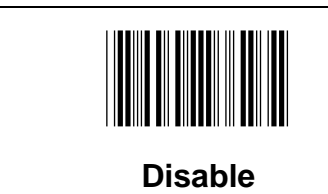

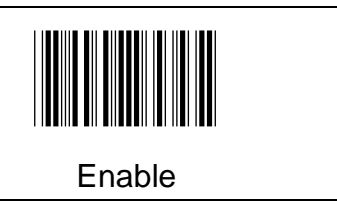

### **7-3-6 Wait Addon**

Whether only to read barcode with additional code

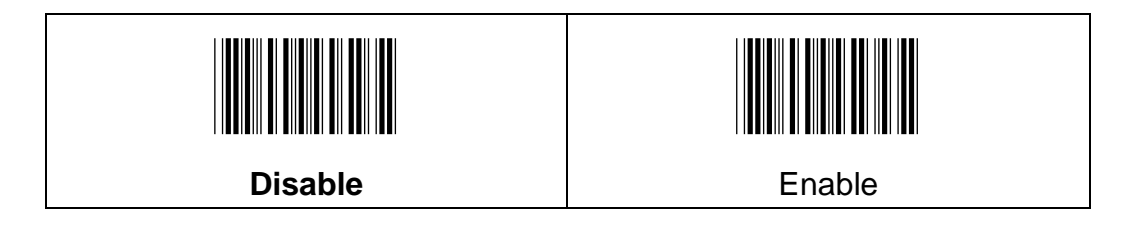

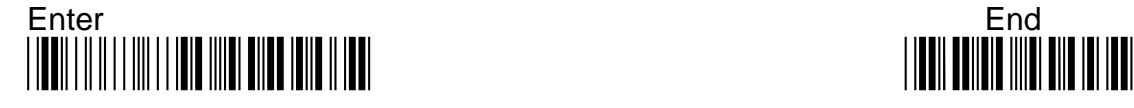

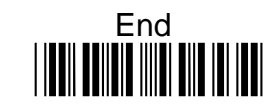

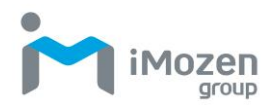

### **7-3-7 Addon Separator**

Whether use space to distinguish barcode and additional code

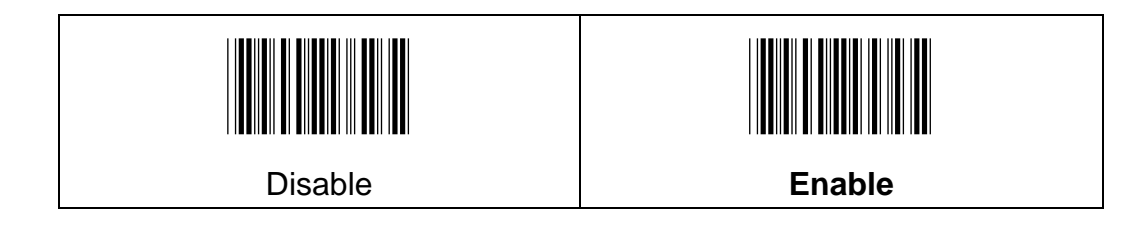

### **7-3-8 Wait Addon Time**

Wait for decoding additional code, need to use " Wait Add-on" ;If to get the additional code in a specified decoding time, then indicate, otherwise do not indicate

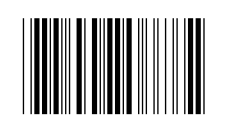

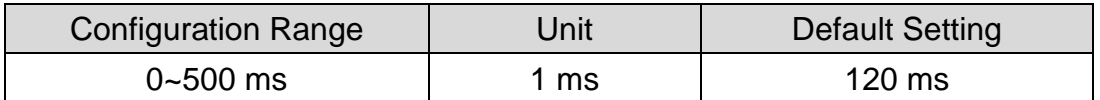

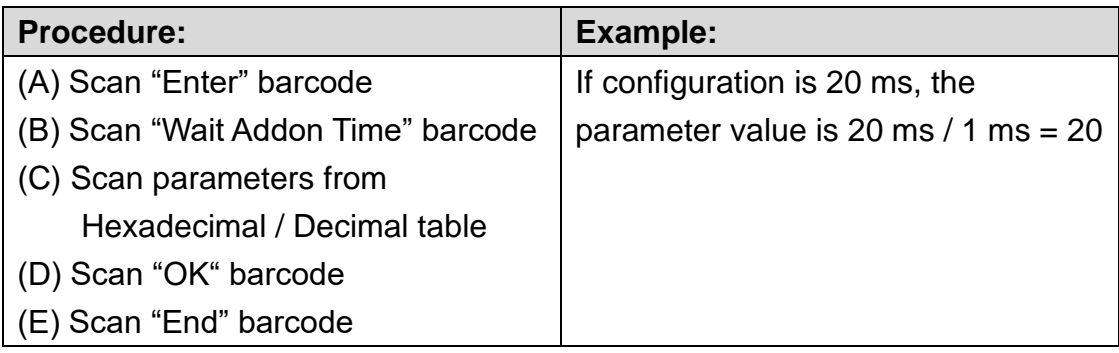

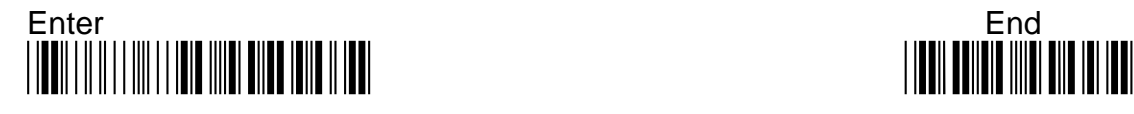

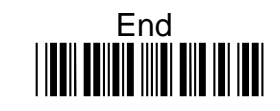

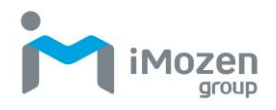

## **7-3-9 TruncateLeading**

To set up the number of digits to be omitted from the beginning of the barcode

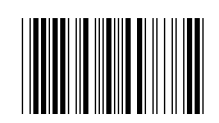

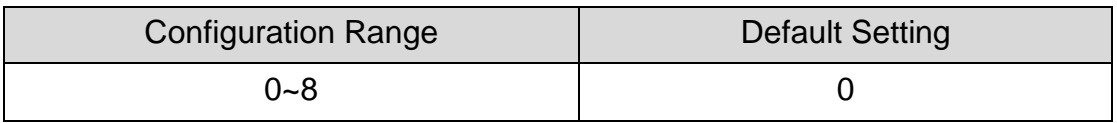

#### **Procedure:**

(A) Scan "Enter" barcode

(B) Scan "TruncateLeading" barcode

(C) Scan parameters from Hexadecimal / Decimal table

(D) Scan "OK" barcode

(E) Scan "End" barcode

### **7-3-10 TruncateEnding**

To set up the number of digits to be omitted from the end of the barcode

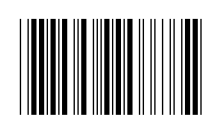

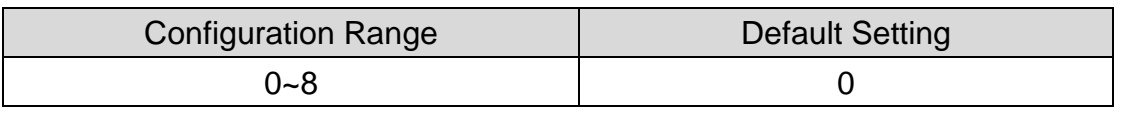

#### **Procedure:**

(A) Scan "Enter" barcode

(B) Scan "TruncateEnding" barcode

- (C) Scan parameters from Hexadecimal / Decimal table
- (D) Scan "OK" barcode
- (E) Scan "End" barcode

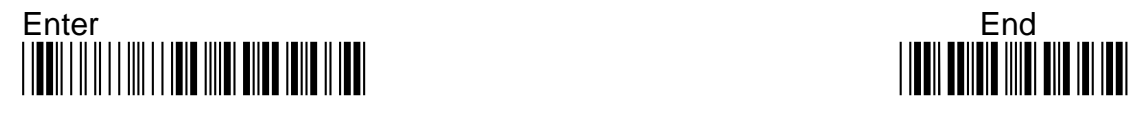

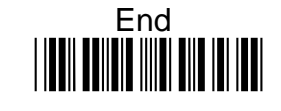

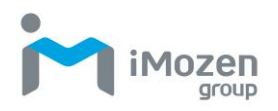

## **7-3-11 TruncateZero**

Whether to omit 0 from the beginning of the barcode

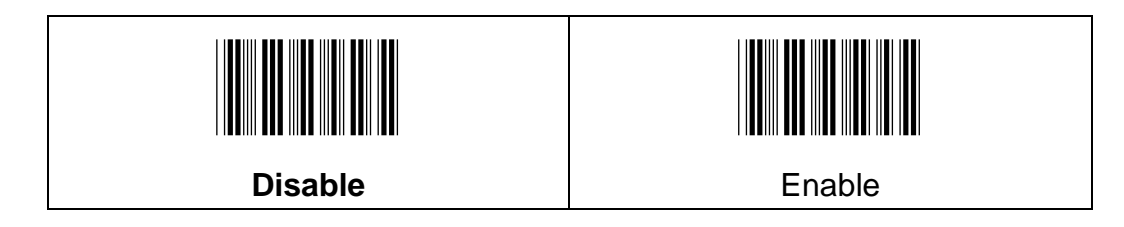

### **7-3-12 Insertion1DataPosition**

To set up the position to insert data1

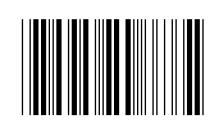

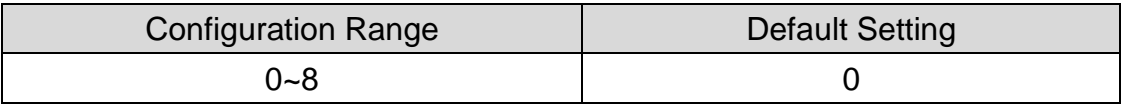

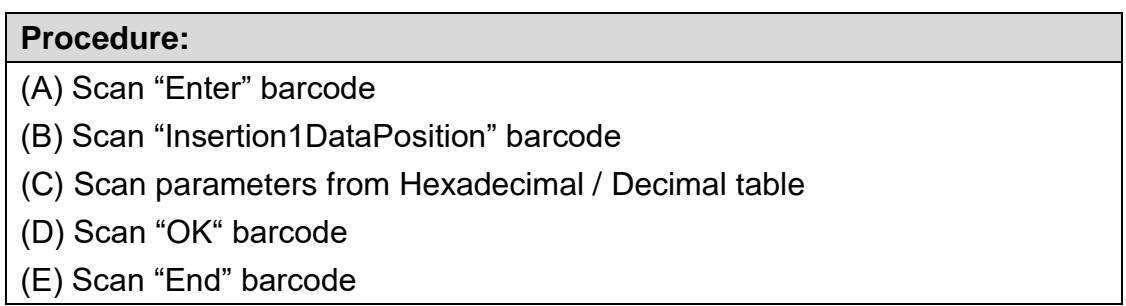

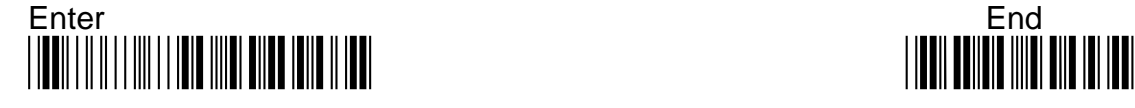

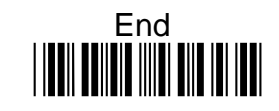

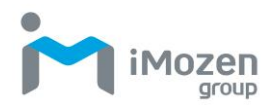

# **7-3-13 Insertion1Data**

To set up data1 to be inserted

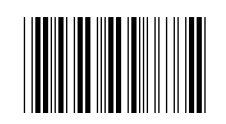

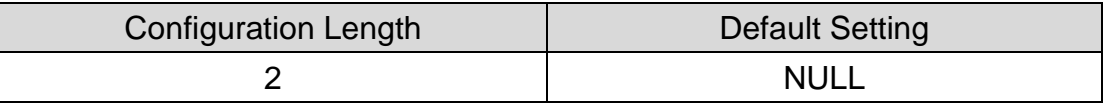

#### **Procedure:**

- (A) Scan "Enter" barcode
- (B) Scan "Insertion1Data" barcode
- (C) Scan parameters from Hexadecimal / Decimal table
- (D) Scan "OK" barcode
- (E) Scan "End" barcode

### **7-3-14 Insertion2DataPosition**

To set up the position to insert data2

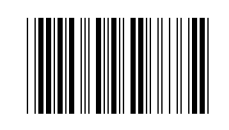

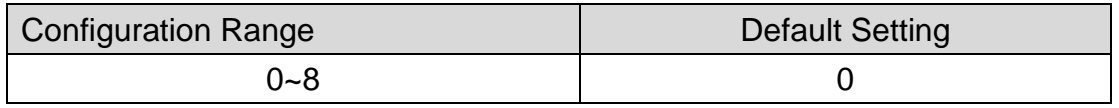

#### **Procedure:**

- (A) Scan "Enter" barcode
- (B) Scan "Insertion2DataPosition" barcode
- (C) Scan parameters from Hexadecimal / Decimal table
- (D) Scan "OK" barcode
- (E) Scan "End" barcode

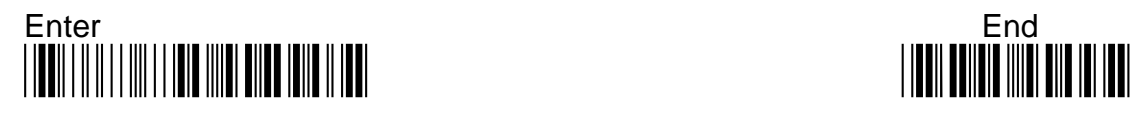

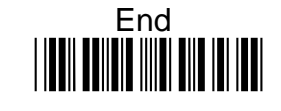

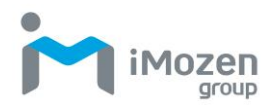

# **7-3-15 Insertion2Data**

To set up data2 to be inserted

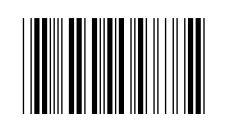

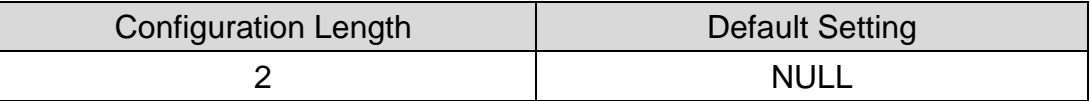

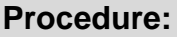

- (A) Scan "Enter" barcode
- (B) Scan "Insertion2Data" barcode
- (C) Scan parameters from Hexadecimal / Decimal table
- (D) Scan "OK" barcode
- (E) Scan "End" barcode

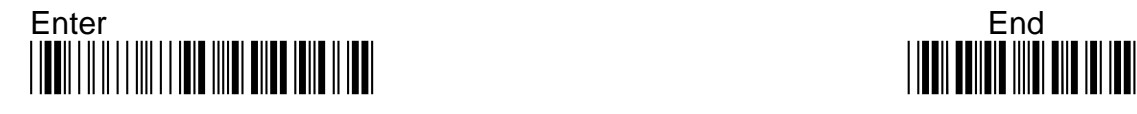

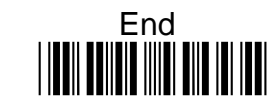

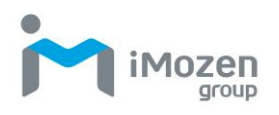

# **7-4 EAN-13**

### **7-4-1 Read**

Whether the barcode can be scanned

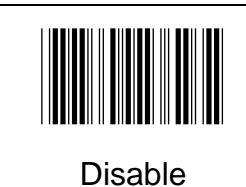

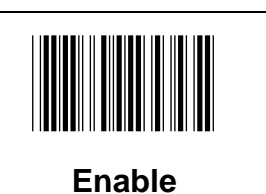

### **7-4-2 Check Digit**

Whether to send Check Digit

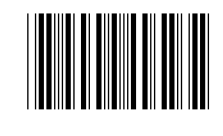

Disable

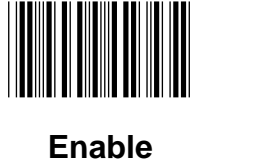

# **7-4-3 Addon2**

Whether able to read 2 digit additional code

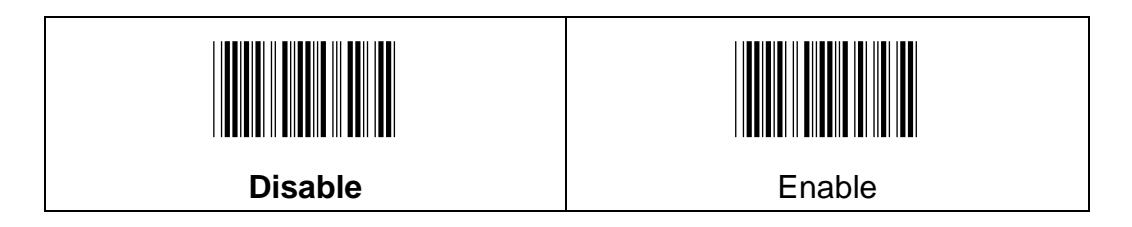

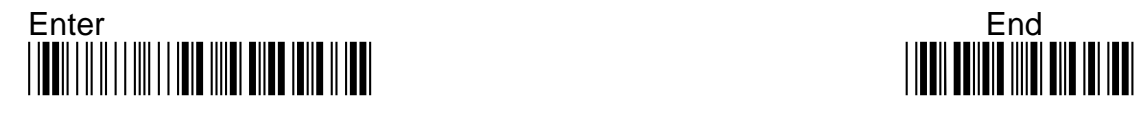

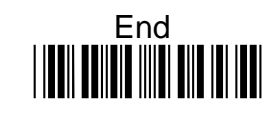

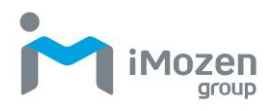

## **7-4-4 Addon5**

Whether able to read 5 digit additional code

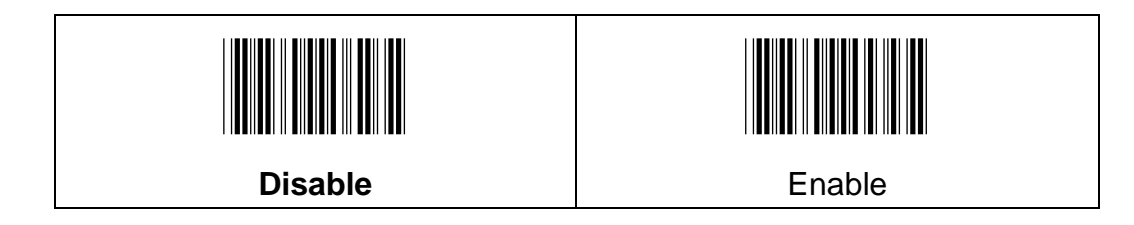

### **7-4-5 Wait Addon**

Whether only to read barcode with additional code

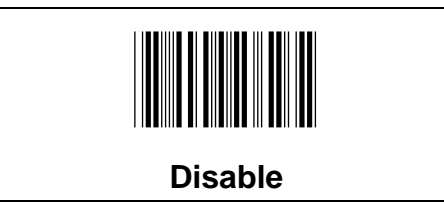

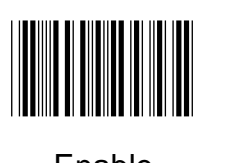

Enable

### **7-4-6 Addon Separator**

Whether use space to distinguish barcode and additional code

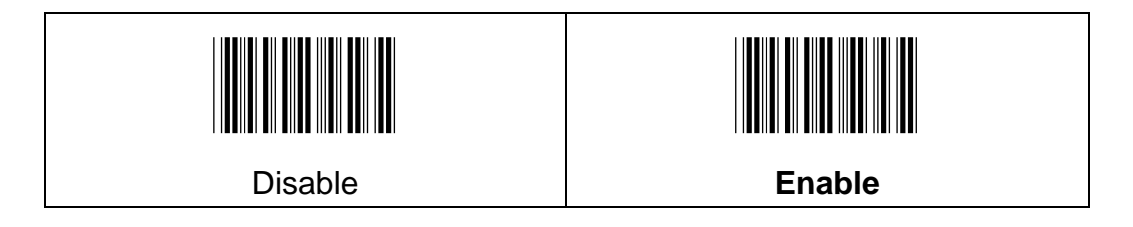

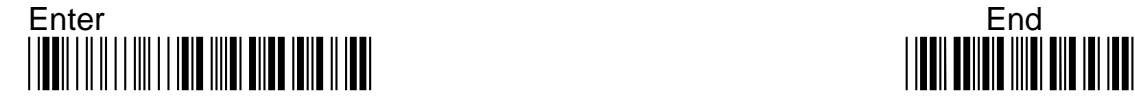

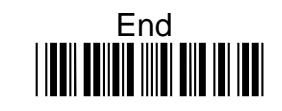

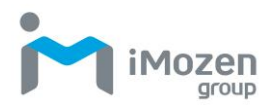

### **7-4-7 ISBN Conversion**

If the barcode meets "ISBN" regulation, whether to convert the scanning result to ISBN coding

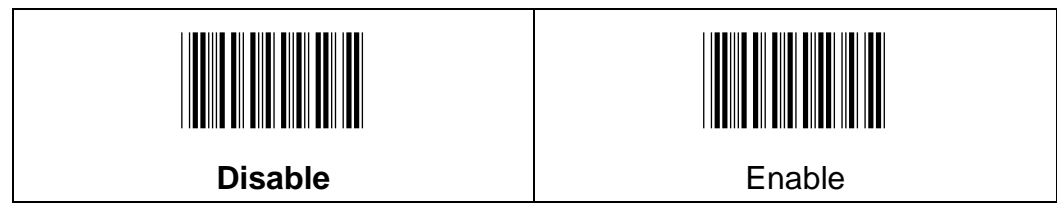

1

### **7-4-8 Wait Addon Time**

Wait for decoding additional code, need to use " Wait Add-on"; If to get the additional code in a specified decoding time, then indicate, otherwise do not indicate

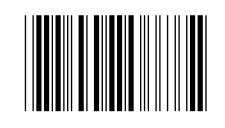

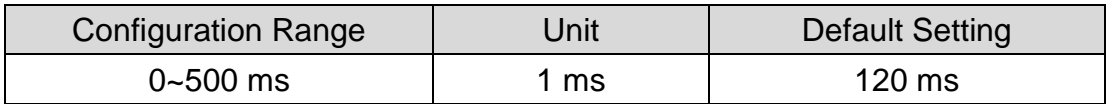

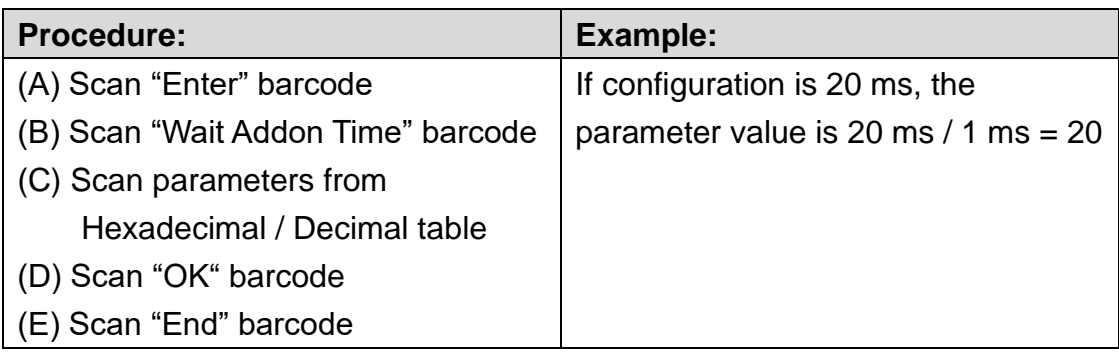

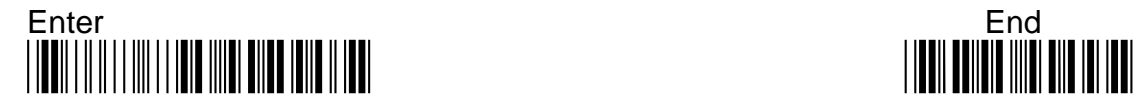

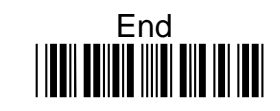

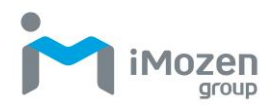

## **7-4-9 Truncate Leading**

To set up the number of digits to be omitted from the beginning of the barcode

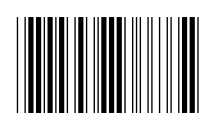

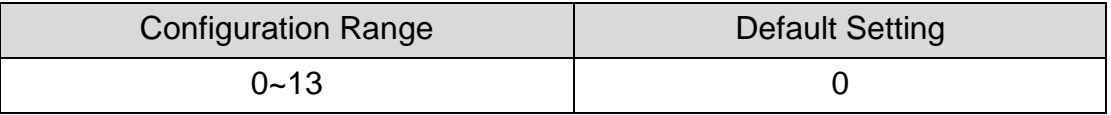

#### **Procedure:**

(A) Scan "Enter" barcode

- (B) Scan "Truncate Leading" barcode
- (C) Scan parameters from Hexadecimal / Decimal table
- (D) Scan "OK" barcode
- (E) Scan "End" barcode

### **7-4-10 Truncate Ending**

To set up the number of digits to be omitted from the end of the barcode

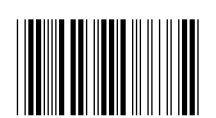

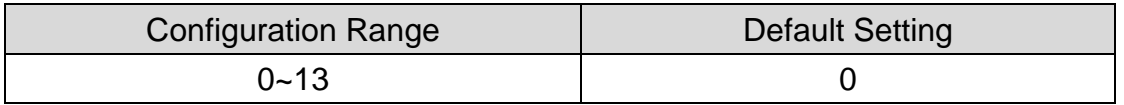

#### **Procedure:**

(A) Scan "Enter" barcode

- (B) Scan "Truncate Ending" barcode
- (C) Scan parameters from Hexadecimal / Decimal table
- (D) Scan "OK" barcode
- (E) Scan "End" barcode

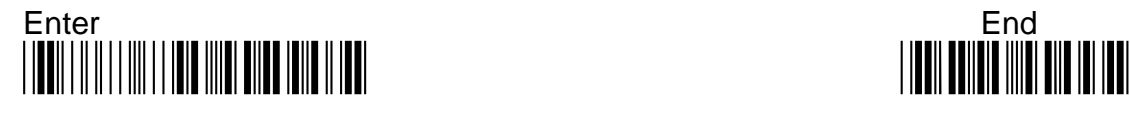

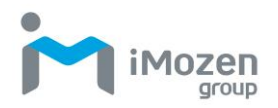

# **7-4-11 Truncate Zero**

Whether to omit 0 from the beginning of the barcode

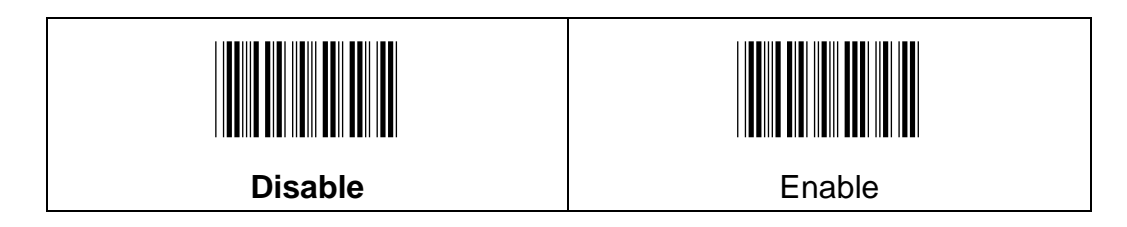

## **7-4-12 Insertion1DataPosition**

To set up the position to insert data1

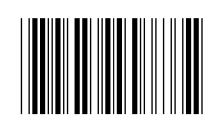

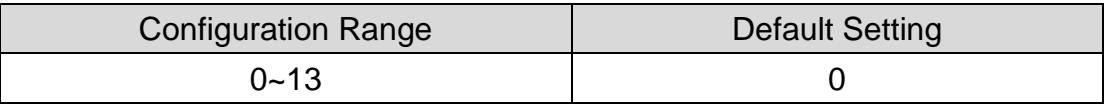

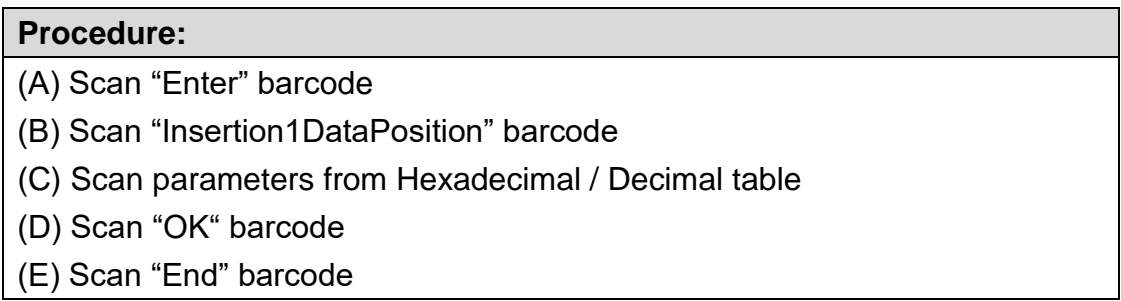

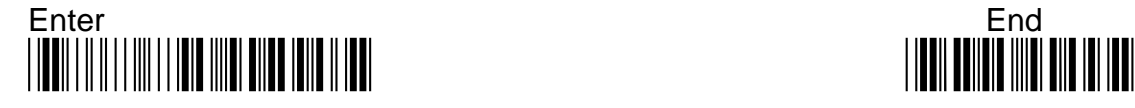

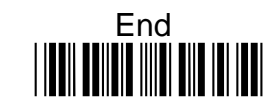

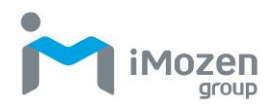

# **7-4-13 Insertion1Data**

To set up data1 to be inserted

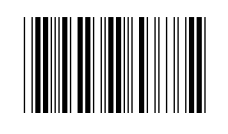

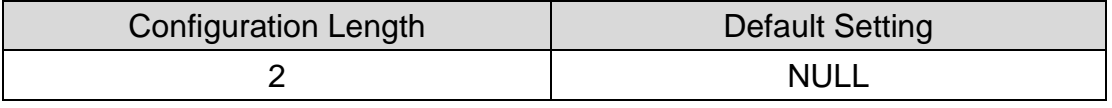

#### **Procedure:**

- (A) Scan "Enter" barcode
- (B) Scan "Insertion1Data" barcode
- (C) Scan parameters from Hexadecimal / Decimal table
- (D) Scan "OK" barcode
- (E) Scan "End" barcode

### **7-4-14 Insertion2DataPosition**

To set up the position to insert data2

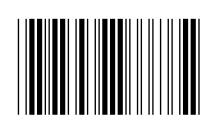

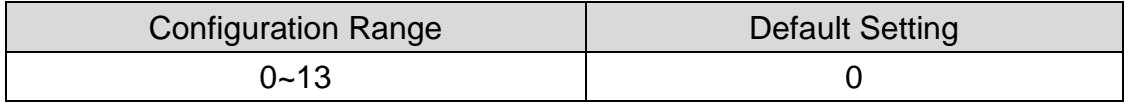

#### **Procedure:**

(A) Scan "Enter" barcode

- (B) Scan "Insertion2DataPosition" barcode
- (C) Scan parameters from Hexadecimal / Decimal table
- (D) Scan "OK" barcode
- (E) Scan "End" barcode

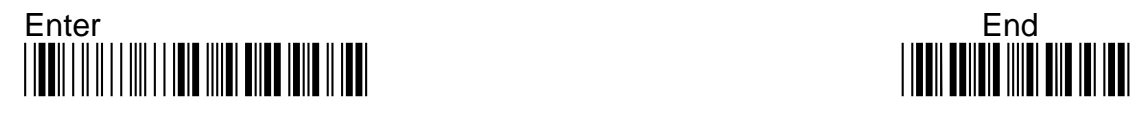

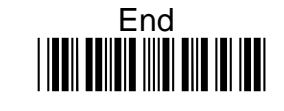

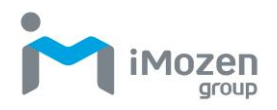

### **7-4-15 Insert2Data**

To set up data2 to be inserted

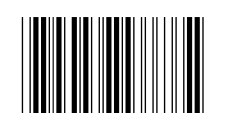

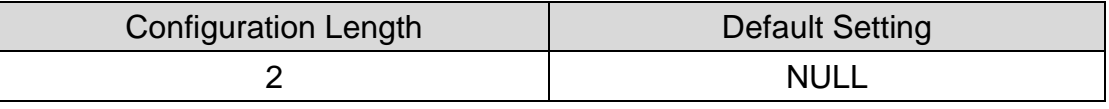

#### **Procedure:**

(A) Scan "Enter" barcode

(B) Scan "Insertion2Data" barcode

(C) Scan parameters from Hexadecimal / Decimal table

(D) Scan "OK" barcode

(E) Scan "End" barcode

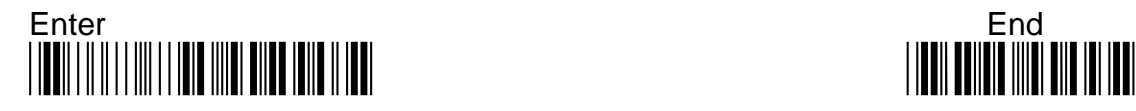

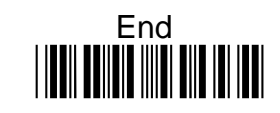

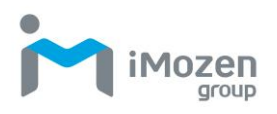

# **7-5 EAN-8**

### **7-5-1 Read**

Whether the barcode can be scanned

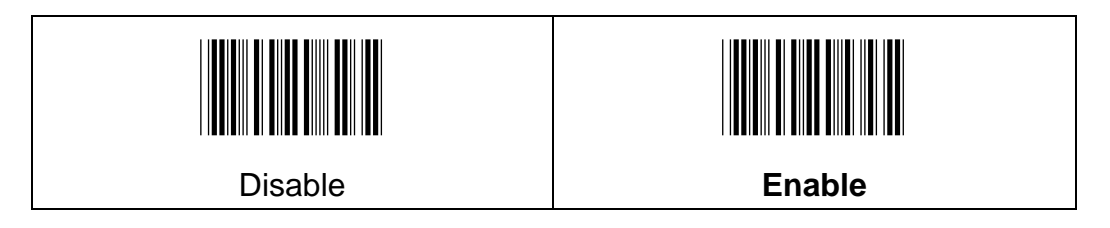

### **7-5-2 Check Digit**

Whether to send Check Digit

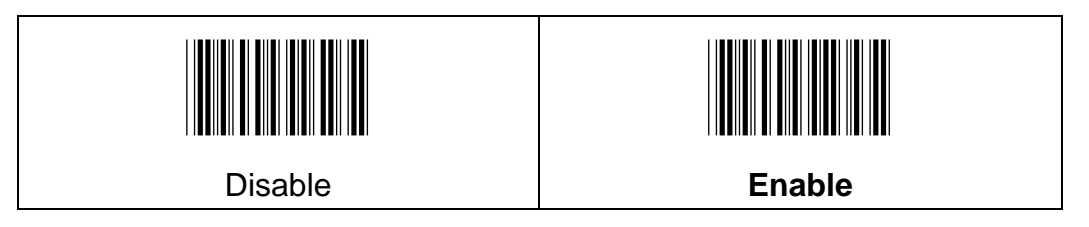

### **7-5-3 Addon2**

Whether able to read 2 digit additional code

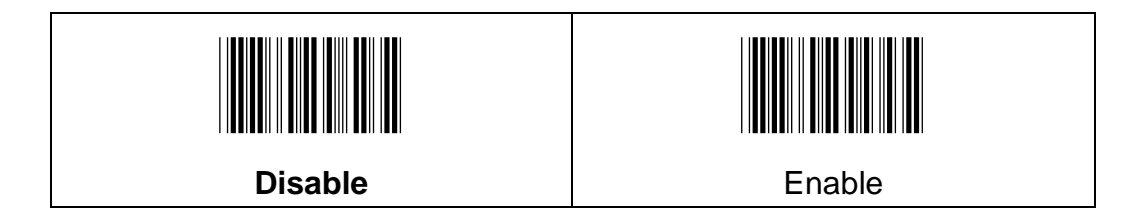

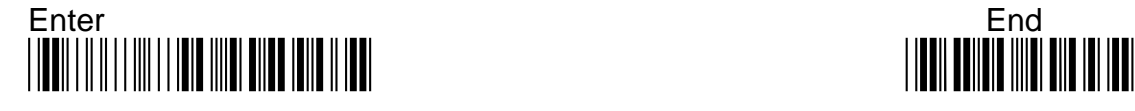

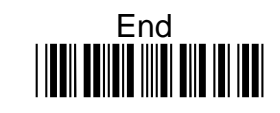

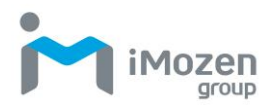

# **7-5-4 Addon5**

Whether able to read 5 digit additional code

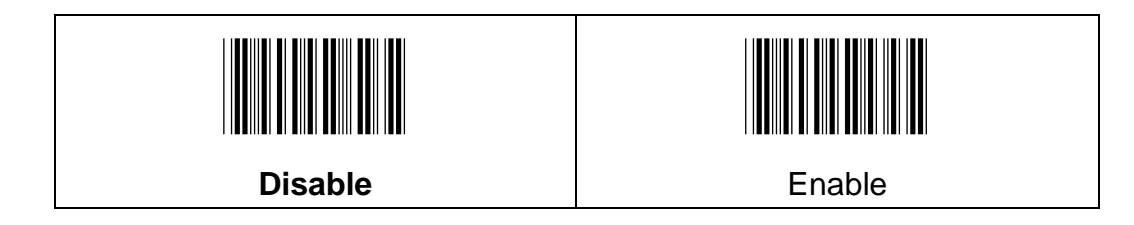

### **7-5-5 Wait Addon**

Whether only to read barcode with additional code

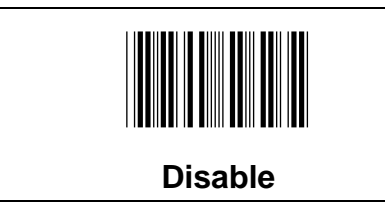

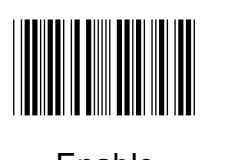

Enable

### **7-5-6 Addon Separator**

Whether use space to distinguish barcode and additional code

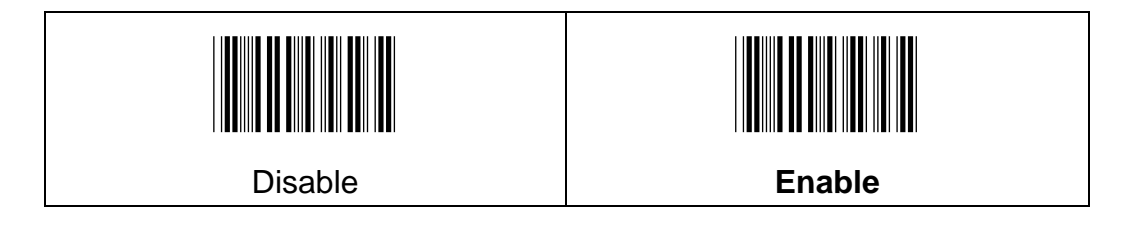

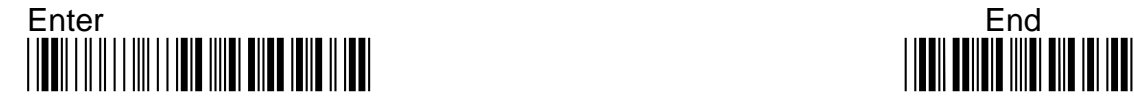

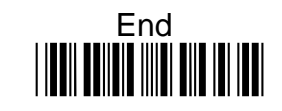

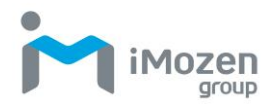

## **7-5-7 Wait Addon Time**

Wait for decoding additional code, need to use" Wait Add-on" ; If to get the additional code in a specified decoding time, then indicate, otherwise do not indicate.

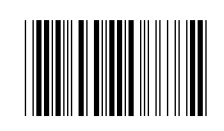

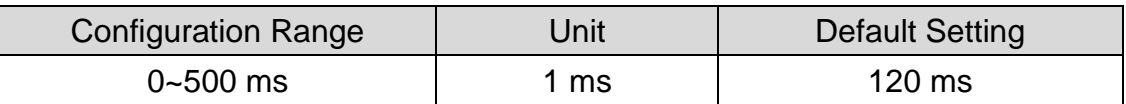

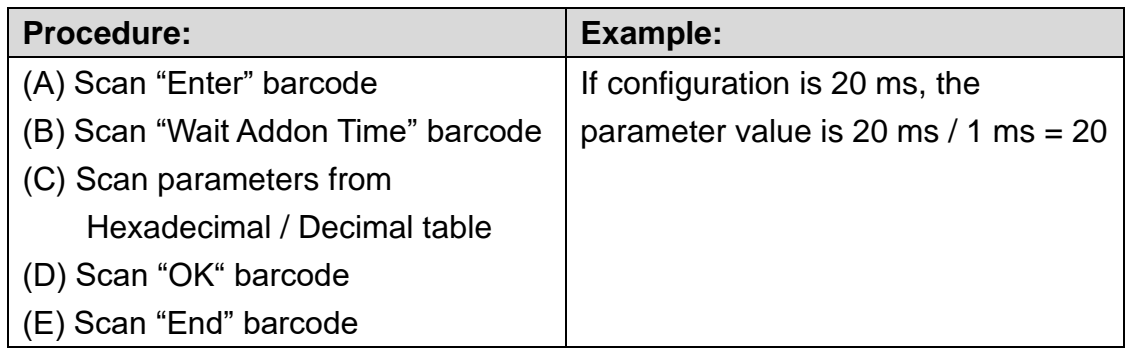

### **7-5-8 Truncate Leading**

To set up the number of digits to be omitted from the beginning of the barcode

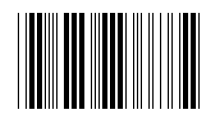

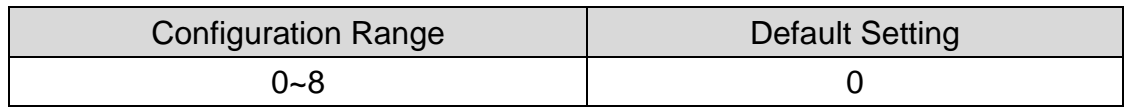

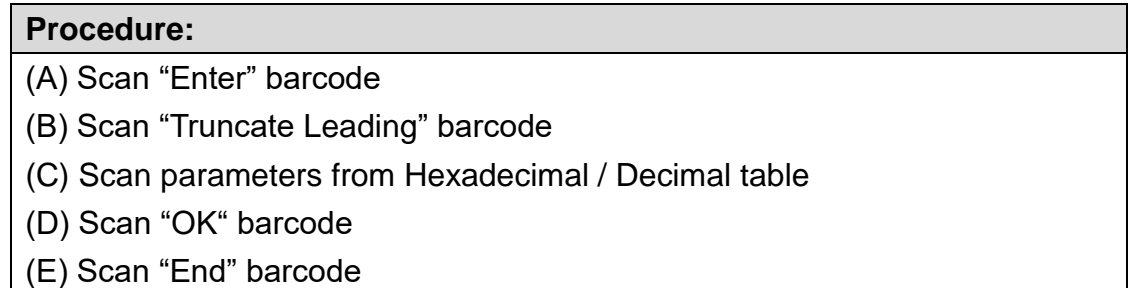

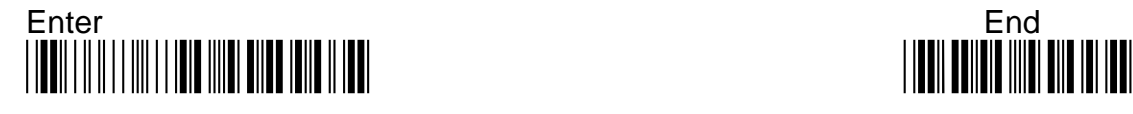

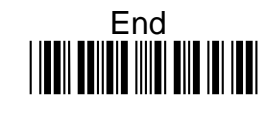

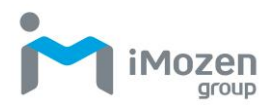

# **7-5-9 Truncate Ending**

To set up the number of digits to be omitted from the end of the barcode

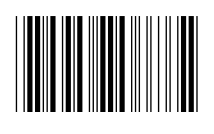

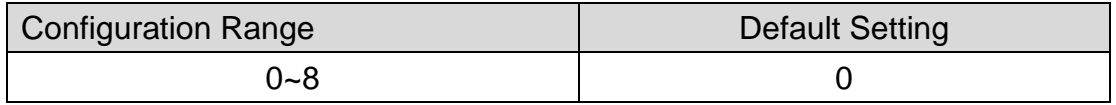

#### **Procedure:**

- (A) Scan "Enter" barcode
- (B) Scan "Truncate Ending" barcode
- (C) Scan parameters from Hexadecimal / Decimal table
- (D) Scan "OK" barcode
- (E) Scan "End" barcode

### **7-5-10 Truncate Zero**

Whether to omit 0 from the beginning of the barcode

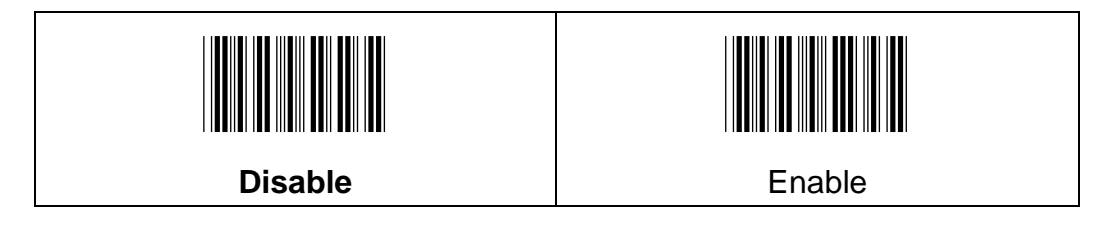

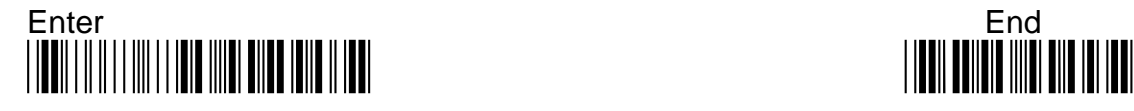

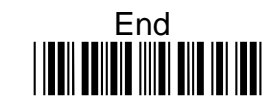

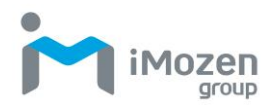

# **7-5-11 Insertion1DataPosition**

To set up the position to insert data1

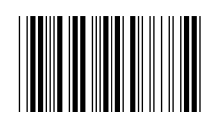

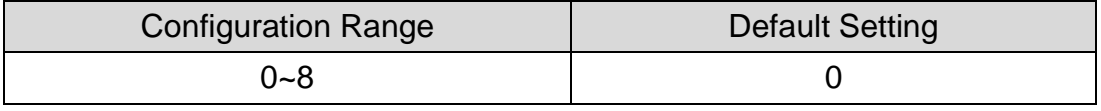

#### **Procedure:**

- (A) Scan "Enter" barcode
- (B) Scan "Insertion1DataPosition" barcode
- (C) Scan parameters from Hexadecimal / Decimal table
- (D) Scan "OK" barcode
- (E) Scan "End" barcode

### **7-5-12 Insertion1Data**

To set up data1 to be inserted

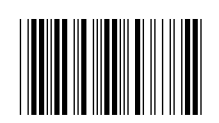

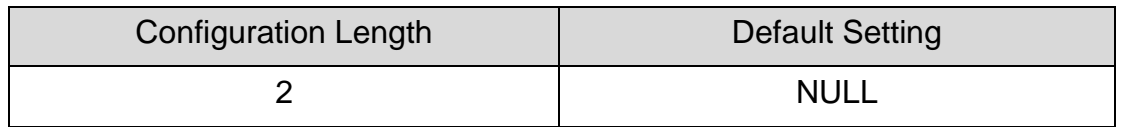

#### **Procedure:**

- (A) Scan "Enter" barcode
- (B) Scan "Insertion1Data" barcode
- (C) Scan parameters from Hexadecimal / Decimal table
- (D) Scan "OK" barcode
- (E) Scan "End" barcode

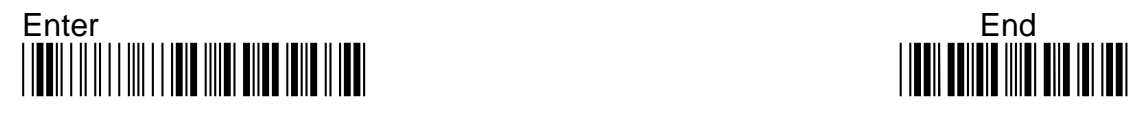

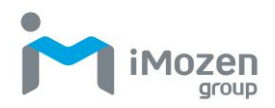

# **7-5-13 Insertion2DataPosition**

To set up the position to insert data2

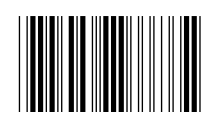

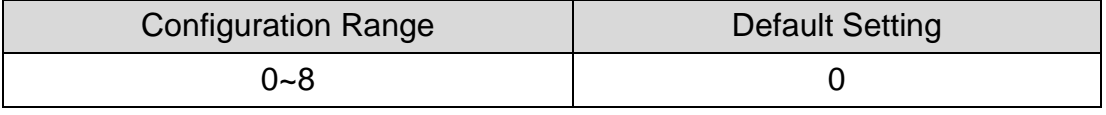

#### **Procedure:**

- (A) Scan "Enter" barcode
- (B) Scan "Insertion2DataPosition" barcode
- (C) Scan parameters from Hexadecimal / Decimal table
- (D) Scan "OK" barcode
- (E) Scan "End" barcode

### **7-5-14 Insertion2Data**

To set up data2 to be inserted

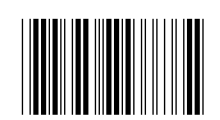

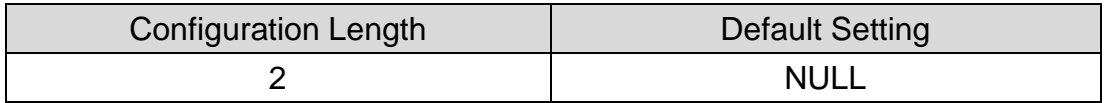

#### **Procedure:**

(A) Scan "Enter" barcode

- (B) Scan "Insertion2Data" barcode
- (C) Scan parameters from Hexadecimal / Decimal table
- (D) Scan "OK" barcode
- (E) Scan "End" barcode

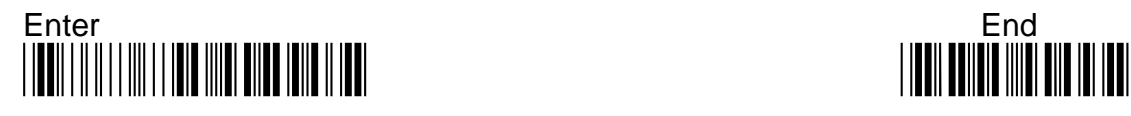

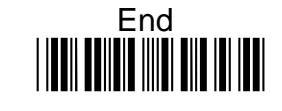

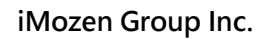

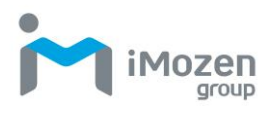

# **7-6 MSI**

# **7-6-1 Read**

Whether the barcode can be scanned.

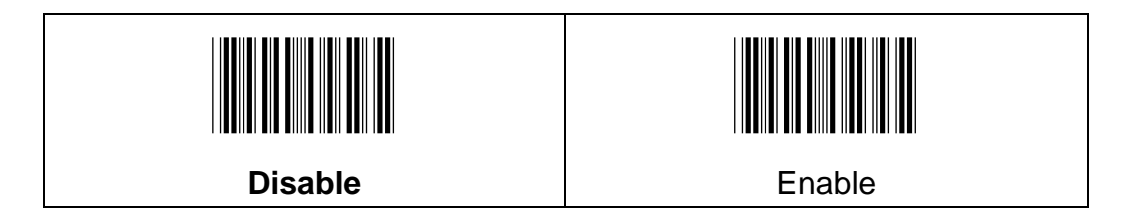

## **7-6-2 Chksum Verification**

To set up the regulation of check digit, only barcode meet the regulation can be scanned.

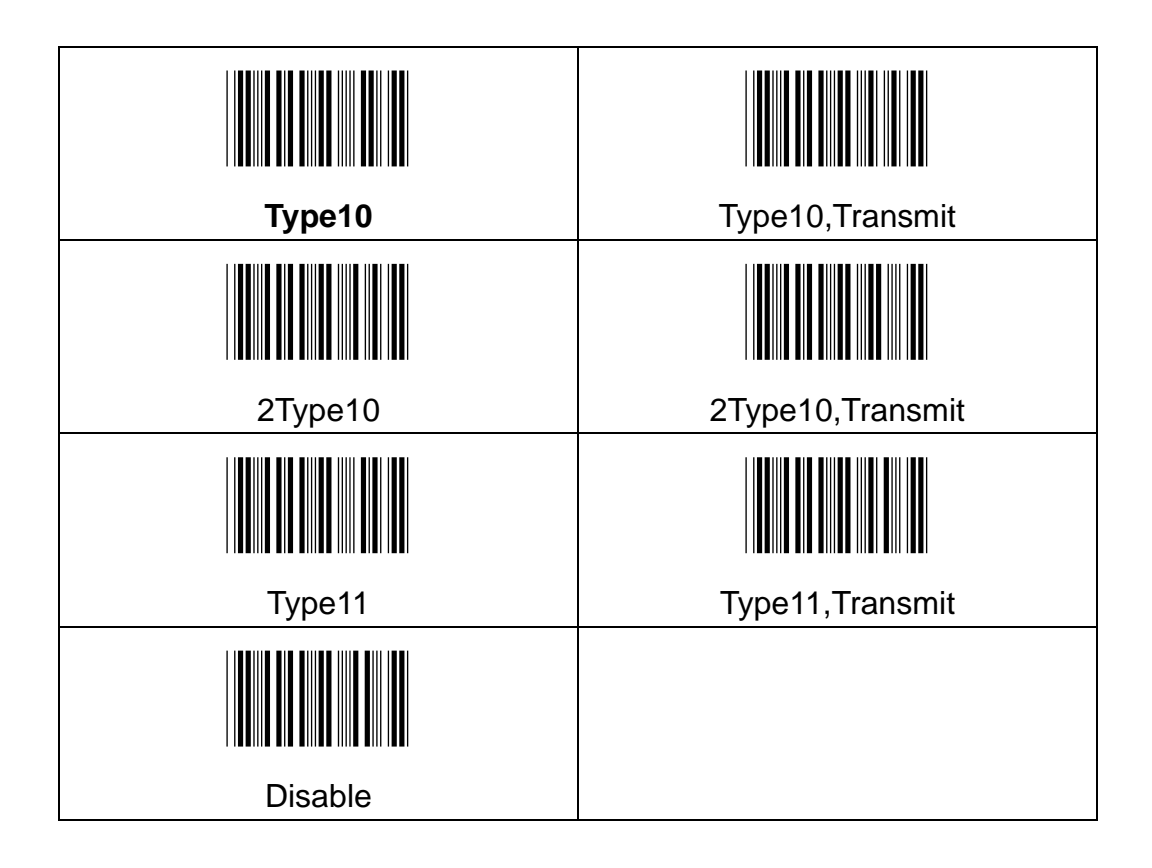

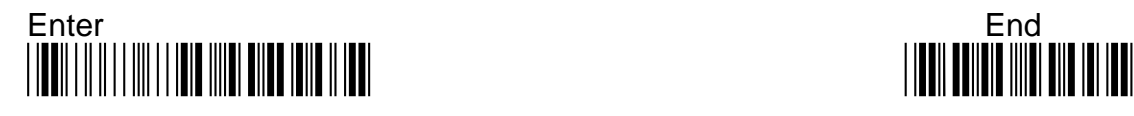

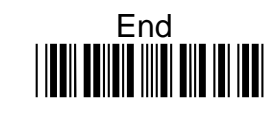

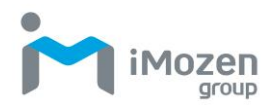

# **7-6-3 Min Code Length**

To set up the minimum length of the barcode, less than this length barcode cannot be scanned

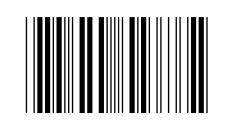

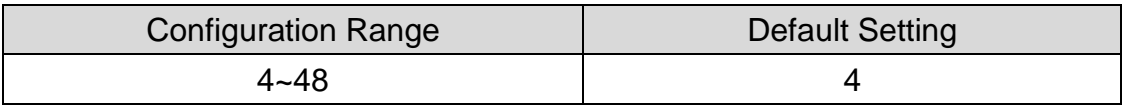

#### **Procedure:**

- (A) Scan "Enter" barcode
- (B) Scan "Min Code Length" barcode
- (C) Scan parameters from Hexadecimal / Decimal table
- (D) Scan "OK" barcode
- (E) Scan "End" barcode

#### **7-6-4 Max Code Length**

To set up the maximum length of the barcode, longer than this length barcode cannot be scanned

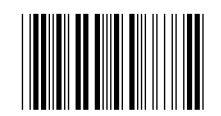

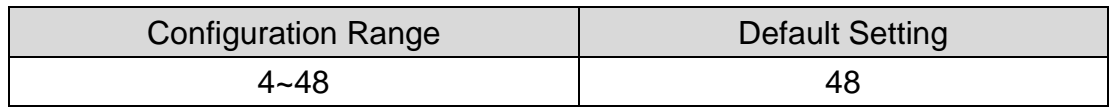

#### **Procedure:**

- (A) Scan "Enter" barcode
- (B) Scan "Max Code Length" barcode
- (C) Scan parameters from Hexadecimal / Decimal table
- (D) Scan "OK" barcode
- (E) Scan "End" barcode

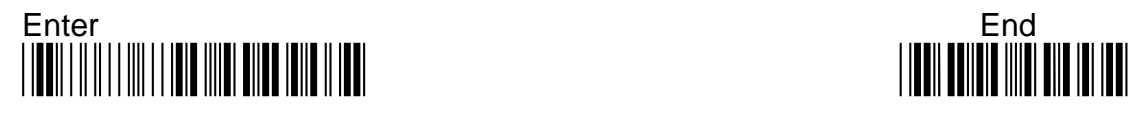

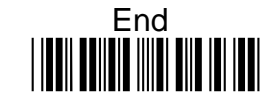

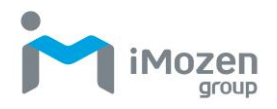

### **7-6-5 Truncate Leading**

To set up the number of digits to be omitted from the beginning of the barcode

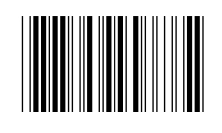

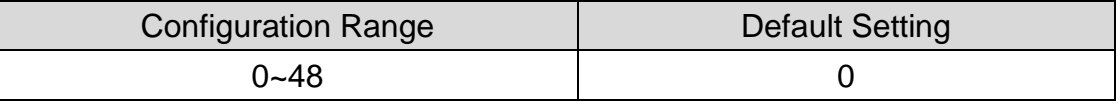

#### **Procedure:**

- (A) Scan "Enter" barcode
- (B) Scan "Truncate Leading" barcode
- (C) Scan parameters from Hexadecimal / Decimal table
- (D) Scan "OK" barcode
- (E) Scan "End" barcode

### **7-6-6 Truncate Ending**

To set up the number of digits to be omitted from the end of the barcode

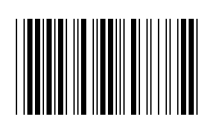

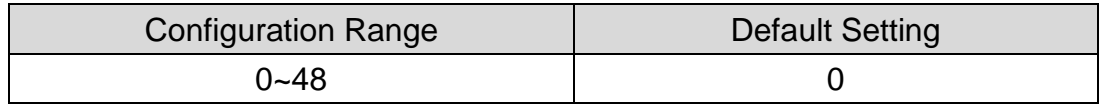

#### **Procedure:**

(A) Scan "Enter" barcode

- (B) Scan "Truncate Ending" barcode
- (C) Scan parameters from Hexadecimal / Decimal table
- (D) Scan "OK" barcode
- (E) Scan "End" barcode

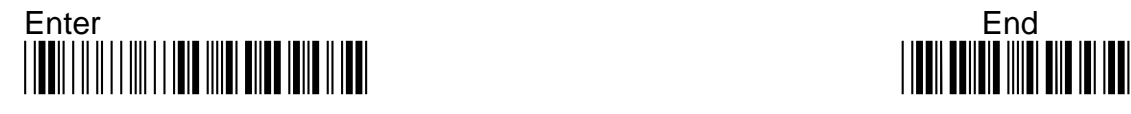

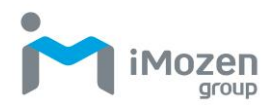

# **7-6-7 Truncate Zero**

Whether to omit 0 from the beginning of the barcode

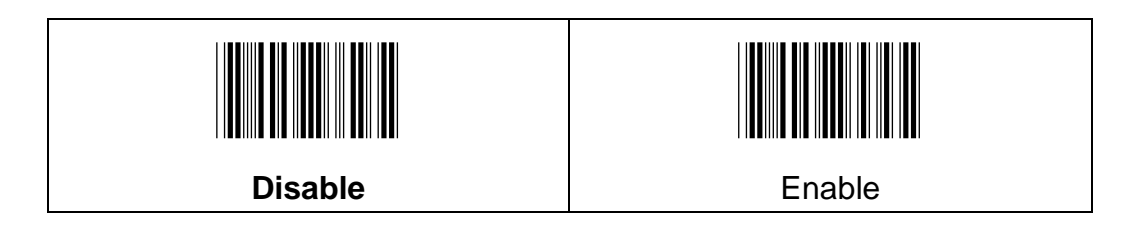

## **7-6-8 Insertion1DataPosition**

To set up the position to insert data1

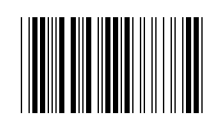

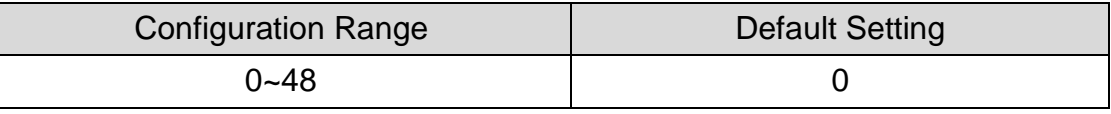

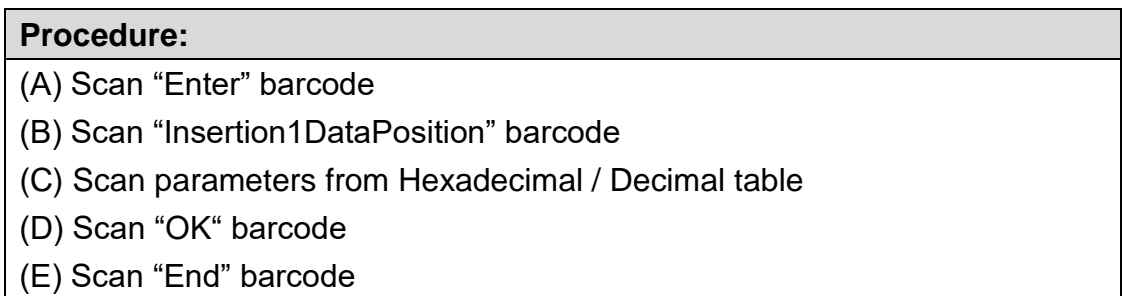

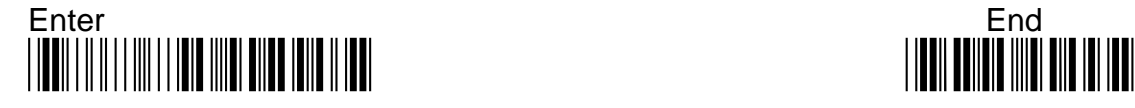

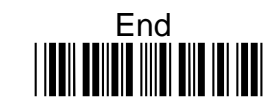

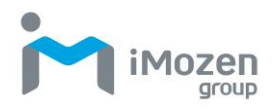

# **7-6-9 Insertion1Data**

To set up data1 to be inserted

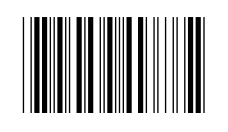

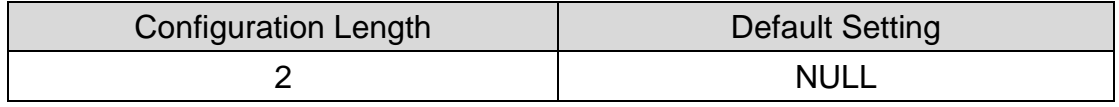

#### **Procedure:**

- (A) Scan "Enter" barcode
- (B) Scan "Insertion1Data" barcode
- (C) Scan parameters from Hexadecimal / Decimal table
- (D) Scan "OK" barcode
- (E) Scan "End" barcode

### **7-6-10 Insertion2DataPosition**

To set up the position to insert data2

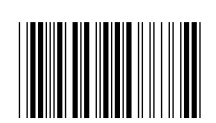

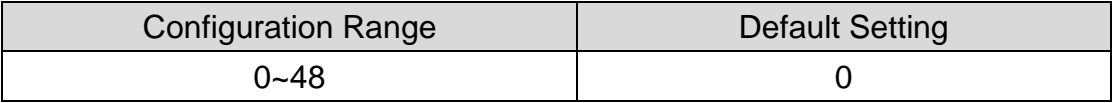

#### **Procedure:**

(A) Scan "Enter" barcode

- (B) Scan "Insertion2DataPosition" barcode
- (C) Scan parameters from Hexadecimal / Decimal table
- (D) Scan "OK" barcode
- (E) Scan "End" barcode

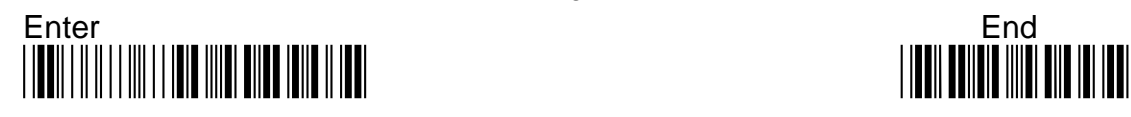

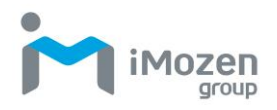

# **7-6-11 Insertion2Data**

To set up data2 to be inserted

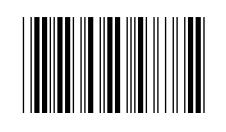

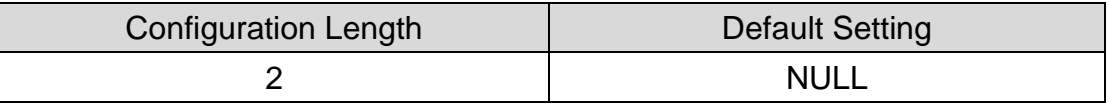

#### **Procedure:**

(A) Scan "Enter" barcode

(B) Scan "Insertion2Data" barcode

(C) Scan parameters from Hexadecimal / Decimal table

(D) Scan "OK" barcode

(E) Scan "End" barcode

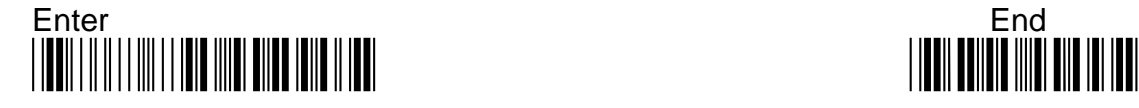

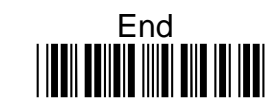

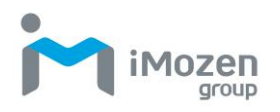

# **7-7 Gs1Databar**

### **7-7-1 Omnidirectional Read**

Whether the barcode can be scanned

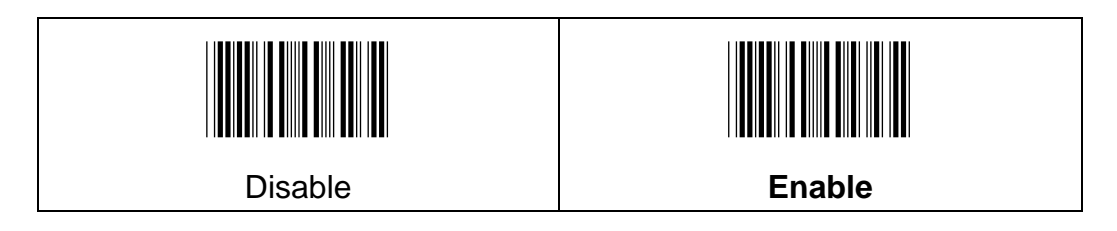

### **7-7-2 Limited Read**

Whether the barcode can be scanned

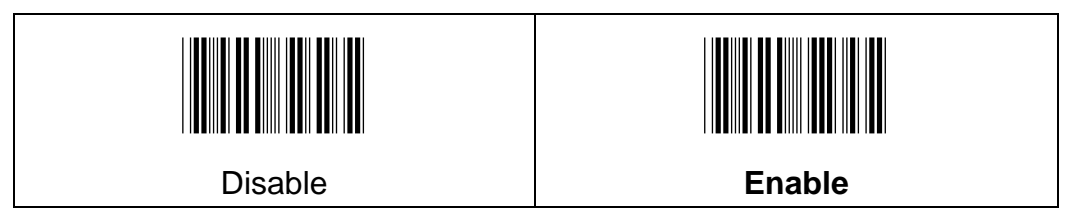

### **7-7-3 Expanded Read**

Whether the barcode can be scanned

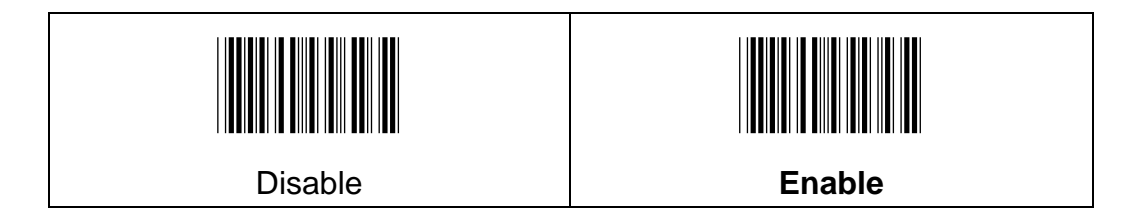

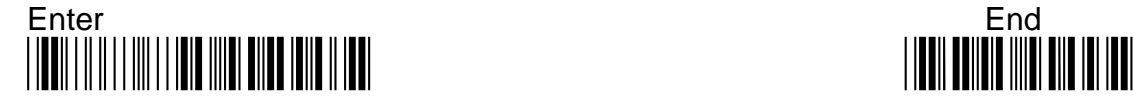

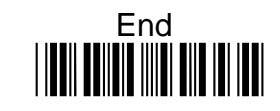

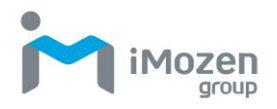

# **7-7-4 Expanded Min Code Length**

To set up the minimum length of the barcode, less than this length barcode cannot be scanned

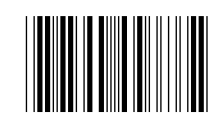

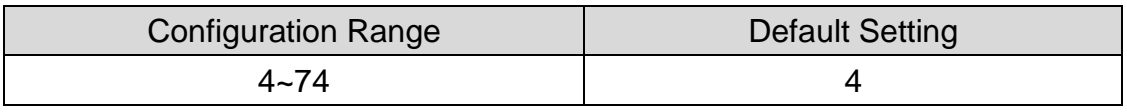

#### **Procedure:**

- (A) Scan "Enter" barcode
- (B) Scan "Expanded Min Code Length" barcode
- (C) Scan parameters from Hexadecimal / Decimal table
- (D) Scan "OK" barcode
- (E) Scan "End" barcode

### **7-7-5 Expanded Max Code Length**

To set up the maximum length of the barcode, longer than this length barcode cannot be scanned

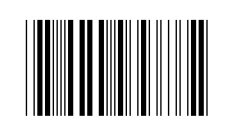

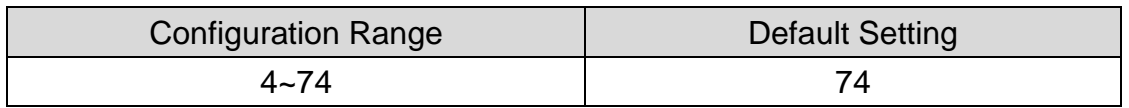

#### **Procedure:**

(A) Scan "Enter" barcode

- (B) Scan "Expanded Max Code Length" barcode
- (C) Scan parameters from Hexadecimal / Decimal table
- (D) Scan "OK" barcode
- (E) Scan "End" barcode

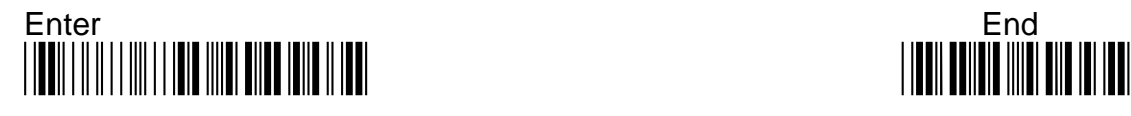

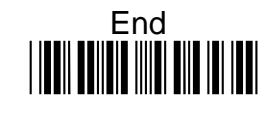

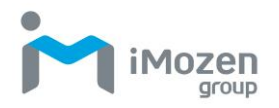

# **7-7-6 Truncate Leading**

To set up the number of digits to be omitted from the beginning of the barcode

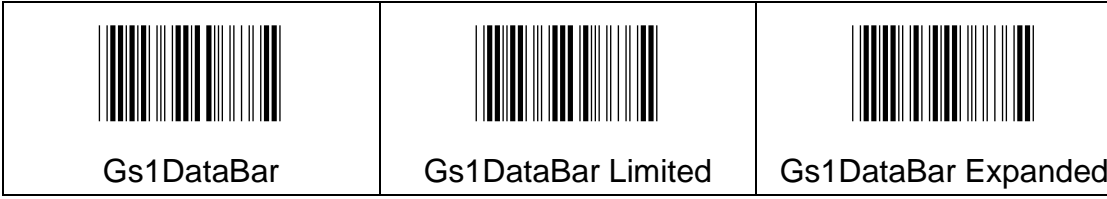

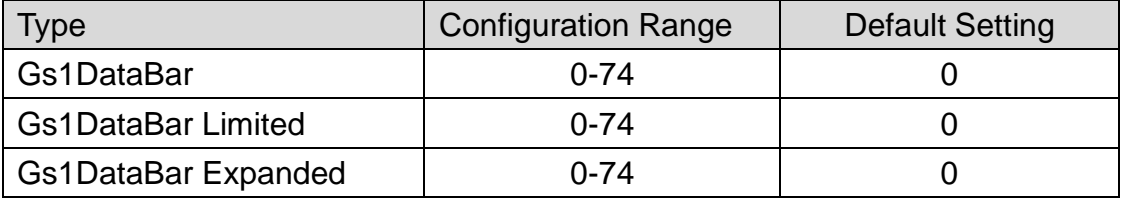

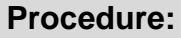

(A) Scan "Enter" barcode

(B) Scan "Truncate Leading" barcode

(C) Scan parameters from Hexadecimal / Decimal table

(D) Scan "OK" barcode

(E) Scan "End" barcode

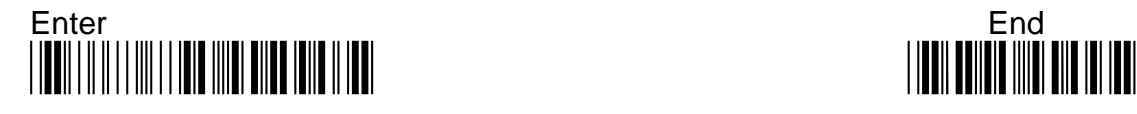

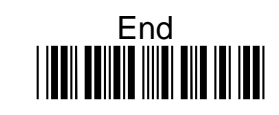

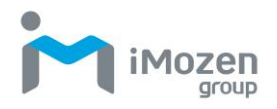

## **7-7-7 Truncate Ending**

To set up the number of digits to be omitted from the end of the barcode

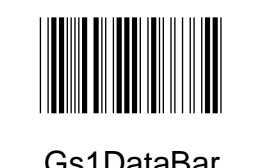

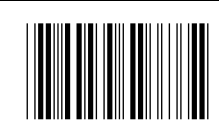

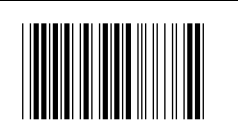

Gs1DataBar

Gs1DataBar Limited

Gs1DataBar Expanded

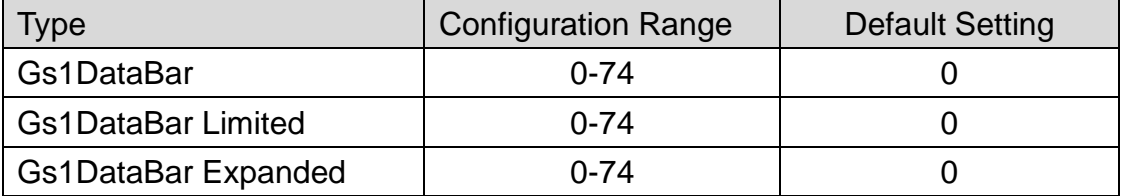

#### **Procedure:**

(A) Scan "Enter" barcode

(B) Scan "Truncate Ending" barcode

(C) Scan parameters from Hexadecimal / Decimal table

(D) Scan "OK" barcode

(E) Scan "End" barcode

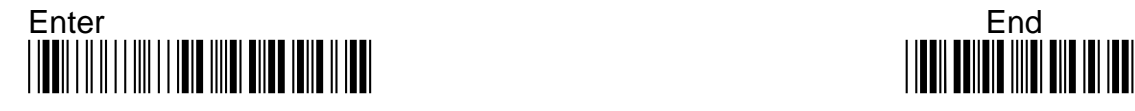

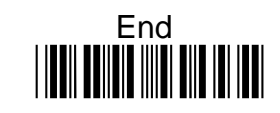

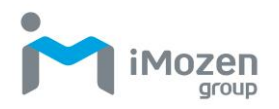

### **7-7-8 Truncate Zero**

Whether to omit 0 from the beginning of the barcode

#### Gs1DataBar:

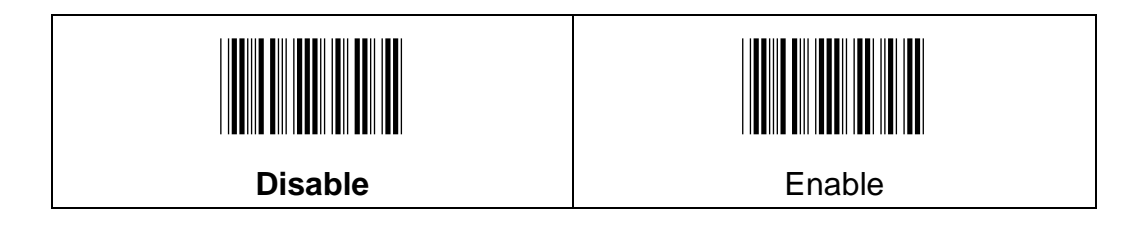

Gs1DataBar Limited:

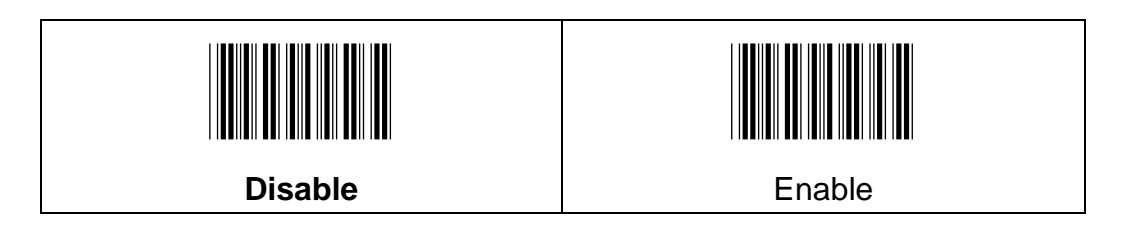

Gs1DataBar Expanded:

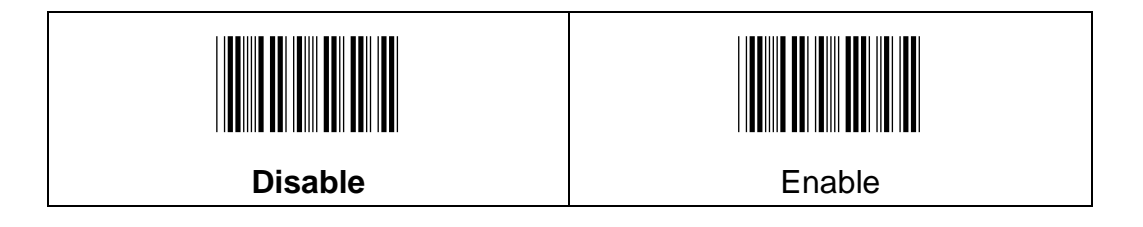

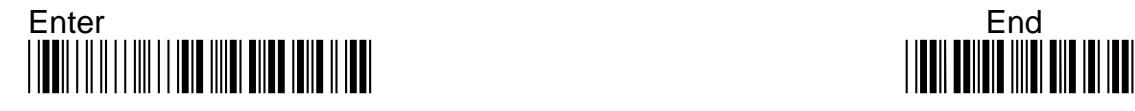

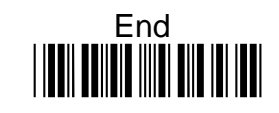

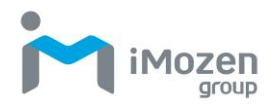

## **7-7-9 Insertion1DataPosition**

To set up the position to insert data1

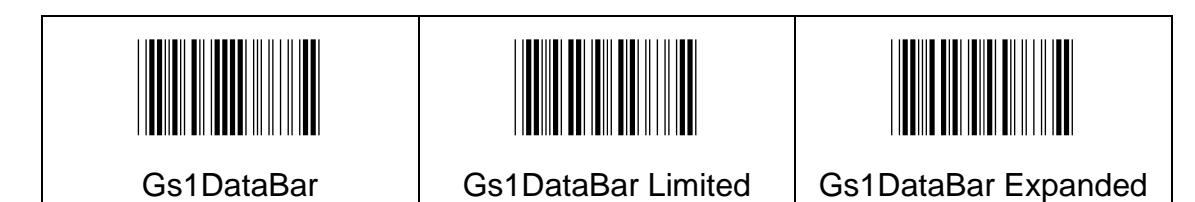

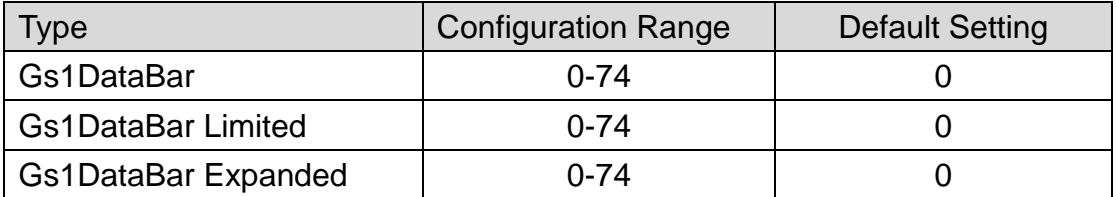

#### **Procedure:**

(A) Scan "Enter" barcode

(B) Scan "Insertion1DataPosition" barcode

(C) Scan parameters from Hexadecimal / Decimal table

(D) Scan "OK" barcode

(E) Scan "End" barcode

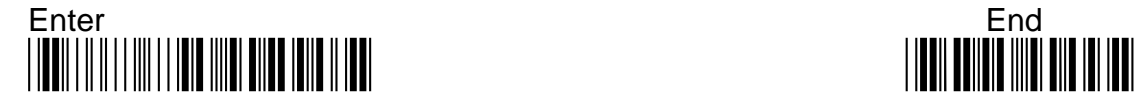

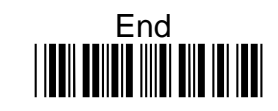

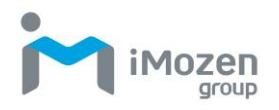

# **7-7-10 Insertion1Data**

To set up data1 to be inserted

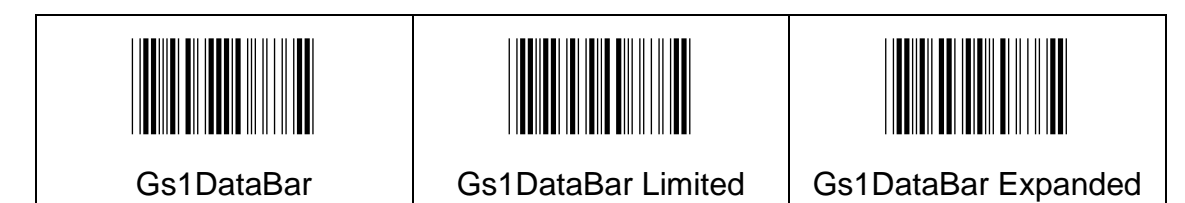

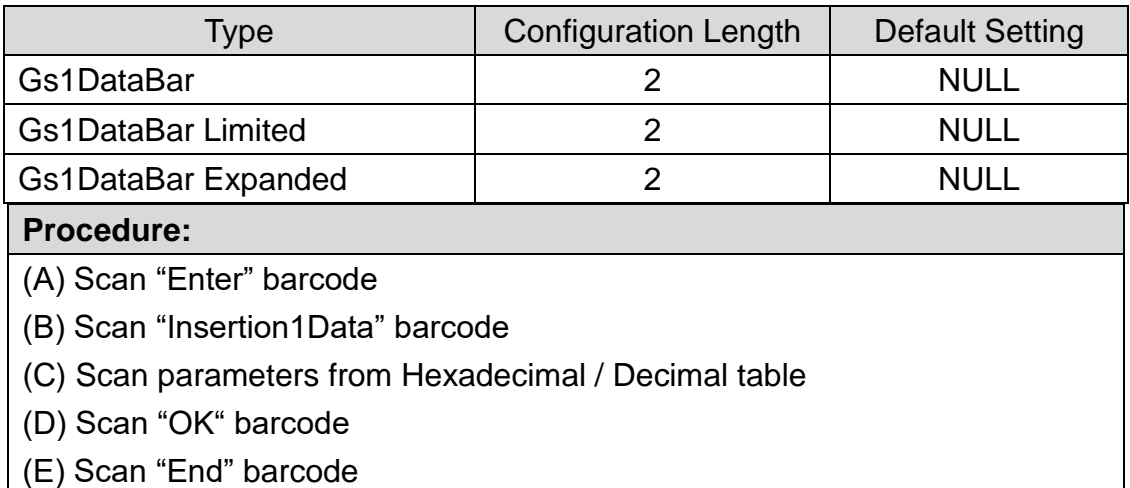

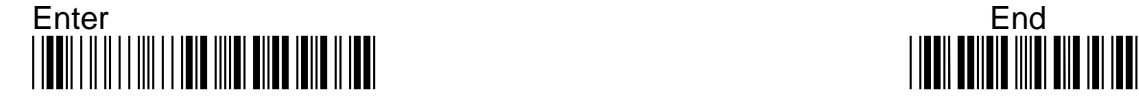

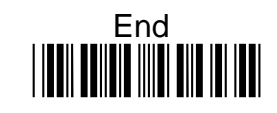

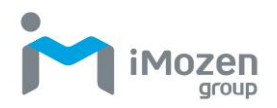

# **7-7-11 Insertion2DataPosition**

To set up the position to insert data2

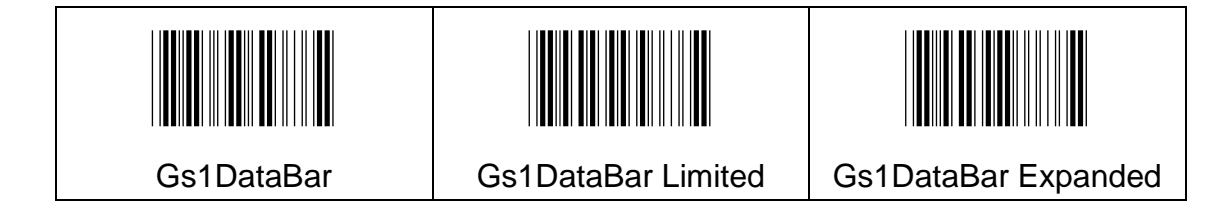

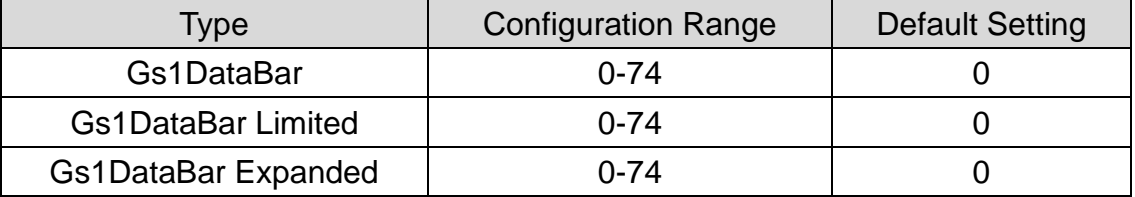

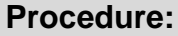

(A) Scan "Enter" barcode

- (B) Scan "Insertion2DataPosition" barcode
- (C) Scan parameters from Hexadecimal / Decimal table
- (D) Scan "OK" barcode
- (E) Scan "End" barcode

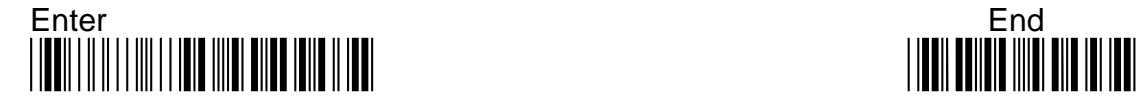

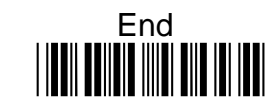

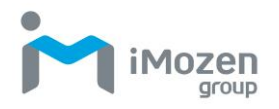

# **7-7-12 Insertion2Data**

To set up data2 to be inserted

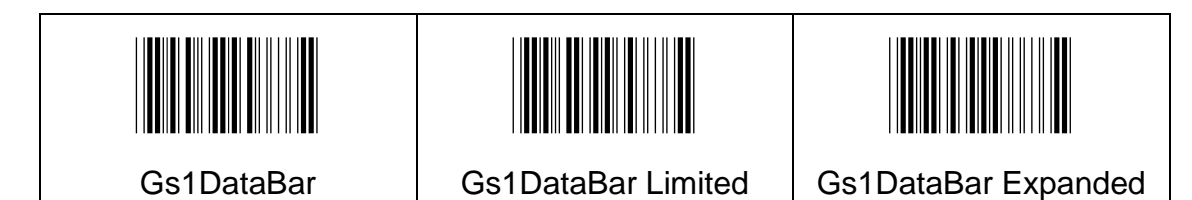

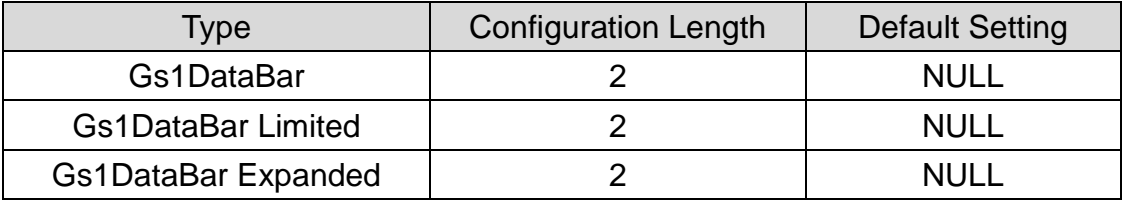

#### **Procedure:**

(A) Scan "Enter" barcode

(B) Scan "Insertion2Data" barcode

(C) Scan parameters from Hexadecimal / Decimal table

(D) Scan "OK" barcode

(E) Scan "End" barcode

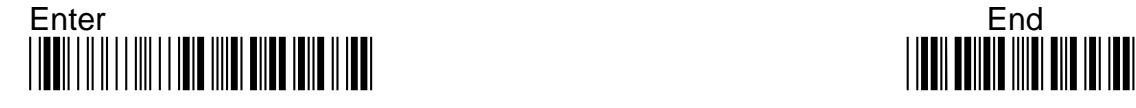

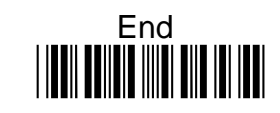

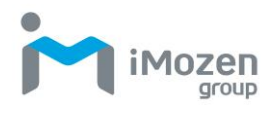

# **7-8 Gs1 Composite**

# **7-8-1 Read**

Whether the barcode can be scanned

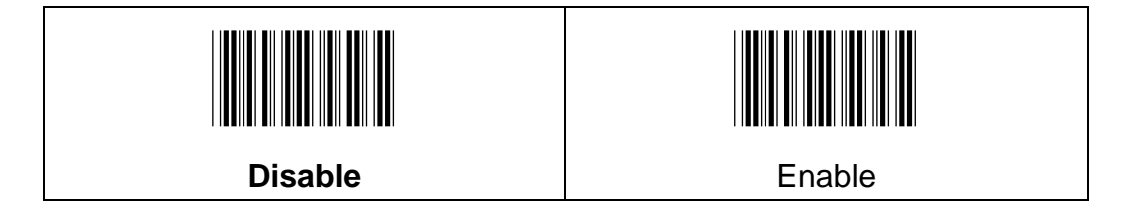

### **7-8-2 Upc/ Ean Version**

Scan the UPC/EAN Version on bar code to decode GS1 Composite symbols that have a U.P.C. or an EAN linear component. (This does not affect GS1 Composite symbols with a GS1-128 or GS1 linear component.)

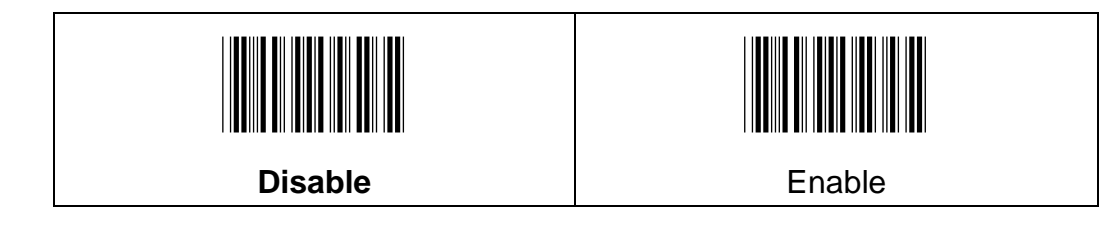

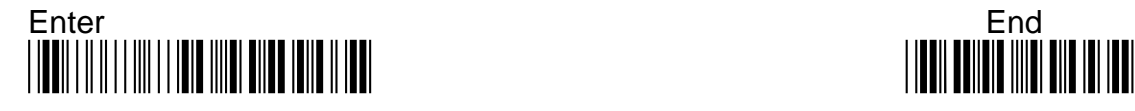

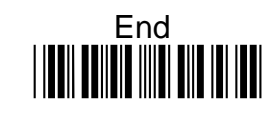

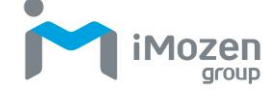

### **7-8-3 Gs1Emulation**

The scanner can automatically format the output from GS1 data carrier to emulate what would be encoded in an equivalent GS1-128 or GS1 Databar cmbol.

- **Gs1-128**: It GS1-128 Emulation is scanned, all retail codes(U.P.C., UPC-E, EAN8, EAN13) are expanded out to 16 digits.
- **Gs1DataBar**: If GS1 databar Emulation is scanned, all retail codes(U.P.C., UPC-E, EAN8, EAN13) are expanded out to 16 digits.
- **Code Expansion Off**: If GS1 Code Expansion Off is scanned, retail code expansion id disable, and UPC-E expansion is controlled bt the UPC-E0 Expanded setting.
- **EAN8 to EAN13**: If EAN8 to EAN13 Conversion is scanned, all EAN8 bar codes are converted to EAN13 format.

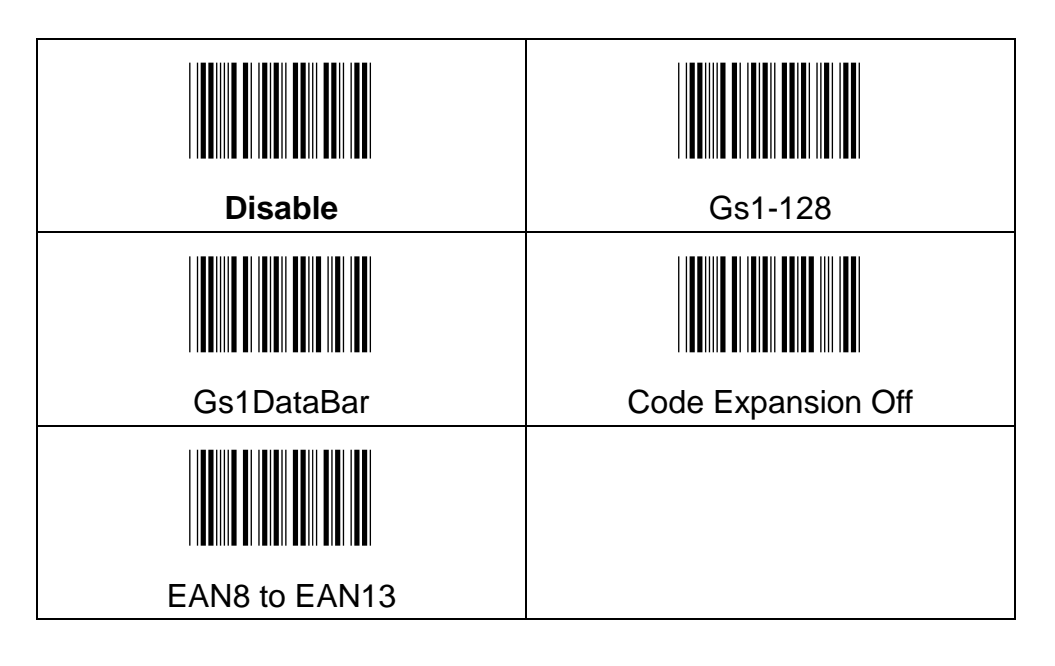

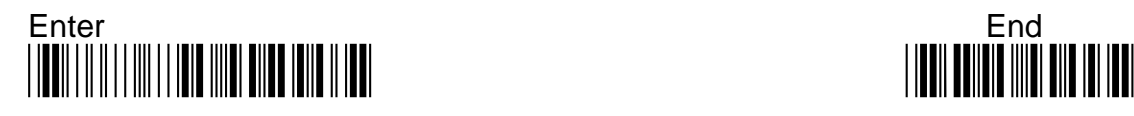

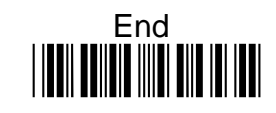
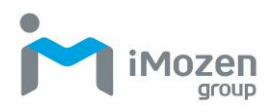

# **7-9 Codablock**

# **7-9-1 CodablockARead**

Whether the barcode can be scanned

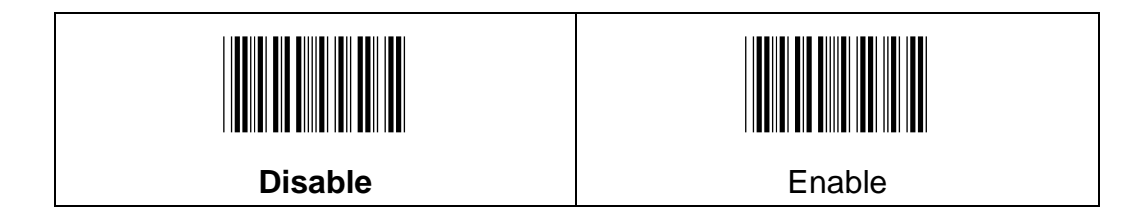

# **7-9-2 CodablockFRead**

Whether the barcode can be scanned

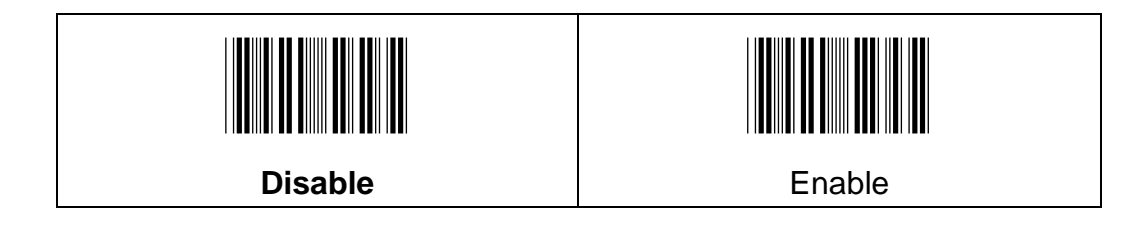

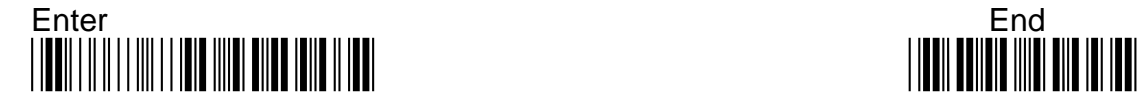

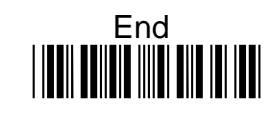

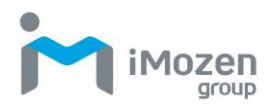

# **7-9-3 Min Code Length**

To set up the minimum length of the barcode, less than this length barcode cannot be scanned

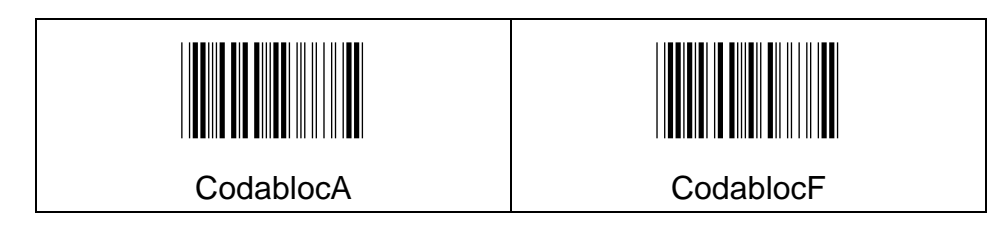

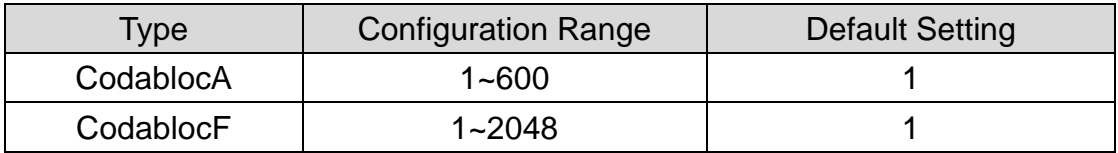

### **Procedure:**

(A) Scan "Enter" barcode

(B) Scan "Min Code Length" barcode

(C) Scan parameters from Hexadecimal / Decimal table

(D) Scan "OK" barcode

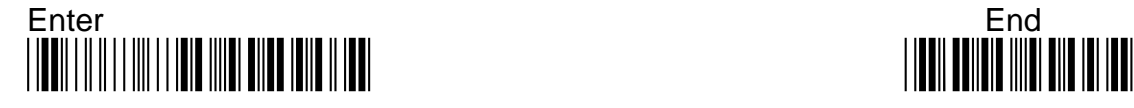

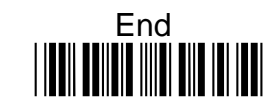

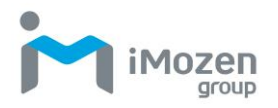

### **7-9-4 Max Code Length**

To set up the maximum length of the barcode, longer than this length barcode cannot be scanned

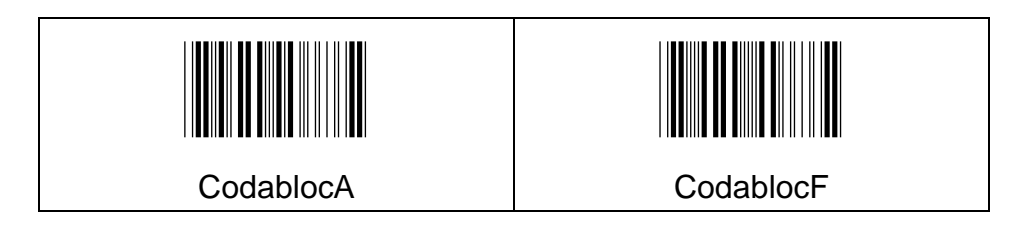

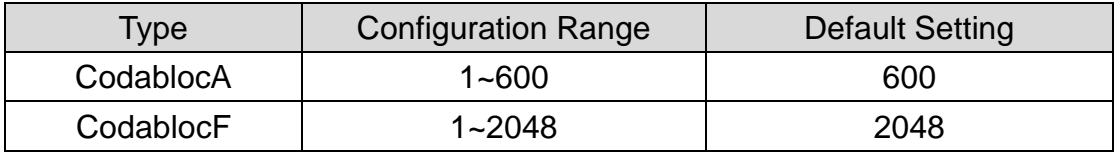

#### **Procedure:**

(A) Scan "Enter" barcode

(B) Scan "Max Code Length" barcode

(C) Scan parameters from Hexadecimal / Decimal table

(D) Scan "OK" barcode

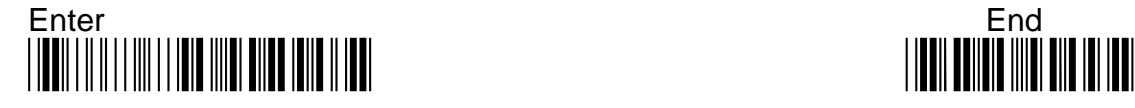

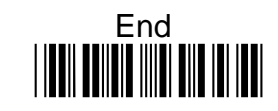

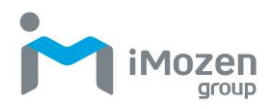

# **7-9-5 Truncate Leading**

To set up the number of digits to be omitted from the beginning the barcode

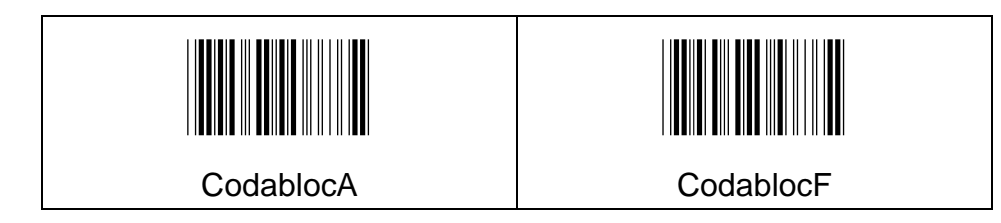

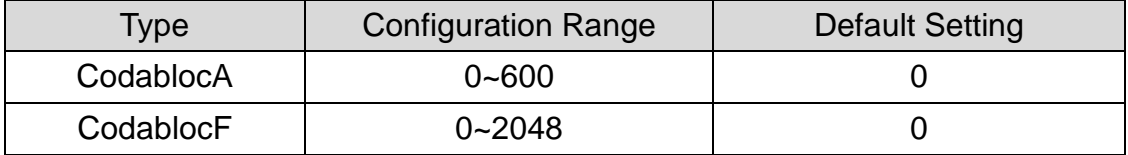

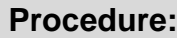

(A) Scan "Enter" barcode

(B) Scan "Truncate Leading" barcode

(C) Scan parameters from Hexadecimal / Decimal table

(D) Scan "OK" barcode

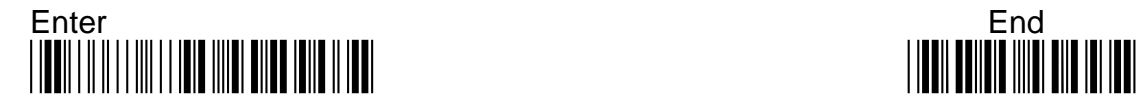

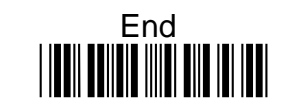

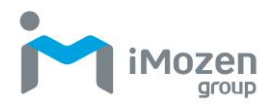

# **7-9-6 Truncate Ending**

To set up the number of digits to be omitted from the end of the barcode

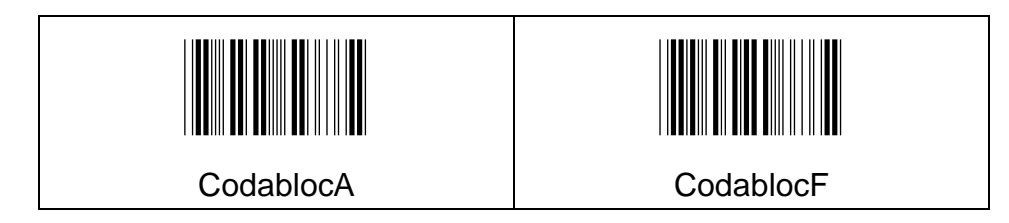

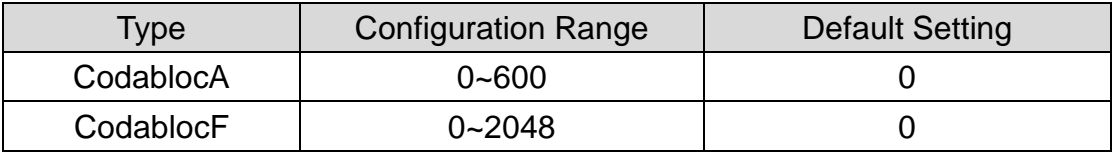

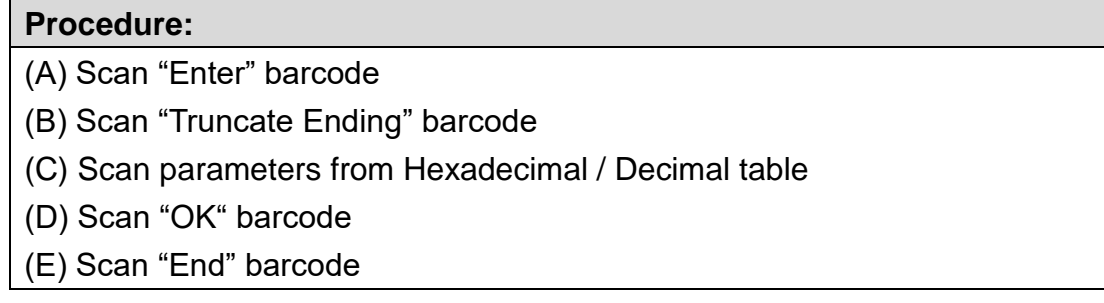

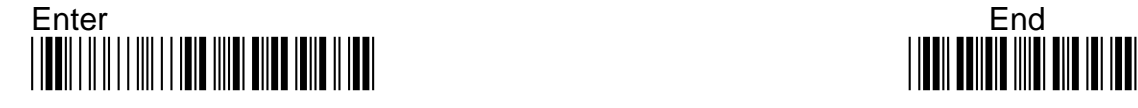

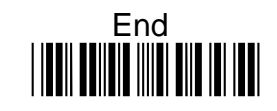

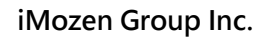

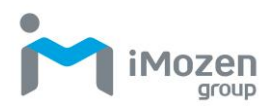

# **7-9-7 Truncate Zero**

Whether to omit 0 from the beginning of the barcode

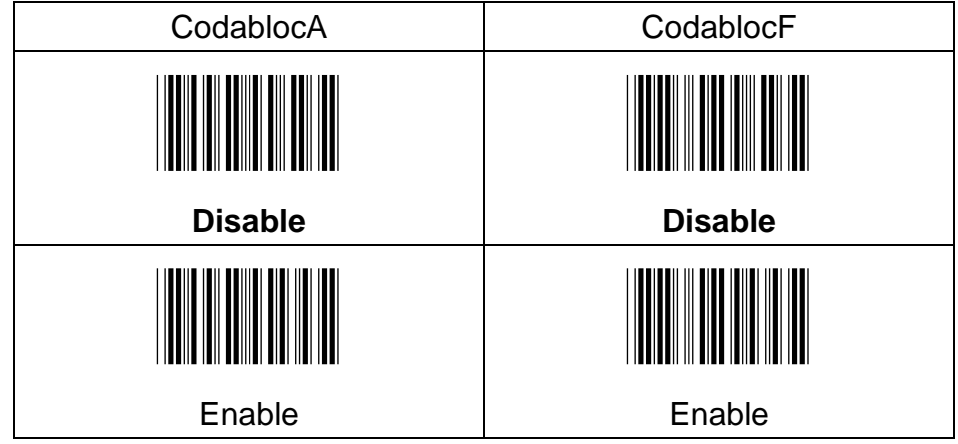

### **7-9-8 Insertion1DataPosition**

To set up the position to insert data1

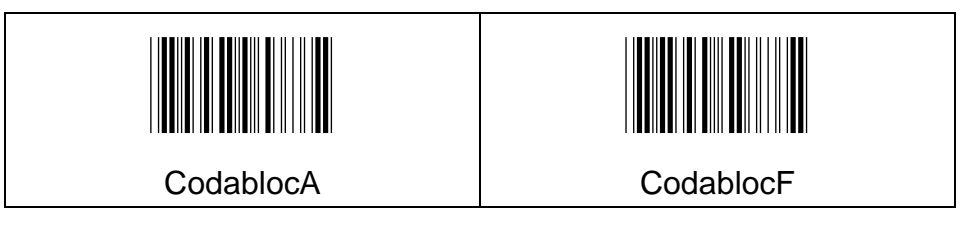

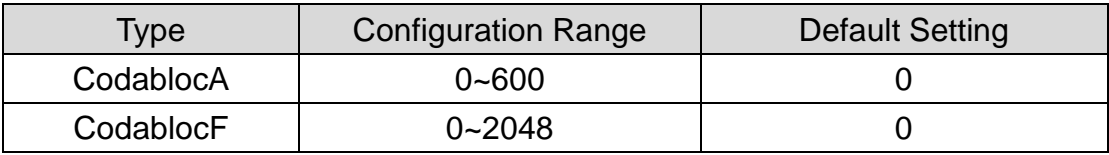

### **Procedure:**

- (A) Scan "Enter" barcode
- (B) Scan "Insertion1DataPosition" barcode
- (C) Scan parameters from Hexadecimal / Decimal table
- (D) Scan "OK" barcode
- (E) Scan "End" barcode

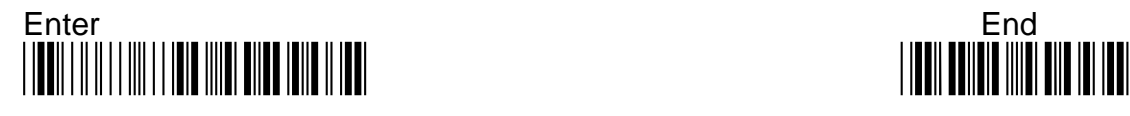

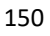

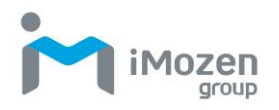

### **7-9-9 Insertion1Data**

To set up data1 to be inserted

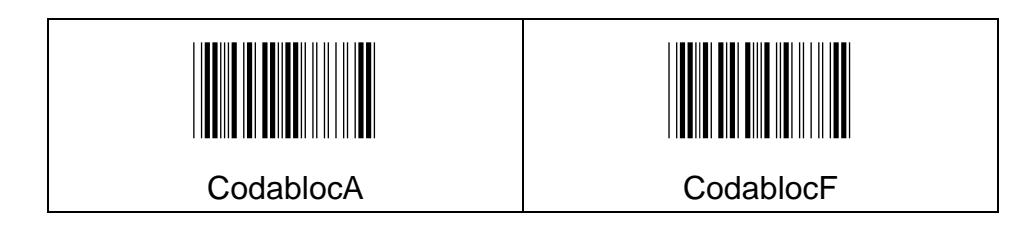

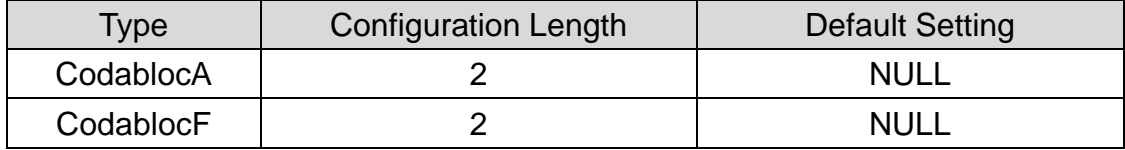

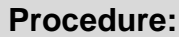

(A) Scan "Enter" barcode

(B) Scan "Insertion1Data" barcode

- (C) Scan parameters from Hexadecimal / Decimal table
- (D) Scan "OK" barcode
- (E) Scan "End" barcode

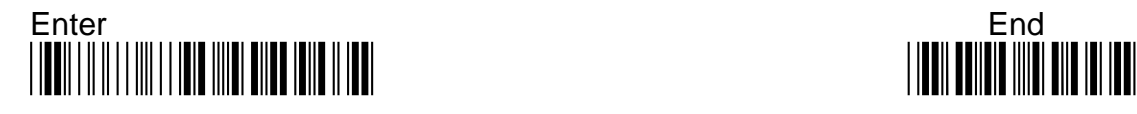

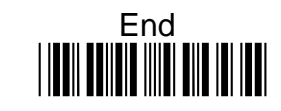

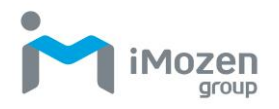

### **7-9-10 Insertion2DataPosition**

To set up the position to insert data2

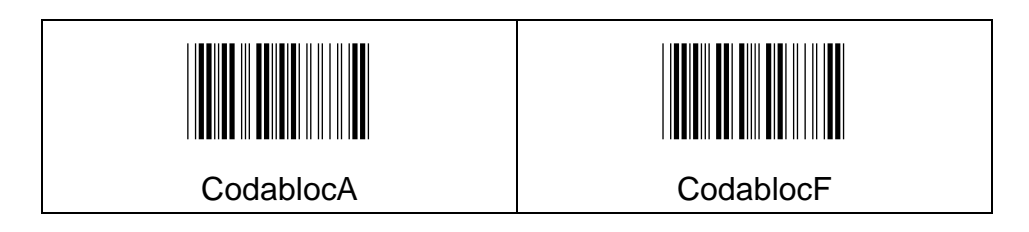

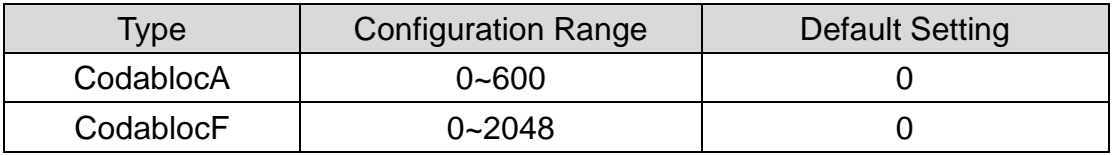

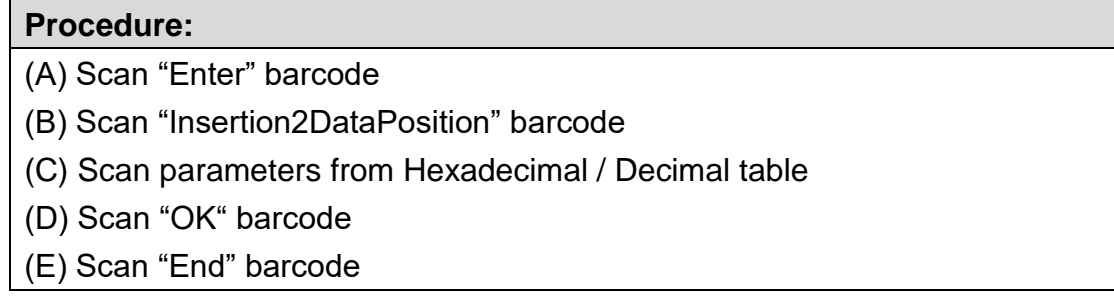

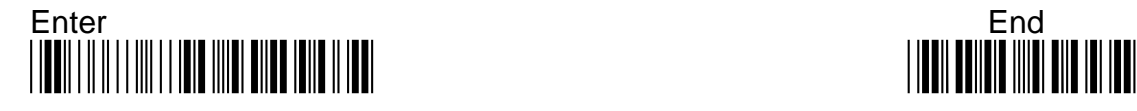

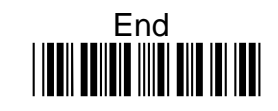

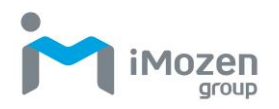

### **7-9-11 Insertion2Data**

To set up data2 to be inserted

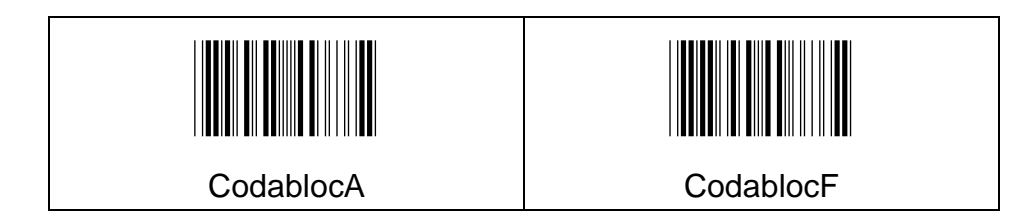

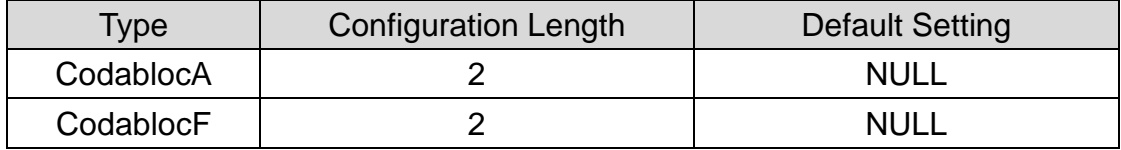

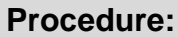

(A) Scan "Enter" barcode

(B) Scan "Insertion2Data" barcode

(C) Scan parameters from Hexadecimal / Decimal table

(D) Scan "OK" barcode

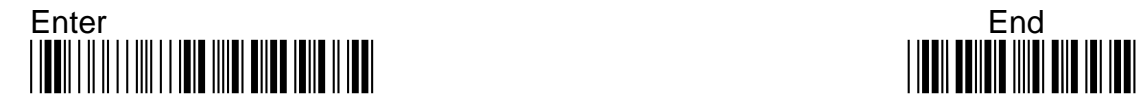

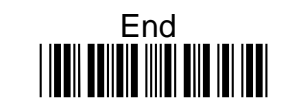

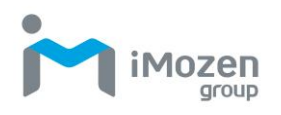

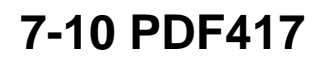

### **7-10-1 Pdf417 Read**

Whether the barcode can be scanned

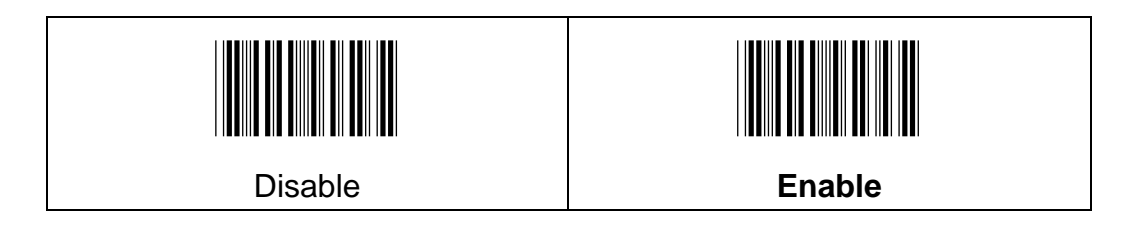

### **7-10-2 MacroPdf417 Read**

MacroPDF417 is an implementation of PDF417 capable of encoding very large amounts of data into multiple PDF417 bar codes. When this selection is enabled, these multiple bar codes are assembled into a single data string.

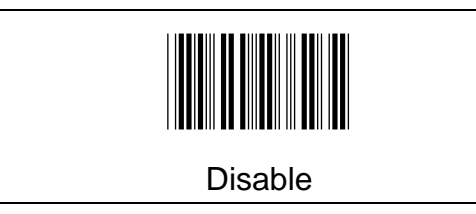

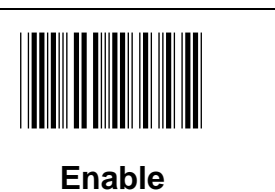

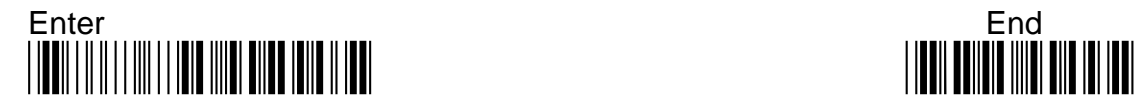

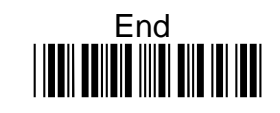

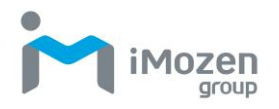

# **7-10-3 Poor Quality PDF Codes Read**

This setting improves the scanner's ability to read damaged or badly printed PDF codes by combining information from multiple images. When Poor Quality PDF On is scanned, poor quality PDF code reading is improved, but the scanner's snappiness is decreased, making it less aggressive when reading good quality bar codes. This Setting does not affect 1D bar code reading.

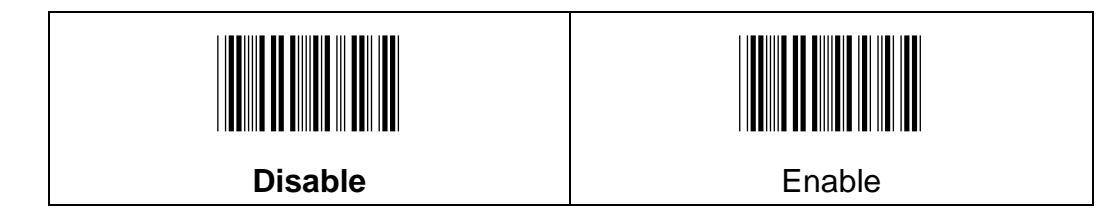

### **7-10-4 MicroPdf417 Read**

Whether the barcode can be scanned

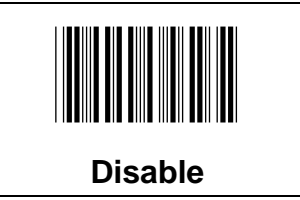

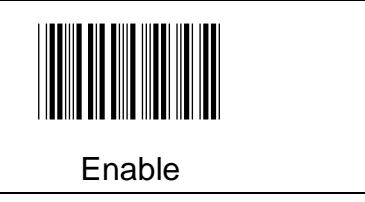

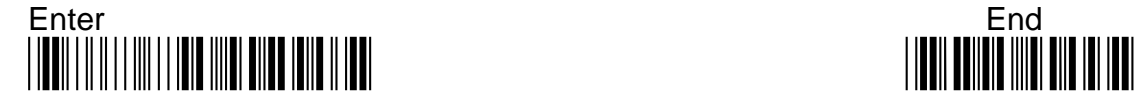

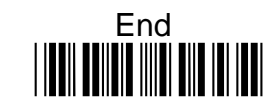

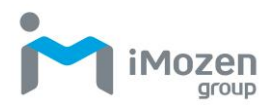

# **7-10-5 Min Code Length**

To set up the minimum length of the barcode, less than this length barcode cannot be scanned

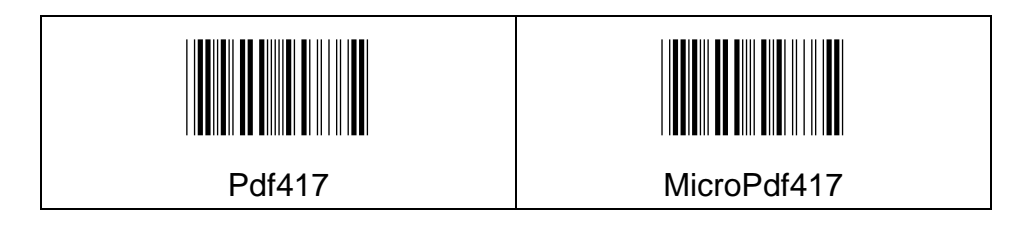

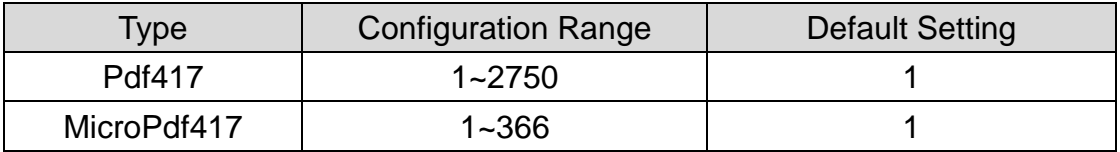

### **Procedure:**

(A) Scan "Enter" barcode

(B) Scan "Min Code Length" barcode

(C) Scan parameters from Hexadecimal / Decimal table

(D) Scan "OK" barcode

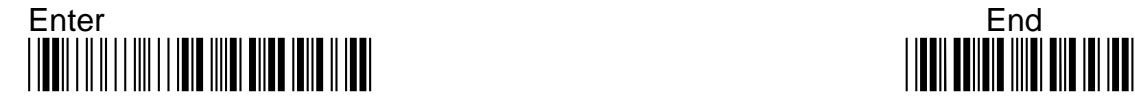

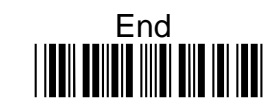

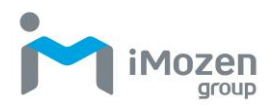

### **7-10-6 Max Code Length**

To set up the maximum length of the barcode, longer than this length barcode cannot be scanned

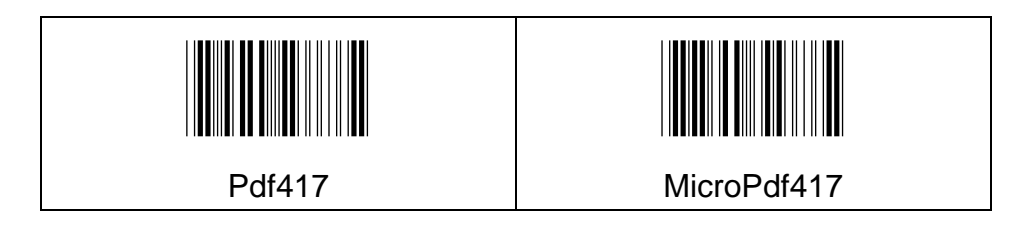

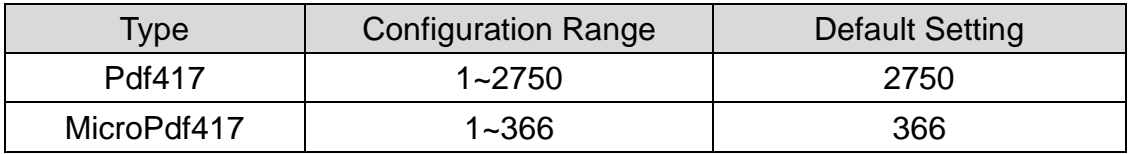

#### **Procedure:**

(A) Scan "Enter" barcode

(B) Scan "Max Code Length" barcode

(C) Scan parameters from Hexadecimal / Decimal table

(D) Scan "OK" barcode

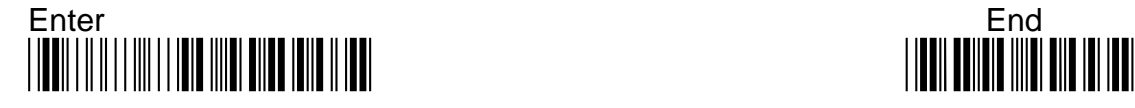

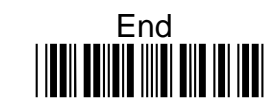

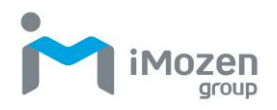

# **7-10-7 Truncate Leading**

To set up the number of digits to be omitted from the beginning of the barcode

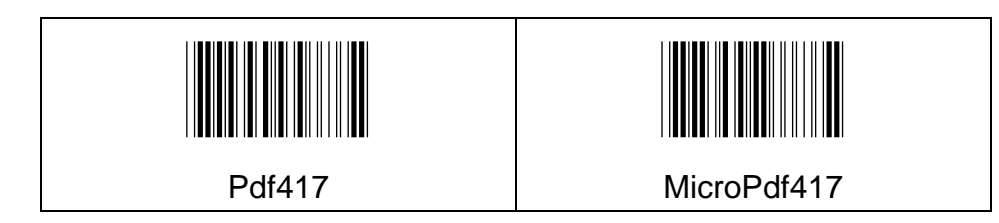

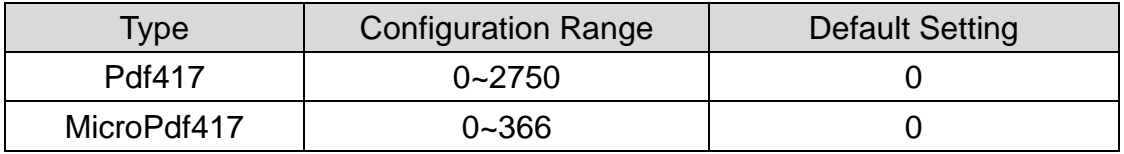

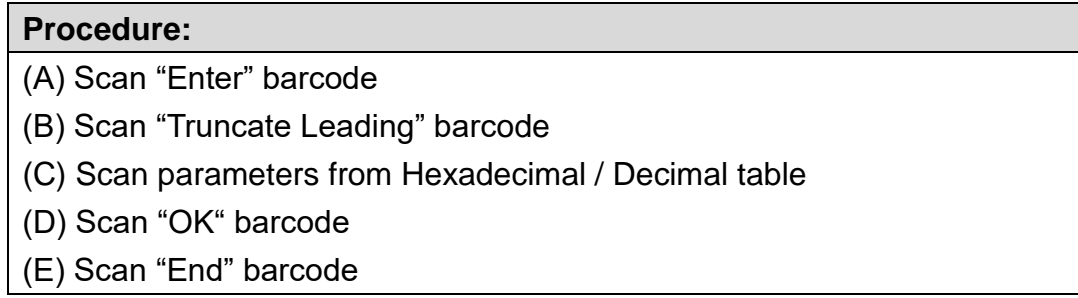

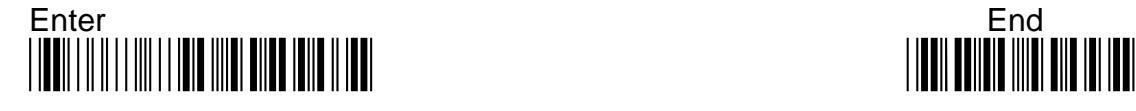

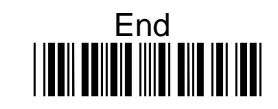

# **7-10-8 Truncate Ending**

To set up the number of digits to be omitted from the end of the barcode

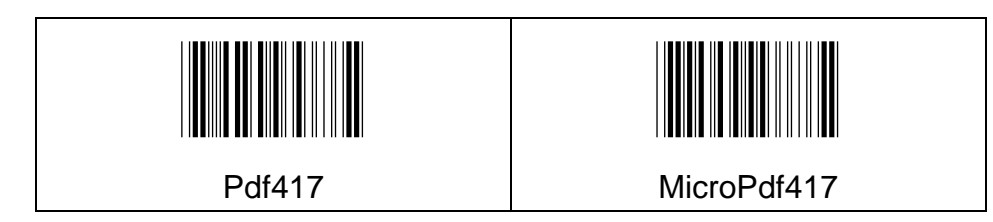

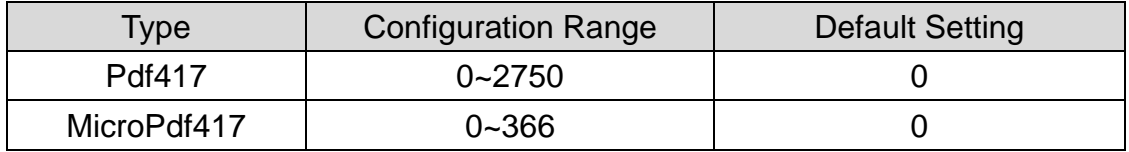

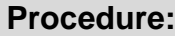

(A) Scan "Enter" barcode

(B) Scan "Truncate Ending" barcode

(C) Scan parameters from Hexadecimal / Decimal table

(D) Scan "OK" barcode

(E) Scan "End" barcode

### **7-10-9 Truncate Zero**

Whether to omit 0 from the beginning of the barcode

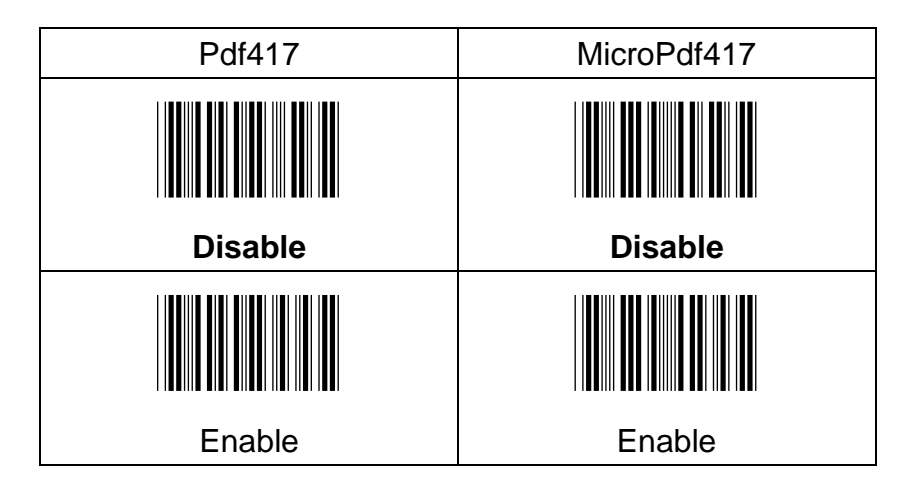

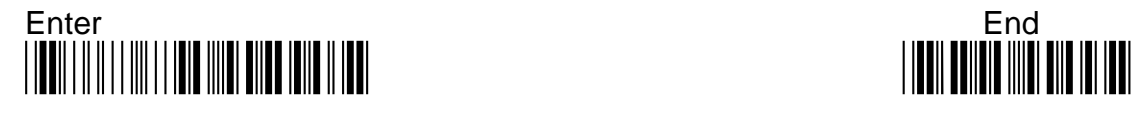

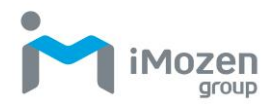

# **7-10-10 Insertion1DataPosition**

To set up the position to insert data1

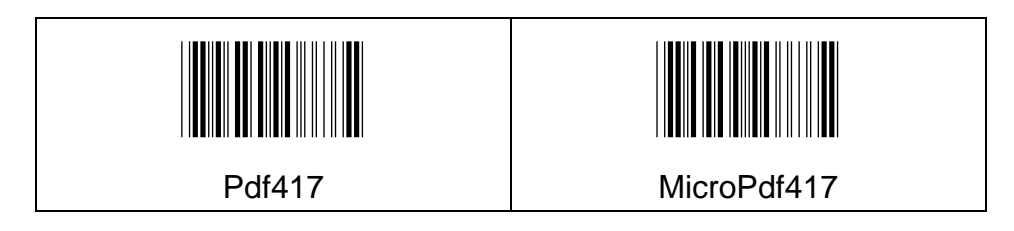

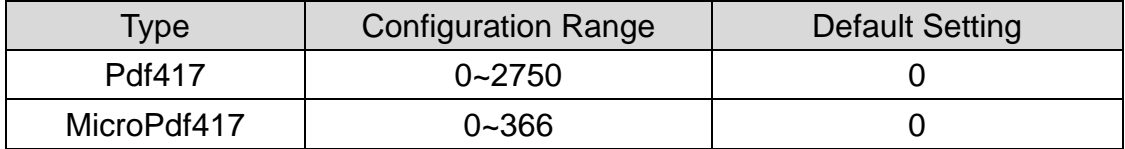

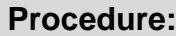

(A) Scan "Enter" barcode

- (B) Scan "Insertion1DataPosition" barcode
- (C) Scan parameters from Hexadecimal / Decimal table
- (D) Scan "OK" barcode
- (E) Scan "End" barcode

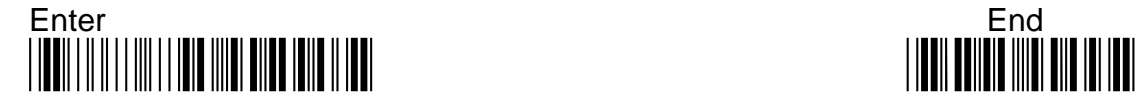

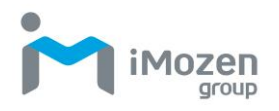

# **7-10-11 Insertion1Data**

To set up data1 to be inserted

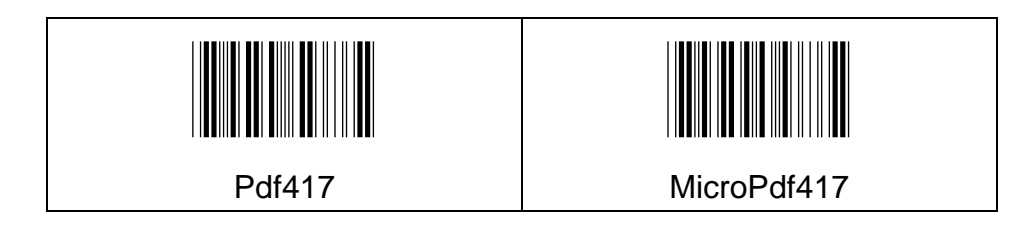

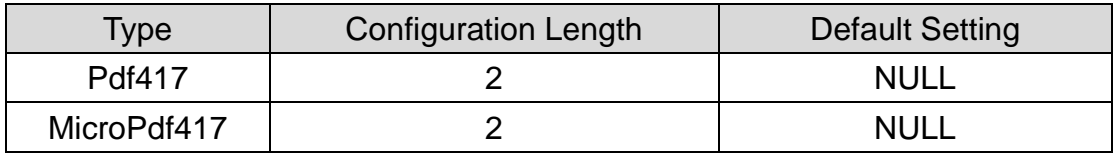

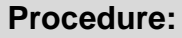

(A) Scan "Enter" barcode

(B) Scan "Insertion1Data" barcode

(C) Scan parameters from Hexadecimal / Decimal table

(D) Scan "OK" barcode

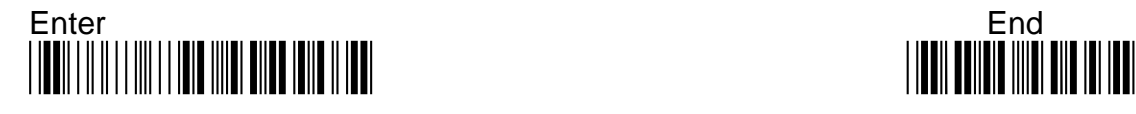

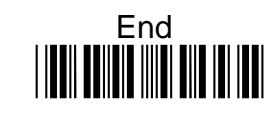

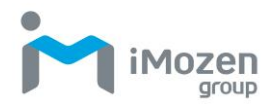

# **7-10-12 Insertion2DataPosition**

To set up the position to insert data2

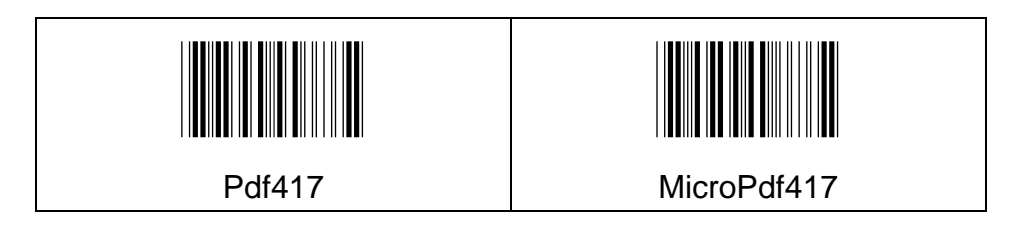

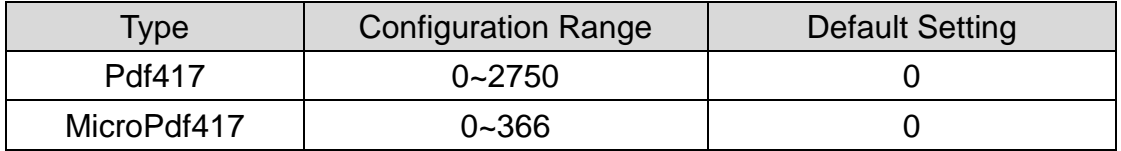

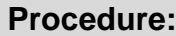

(A) Scan "Enter" barcode

- (B) Scan "Insertion2DataPosition" barcode
- (C) Scan parameters from Hexadecimal / Decimal table
- (D) Scan "OK" barcode
- (E) Scan "End" barcode

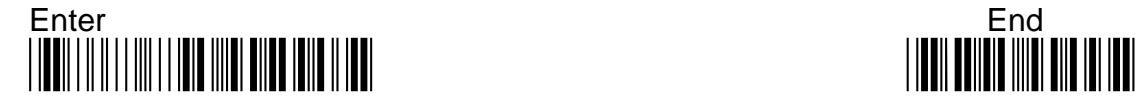

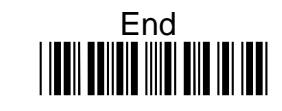

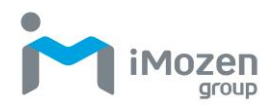

# **7-10-13 Insertion2Data**

To set up data2 to be inserted

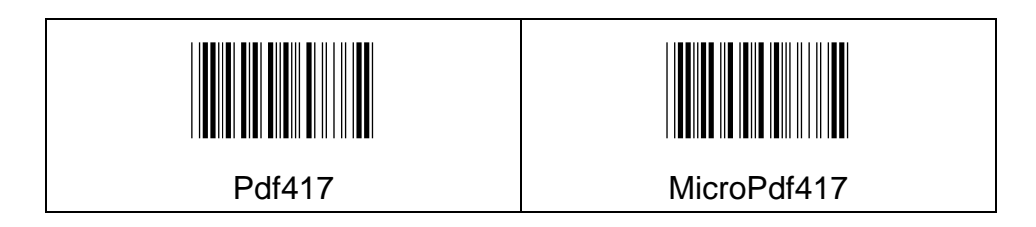

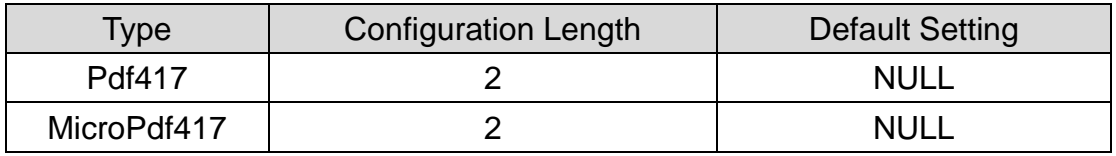

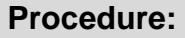

(A) Scan "Enter" barcode

(B) Scan "Insertion2Data" barcode

(C) Scan parameters from Hexadecimal / Decimal table

(D) Scan "OK" barcode

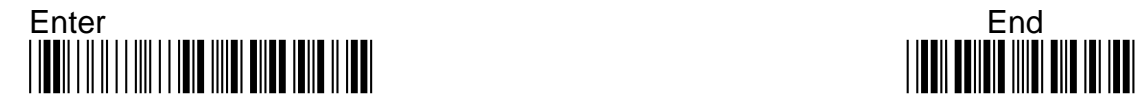

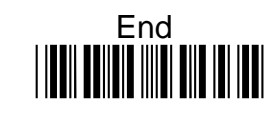

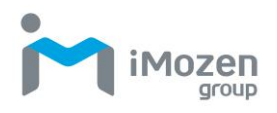

# **7-11 Tlc39**

### **7-11-1 Read**

Whether the barcode can be scanned

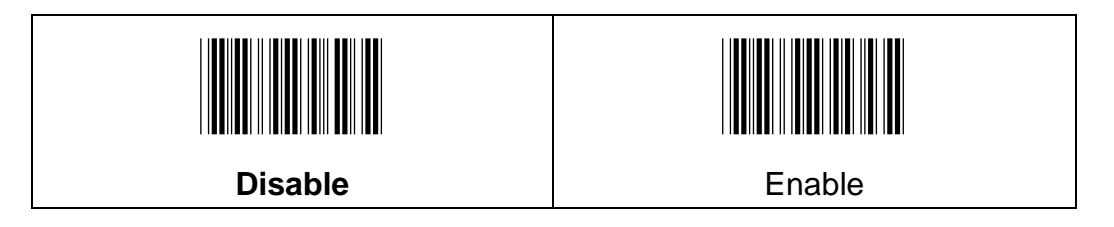

### **7-11-2 Truncate Leading**

To set up the number of digits to be omitted from the beginning of the barcode

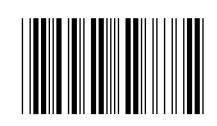

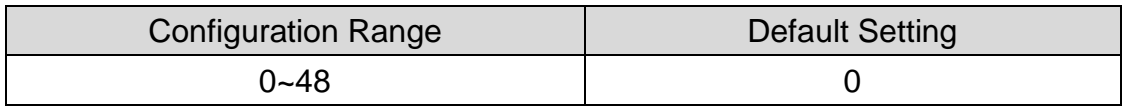

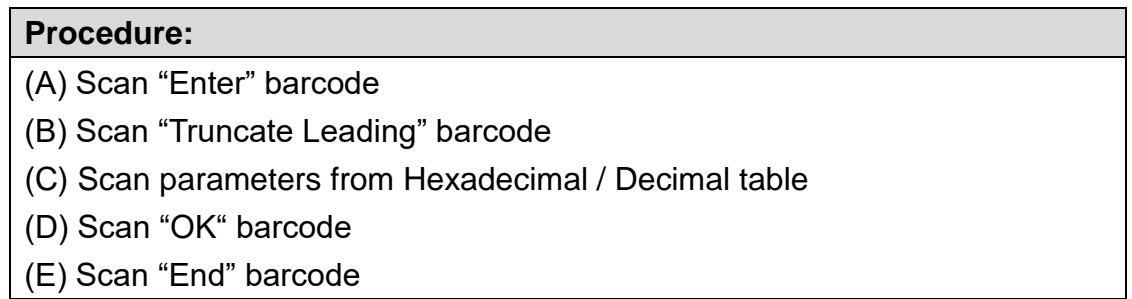

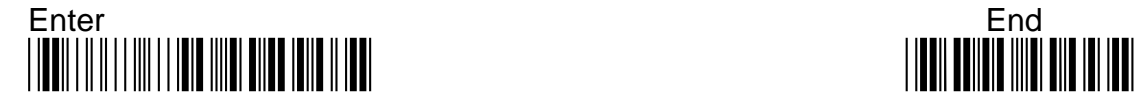

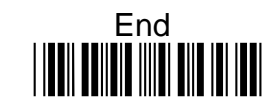

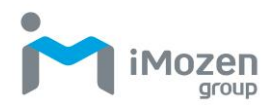

# **7-11-3 Truncate Ending**

To set up the number of digits to be omitted from the end of the barcode

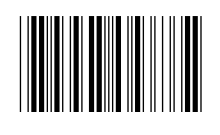

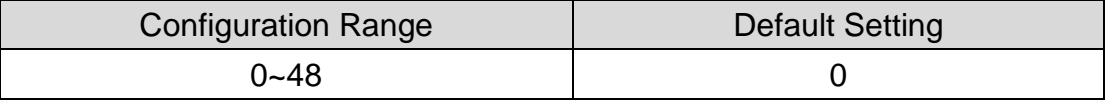

#### **Procedure:**

- (A) Scan "Enter" barcode
- (B) Scan "Truncate Ending" barcode
- (C) Scan parameters from Hexadecimal / Decimal table
- (D) Scan "OK" barcode
- (E) Scan "End" barcode

### **7-11-4 Truncate Zero**

Whether to omit 0 from the beginning of the barcode

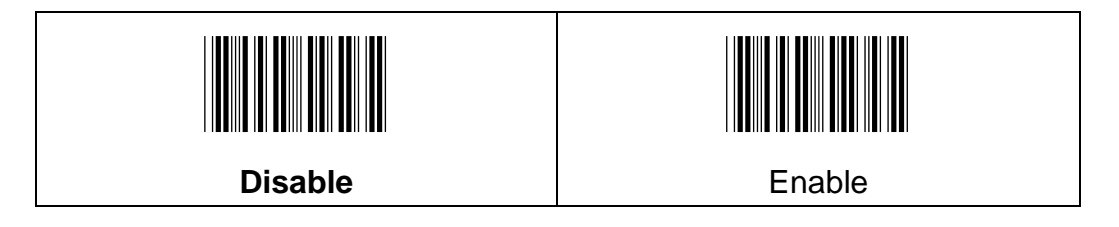

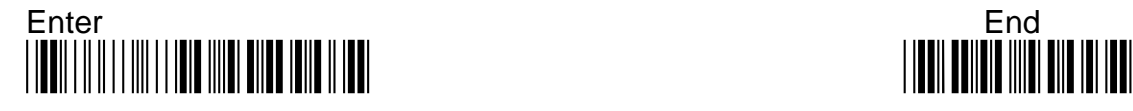

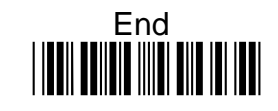

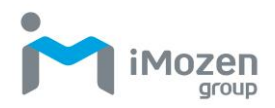

# **7-11-5 Insertion1DataPosition**

To set up the positon to insert data1

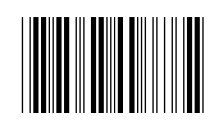

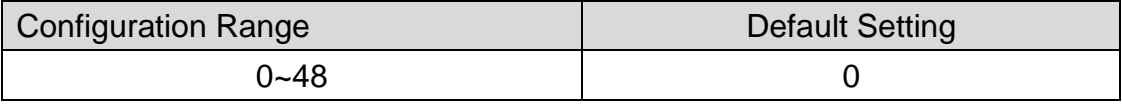

#### **Procedure:**

- (A) Scan "Enter" barcode
- (B) Scan "Insertion1DataPosition" barcode
- (C) Scan parameters from Hexadecimal / Decimal table
- (D) Scan "OK" barcode
- (E) Scan "End" barcode

### **7-11-6 Insertion1Data**

To set up data1 to be inserted

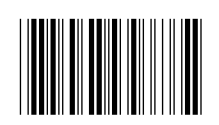

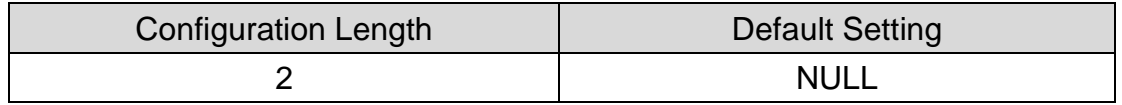

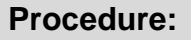

(A) Scan "Enter" barcode

(B) Scan "Insertion1Data" barcode

(C) Scan parameters from Hexadecimal / Decimal table

- (D) Scan "OK" barcode
- (E) Scan "End" barcode

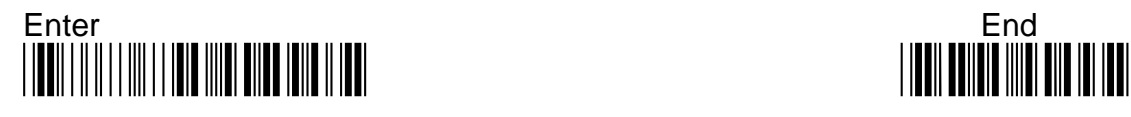

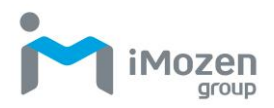

# **7-11-7 Insertion2DataPosition**

To set up the position to insert data2

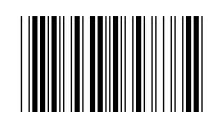

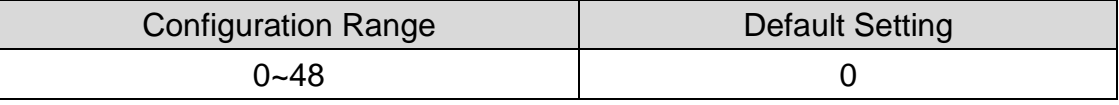

#### **Procedure:**

- (A) Scan "Enter" barcode
- (B) Scan "Insertion2DataPosition" barcode
- (C) Scan parameters from Hexadecimal / Decimal table
- (D) Scan "OK" barcode
- (E) Scan "End" barcode

### **7-11-8 Insertion2Data**

To set up data2 to be inserted

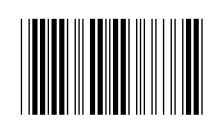

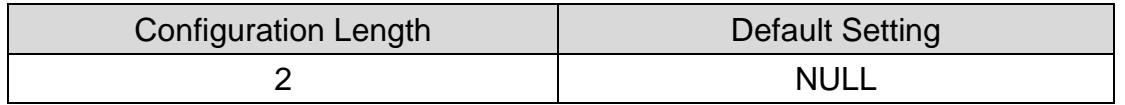

#### **Procedure:**

- (A) Scan "Enter" barcode
- (B) Scan "Insertion2Data" barcode
- (C) Scan parameters from Hexadecimal / Decimal table
- (D) Scan "OK" barcode
- (E) Scan "End" barcode

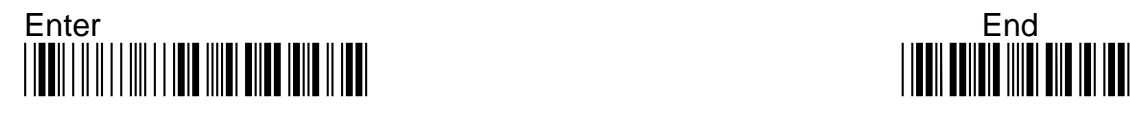

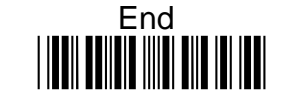

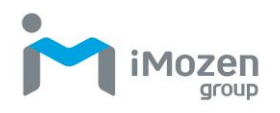

# **7-12 QR Code**

### **7-12-1 Read**

Whether the barcode can be scanned

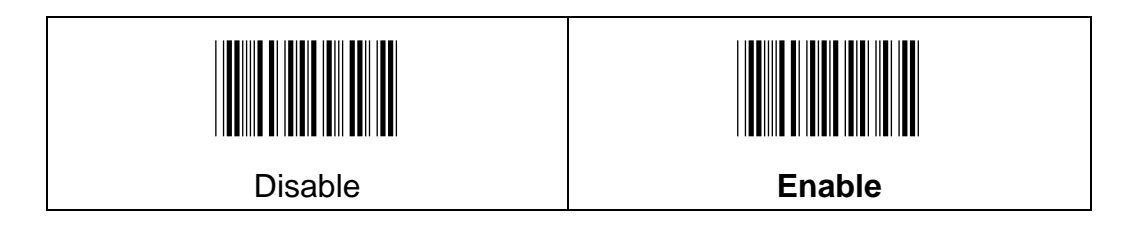

# **7-12-2 Append**

To set up whether able to scan multiple related barcodes, and decode them into a complete QR Code barcode

**Off**: Disable this function

**On**: Enable this function; the scanning light will not be off when you are scanning related barcodes, a beep sound will be occurred when the related barcodes are successfully decoded.

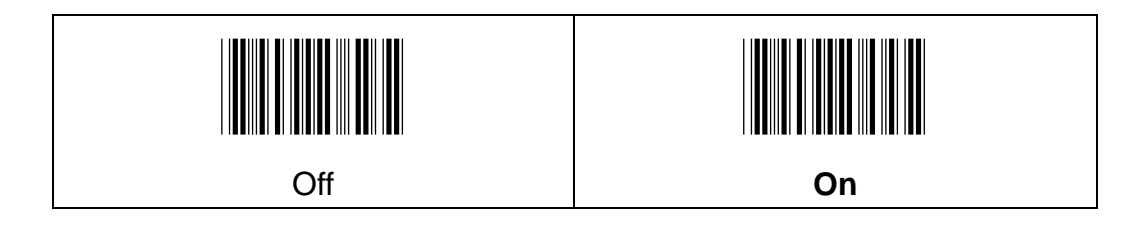

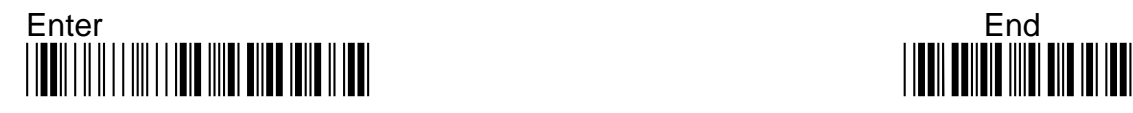

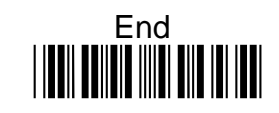

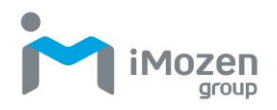

# **7-12-3 Min Code Length**

To set up the minimum length of the barcode, less than this length barcode cannot be scanned

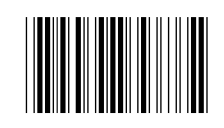

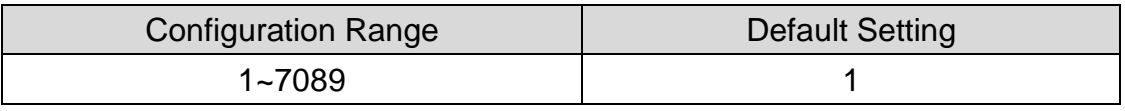

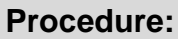

- (A) Scan "Enter" barcode
- (B) Scan "Min Code Length" barcode
- (C) Scan parameters from Hexadecimal / Decimal table
- (D) Scan "OK" barcode
- (E) Scan "End" barcode

### **7-12-4 Max Code Length**

To set up the maximum length of the barcode, longer than this length barcode cannot be scanned.

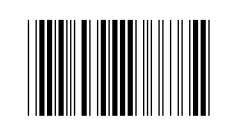

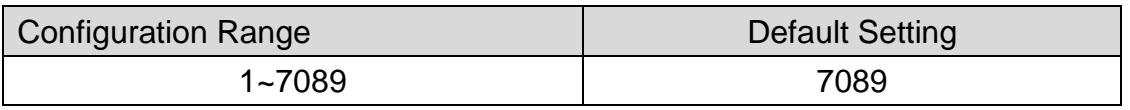

#### **Procedure:**

- (A) Scan "Enter" barcode
- (B) Scan "Max Code Length" barcode
- (C) Scan parameters from Hexadecimal / Decimal table
- (D) Scan "OK" barcode
- (E) Scan "End" barcode

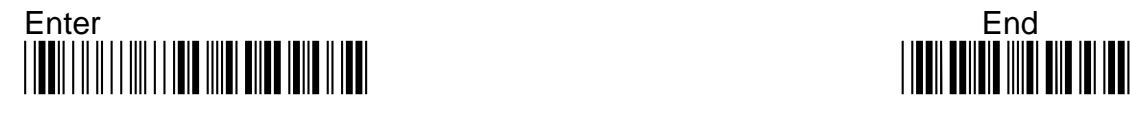

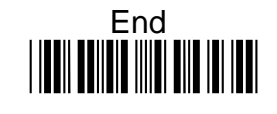

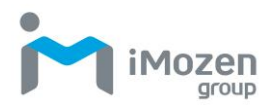

# **7-12-5 Truncate Leading**

To set up the number of digits to be omitted from the beginning of the barcode

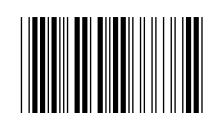

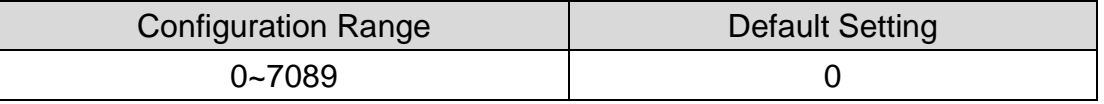

#### **Procedure:**

- (A) Scan "Enter" barcode
- (B) Scan "Truncate Leading" barcode
- (C) Scan parameters from Hexadecimal / Decimal table
- (D) Scan "OK" barcode
- (E) Scan "End" barcode

### **7-12-6 Truncate Ending**

To set up the number of digits to be omitted from the end of the barcode

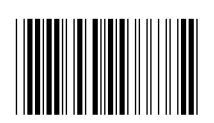

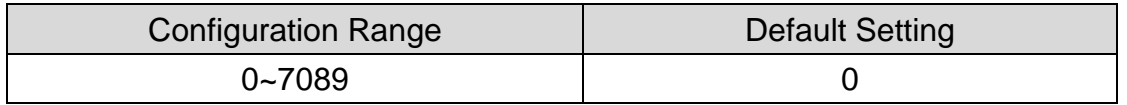

#### **Procedure:**

(A) Scan "Enter" barcode

- (B) Scan "Truncate Ending" barcode
- (C) Scan parameters from Hexadecimal / Decimal table
- (D) Scan "OK" barcode
- (E) Scan "End" barcode

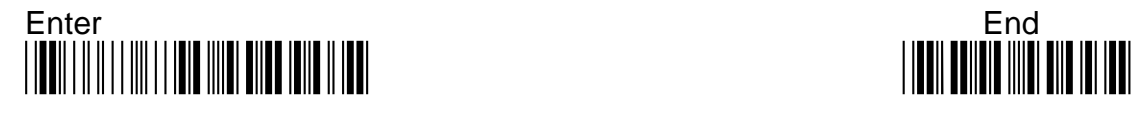

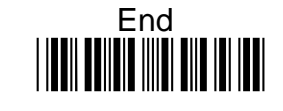

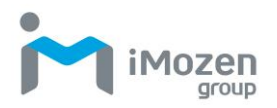

# **7-12-7 Truncate Zero**

Whether to omit 0 from the beginning of the barcode

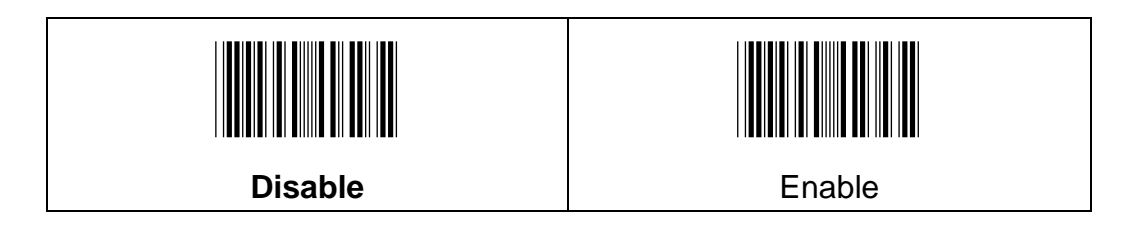

# **7-12-8 Insertion1DataPosition**

To set up the position to insert data1

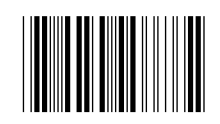

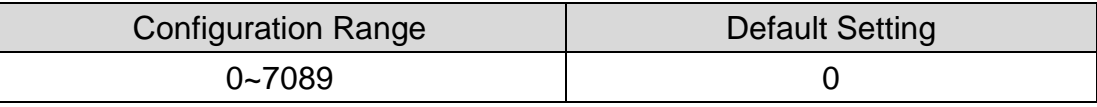

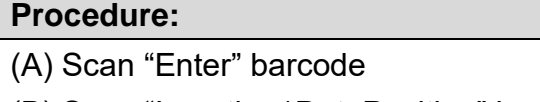

(B) Scan "Insertion1DataPosition" barcode

(C) Scan parameters from Hexadecimal / Decimal table

(D) Scan "OK" barcode

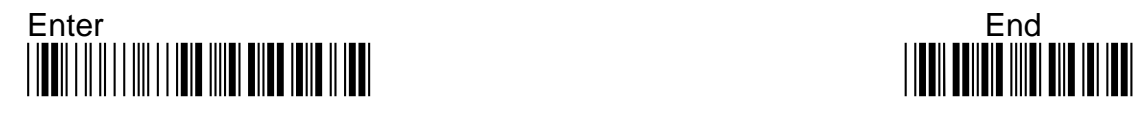

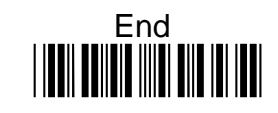

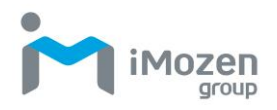

# **7-12-9 Insertion1Data**

To set up data1 to be inserted

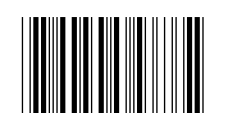

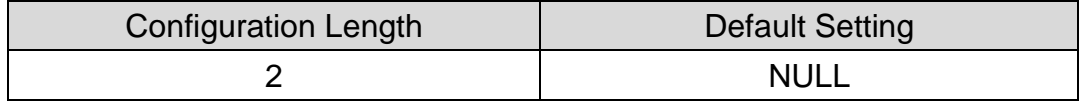

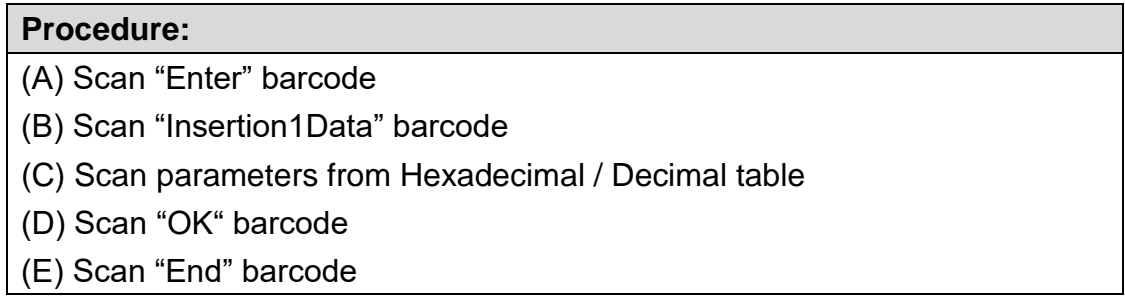

### **7-12-10 Insertion2DataPosition**

To set up the position to insert data2

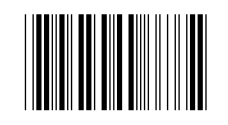

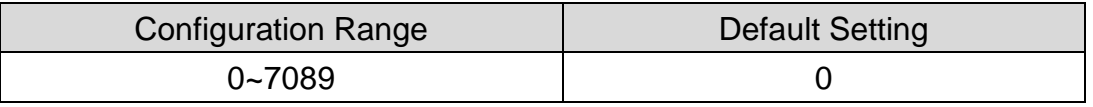

### **Procedure:**

(A) Scan "Enter" barcode

(B) Scan "Insertion2DataPosition" barcode

- (C) Scan parameters from Hexadecimal / Decimal table
- (D) Scan "OK" barcode
- (E) Scan "End" barcode

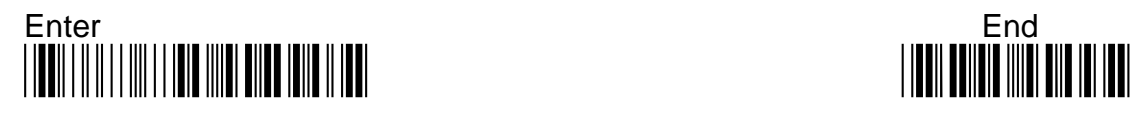

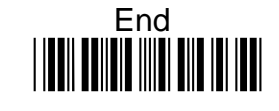

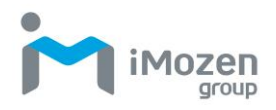

# **7-12-11 Insertion2Data**

To set up data2 to be inserted

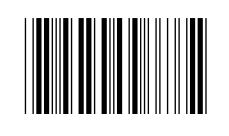

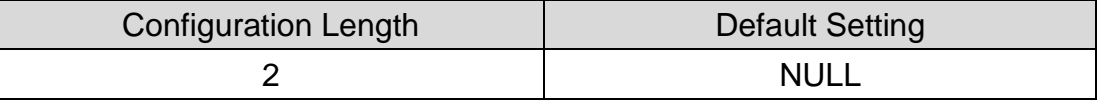

### **Procedure:**

(A) Scan "Enter" barcode

(B) Scan "Insertion2Data" barcode

(C) Scan parameters from Hexadecimal / Decimal table

(D) Scan "OK" barcode

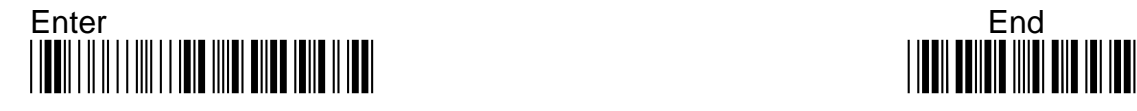

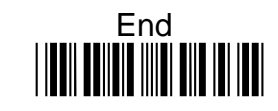

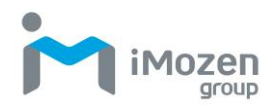

# **7-13 Data Matrix**

### **7-13-1 Read**

Whether the barcode can be scanned

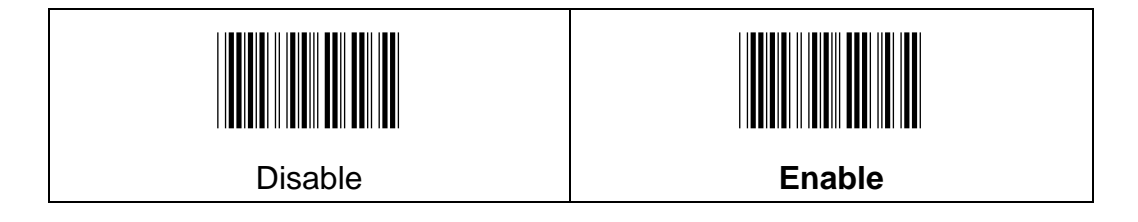

# **7-13-2 Min Code Length**

To set up the minimum length of the barcode, less than this length barcode cannot be scanned

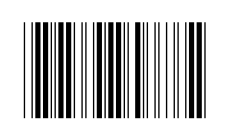

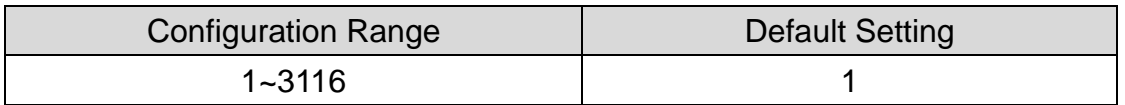

### **Procedure:**

(A) Scan "Enter" barcode

- (B) Scan "Min Code Length" barcode
- (C) Scan parameters from Hexadecimal / Decimal table
- (D) Scan "OK" barcode
- (E) Scan "End" barcode

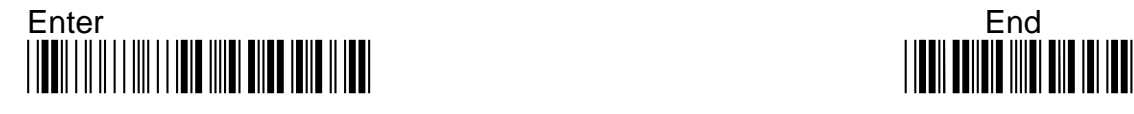

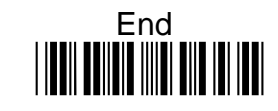

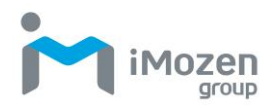

## **7-13-3 Max Code Length**

To set up the maximum length of the barcode, longer than this length barcode cannot be scanned

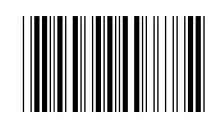

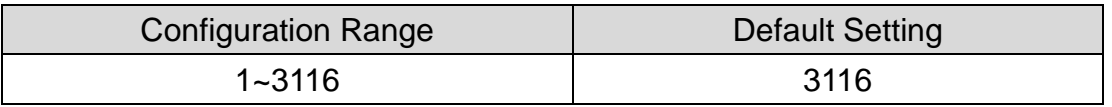

#### **Procedure:**

- (A) Scan "Enter" barcode
- (B) Scan "Max Code Length" barcode
- (C) Scan parameters from Hexadecimal / Decimal table
- (D) Scan "OK" barcode
- (E) Scan "End" barcode

### **7-13-4 Truncate Leading**

To set up the number of digits to be omitted from the beginning of the barcode

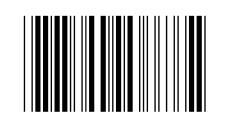

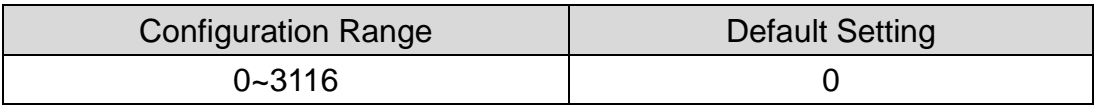

#### **Procedure:**

- (A) Scan "Enter" barcode
- (B) Scan "Truncate Leading" barcode
- (C) Scan parameters from Hexadecimal / Decimal table
- (D) Scan "OK" barcode
- (E) Scan "End" barcode

### **7-13-5 Truncate Ending**

To set up the number of digits to be omitted from the end of the barcode

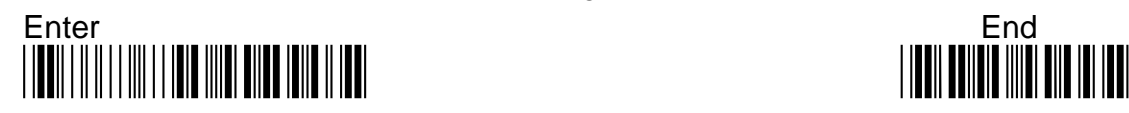

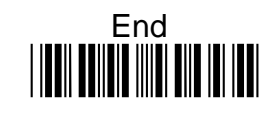

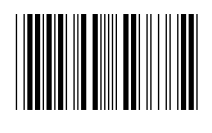

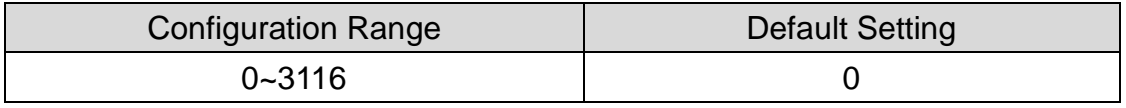

#### **Procedure:**

(A) Scan "Enter" barcode

- (B) Scan "Truncate Ending" barcode
- (C) Scan parameters from Hexadecimal / Decimal table
- (D) Scan "OK" barcode
- (E) Scan "End" barcode

### **7-13-6 Truncate Zero**

Whether to omit 0 from the beginning of the barcode

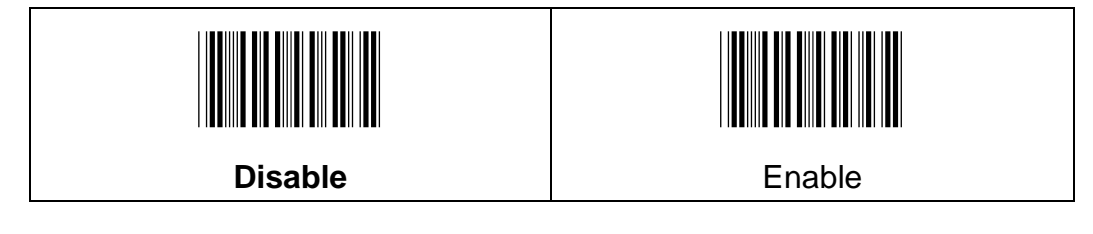

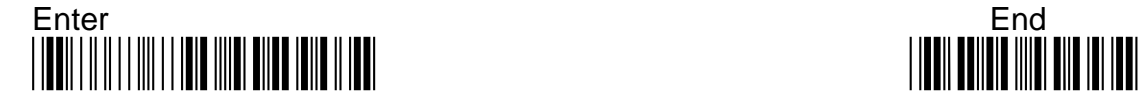

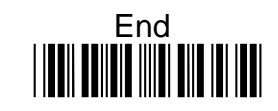

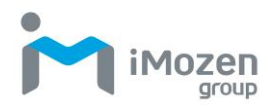

# **7-13-7 Insertion1DataPosition**

To set up the position to insert data1

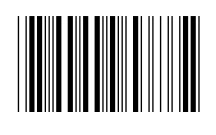

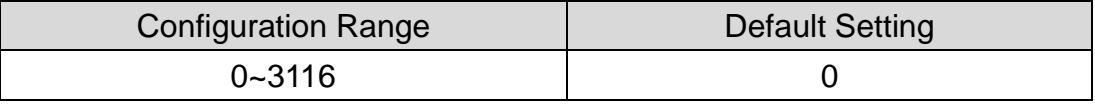

### **Procedure:**

- (A) Scan "Enter" barcode
- (B) Scan "Insertion1DataPosition" barcode
- (C) Scan parameters from Hexadecimal / Decimal table
- (D) Scan "OK" barcode
- (E) Scan "End" barcode

### **7-13-8 Insertion1Data**

To set up data1 to be inserted

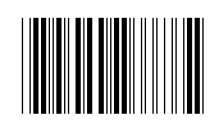

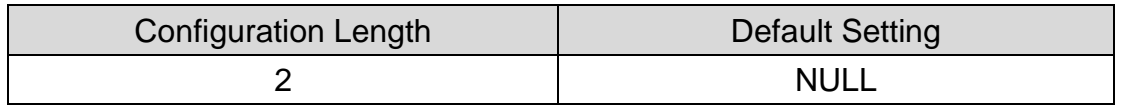

### **Procedure:**

(A) Scan "Enter" barcode

(B) Scan "Insertion1Data" barcode

(C) Scan parameters from Hexadecimal / Decimal table

(D) Scan "OK" barcode

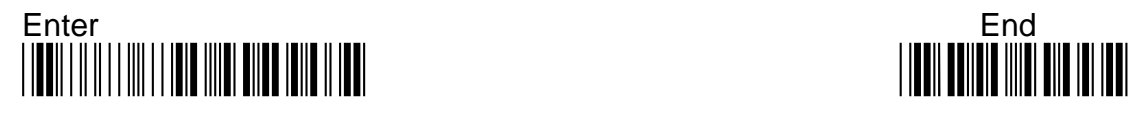

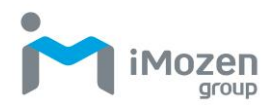

### **7-13-9 Insertion2DataPosition**

To set up the position to insert data2

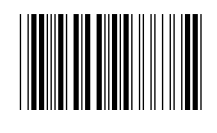

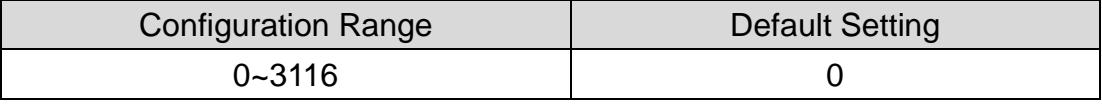

### **Procedure:**

- (A) Scan "Enter" barcode
- (B) Scan "Insertion2DataPosition" barcode
- (C) Scan parameters from Hexadecimal / Decimal table
- (D) Scan "OK" barcode
- (E) Scan "End" barcode

### **7-13-10 Insertion2Data**

To set up data2 to be inserted

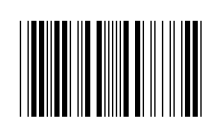

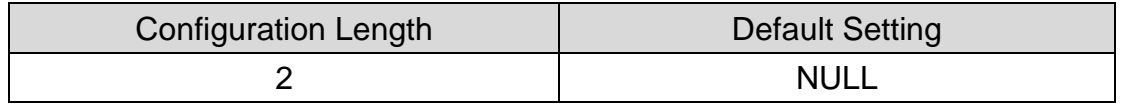

### **Procedure:**

- (A) Scan "Enter" barcode
- (B) Scan "Insertion2Data" barcode
- (C) Scan parameters from Hexadecimal / Decimal table
- (D) Scan "OK" barcode
- (E) Scan "End" barcode

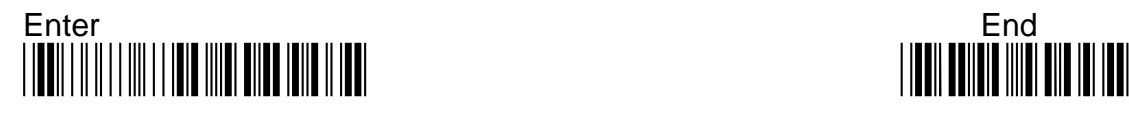

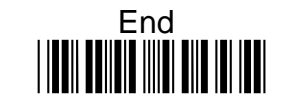

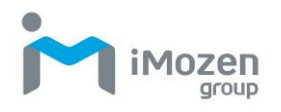

# **7-14 MaxiCode**

### **7-14-1 Read**

Whether the barcode can be scanned

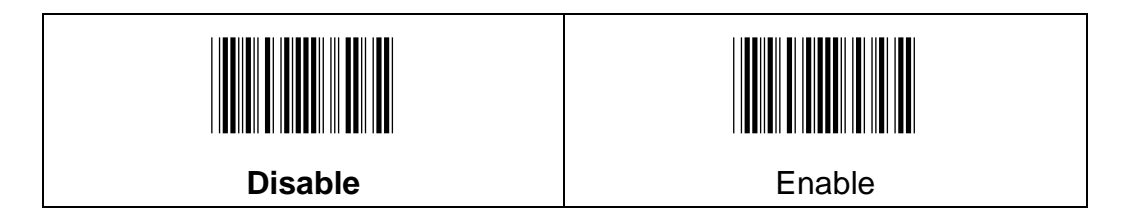

### **7-14-2 Min Code Length**

To set up the minimum length of the barcode, less than this length barcode cannot be scanned

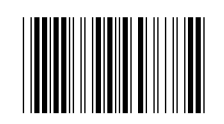

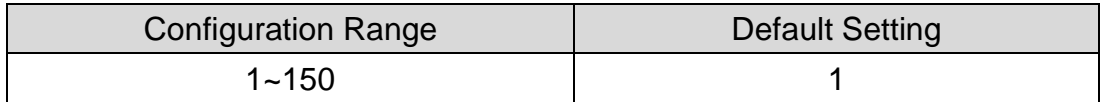

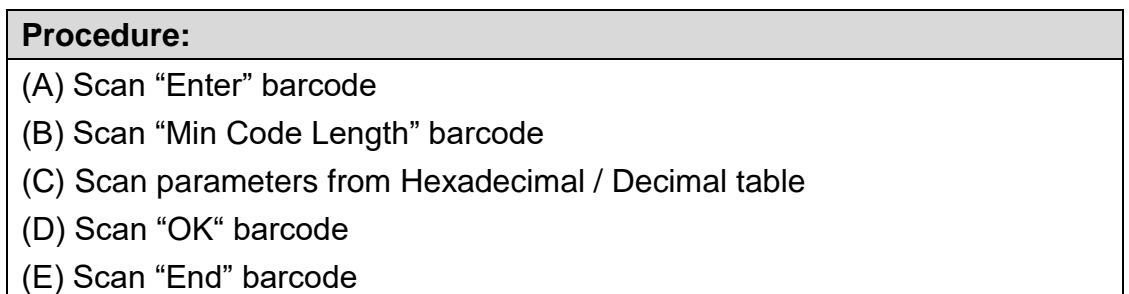

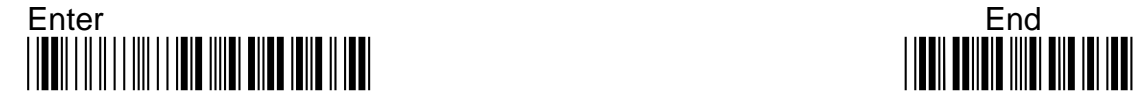

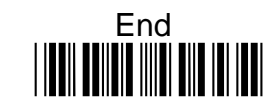

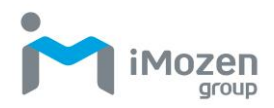

# **7-14-3 Max Code Length**

To set up the maximum length of the barcode, longer than this length barcode cannot be scanned

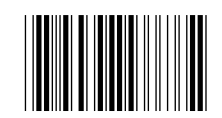

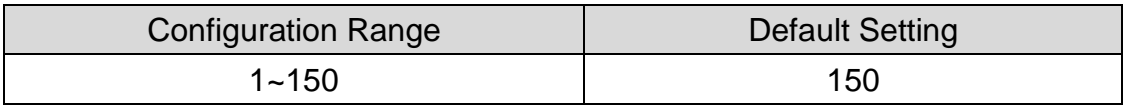

### **Procedure:**

- (A) Scan "Enter" barcode
- (B) Scan "Max Code Length" barcode
- (C) Scan parameters from Hexadecimal / Decimal table
- (D) Scan "OK" barcode
- (E) Scan "End" barcode

### **7-14-4 Truncate Leading**

To set up the number of digits to be omitted from the beginning of the barcode

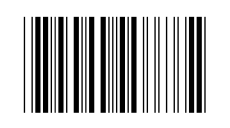

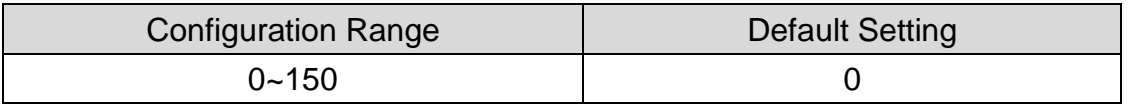

#### **Procedure:**

(A) Scan "Enter" barcode

(B) Scan "Truncate Leading" barcode

- (C) Scan parameters from Hexadecimal / Decimal table
- (D) Scan "OK" barcode
- (E) Scan "End" barcode

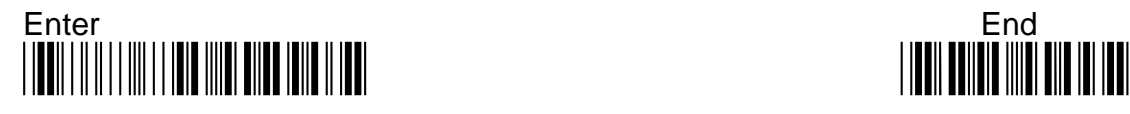

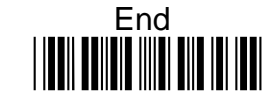
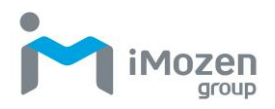

## **7-14-5 Truncate Ending**

To set up the number of digits to be omitted from the end of the barcode

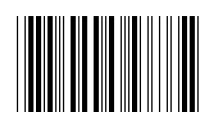

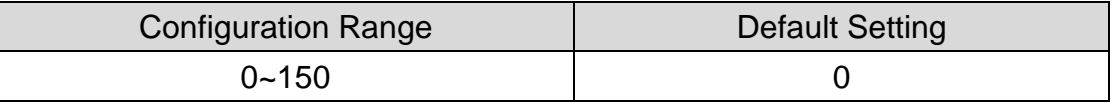

#### **Procedure:**

- (A) Scan "Enter" barcode
- (B) Scan "Truncate Ending" barcode
- (C) Scan parameters from Hexadecimal / Decimal table
- (D) Scan "OK" barcode
- (E) Scan "End" barcode

### **7-14-6 Truncate Zero**

Whether to omit 0 from the beginning of the barcode

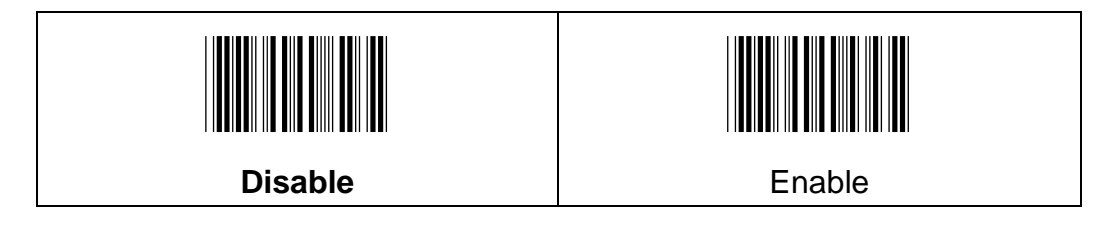

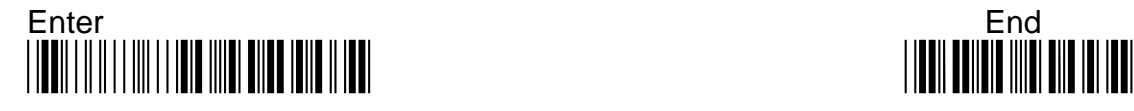

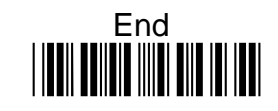

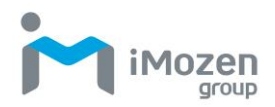

## **7-14-7 Insertion1DataPosition**

To set up the position to insert data1

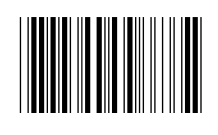

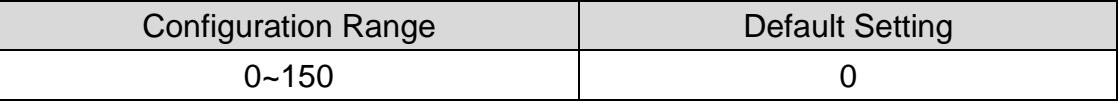

### **Procedure:**

- (A) Scan "Enter" barcode
- (B) Scan "Insertion1DataPosition" barcode
- (C) Scan parameters from Hexadecimal / Decimal table
- (D) Scan "OK" barcode
- (E) Scan "End" barcode

### **7-14-8 Insertion1Data**

To set up data1 to be inserted

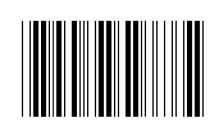

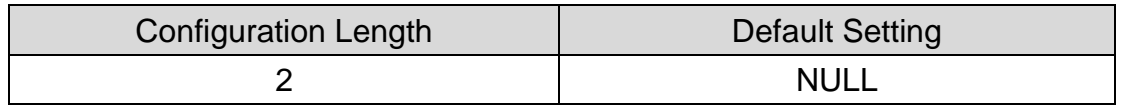

### **Procedure:**

(A) Scan "Enter" barcode

(B) Scan "Insertion1Data" barcode

(C) Scan parameters from Hexadecimal / Decimal table

(D) Scan "OK" barcode

(E) Scan "End" barcode

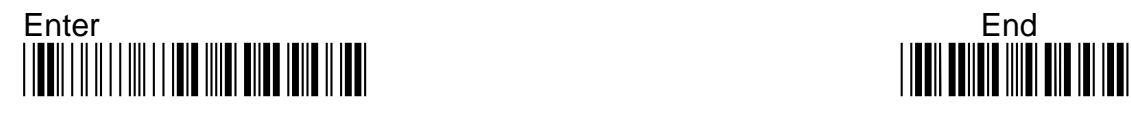

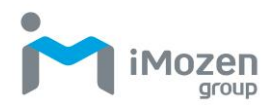

## **7-14-9 Insertion2DataPosition**

To set up the position to insert data2

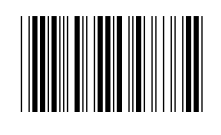

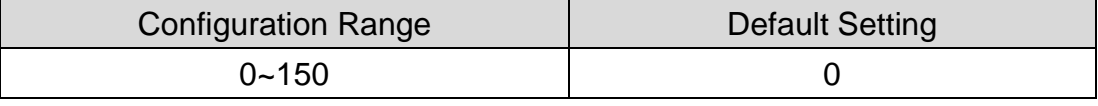

#### **Procedure:**

- (A) Scan "Enter" barcode
- (B) Scan "Insertion2DataPosition" barcode
- (C) Scan parameters from Hexadecimal / Decimal table
- (D) Scan "OK" barcode
- (E) Scan "End" barcode

### **7-14-10 Insertion2Data**

To set up data2 to be inserted

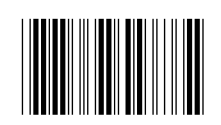

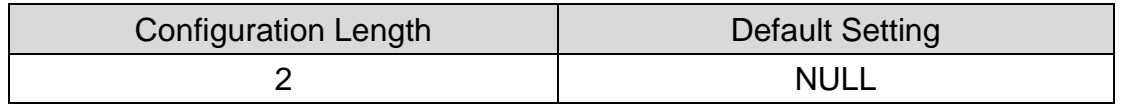

- (A) Scan "Enter" barcode
- (B) Scan "Insertion2Data" barcode
- (C) Scan parameters from Hexadecimal / Decimal table
- (D) Scan "OK" barcode
- (E) Scan "End" barcode

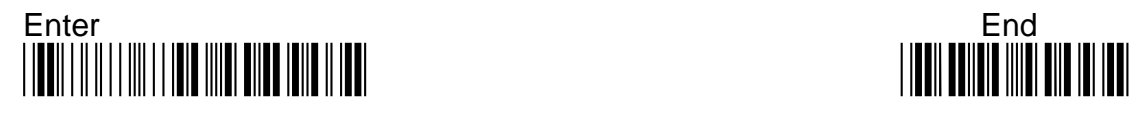

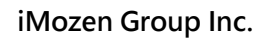

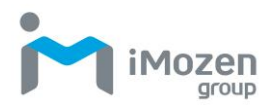

# **7-15 Aztec**

### **7-15-1 Read**

Whether the barcode can be scanned

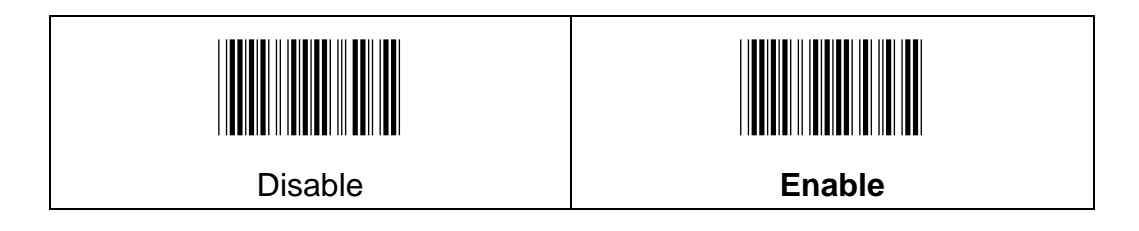

## **7-15-2 Append**

To set up whether able to scan multiple related barcodes, and decode them into a complete Aztec barcode

**Off**: Disable this function

**On**: Enable this function; the scanning light will not be off when you are scanning related barcodes, a beep sound will be occurred when the related barcodes are successfully decoded.

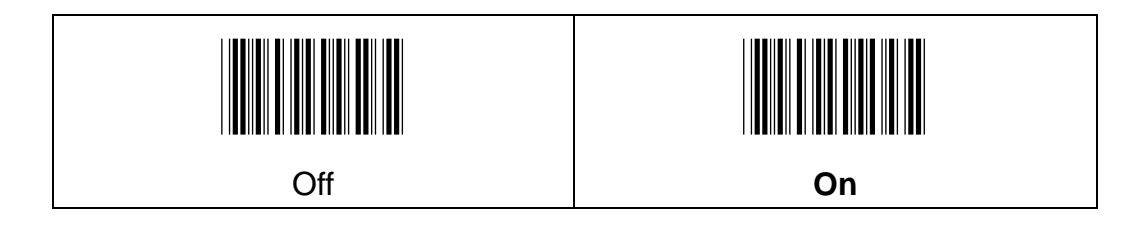

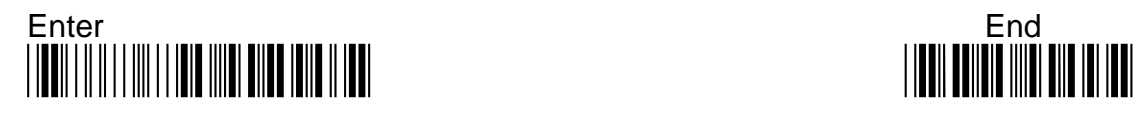

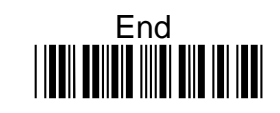

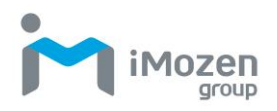

## **7-15-3 Min Code Length**

To set up the minimum length of the barcode, less than this length barcode cannot be scanned

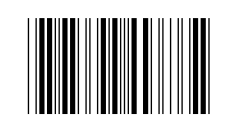

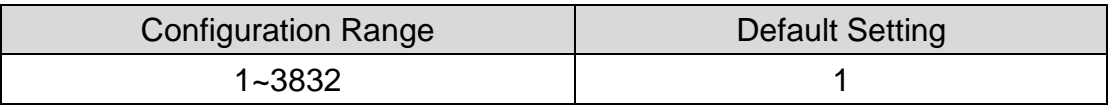

#### **Procedure:**

- (A) Scan "Enter" barcode
- (B) Scan "Min Code Length" barcode
- (C) Scan parameters from Hexadecimal / Decimal table
- (D) Scan "OK" barcode
- (E) Scan "End" barcode

### **7-15-4 Max Code Length**

To set up the maximum length of the barcode, longer than this length barcode cannot be scanned

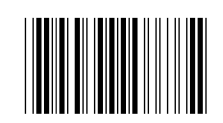

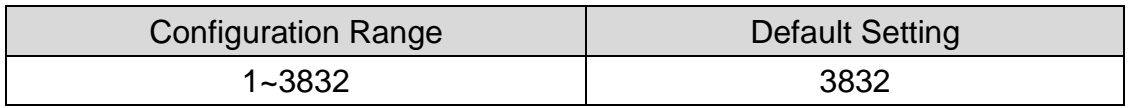

- (A) Scan "Enter" barcode
- (B) Scan "Max Code Length" barcode
- (C) Scan parameters from Hexadecimal / Decimal table
- (D) Scan "OK" barcode
- (E) Scan "End" barcode

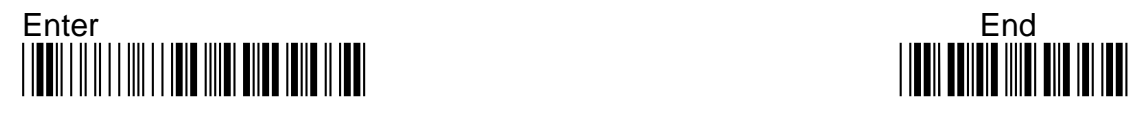

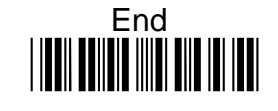

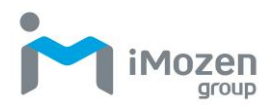

## **7-15-5 Truncate Leading**

To set up the number of digits to be omitted from the beginning of the barcode

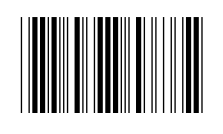

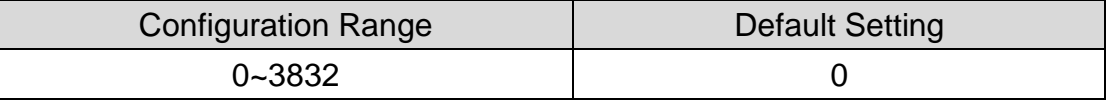

#### **Procedure:**

- (A) Scan "Enter" barcode
- (B) Scan "Truncate Leading" barcode
- (C) Scan parameters from Hexadecimal / Decimal table
- (D) Scan "OK" barcode
- (E) Scan "End" barcode

### **7-15-6 Truncate Ending**

To set up the number of digits to be omitted from the end of the barcode

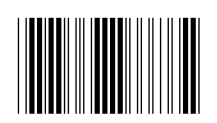

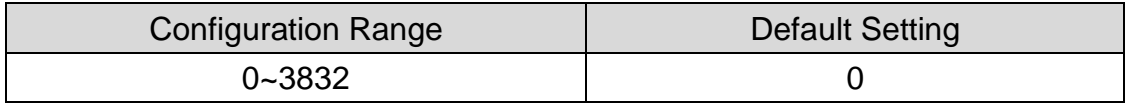

186

#### **Procedure:**

(A) Scan "Enter" barcode

- (B) Scan "Truncate Ending" barcode
- (C) Scan parameters from Hexadecimal / Decimal table
- (D) Scan "OK" barcode
- (E) Scan "End" barcode

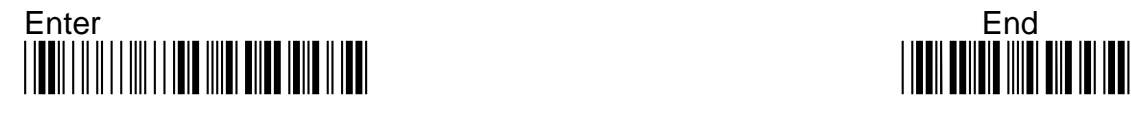

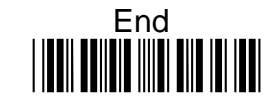

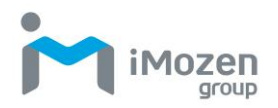

## **7-15-7 Truncate Zero**

Whether to omit 0 from the beginning of the barcode

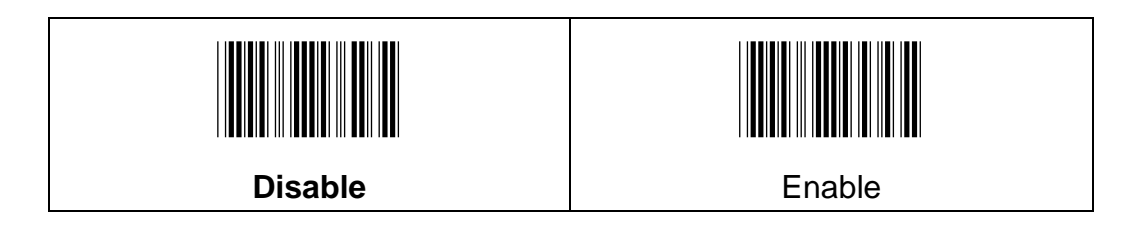

## **7-15-8 Insertion1DataPosition**

To set up the position to insert data1

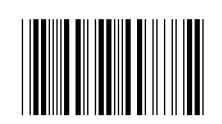

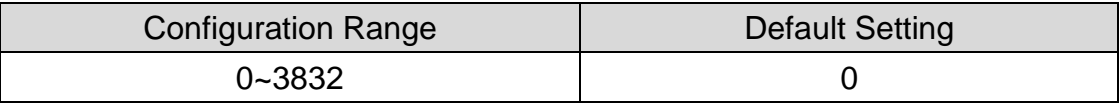

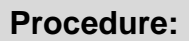

(A) Scan "Enter" barcode

(B) Scan "Insertion1DataPosition" barcode

(C) Scan parameters from Hexadecimal / Decimal table

(D) Scan "OK" barcode

(E) Scan "End" barcode

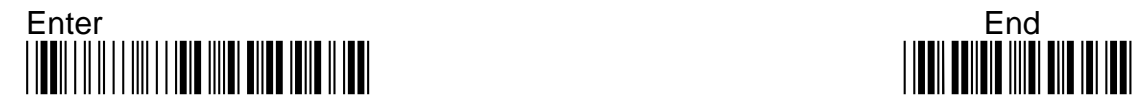

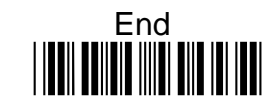

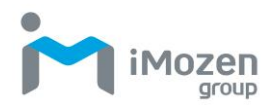

## **7-15-9 Insertion1Data**

To set up data1 to be inserted

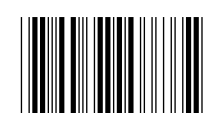

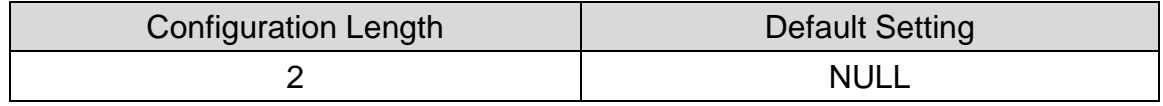

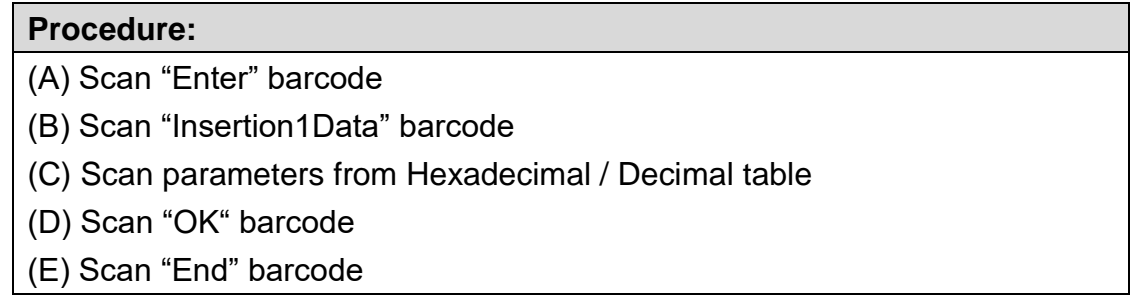

### **7-15-10 Insertion2DataPosition**

To set up the position to insert data2

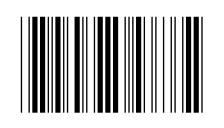

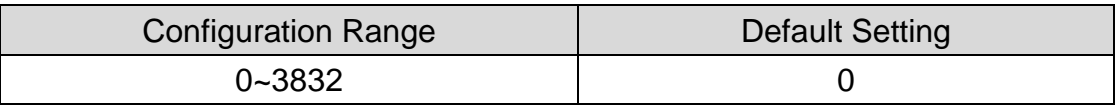

### **Procedure:**

(A) Scan "Enter" barcode

(B) Scan "Insertion2DataPosition" barcode

- (C) Scan parameters from Hexadecimal / Decimal table
- (D) Scan "OK" barcode
- (E) Scan "End" barcode

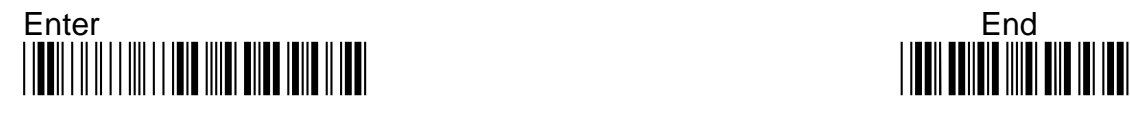

188

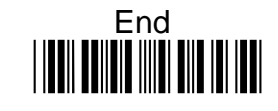

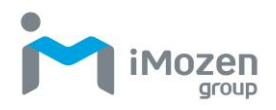

## **7-15-11 Insertion2Data**

To set up data2 to be inserted

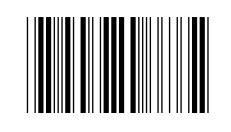

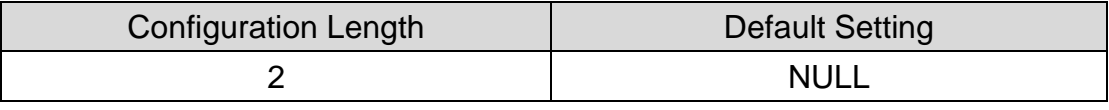

#### **Procedure:**

(A) Scan "Enter" barcode

(B) Scan "Insertion2Data" barcode

(C) Scan parameters from Hexadecimal / Decimal table

(D) Scan "OK" barcode

(E) Scan "End" barcode

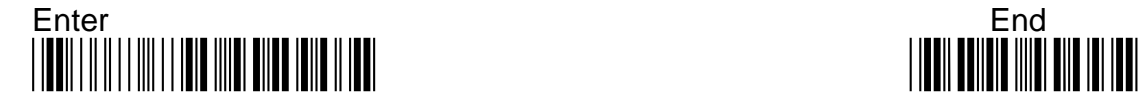

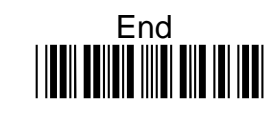

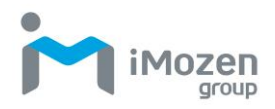

# **7-16 Chinese Sensible (HanXinCode)**

## **7-16-1 Read**

Whether the barcode can be scanned

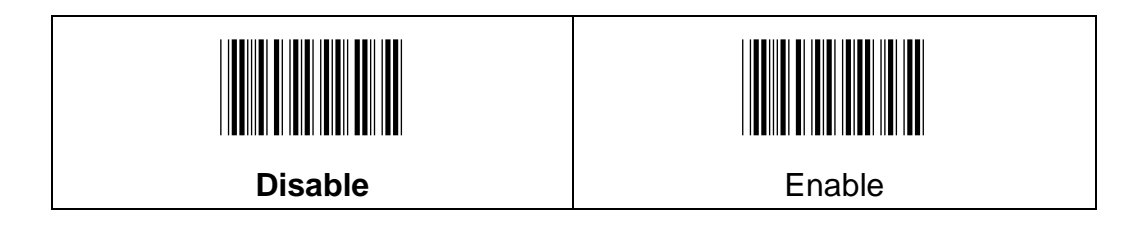

### **7-16-2 Min Code Length**

To set up the minimum length of the barcode, less than this length barcode cannot be scanned

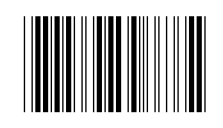

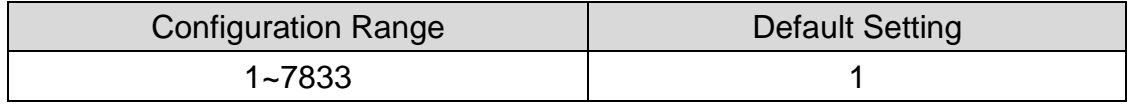

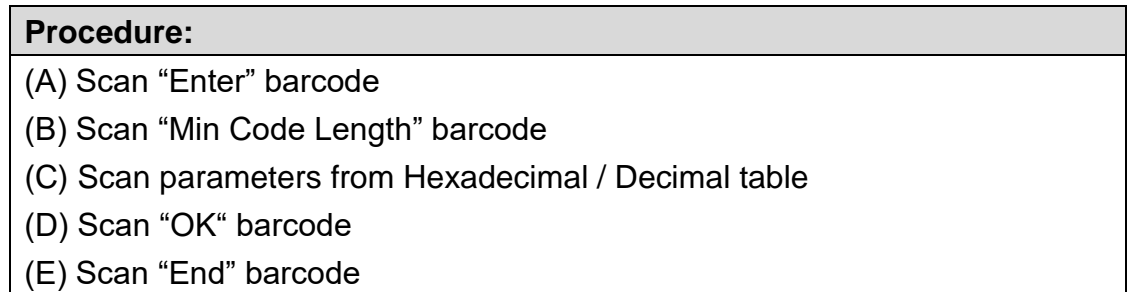

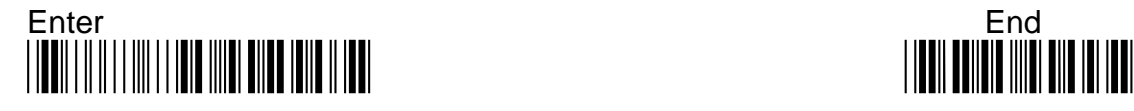

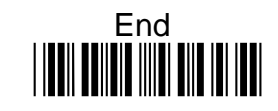

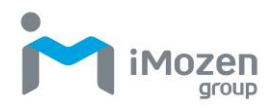

## **7-16-3 Max Code Length**

To set up the maximum length of the barcode, longer than this length barcode cannot be scanned

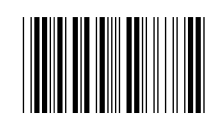

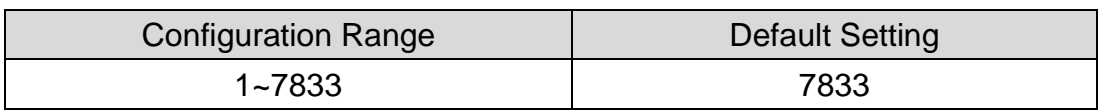

### **Procedure:**

(A) Scan "Enter" barcode

- (B) Scan "Max Code Length" barcode
- (C) Scan parameters from Hexadecimal / Decimal table

(D) Scan "OK" barcode

(E) Scan "End" barcode

### **7-16-4 Truncate Leading**

To set up the number of digits to be omitted from the beginning of the barcode

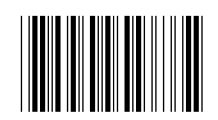

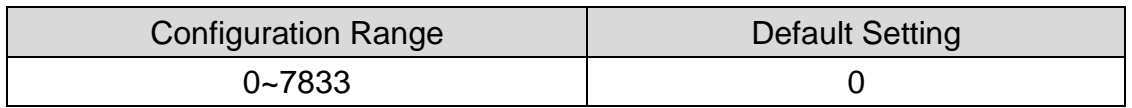

### **Procedure:**

(A) Scan "Enter" barcode

(B) Scan "Truncate Leading" barcode

- (C) Scan parameters from Hexadecimal / Decimal table
- (D) Scan "OK" barcode
- (E) Scan "End" barcode

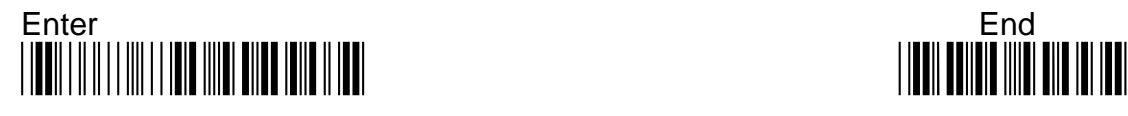

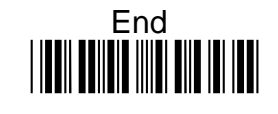

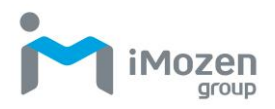

## **7-16-5 Truncate Ending**

To set up the number of digits to be omitted from the end of the barcode

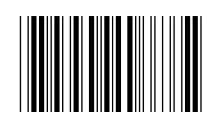

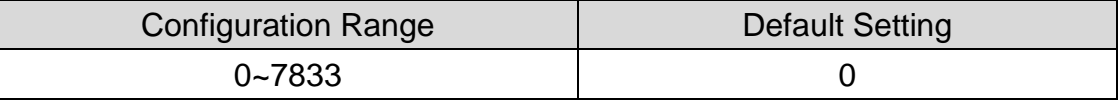

#### **Procedure:**

- (A) Scan "Enter" barcode
- (B) Scan "Truncate Ending" barcode
- (C) Scan parameters from Hexadecimal / Decimal table
- (D) Scan "OK" barcode
- (E) Scan "End" barcode

### **7-16-6 Truncate Zero**

Whether to omit 0 from the beginning of the barcode

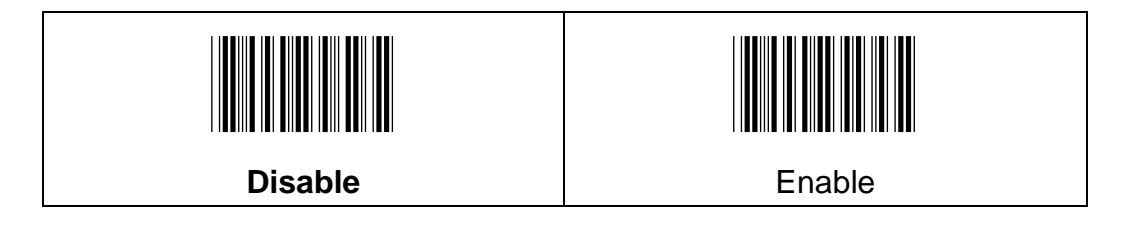

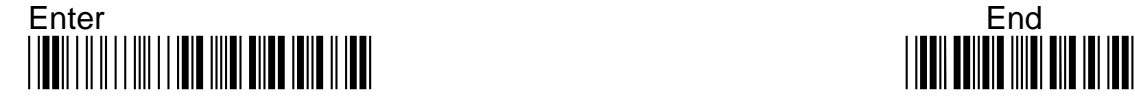

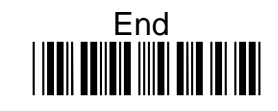

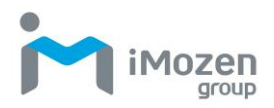

## **7-16-7 Insertion1DataPosition**

To set up the position to insert data1

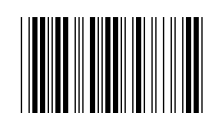

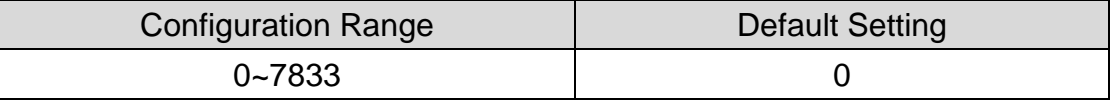

#### **Procedure:**

- (A) Scan "Enter" barcode
- (B) Scan "Insertion1DataPosition" barcode
- (C) Scan parameters from Hexadecimal / Decimal table
- (D) Scan "OK" barcode
- (E) Scan "End" barcode

### **7-16-8 Insertion1Data**

To set up data1 to be inserted

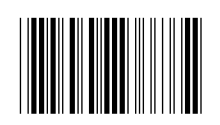

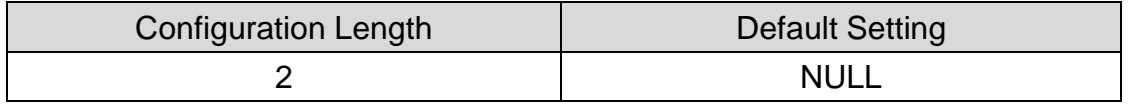

#### **Procedure:**

(A) Scan "Enter" barcode

- (B) Scan "Insertion1Data" barcode
- (C) Scan parameters from Hexadecimal / Decimal table
- (D) Scan "OK" barcode
- (E) Scan "End" barcode

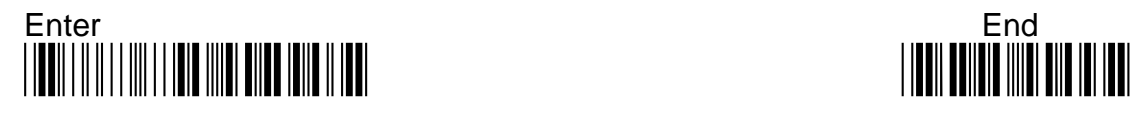

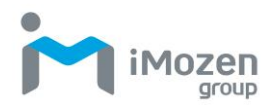

## **7-16-9 Insertion2DataPosition**

To set up the position to insert data2

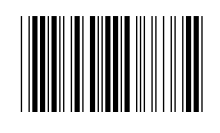

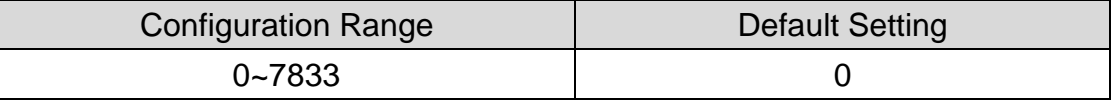

#### **Procedure:**

- (A) Scan "Enter" barcode
- (B) Scan "Insertion2DataPosition" barcode
- (C) Scan parameters from Hexadecimal / Decimal table
- (D) Scan "OK" barcode
- (E) Scan "End" barcode

### **7-16-10 Insertion2Data**

To set up data2 to be inserted

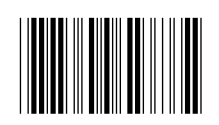

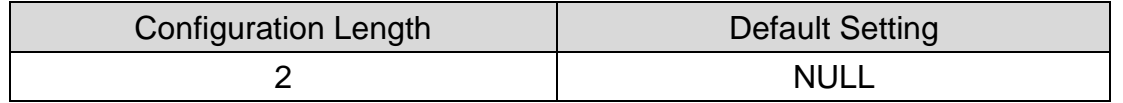

- (A) Scan "Enter" barcode
- (B) Scan "Insertion2Data" barcode
- (C) Scan parameters from Hexadecimal / Decimal table
- (D) Scan "OK" barcode
- (E) Scan "End" barcode

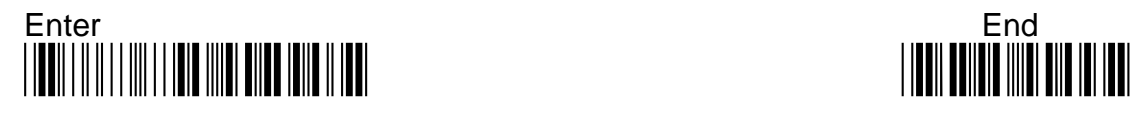

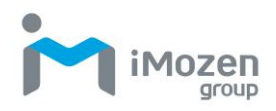

# **7-17 Codabar (Nw7)**

## **7-17-1 Read**

Whether the barcode can be scanned

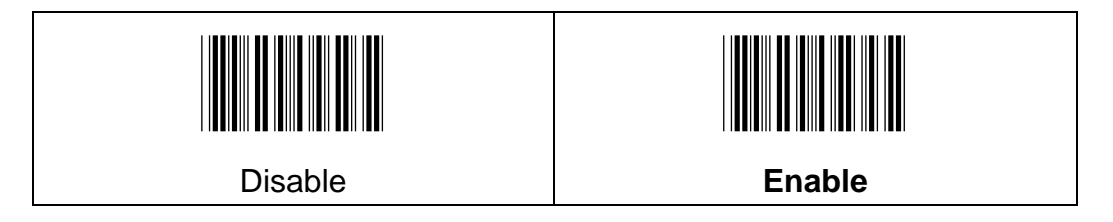

## **7-17-2 Start/End Transmission**

Whether to send the start code and end code of the barcode

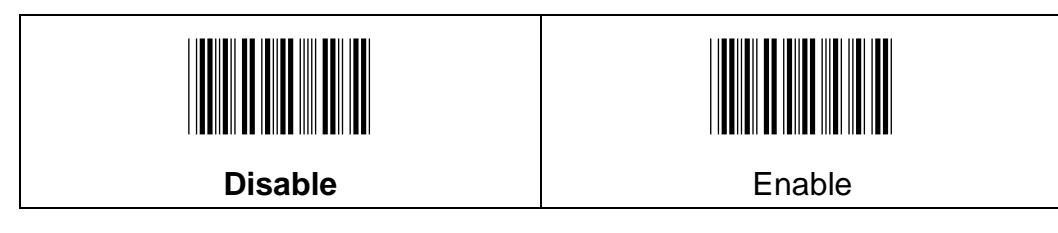

## **7-17-3 Chksum Digit**

To set up the regulation of check digit, and whether to send the check digit

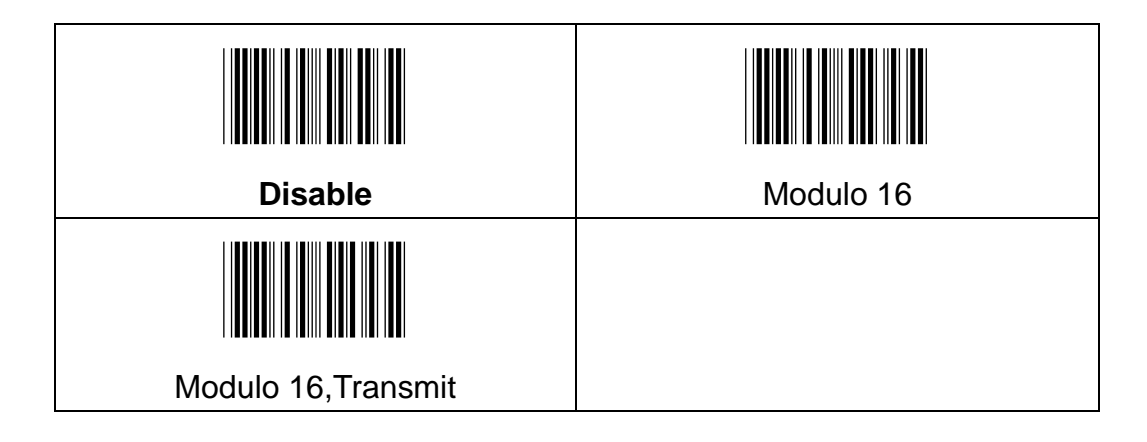

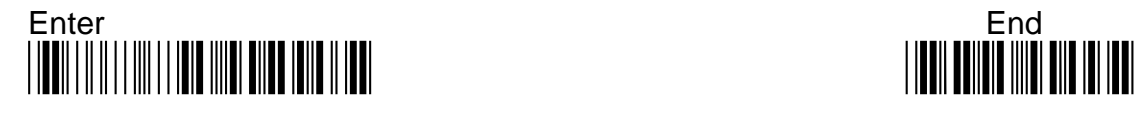

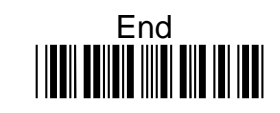

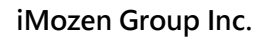

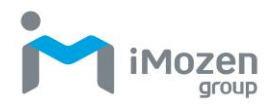

### **7-17-4 Concatenation**

Codabar supports symbol concatenation. When you enable concatenation, the scanner looks for a Codabar symbol having a "D" start character, adjacent to a symbol having a "D" stop character. In this case the two messages are concatenated into one with the "D" characters omitted. Select Require to prevent the scanner from decoding a single "D" Codabar symbol without its companion. This selection has no effect on Codabar symbols without Stop/Start D characters.

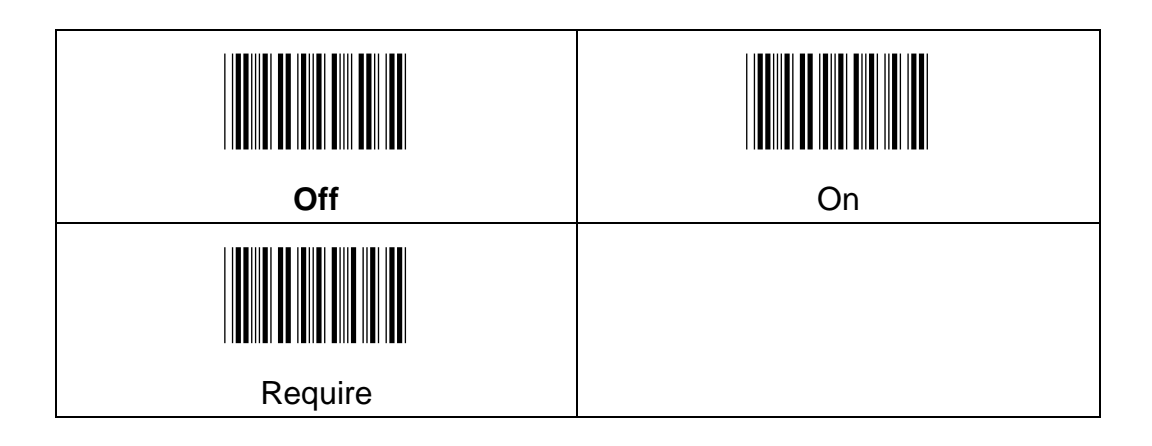

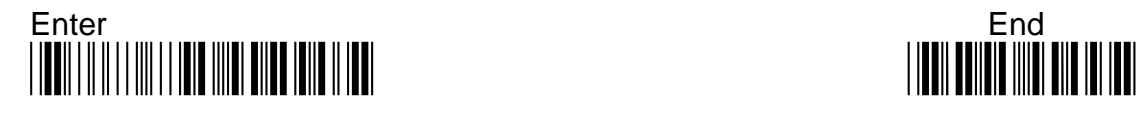

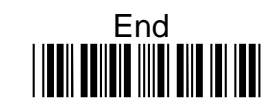

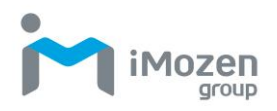

## **7-17-5 Min Code Length**

To set up the minimum length of the barcode, less than this length barcode cannot be scanned

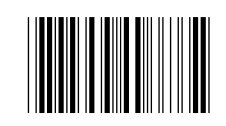

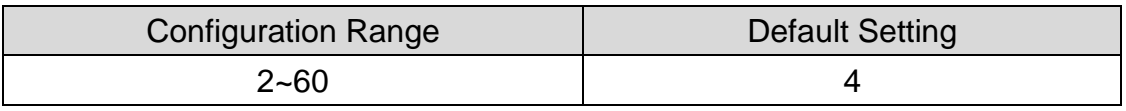

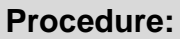

- (A) Scan "Enter" barcode
- (B) Scan "Min Code Length" barcode
- (C) Scan parameters from Hexadecimal / Decimal table
- (D) Scan "OK" barcode
- (E) Scan "End" barcode

### **7-17-6 Max Code Length**

To set up the maximum length of the barcode, longer than this length barcode cannot be scanned

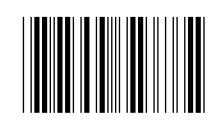

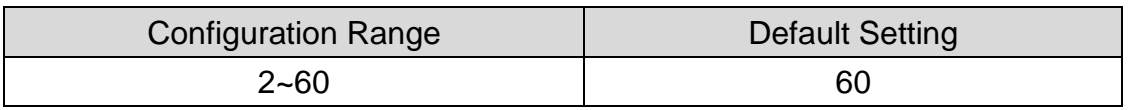

- (A) Scan "Enter" barcode
- (B) Scan "Max Code Length" barcode
- (C) Scan parameters from Hexadecimal / Decimal table
- (D) Scan "OK" barcode
- (E) Scan "End" barcode

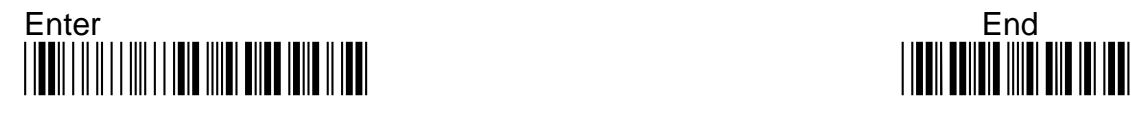

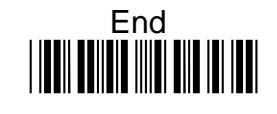

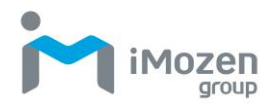

## **7-17-7 Concatenation Time Out**

When searching for bar codes during concatenation, you may wish to set a delay used to find the next bar code. Set the length (in milliseconds) for this delay by scanning the following bar code.

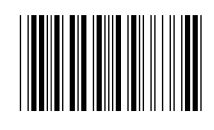

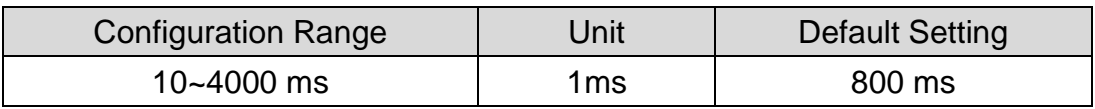

### **Procedure:**

- (A) Scan "Enter" barcode
- (B) Scan "Concatenation Time Out" barcode
- (C) Scan parameters from Hexadecimal / Decimal table
- (D) Scan "OK" barcode
- (E) Scan "End" barcode

### **7-17-8 Truncate Leading**

To set up the number of digits to be omitted from the beginning of the barcode

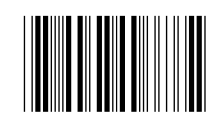

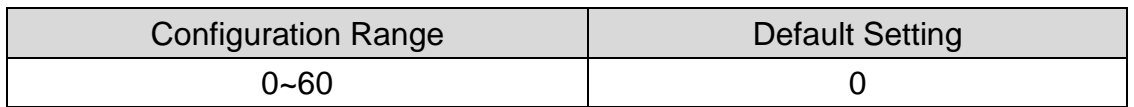

- (A) Scan "Enter" barcode
- (B) Scan "Truncate Leading" barcode
- (C) Scan parameters from Hexadecimal / Decimal table
- (D) Scan "OK" barcode
- (E) Scan "End" barcode

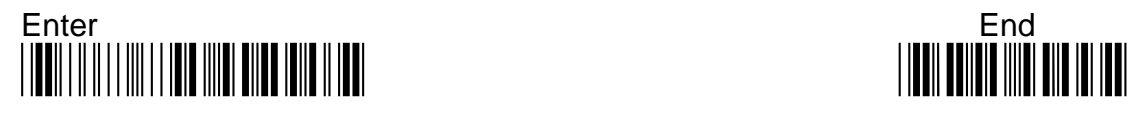

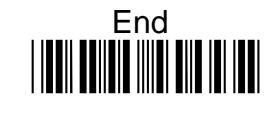

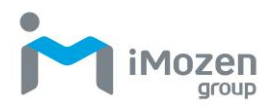

## **7-17-9 Truncate Ending**

To set up the number of digits to be omitted from the end of the barcode

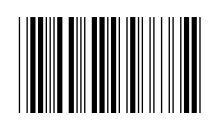

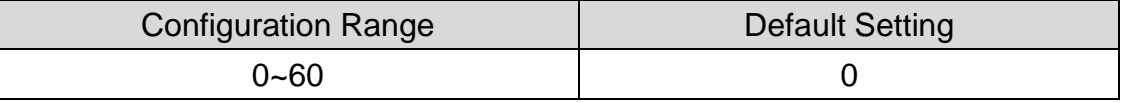

#### **Procedure:**

- (A) Scan "Enter" barcode
- (B) Scan "Truncate Ending" barcode
- (C) Scan parameters from Hexadecimal / Decimal table
- (D) Scan "OK" barcode
- (E) Scan "End" barcode

### **7-17-10 Truncate Zero**

Whether to omit 0 from the beginning of the barcode

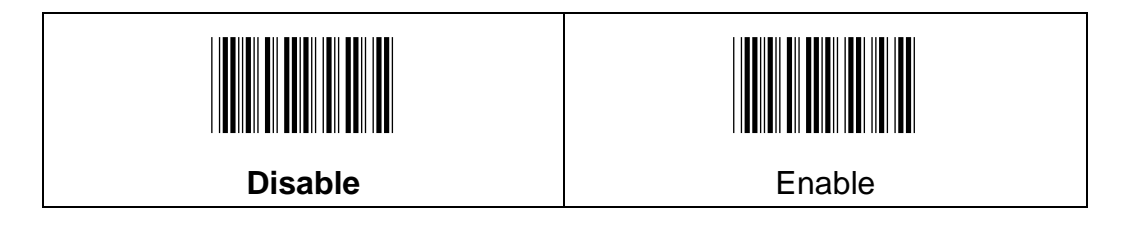

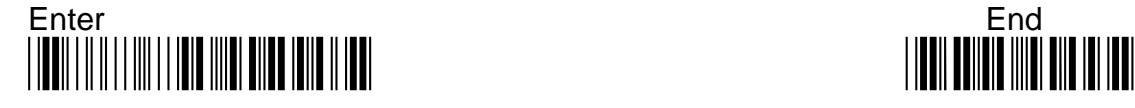

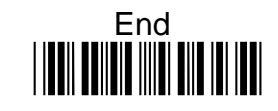

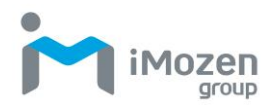

## **7-17-11 Insertion 1Data Position**

To set up the position to insert data1

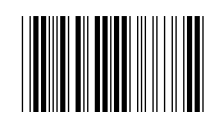

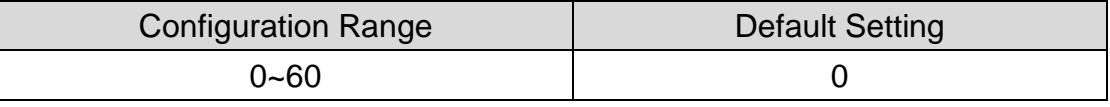

#### **Procedure:**

- (A) Scan "Enter" barcode
- (B) Scan "Insertion 1Data Position" barcode
- (C) Scan parameters from Hexadecimal / Decimal table
- (D) Scan "OK" barcode
- (E) Scan "End" barcode

### **7-17-12 Insertion1Data**

To set up the data1 to be inserted

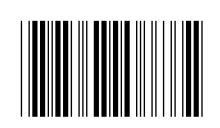

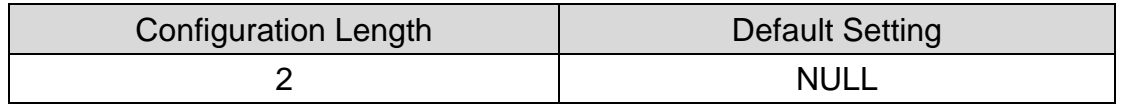

### **Procedure:**

(A) Scan "Enter" barcode

- (B) Scan "Insertion1Data" barcode
- (C) Scan parameters from Hexadecimal / Decimal table
- (D) Scan "OK" barcode
- (E) Scan "End" barcode

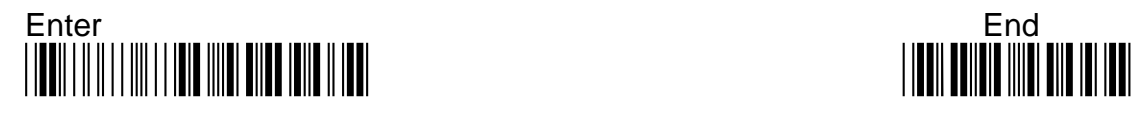

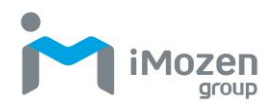

## **7-17-13 Insertion2DataPosition**

To set up the position to insert data2

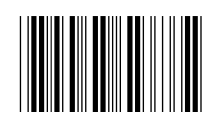

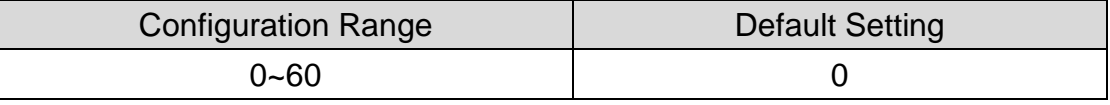

#### **Procedure:**

- (A) Scan "Enter" barcode
- (B) Scan "Insertion2DataPosition" barcode
- (C) Scan parameters from Hexadecimal / Decimal table
- (D) Scan "OK" barcode
- (E) Scan "End" barcode

### **7-17-14 Insertion2Data**

To set up the data2 to be inserted

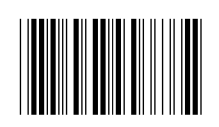

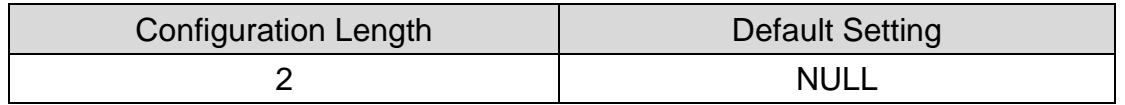

- (A) Scan "Enter" barcode
- (B) Scan "Insertion2Data" barcode
- (C) Scan parameters from Hexadecimal / Decimal table
- (D) Scan "OK" barcode
- (E) Scan "End" barcode

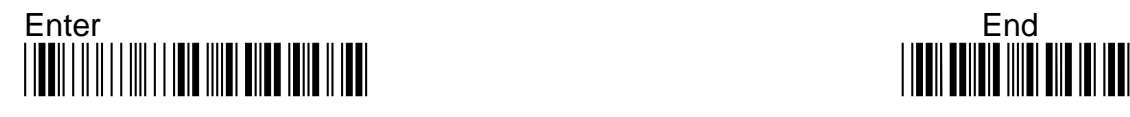

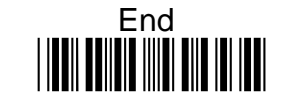

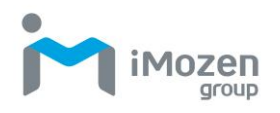

# **7-18 Code39**

### **7-18-1 Read**

Whether the barcode can be scanned

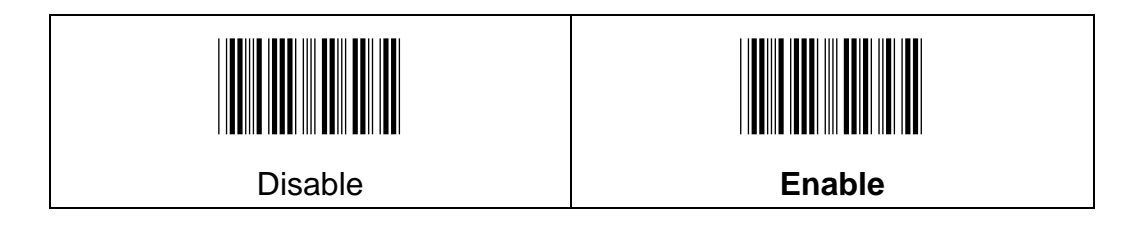

### **7-18-2 Chksum Verification**

To set up the regulation of check digit, and whether to send the check digit

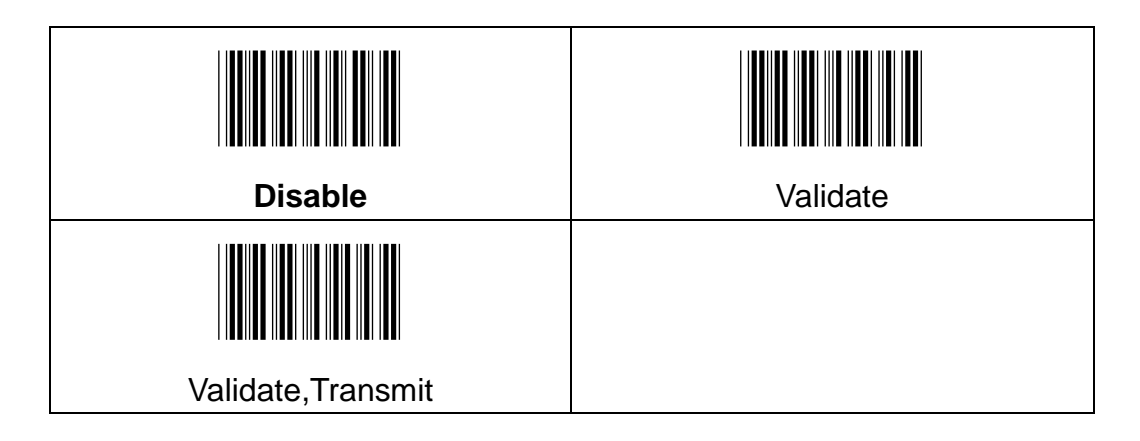

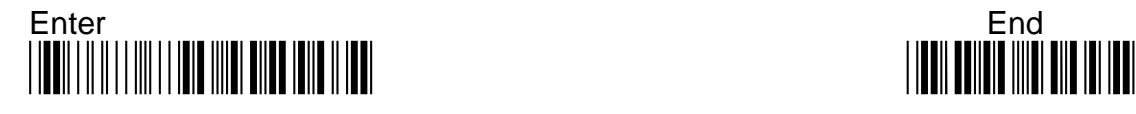

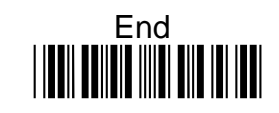

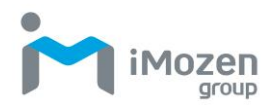

### **7-18-3 Start/End Transmission**

Whether to indicate"\*" in the beginning and the end of the barcode

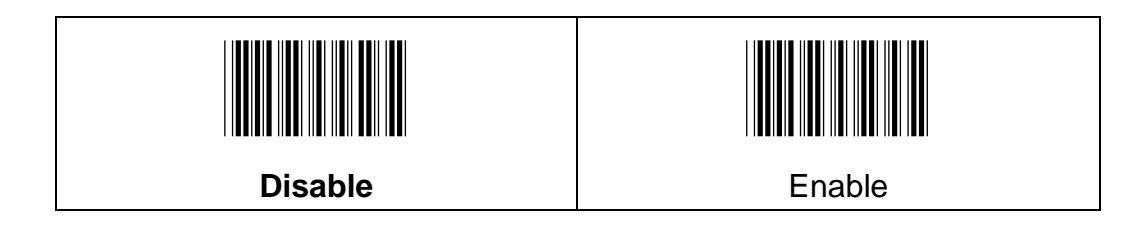

### **7-18-4 Type**

To set up whether able to decode the Code39 of Full ASCII, to indicate lowercase and special symbologies

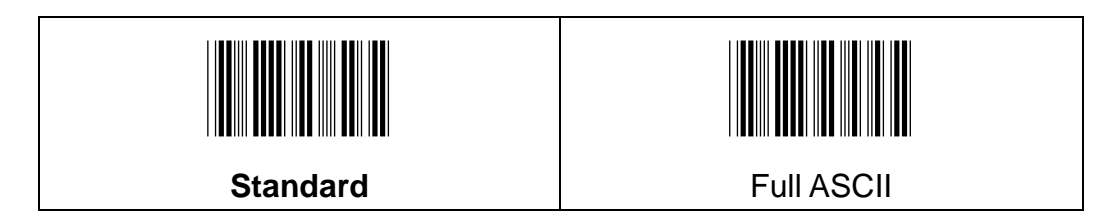

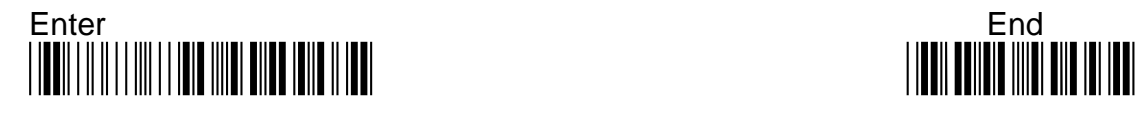

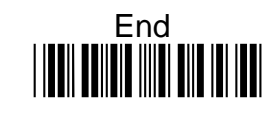

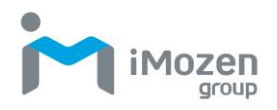

## **7-18-5 Min Code Length**

To set up the minimum length of the barcode, less than this length barcode cannot be scanned

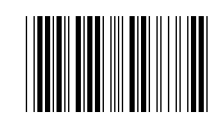

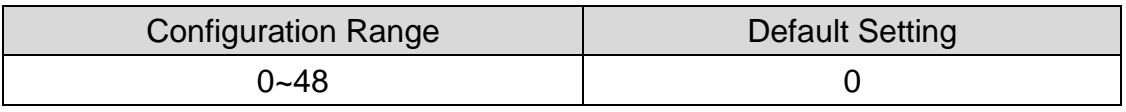

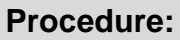

- (A) Scan "Enter" barcode
- (B) Scan "Min Code Length" barcode
- (C) Scan parameters from Hexadecimal / Decimal table
- (D) Scan "OK" barcode
- (E) Scan "End" barcode

### **7-18-6 Max Code Length**

To set up the maximum length of the barcode, longer than this length barcode cannot be scanned

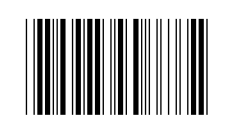

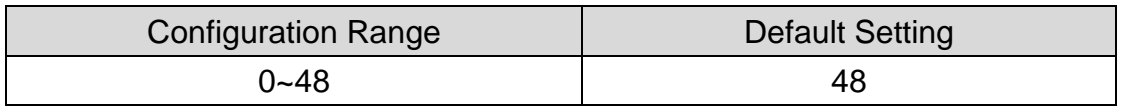

### **Procedure:**

(A) Scan "Enter" barcode

- (B) Scan "Max Code Length" barcode
- (C) Scan parameters from Hexadecimal / Decimal table
- (D) Scan "OK" barcode
- (E) Scan "End" barcode

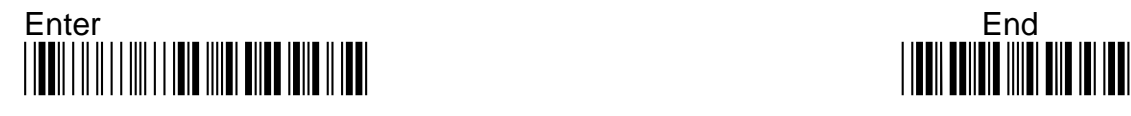

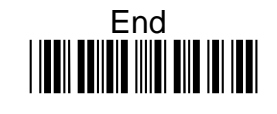

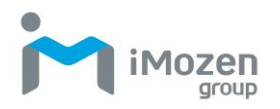

## **7-18-7 Code32 Fmt**

Whether to convert the scanning result into Code32 coding

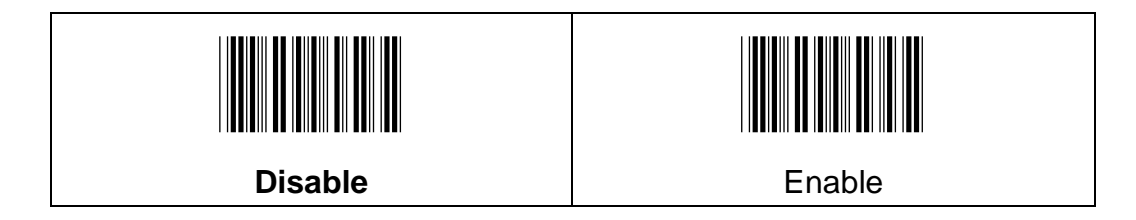

### **7-18-8 Truncate Leading**

To set up the number of digits to be omitted from the beginning of the barcode

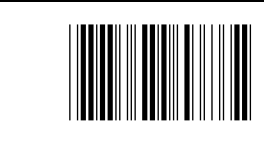

Code39

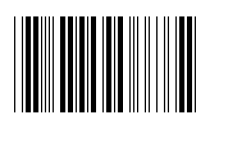

Code32

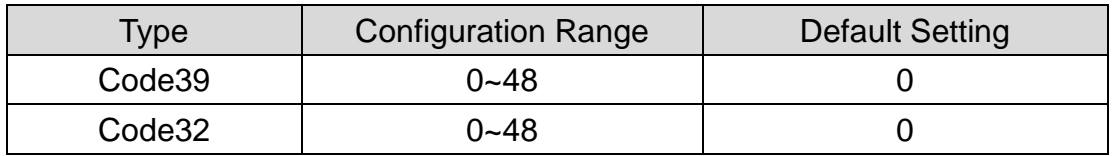

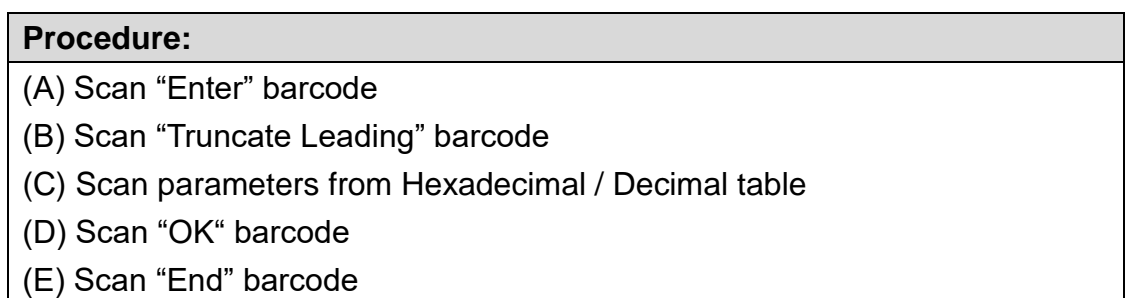

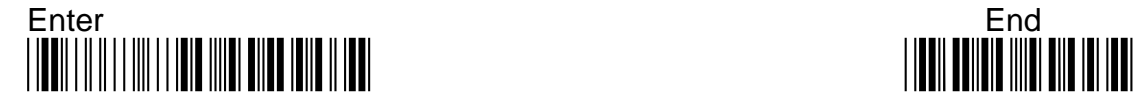

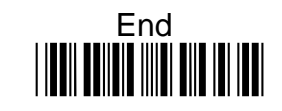

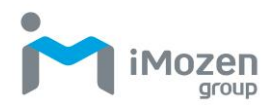

## **7-18-9 Truncate Ending**

To set up the number of digits to be omitted from the end of the barcode

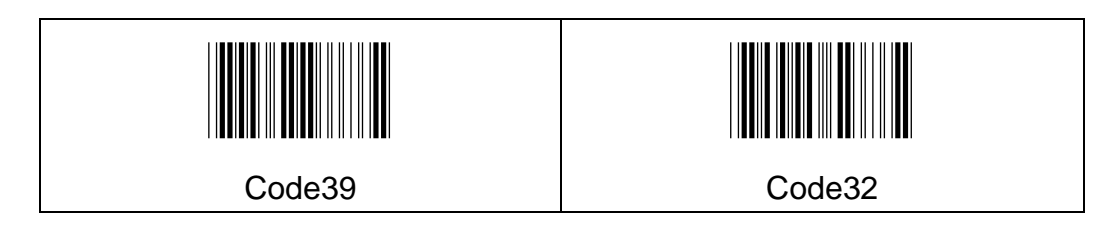

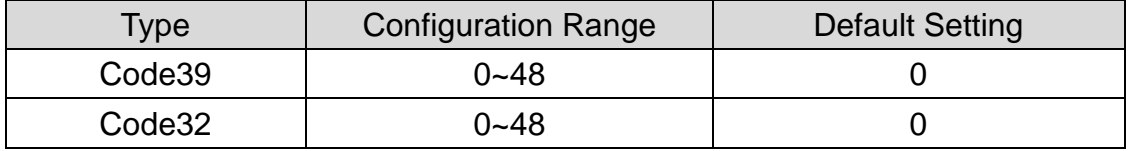

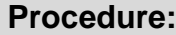

(A) Scan "Enter" barcode

(B) Scan "Truncate Ending" barcode

(C) Scan parameters from Hexadecimal / Decimal table

(D) Scan "OK" barcode

(E) Scan "End" barcode

### **7-18-10 Truncate Zero**

Whether to omit 0 from the beginning of the barcode

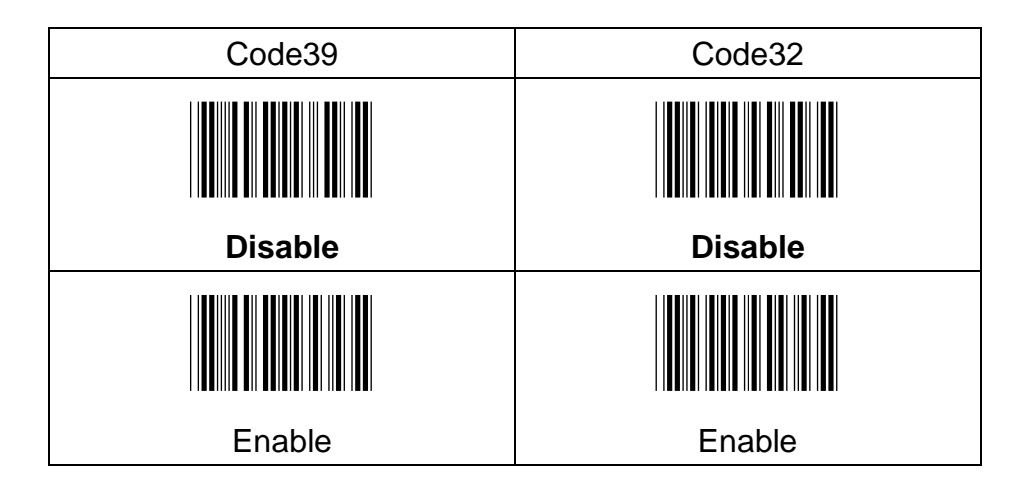

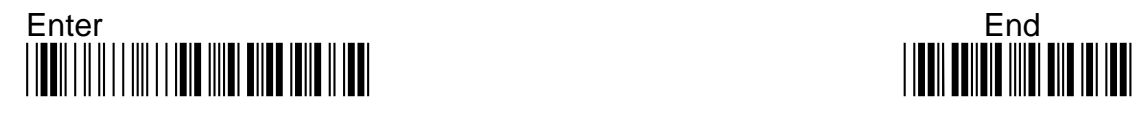

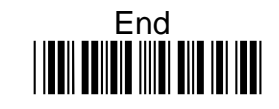

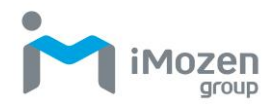

## **7-18-11 Insertion1DataPosition**

To set up the position to insert data1

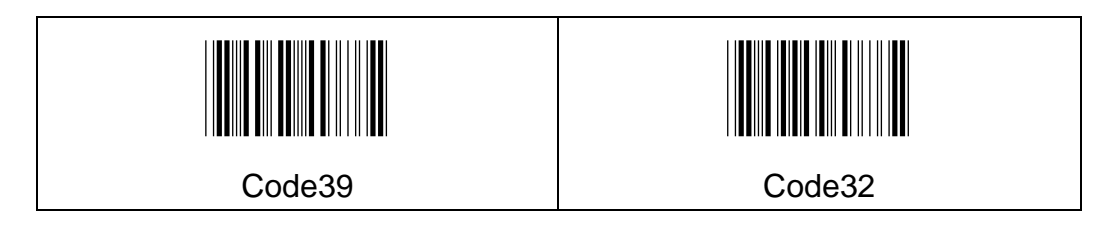

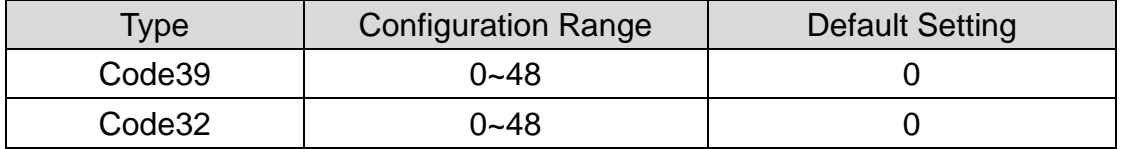

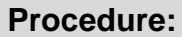

(A) Scan "Enter" barcode

- (B) Scan "Insertion1DataPosition" barcode
- (C) Scan parameters from Hexadecimal / Decimal table
- (D) Scan "OK" barcode
- (E) Scan "End" barcode

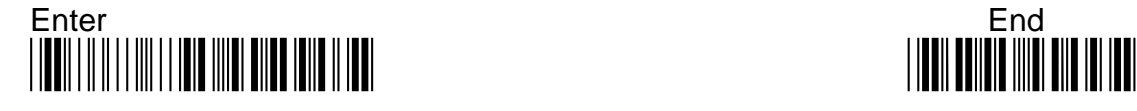

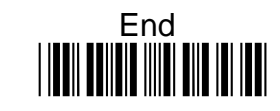

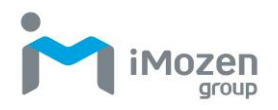

## **7-18-12 Insertion1Data**

To set up data1 to be inserted

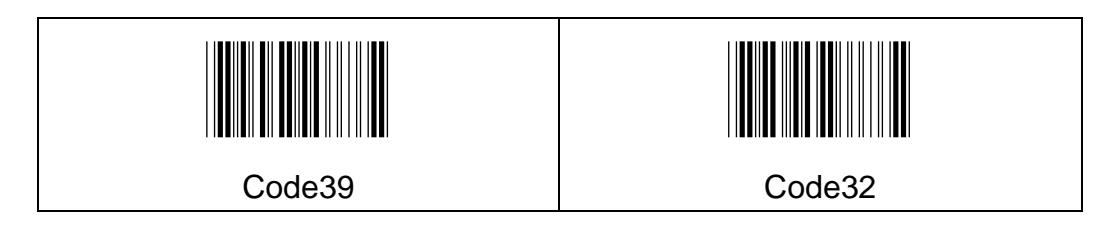

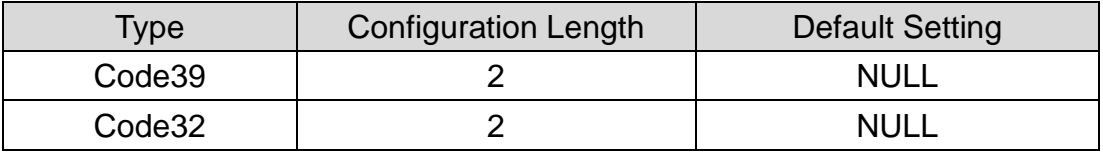

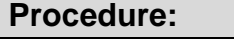

(A) Scan "Enter" barcode

(B) Scan "Insertion1Data" barcode

(C) Scan parameters from Hexadecimal / Decimal table

(D) Scan "OK" barcode

(E) Scan "End" barcode

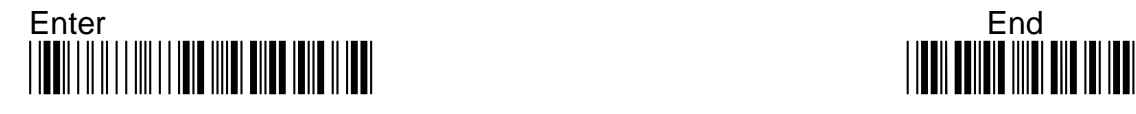

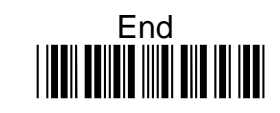

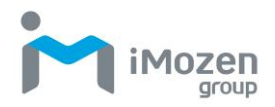

## **7-18-13 Insertion2DataPosition**

To set up the position to insert data2

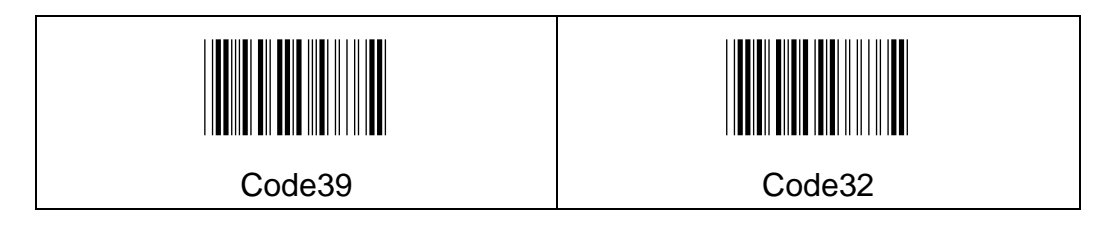

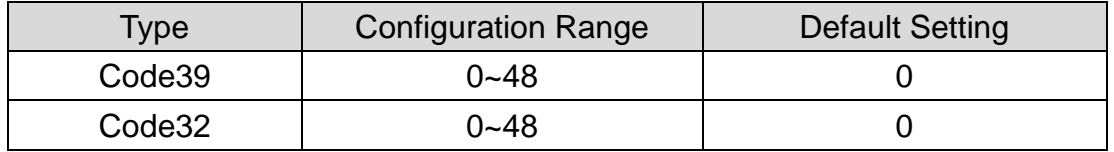

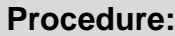

(A) Scan "Enter" barcode

- (B) Scan "Insertion2DataPosition" barcode
- (C) Scan parameters from Hexadecimal / Decimal table
- (D) Scan "OK" barcode
- (E) Scan "End" barcode

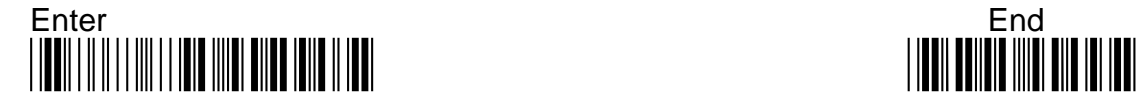

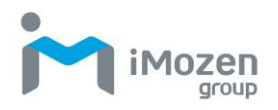

### **7-18-14 Insertion2Data**

To set up data2 to be inserted

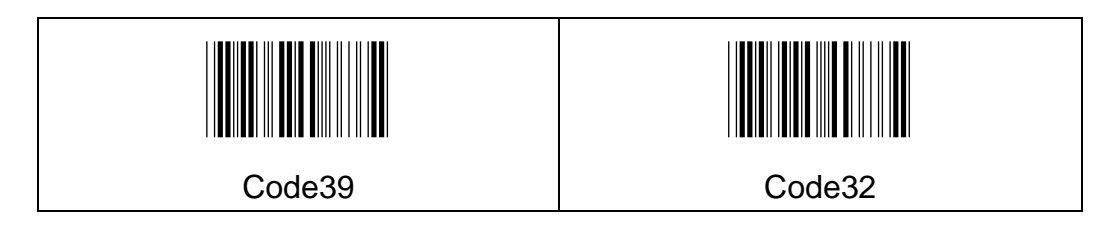

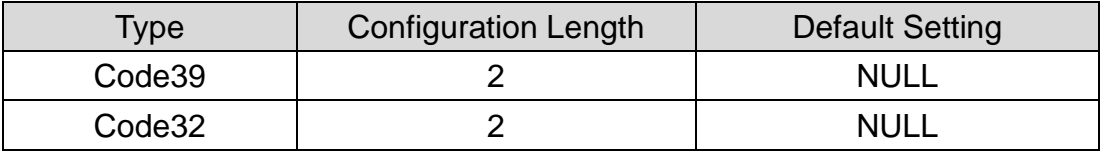

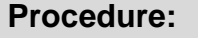

(A) Scan "Enter" barcode

(B) Scan "Insertion2Data" barcode

(C) Scan parameters from Hexadecimal / Decimal table

(D) Scan "OK" barcode

(E) Scan "End" barcode

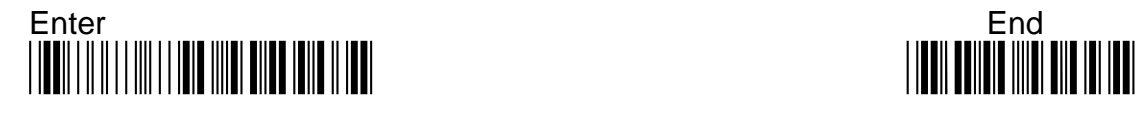

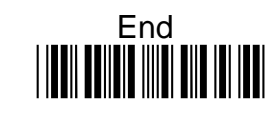

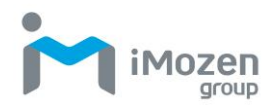

# **7-19 Interleaved2of5**

## **7-19-1 Read**

Whether the barcode can be scanned

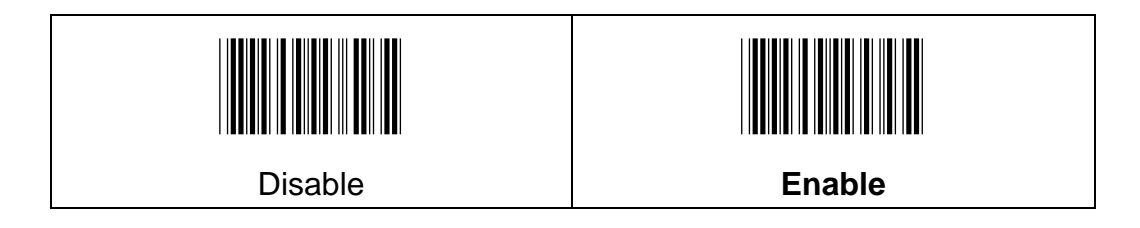

## **7-19-2 Chksum Digit**

To set up the regulation of check digit, and whether to send the check digit

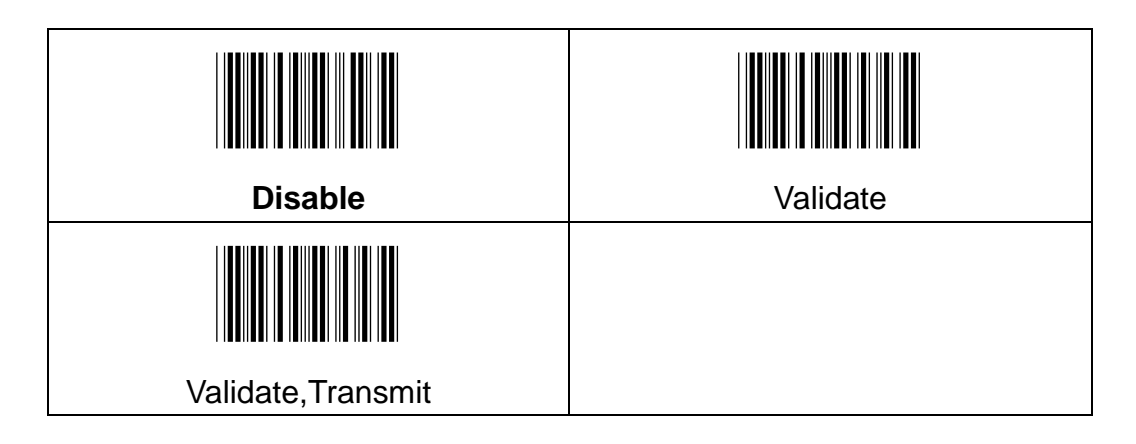

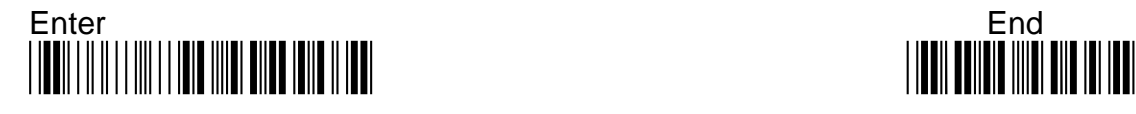

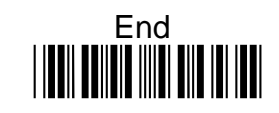

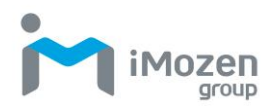

## **7-19-3 Min Code Length**

To set up the minimum length of the barcode, less than this length barcode cannot be scanned.

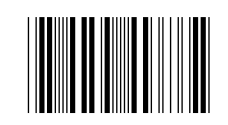

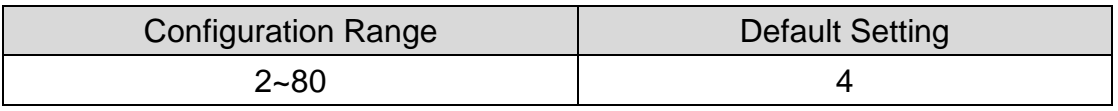

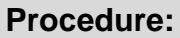

- (A) Scan "Enter" barcode
- (B) Scan "Min Code Length" barcode
- (C) Scan parameters from Hexadecimal / Decimal table
- (D) Scan "OK" barcode
- (E) Scan "End" barcode

### **7-19-4 Max Code Length**

To set up the maximum length of the barcode, longer than this length barcode cannot be scanned.

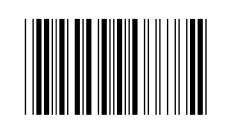

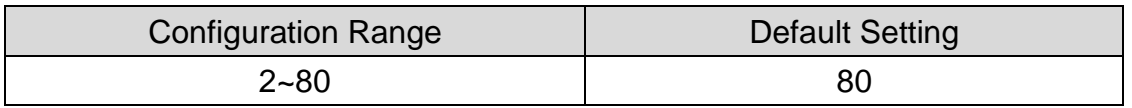

- (A) Scan "Enter" barcode
- (B) Scan "Max Code Length" barcode
- (C) Scan parameters from Hexadecimal / Decimal table
- (D) Scan "OK" barcode
- (E) Scan "End" barcode

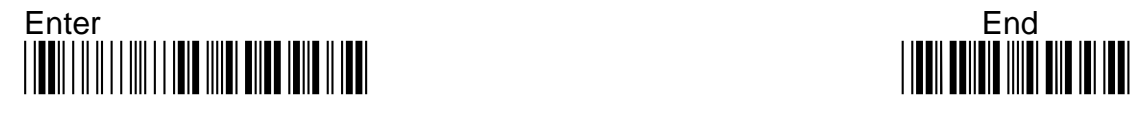

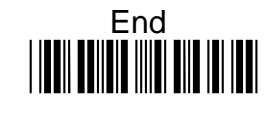

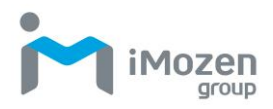

## **7-19-5 Truncate Leading**

To set up the number of digits to be omitted from the beginning of the barcode

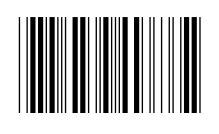

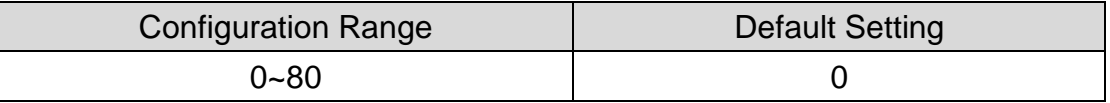

#### **Procedure:**

- (A) Scan "Enter" barcode
- (B) Scan "Truncate Leading" barcode
- (C) Scan parameters from Hexadecimal / Decimal table
- (D) Scan "OK" barcode
- (E) Scan "End" barcode

### **7-19-6 Truncate Ending**

To set up the number of digits to be omitted from the end of the barcode

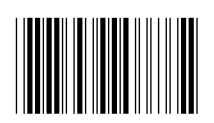

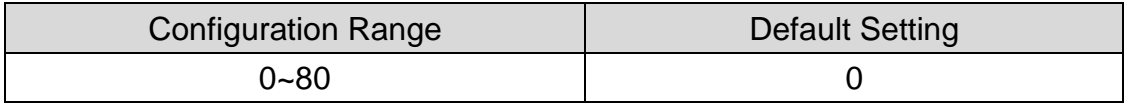

#### **Procedure:**

(A) Scan "Enter" barcode

- (B) Scan "Truncate Ending" barcode
- (C) Scan parameters from Hexadecimal / Decimal table
- (D) Scan "OK" barcode
- (E) Scan "End" barcode

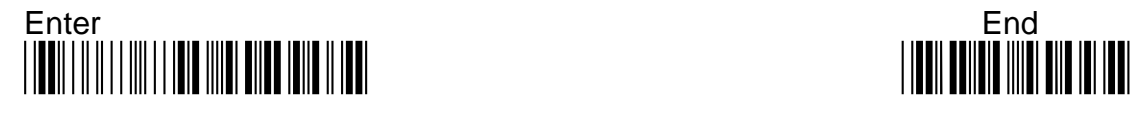

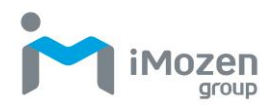

## **7-19-7 Truncate Zero**

Whether to omit 0 from the beginning of the barcode

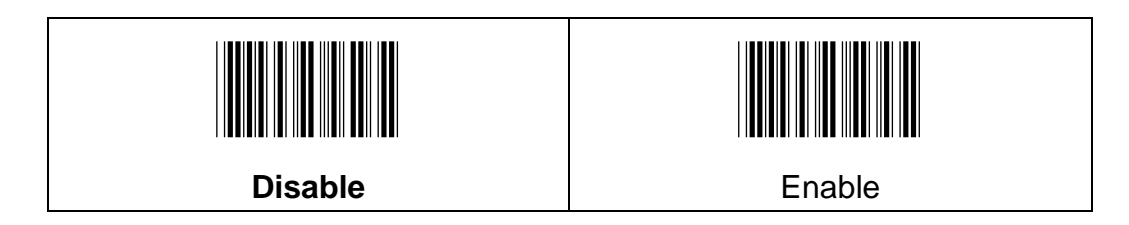

## **7-19-8 Insertion1DataPosition**

To set up the position to insert data1

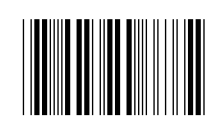

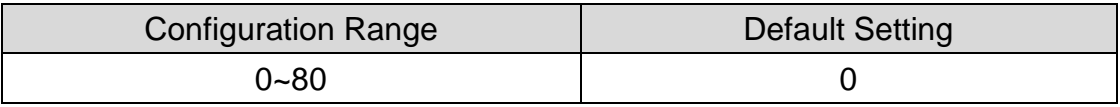

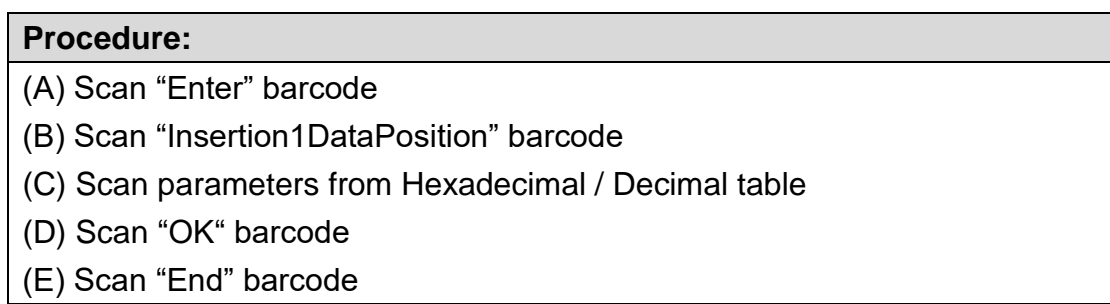

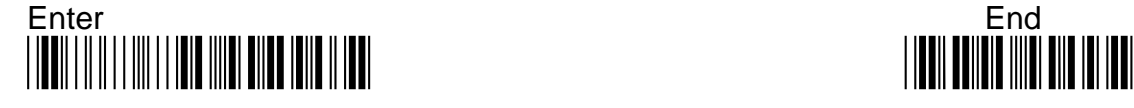

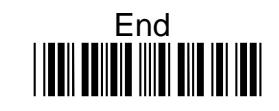

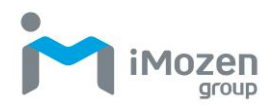

## **7-19-9 Insertion1Data**

To set up data1 to be inserted

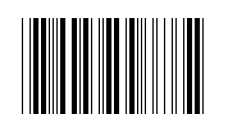

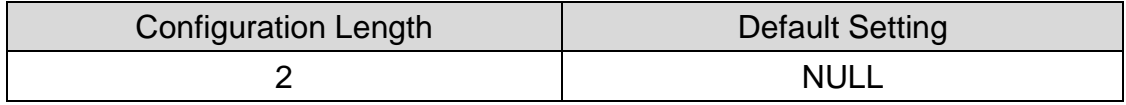

#### **Procedure:**

- (A) Scan "Enter" barcode
- (B) Scan "Insertion1Data" barcode
- (C) Scan parameters from Hexadecimal / Decimal table
- (D) Scan "OK" barcode
- (E) Scan "End" barcode

### **7-19-10 Insertion2DataPosition**

To set up the position to insert data2

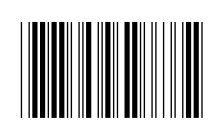

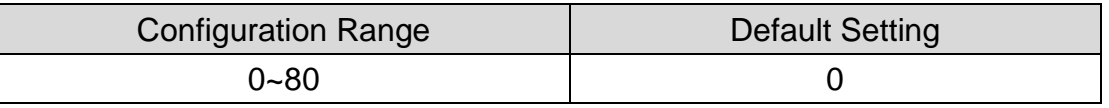

- (A) Scan "Enter" barcode
- (B) Scan "Insertion2DataPosition" barcode
- (C) Scan parameters from Hexadecimal / Decimal table
- (D) Scan "OK" barcode
- (E) Scan "End" barcode

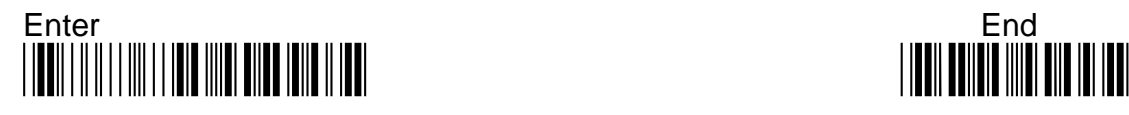

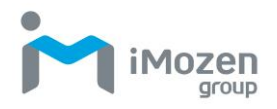

### **7-19-11 Insertion2Data**

To set up the data2 to be inserted

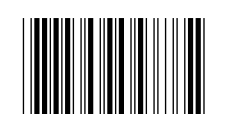

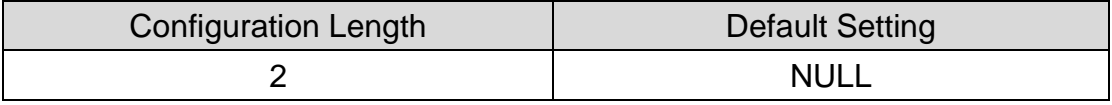

#### **Procedure:**

(A) Scan "Enter" barcode

(B) Scan "Insertion2Data" barcode

(C) Scan parameters from Hexadecimal / Decimal table

(D) Scan "OK" barcode

(E) Scan "End" barcode

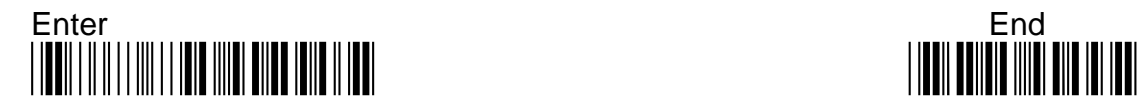

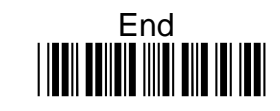
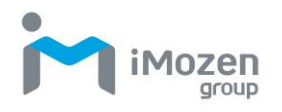

# **7-20 Nec2of5**

### **7-20-1 Read**

Whether the barcode can be scanned

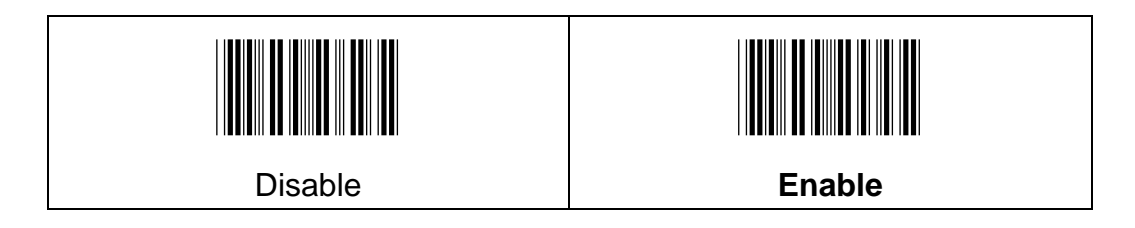

# **7-20-2 Chksum Digit**

To set up the regulation of check digit, and whether to send the check digit

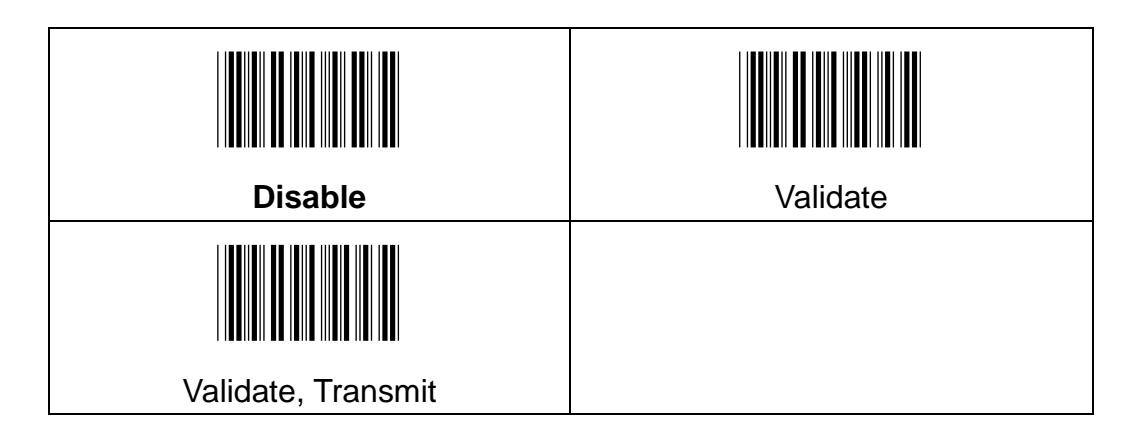

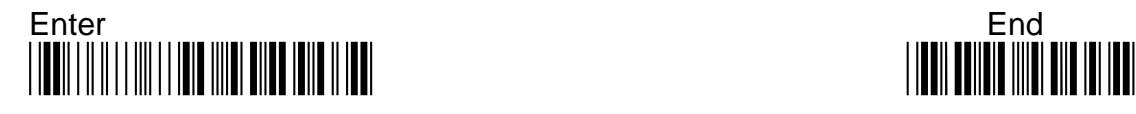

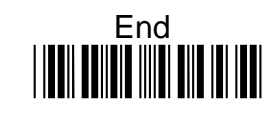

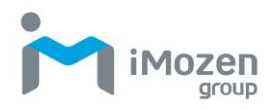

# **7-20-3 Min Code Length**

To set up the minimum length of the barcode, less than this length barcode cannot be scanned

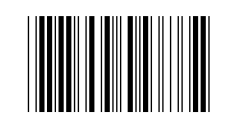

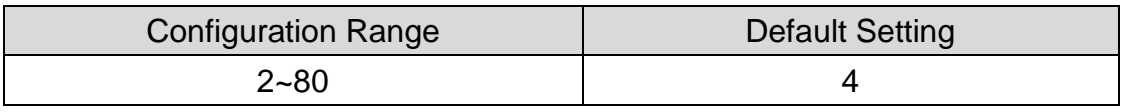

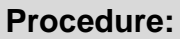

- (A) Scan "Enter" barcode
- (B) Scan "Min Code Length" barcode
- (C) Scan parameters from Hexadecimal / Decimal table
- (D) Scan "OK" barcode
- (E) Scan "End" barcode

### **7-20-4 Max Code Length**

To set up maximum length of the barcode, longer than this length barcode cannot be scanned

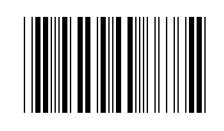

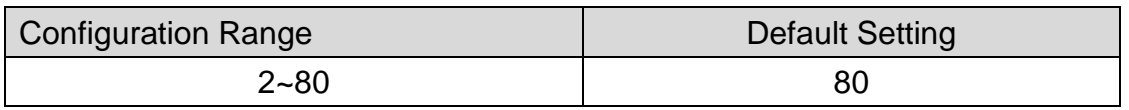

#### **Procedure:**

- (A) Scan "Enter" barcode
- (B) Scan "Max Code Length" barcode
- (C) Scan parameters from Hexadecimal / Decimal table
- (D) Scan "OK" barcode
- (E) Scan "End" barcode

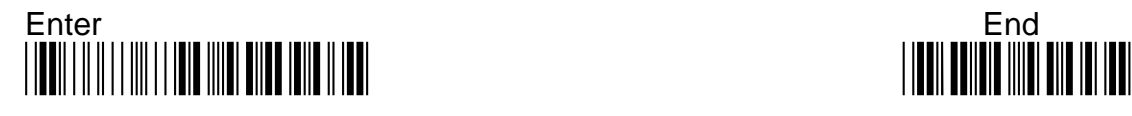

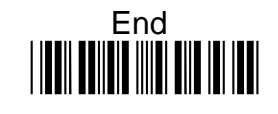

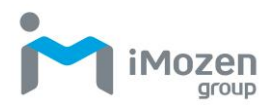

### **7-20-5 Truncate Leading**

To set up the number of digits to be omitted from the beginning of the barcode

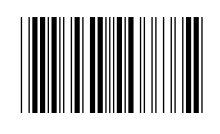

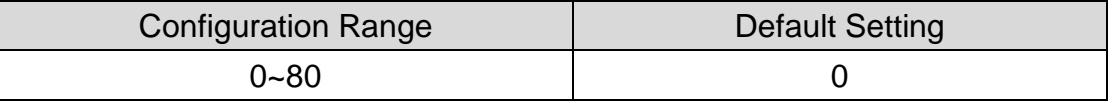

#### **Procedure:**

- (A) Scan "Enter" barcode
- (B) Scan "Truncate Leading" barcode
- (C) Scan parameters from Hexadecimal / Decimal table
- (D) Scan "OK" barcode
- (E) Scan "End" barcode

### **7-20-6 Truncate Ending**

To set up the number of digits to be omitted from the end of the barcode

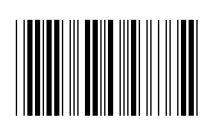

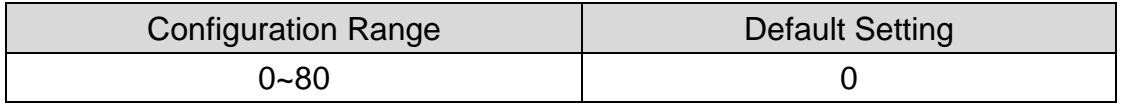

#### **Procedure:**

(A) Scan "Enter" barcode

- (B) Scan "Truncate Ending" barcode
- (C) Scan parameters from Hexadecimal / Decimal table
- (D) Scan "OK" barcode
- (E) Scan "End" barcode

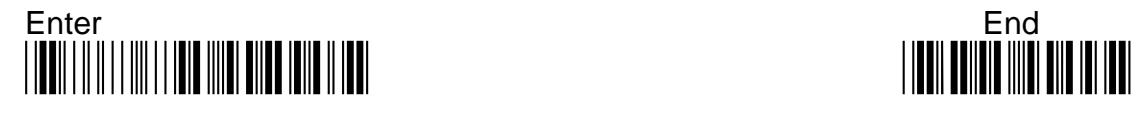

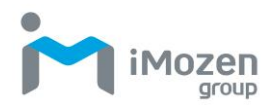

# **7-20-7 Truncate Zero**

Whether to omit 0 from the beginning of the barcode

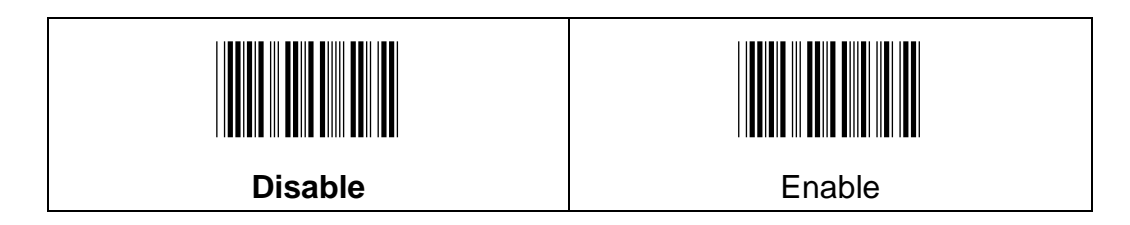

## **7-20-8 Insertion1DataPosition**

To set up the position to insert data1

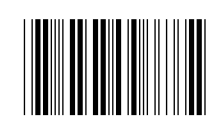

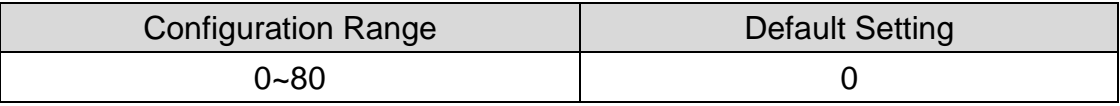

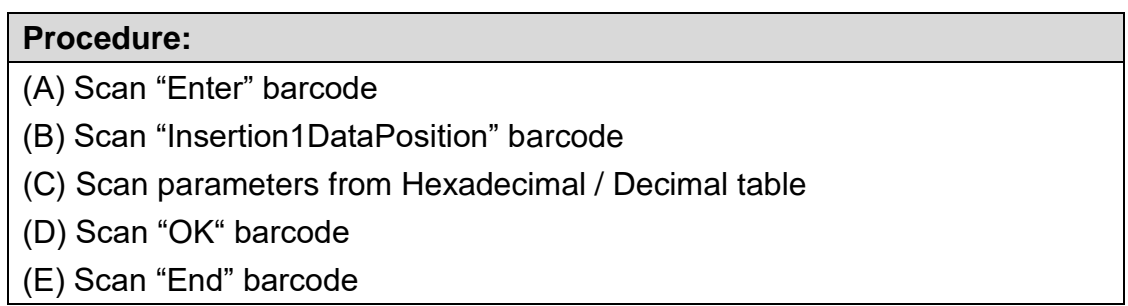

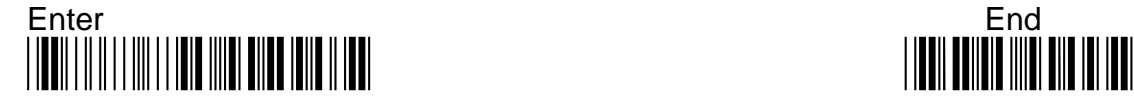

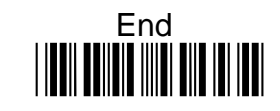

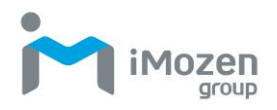

# **7-20-9 Insertion1Data**

To set up data1 to be inserted

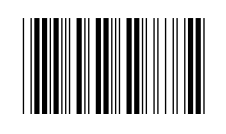

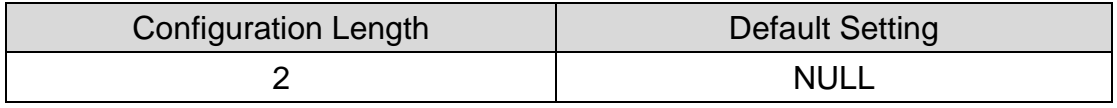

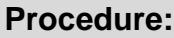

- (A) Scan "Enter" barcode
- (B) Scan "Insertion1Data" barcode
- (C) Scan parameters from Hexadecimal / Decimal table
- (D) Scan "OK" barcode
- (E) Scan "End" barcode

### **7-20-10 Insertion2DataPosition**

To set up the position to insert data2

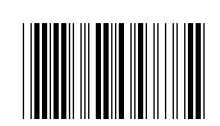

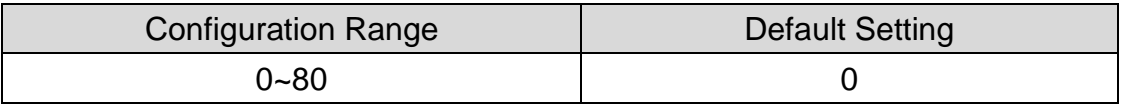

#### **Procedure:**

(A) Scan "Enter" barcode

- (B) Scan "Insertion2DataPosition" barcode
- (C) Scan parameters from Hexadecimal / Decimal table
- (D) Scan "OK" barcode
- (E) Scan "End" barcode

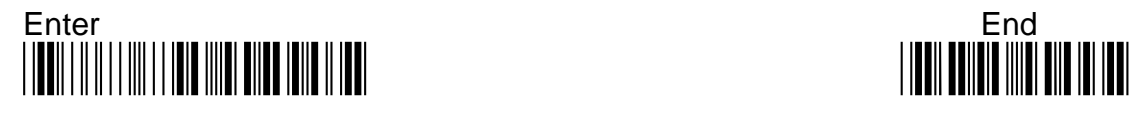

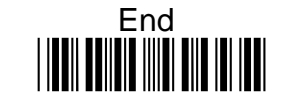

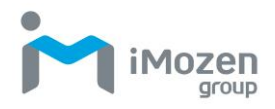

## **7-20-11 Insertion2Data**

To set up data2 to be inserted

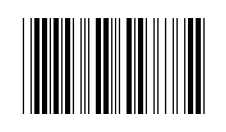

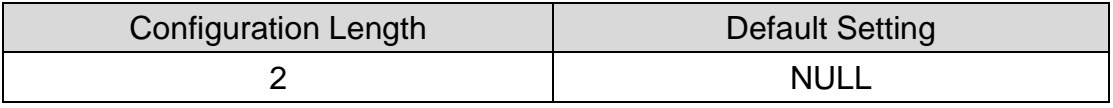

#### **Procedure:**

(A) Scan "Enter" barcode

(B) Scan "Insertion2Data" barcode

(C) Scan parameters from Hexadecimal / Decimal table

(D) Scan "OK" barcode

(E) Scan "End" barcode

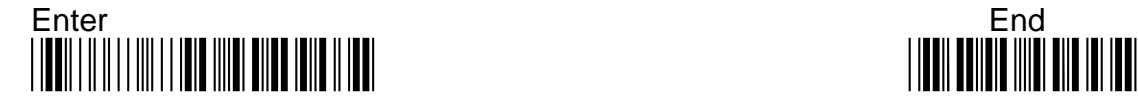

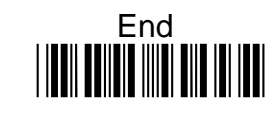

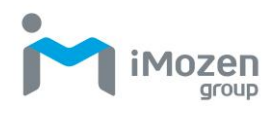

# **7-21 Code93**

### **7-21-1 Read**

Whether the barcode can be scanned

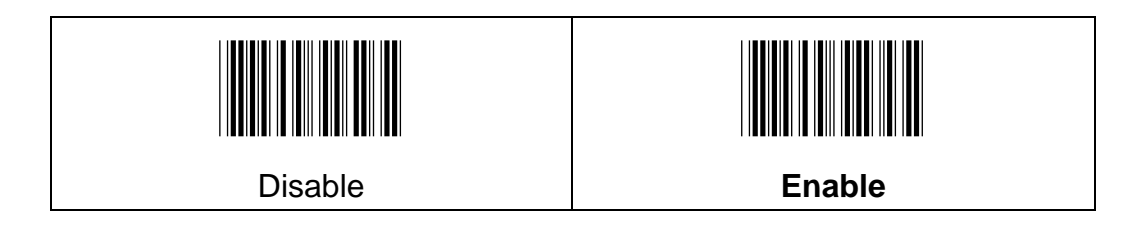

# **7-21-2 Append**

To set up whether able to scan multiple related barcodes, and decode them in to a complete Code93 barcode

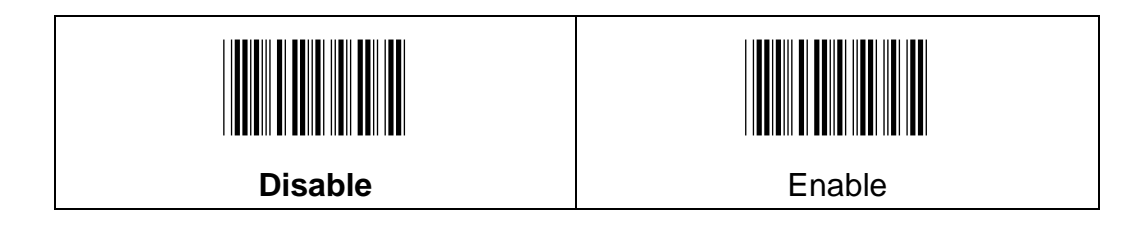

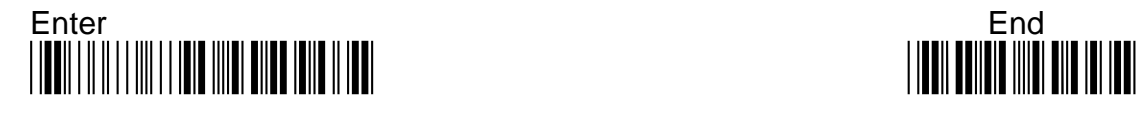

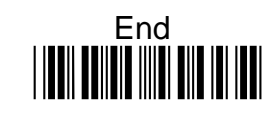

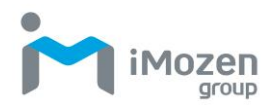

# **7-21-3 Min Code Length**

To set up the minimum length of the barcode, less than this length barcode cannot be scanned

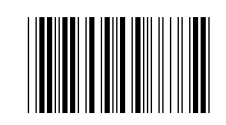

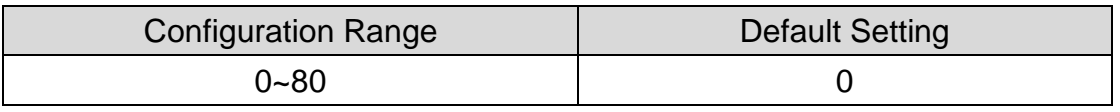

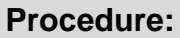

- (A) Scan "Enter" barcode
- (B) Scan "Min Code Length" barcode
- (C) Scan parameters from Hexadecimal / Decimal table
- (D) Scan "OK" barcode
- (E) Scan "End" barcode

### **7-21-4 Max Code Length**

To set up the maximum length of the barcode, longer than this length barcode cannot be scanned

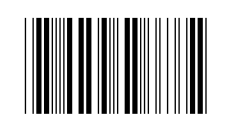

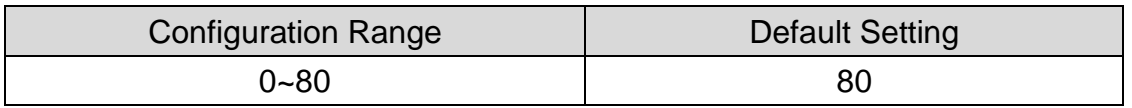

#### **Procedure:**

(A) Scan "Enter" barcode

- (B) Scan "Max Code Length" barcode
- (C) Scan parameters from Hexadecimal / Decimal table
- (D) Scan "OK" barcode
- (E) Scan "End" barcode

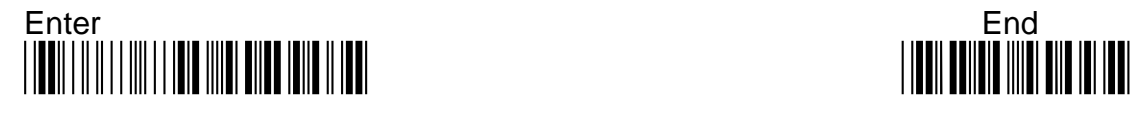

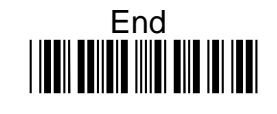

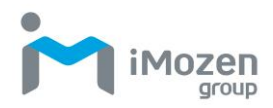

# **7-21-5 Truncate Leading**

To set up the number of digits to be omitted from the beginning the barcode

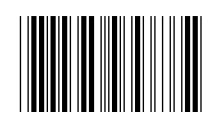

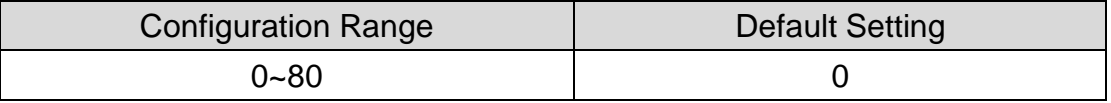

#### **Procedure:**

- (A) Scan "Enter" barcode
- (B) Scan "Truncate Leading" barcode
- (C) Scan parameters from Hexadecimal / Decimal table
- (D) Scan "OK" barcode
- (E) Scan "End" barcode

### **7-21-6 Truncate Ending**

To set up the number of digits to be omitted from the end of the barcode

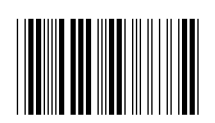

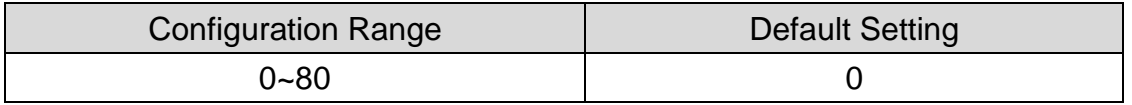

#### **Procedure:**

(A) Scan "Enter" barcode

- (B) Scan "Truncate Ending" barcode
- (C) Scan parameters from Hexadecimal / Decimal table
- (D) Scan "OK" barcode
- (E) Scan "End" barcode

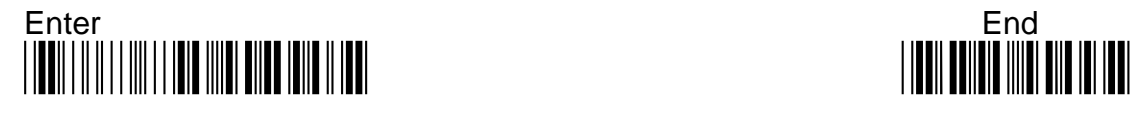

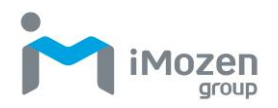

# **7-21-7 Truncate Zero**

Whether to omit 0 from the beginning of the barcode

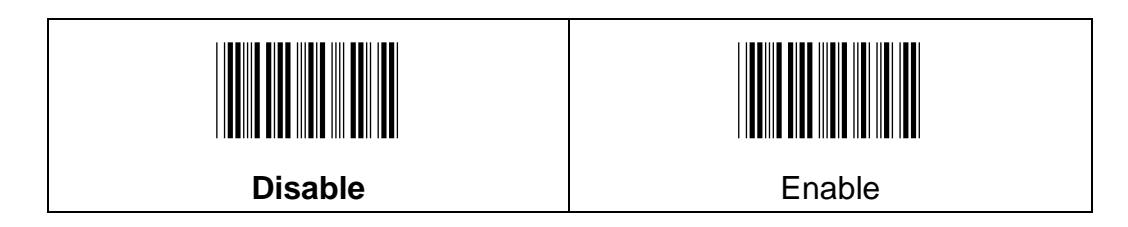

# **7-21-8 Insertion1DataPosition**

To set up the position to insert data1

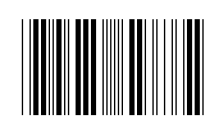

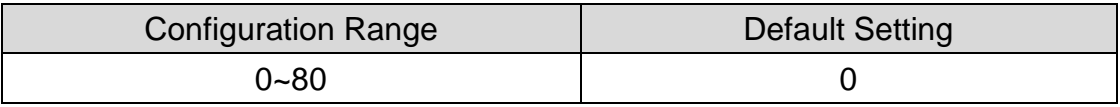

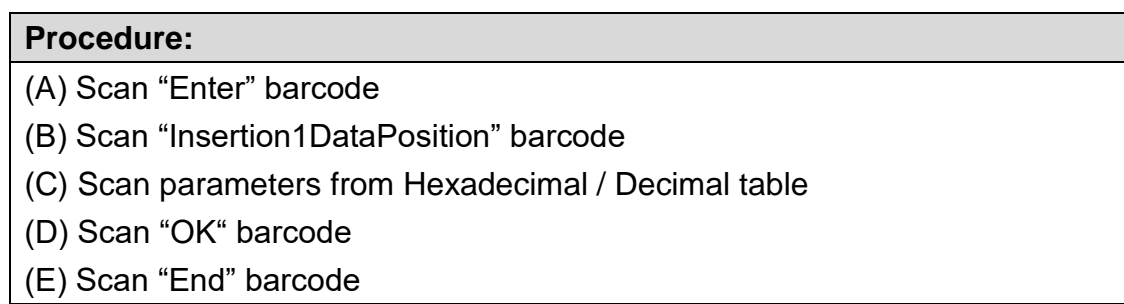

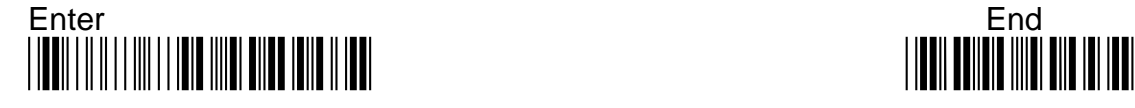

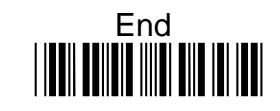

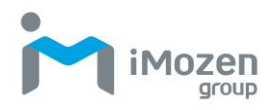

# **7-21-9 Insertion1Data**

To set up data1 to be insert

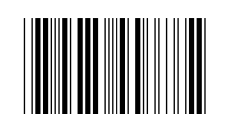

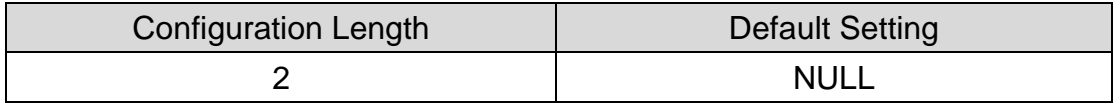

#### **Procedure:**

- (A) Scan "Enter" barcode
- (B) Scan "Insertion1Data" barcode
- (C) Scan parameters from Hexadecimal / Decimal table
- (D) Scan "OK" barcode
- (E) Scan "End" barcode

### **7-21-10 Insertion2DataPosition**

To set up the position to insert data2

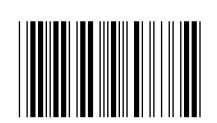

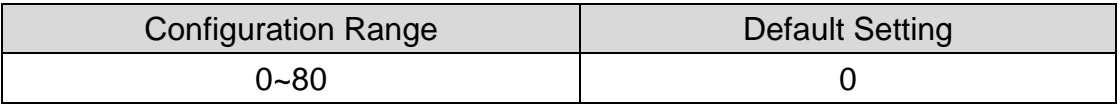

#### **Procedure:**

- (A) Scan "Enter" barcode
- (B) Scan "Insertion2DataPosition" barcode
- (C) Scan parameters from Hexadecimal / Decimal table
- (D) Scan "OK" barcode
- (E) Scan "End" barcode

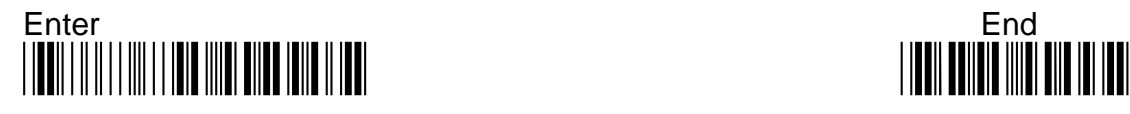

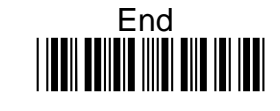

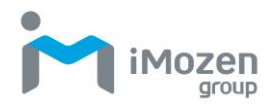

# **7-21-11 Insertion2Data**

To set up data2 to be inserted

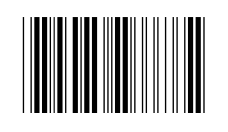

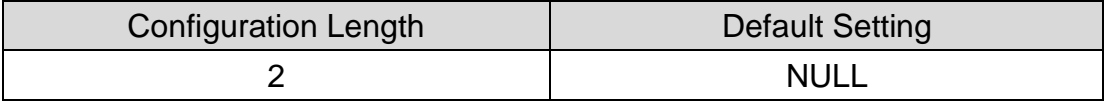

#### **Procedure:**

(A) Scan "Enter" barcode

(B) Scan "Insertion2Data" barcode

(C) Scan parameters from Hexadecimal / Decimal table

(D) Scan "OK" barcode

(E) Scan "End" barcode

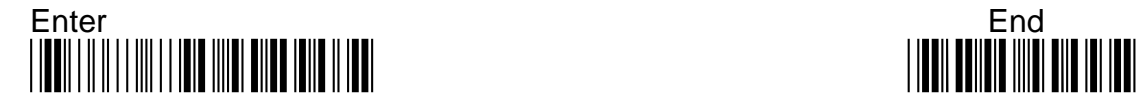

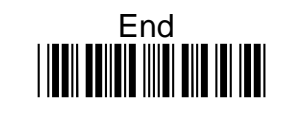

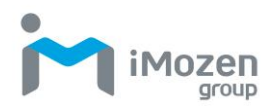

# **7-22 Straight2of5 (Industrial2of5)**

# **7-22-1 Read**

Whether the barcode can be scanned

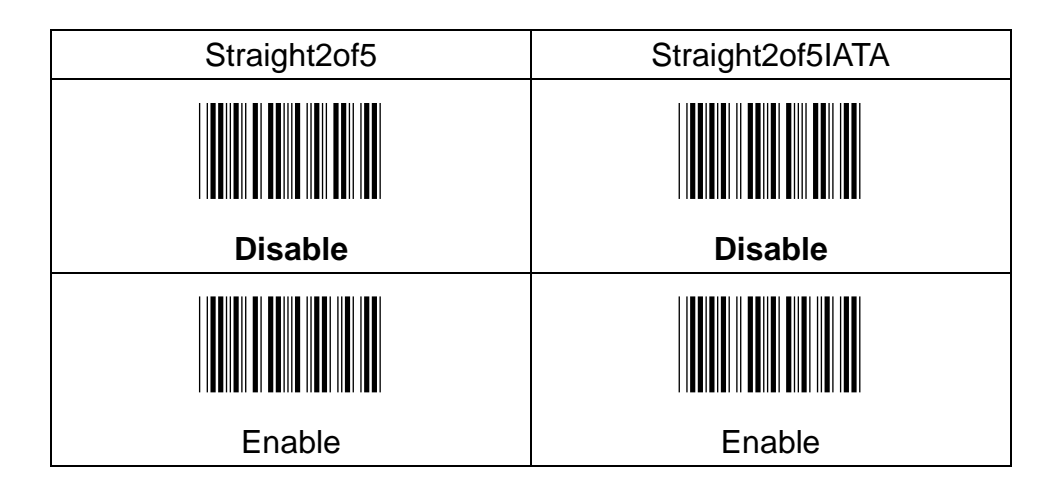

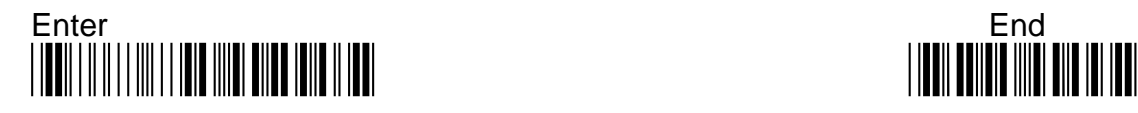

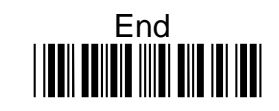

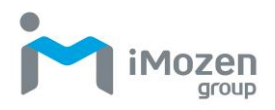

## **7-22-2 Min Code Length**

To set up the minimum length of the barcode, less than this length barcode cannot be scanned

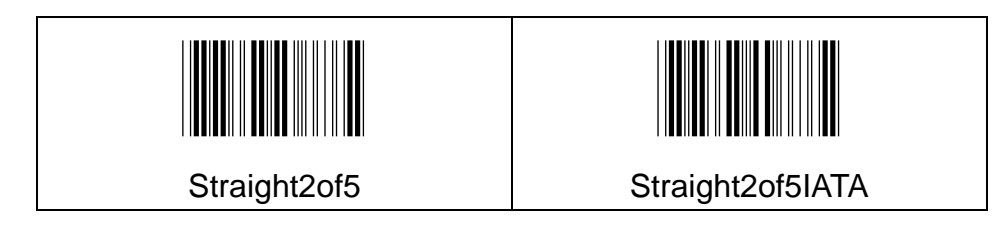

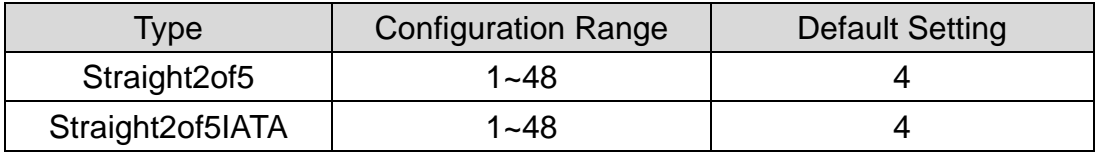

#### **Procedure:**

(A) Scan "Enter" barcode

(B) Scan "Min Code Length" barcode

(C) Scan parameters from Hexadecimal / Decimal table

(D) Scan "OK" barcode

(E) Scan "End" barcode

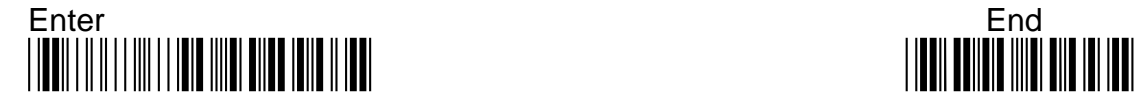

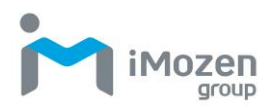

## **7-22-3 Max Code Length**

To set up the maximum length of the barcode, longer than this length barcode cannot be scanned

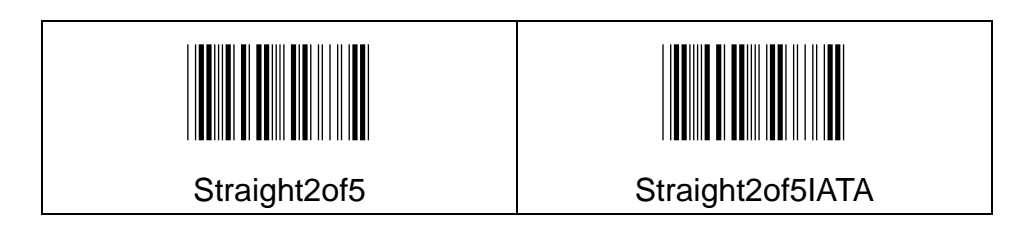

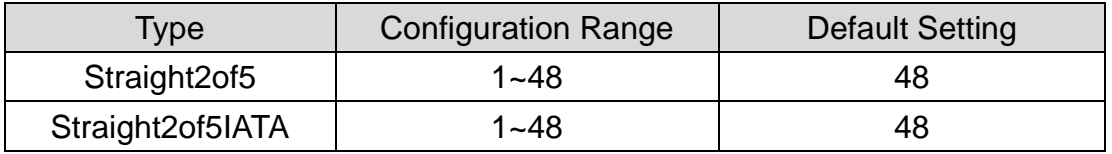

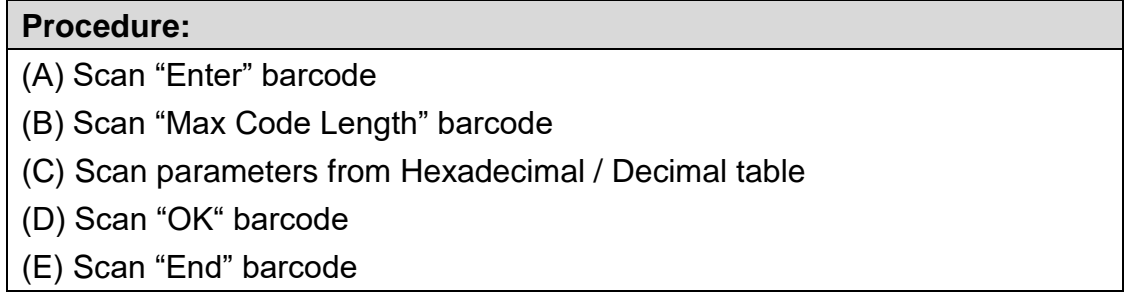

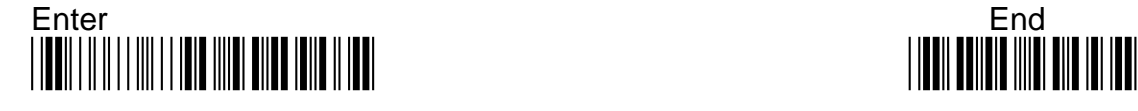

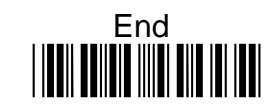

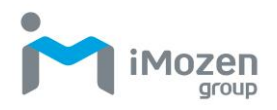

### **7-22-4 Truncate Leading**

To set up the number of digits to be omitted from the beginning of the barcode

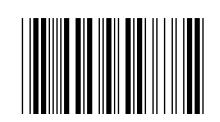

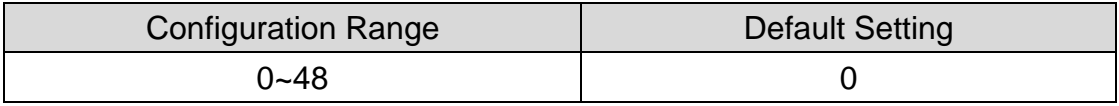

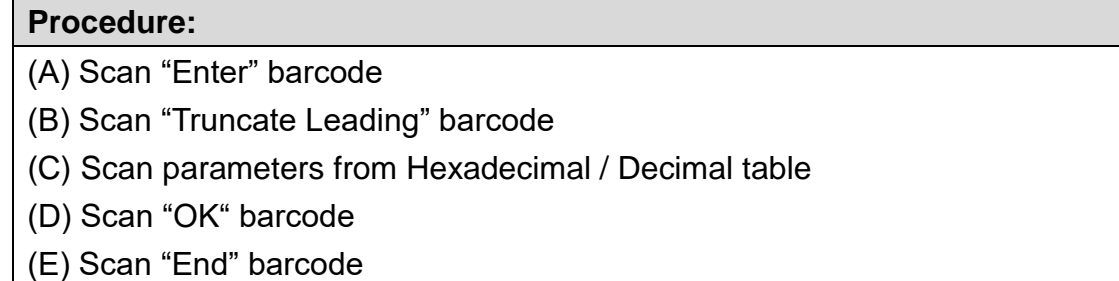

### **7-22-5 Truncate Ending**

To set up the number of digits to be omitted from the end of the barcode

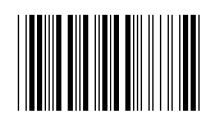

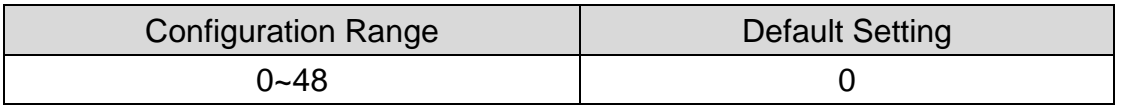

#### **Procedure:**

(A) Scan "Enter" barcode

(B) Scan "Truncate Ending" barcode

- (C) Scan parameters from Hexadecimal / Decimal table
- (D) Scan "OK" barcode
- (E) Scan "End" barcode

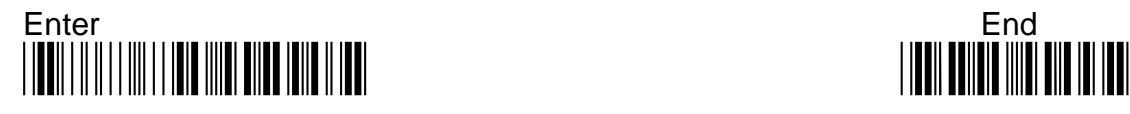

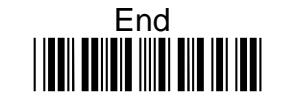

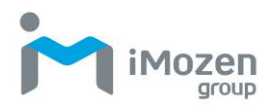

### **7-22-6 Truncate Zero**

Whether to omit 0 from the beginning of the barcode

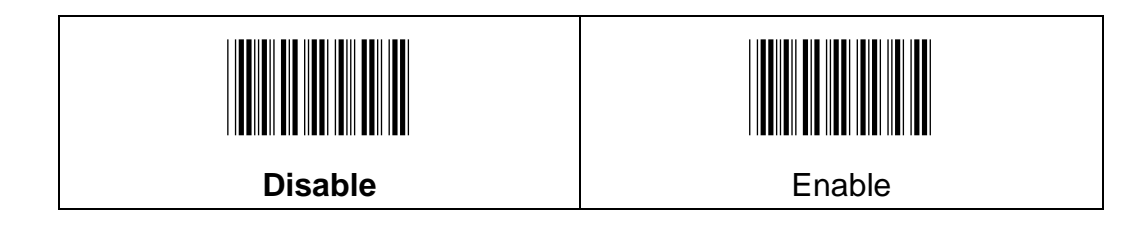

### **7-22-7 Insertion1DataPosition**

To set up the position to insert data1

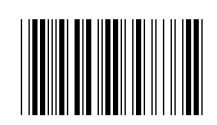

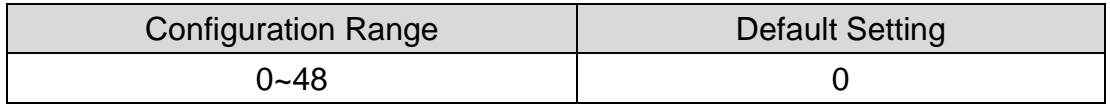

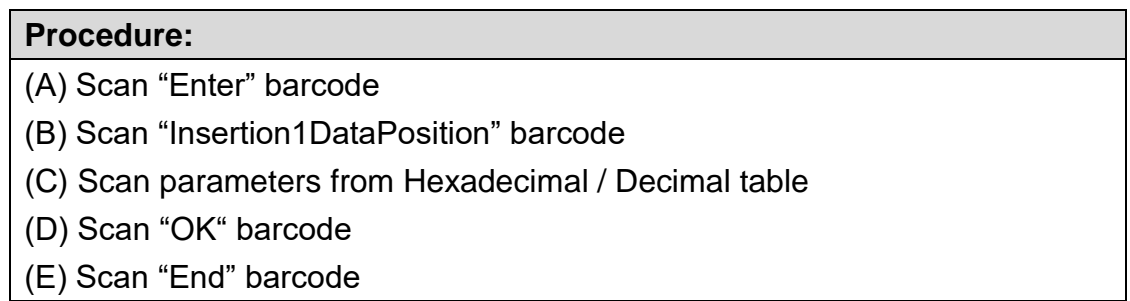

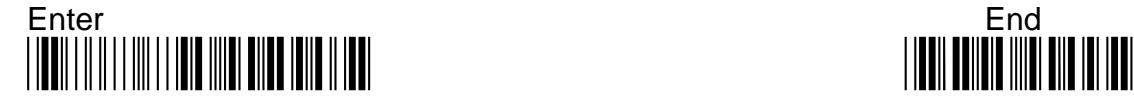

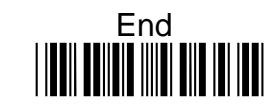

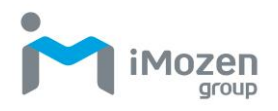

# **7-22-8 Insertion1Data**

To set up data1 to be inserted

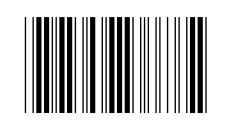

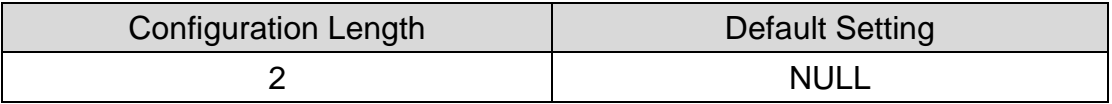

#### **Procedure:**

- (A) Scan "Enter" barcode
- (B) Scan "Insertion1Data" barcode
- (C) Scan parameters from Hexadecimal / Decimal table
- (D) Scan "OK" barcode
- (E) Scan "End" barcode

### **7-22-9 Insertion2DataPosition**

To set up the position to insert data2

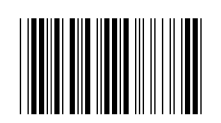

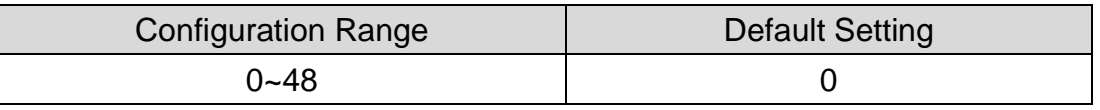

#### **Procedure:**

- (A) Scan "Enter" barcode
- (B) Scan "Insertion2DataPosition" barcode
- (C) Scan parameters from Hexadecimal / Decimal table
- (D) Scan "OK" barcode
- (E) Scan "End" barcode

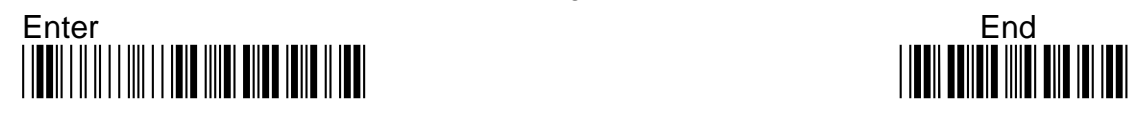

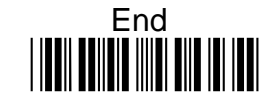

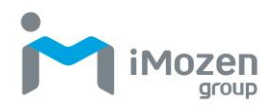

## **7-22-10 Insertion2Data**

To set up data2 to be inserted

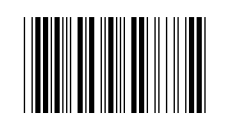

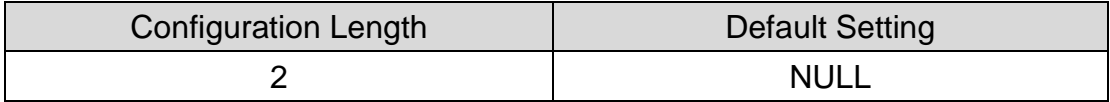

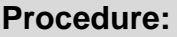

- (A) Scan "Enter" barcode
- (B) Scan "Insertion2Data" barcode
- (C) Scan parameters from Hexadecimal / Decimal table
- (D) Scan "OK" barcode
- (E) Scan "End" barcode

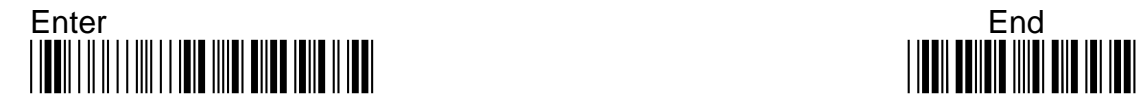

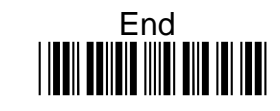

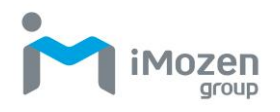

# **7-23 Matrix2of5**

### **7-23-1 Read**

Whether the barcode can be scanned

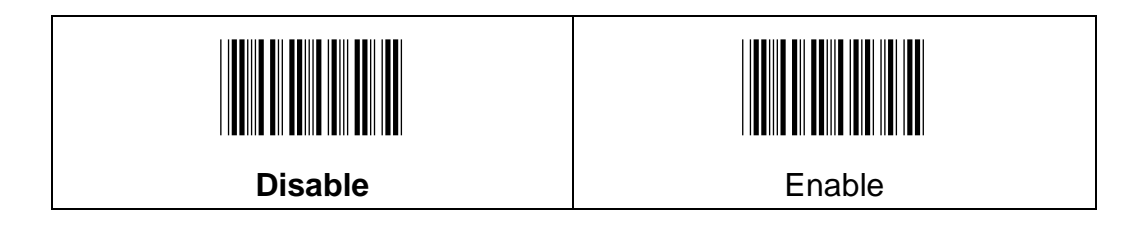

# **7-23-2 Min Code Length**

To set up the minimum length of the barcode, less than this length barcode cannot be scanned

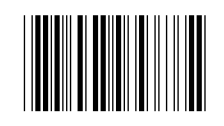

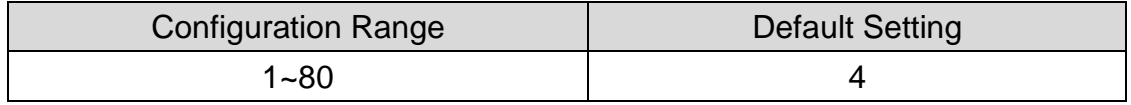

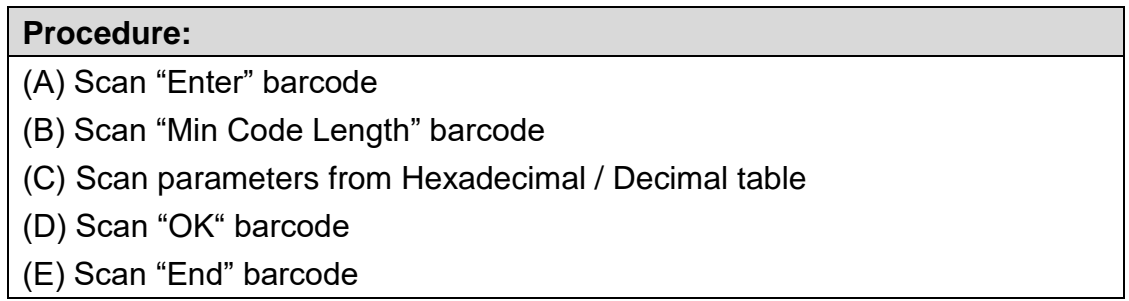

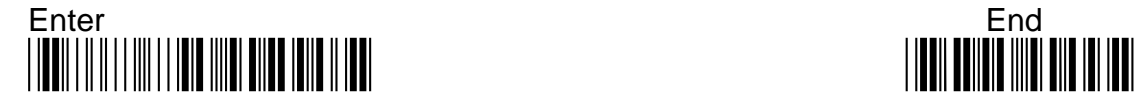

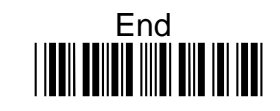

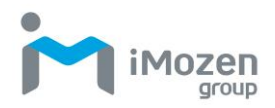

### **7-23-3 Max Code Length**

To set up the maximum length of the barcode, longer than this length barcode cannot be scanned

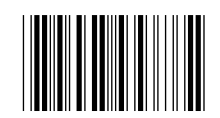

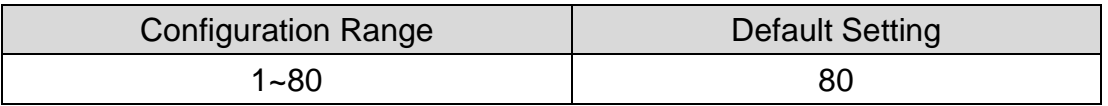

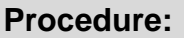

- (A) Scan "Enter" barcode
- (B) Scan "Max Code Length" barcode
- (C) Scan parameters from Hexadecimal / Decimal table
- (D) Scan "OK" barcode
- (E) Scan "End" barcode

### **7-23-4 Truncate Leading**

To set up the number of digits to be omitted from the beginning of the barcode

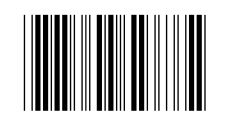

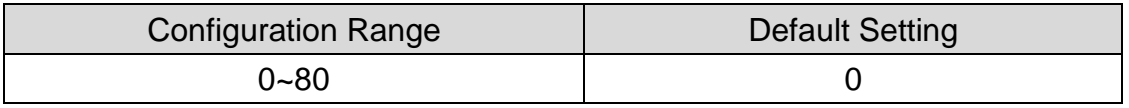

#### **Procedure:**

- (A) Scan "Enter" barcode
- (B) Scan "Truncate Leading" barcode
- (C) Scan parameters from Hexadecimal / Decimal table
- (D) Scan "OK" barcode
- (E) Scan "End" barcode

### **7-23-5 Truncate Ending**

To set up the number of digit to be omitted from the end of the barcode

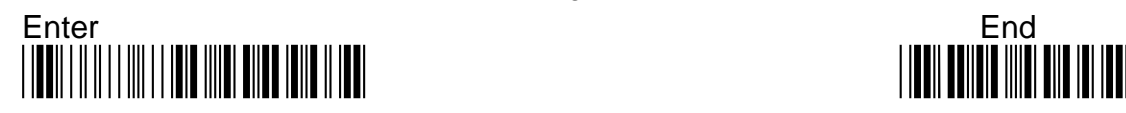

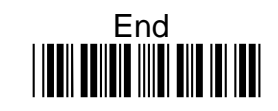

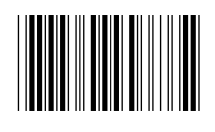

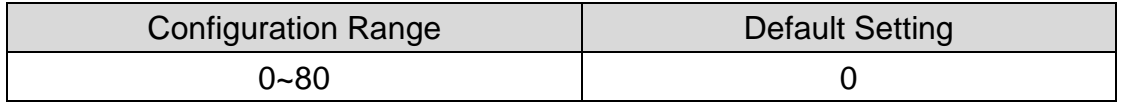

#### **Procedure:**

- (A) Scan "Enter" barcode
- (B) Scan "Truncate Ending" barcode
- (C) Scan parameters from Hexadecimal / Decimal table
- (D) Scan "OK" barcode
- (E) Scan "End" barcode

### **7-23-6 Truncate Zero**

Whether to omit 0 from the beginning of the barcode

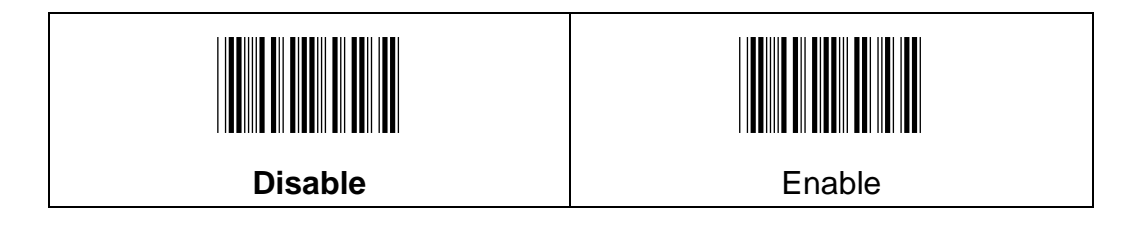

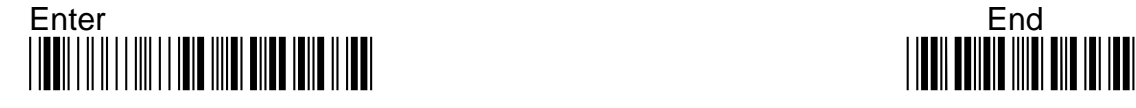

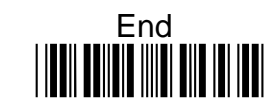

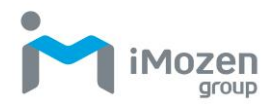

# **7-23-7 Insertion1DataPosition**

To set up the position to insert data1

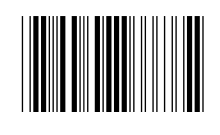

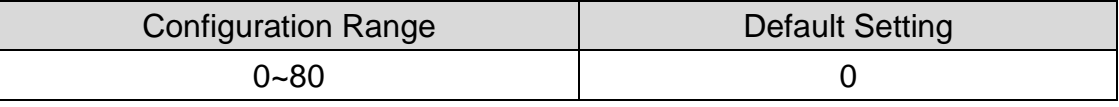

#### **Procedure:**

- (A) Scan "Enter" barcode
- (B) Scan "Insertion1DataPosition" barcode
- (C) Scan parameters from Hexadecimal / Decimal table
- (D) Scan "OK" barcode
- (E) Scan "End" barcode

### **7-23-8 Insertion1Data**

To set up data1 to be inserted

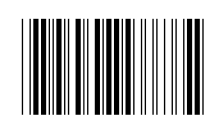

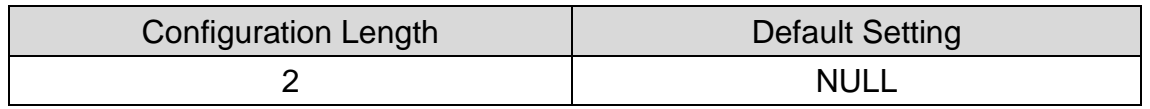

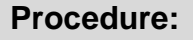

(A) Scan "Enter" barcode

(B) Scan "Insertion1Data" barcode

(C) Scan parameters from Hexadecimal / Decimal table

(D) Scan "OK" barcode

(E) Scan "End" barcode

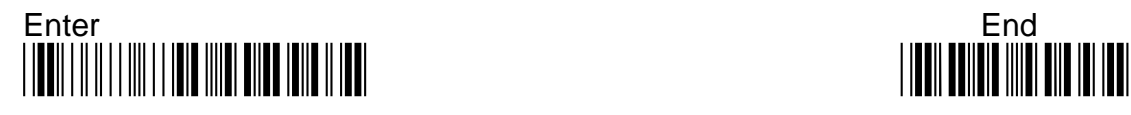

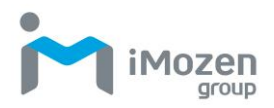

## **7-23-9 Insertion2DataPosition**

To set up the position to insert data2

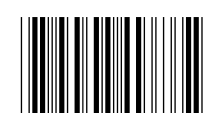

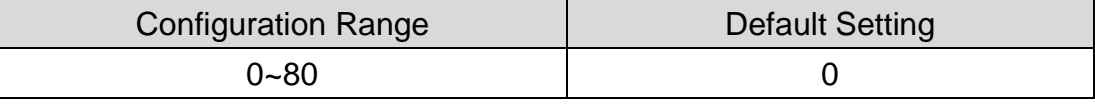

#### **Procedure:**

- (A) Scan "Enter" barcode
- (B) Scan "Insertion2DataPosition" barcode
- (C) Scan parameters from Hexadecimal / Decimal table
- (D) Scan "OK" barcode
- (E) Scan "End" barcode

### **7-23-10 Insertion2Data**

To set up data2 to be inserted

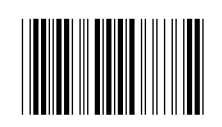

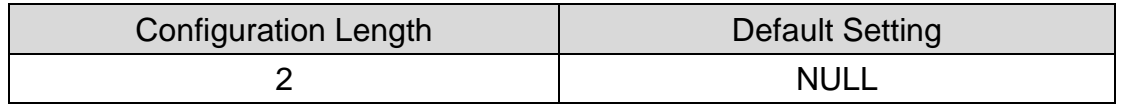

#### **Procedure:**

- (A) Scan "Enter" barcode
- (B) Scan "Insertion2Data" barcode
- (C) Scan parameters from Hexadecimal / Decimal table
- (D) Scan "OK" barcode
- (E) Scan "End" barcode

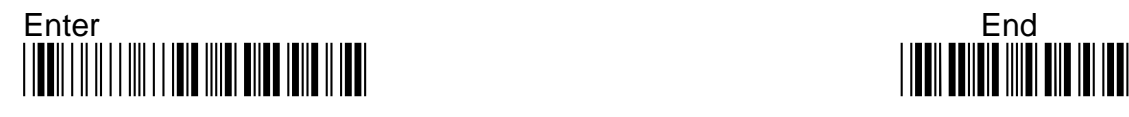

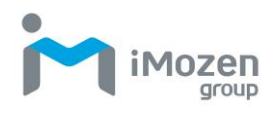

# **7-24 Code11**

### **7-24-1 Read**

Whether the barcode can be scanned

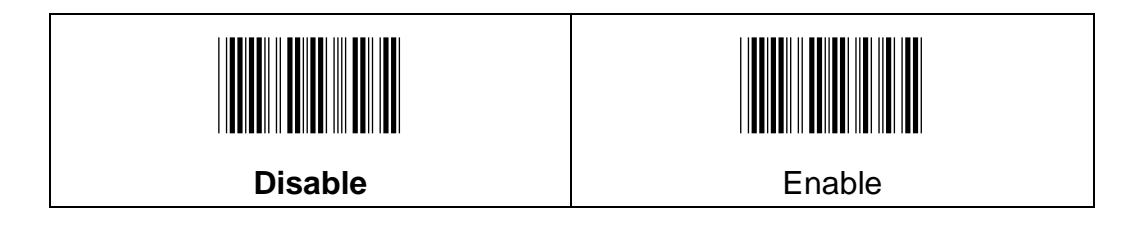

# **7-24-2 Chksum Digit**

To choose how many digits to use for the check digit.

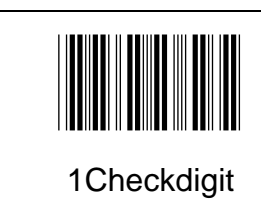

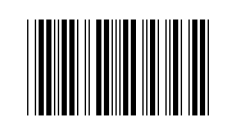

**2Checkdigit**

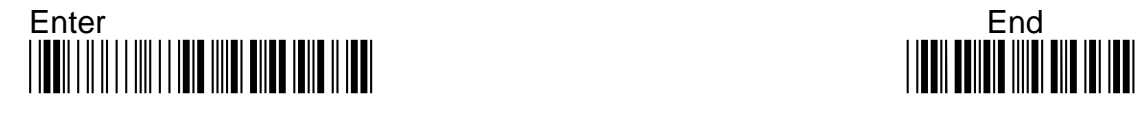

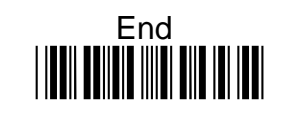

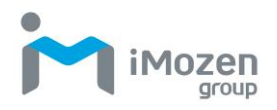

# **7-24-3 Min Code Length**

To set up the minimum length of the barcode, less than this length barcode cannot be scanned

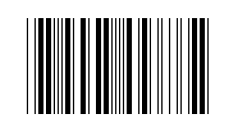

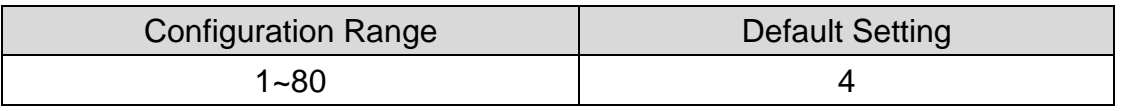

#### **Procedure:**

- (A) Scan "Enter" barcode
- (B) Scan "Min Code Length" barcode
- (C) Scan parameters from Hexadecimal / Decimal table
- (D) Scan "OK" barcode
- (E) Scan "End" barcode

### **7-24-4 Max Code Length**

To set up the maximum length of the barcode, longer than this length barcode cannot be scanned

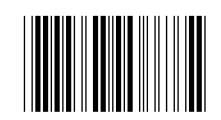

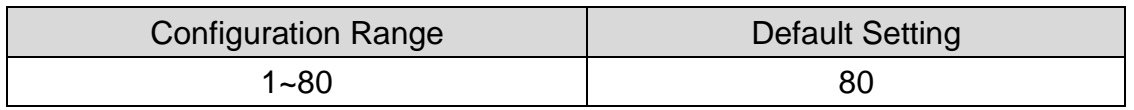

#### **Procedure:**

- (A) Scan "Enter" barcode
- (B) Scan "Max Code Length" barcode
- (C) Scan parameters from Hexadecimal / Decimal table
- (D) Scan "OK" barcode
- (E) Scan "End" barcode

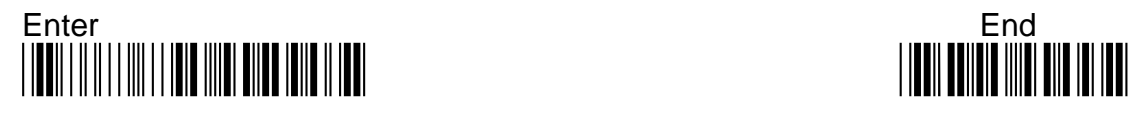

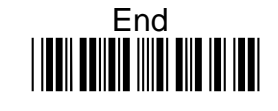

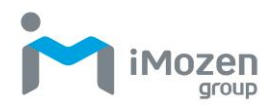

### **7-24-5 Truncate Leading**

To set up the number of digits to be omitted from the beginning of the barcode

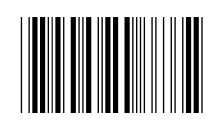

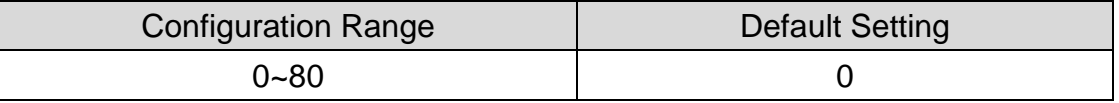

#### **Procedure:**

- (A) Scan "Enter" barcode
- (B) Scan "Truncate Leading" barcode
- (C) Scan parameters from Hexadecimal / Decimal table
- (D) Scan "OK" barcode
- (E) Scan "End" barcode

### **7-24-6 Truncate Ending**

To set up the number of digits to be omitted from the end of the barcode

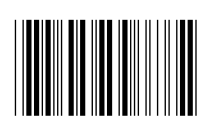

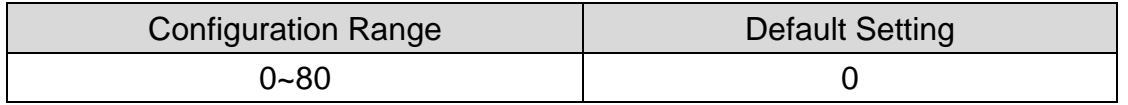

#### **Procedure:**

(A) Scan "Enter" barcode

- (B) Scan "Truncate Ending" barcode
- (C) Scan parameters from Hexadecimal / Decimal table
- (D) Scan "OK" barcode
- (E) Scan "End" barcode

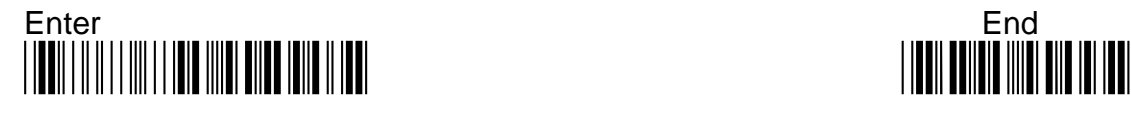

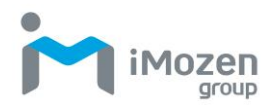

# **7-24-7 Truncate Zero**

Whether to omit 0 from the beginning of the barcode

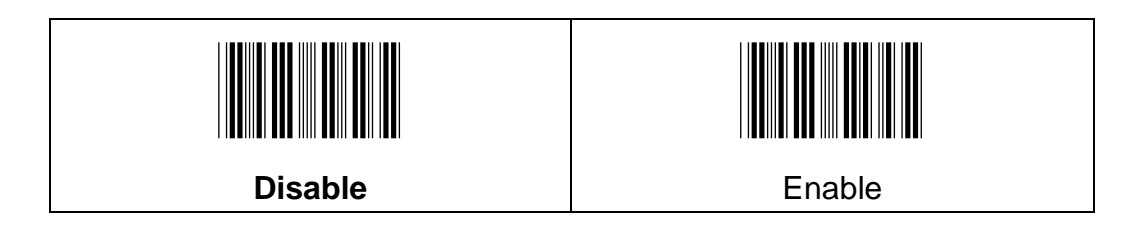

## **7-24-8 Insertion1DataPosition**

To set up the position to insert data1

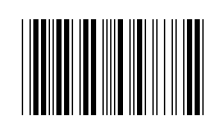

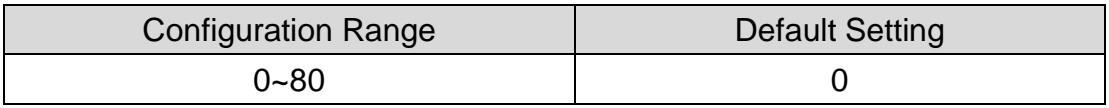

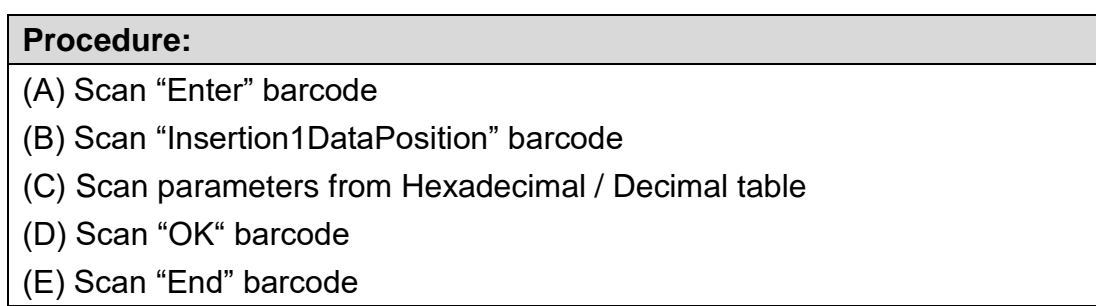

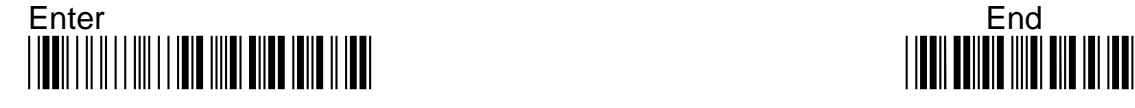

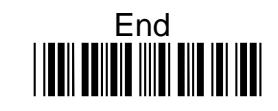

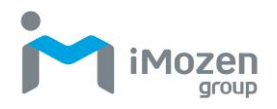

# **7-24-9 Insertion1Data**

To set up data1 to be inserted

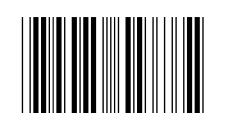

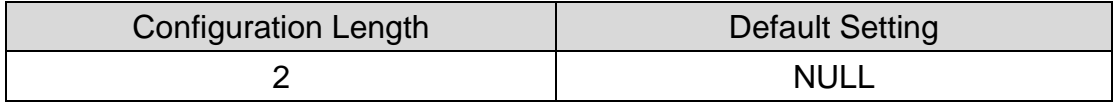

#### **Procedure:**

- (A) Scan "Enter" barcode
- (B) Scan "Insertion1Data" barcode
- (C) Scan parameters from Hexadecimal / Decimal table
- (D) Scan "OK" barcode
- (E) Scan "End" barcode

### **7-24-10 Insertion2DataPosition**

To set up the position to insert data2

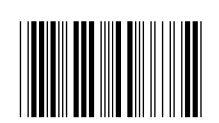

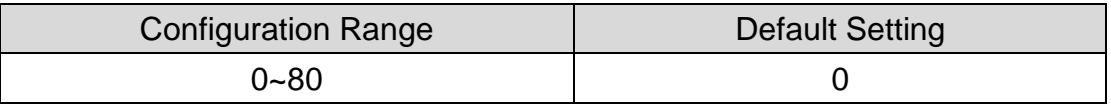

#### **Procedure:**

- (A) Scan "Enter" barcode
- (B) Scan "Insertion2DataPosition" barcode
- (C) Scan parameters from Hexadecimal / Decimal table
- (D) Scan "OK" barcode
- (E) Scan "End" barcode

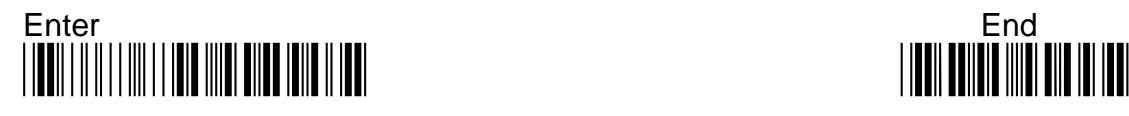

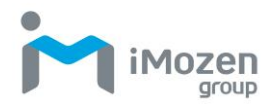

# **7-24-11 Insertion2Data**

To set up data2 to be inserted

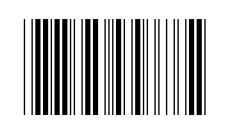

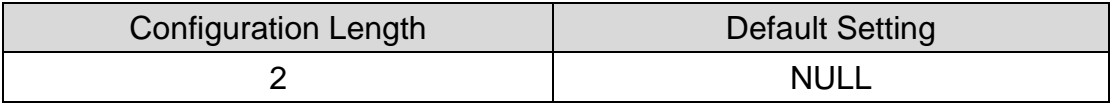

#### **Procedure:**

(A) Scan "Enter" barcode

(B) Scan "Insertion2Data" barcode

(C) Scan parameters from Hexadecimal / Decimal table

(D) Scan "OK" barcode

(E) Scan "End" barcode

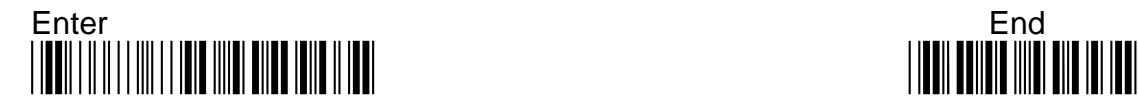

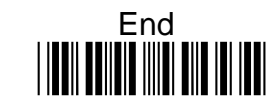

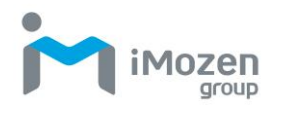

# **7-25 Code128**

### **7-25-1 Read**

Whether the barcode can be scanned

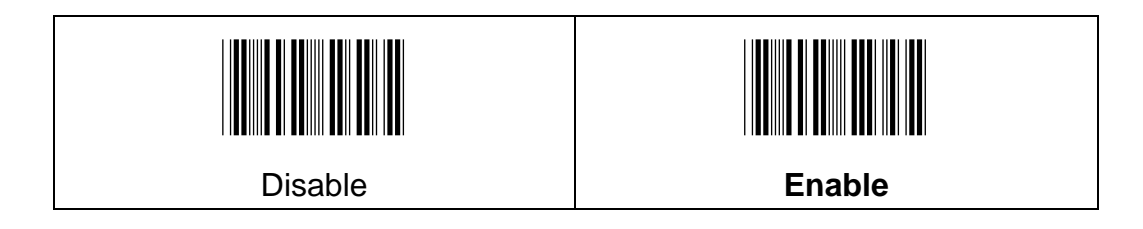

# **7-25-2 Append**

To set up whether able to scan multiple related barcodes, and decode them into a complete Code128 barcode

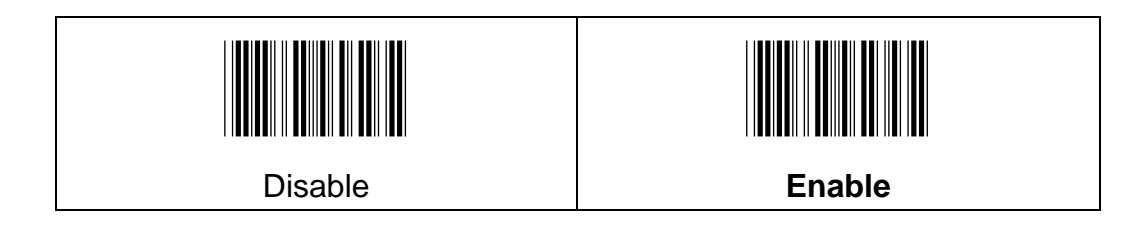

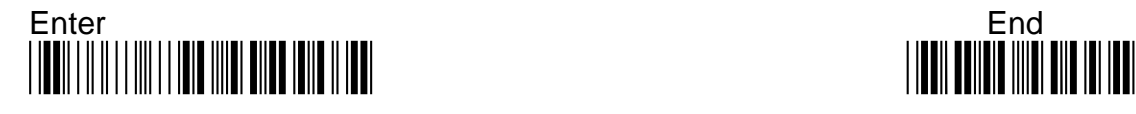

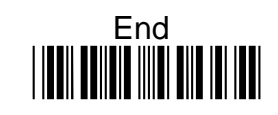

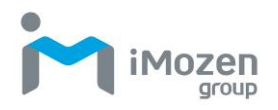

### **7-25-3 ISBT Concatenation**

Whether able to read ISBT128 barcode

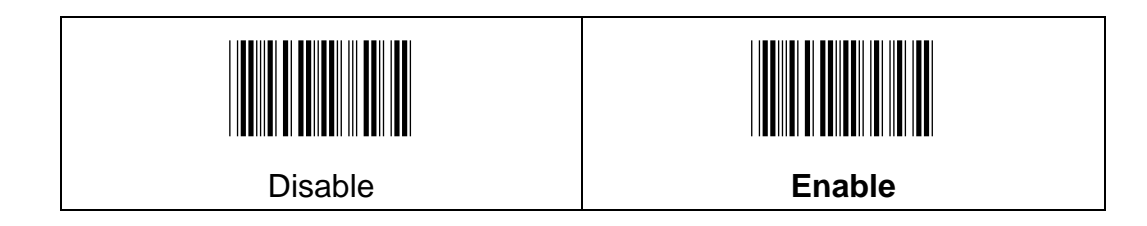

### **7-25-4 Min Code Length**

To set up the minimum length of the barcode, less than this length barcode cannot be scanned

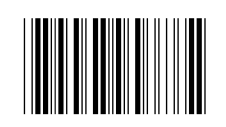

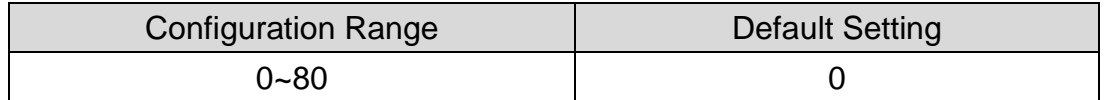

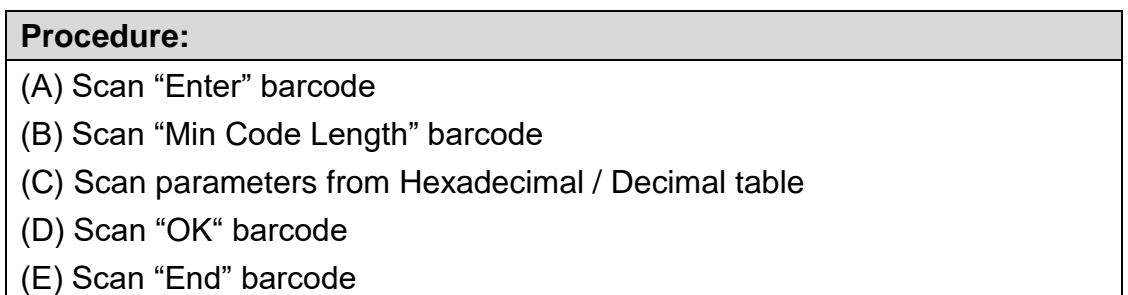

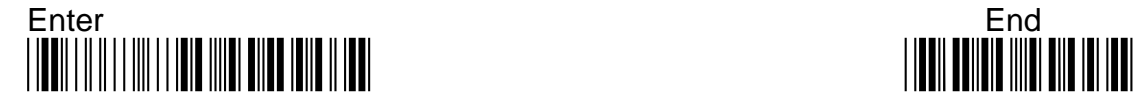

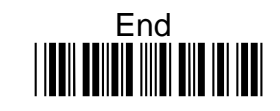

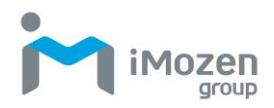

# **7-25-5 Max Code Length**

To set up the maximum length of the barcode, longer than this length barcode cannot be scanned

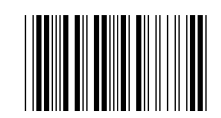

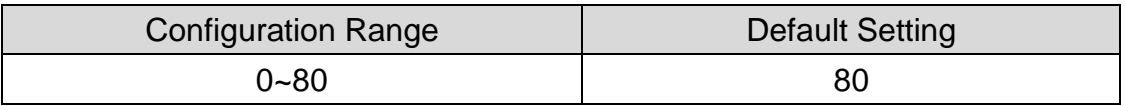

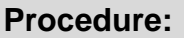

- (A) Scan "Enter" barcode
- (B) Scan "Max Code Length" barcode
- (C) Scan parameters from Hexadecimal / Decimal table
- (D) Scan "OK" barcode
- (E) Scan "End" barcode

### **7-25-6 Truncate Leading**

To set up the number of digits to be omitted from the beginning of the barcode

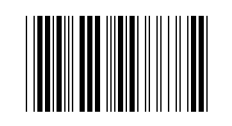

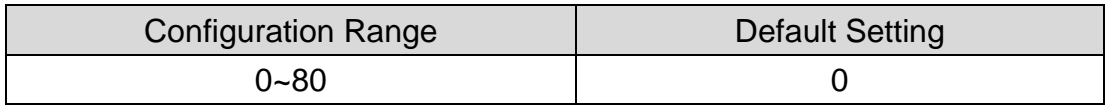

#### **Procedure:**

(A) Scan "Enter" barcode

(B) Scan "Truncate Leading" barcode

- (C) Scan parameters from Hexadecimal / Decimal table
- (D) Scan "OK" barcode
- (E) Scan "End" barcode

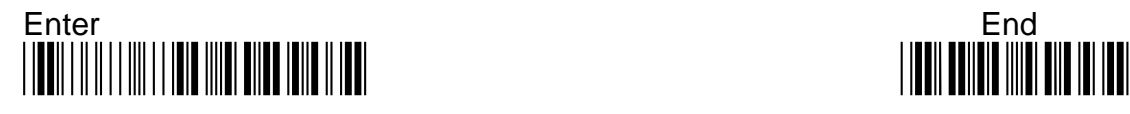

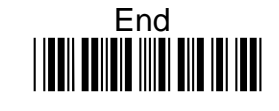

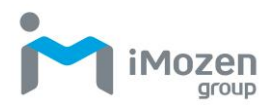

### **7-25-7 Truncate Ending**

To set up the number of digits to be omitted from the end of the barcode

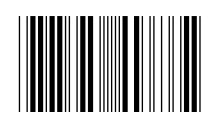

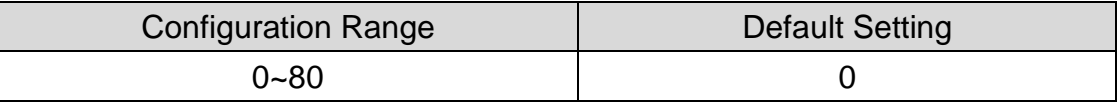

#### **Procedure:**

- (A) Scan "Enter" barcode
- (B) Scan "Truncate Ending" barcode
- (C) Scan parameters from Hexadecimal / Decimal table
- (D) Scan "OK" barcode
- (E) Scan "End" barcode

### **7-25-8 Truncate Zero**

Whether to omit 0 from the beginning of the barcode

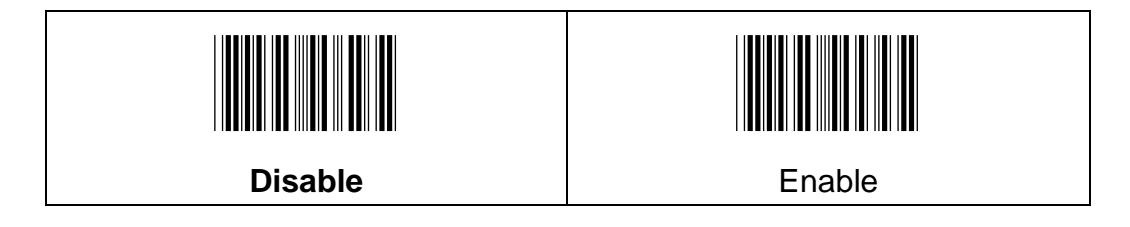

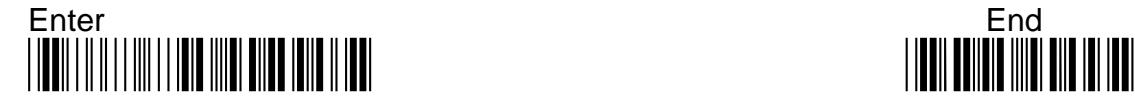

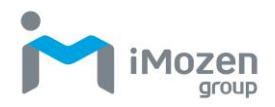

# **7-25-9 Insertion1DataPosition**

To set up the position to insert data1

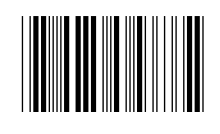

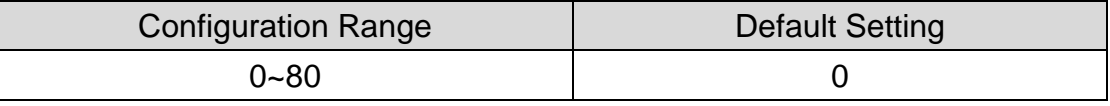

#### **Procedure:**

- (A) Scan "Enter" barcode
- (B) Scan "Insertion1DataPosition" barcode
- (C) Scan parameters from Hexadecimal / Decimal table
- (D) Scan "OK" barcode
- (E) Scan "End" barcode

### **7-25-10 Insertion1Data**

To set up data1 to be inserted

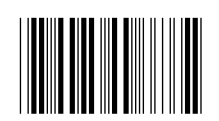

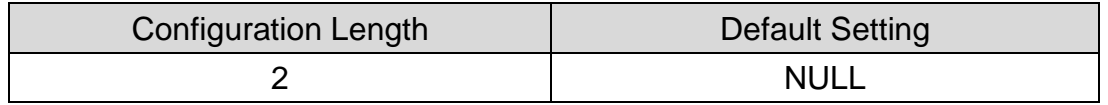

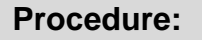

- (A) Scan "Enter" barcode
- (B) Scan "Insertion1Data" barcode
- (C) Scan parameters from Hexadecimal / Decimal table
- (D) Scan "OK" barcode
- (E) Scan "End" barcode

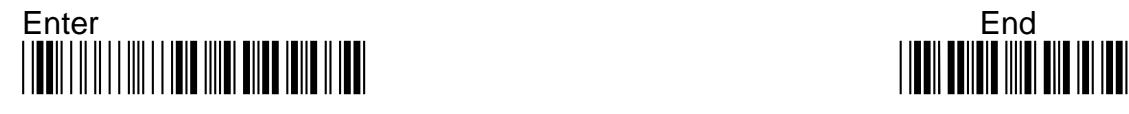

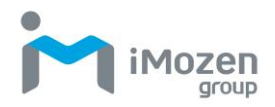

# **7-25-11 Insertion2DataPosition**

To set up the position to insert data2

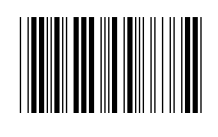

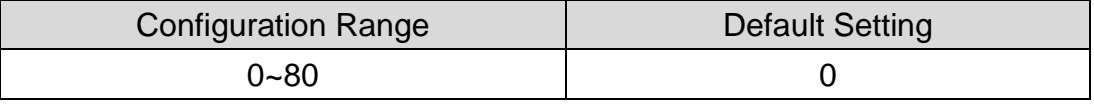

#### **Procedure:**

- (A) Scan "Enter" barcode
- (B) Scan "Insertion2DataPosition" barcode
- (C) Scan parameters from Hexadecimal / Decimal table
- (D) Scan "OK" barcode
- (E) Scan "End" barcode

### **7-25-12 Insertion2Data**

To set up data2 to be inserted

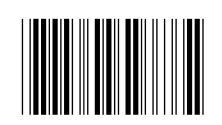

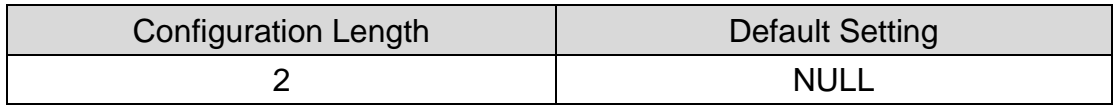

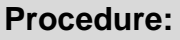

(A) Scan "Enter" barcode

- (B) Scan "Insertion2Data" barcode
- (C) Scan parameters from Hexadecimal / Decimal table
- (D) Scan "OK" barcode
- (E) Scan "End" barcode

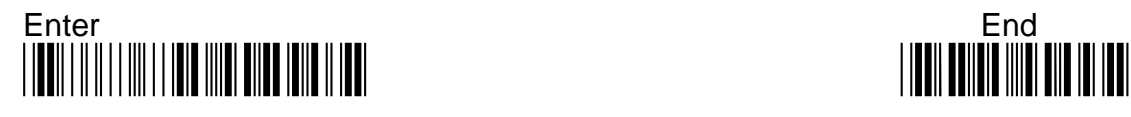
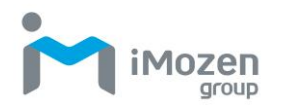

## **7-26 Gs1-128**

### **7-26-1 Read**

Whether the barcode can be scanned

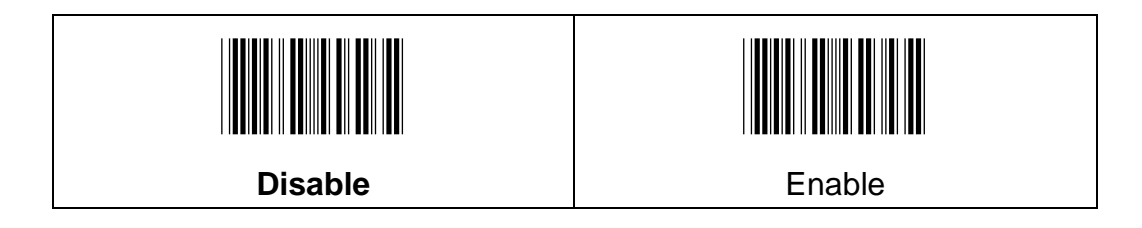

## **7-26-2 Min Code Length**

To set up the minimum length of the barcode, less than this length barcode cannot be scanned

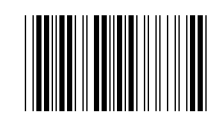

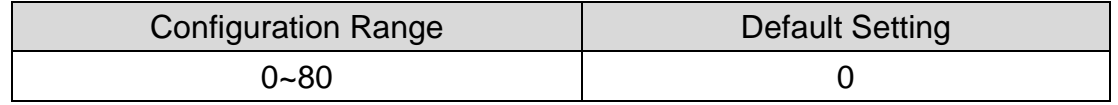

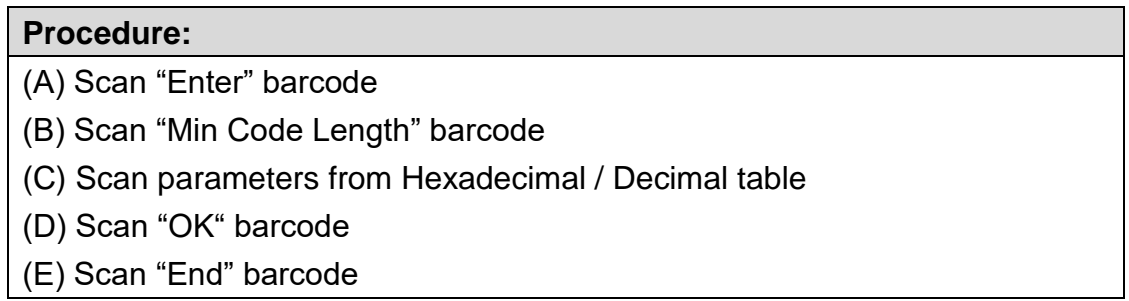

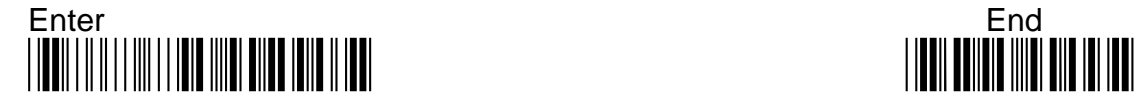

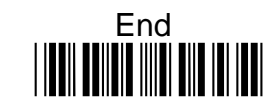

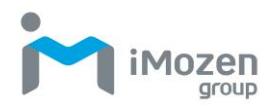

### **7-26-3 Max Code Length**

To set up the maximum length of the barcode, longer than this length barcode cannot be scanned

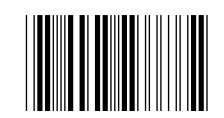

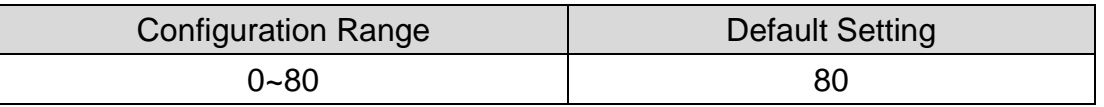

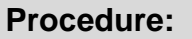

- (A) Scan "Enter" barcode
- (B) Scan "Max Code Length" barcode
- (C) Scan parameters from Hexadecimal / Decimal table
- (D) Scan "OK" barcode
- (E) Scan "End" barcode

### **7-26-4 Truncate Leading**

To set up the number of digits to be omitted from the beginning of the barcode

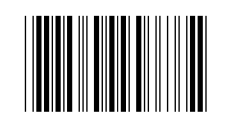

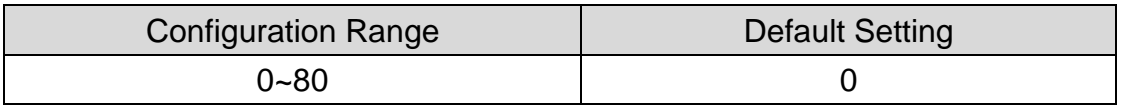

#### **Procedure:**

- (A) Scan "Enter" barcode
- (B) Scan "Truncate Leading" barcode
- (C) Scan parameters from Hexadecimal / Decimal table
- (D) Scan "OK" barcode
- (E) Scan "End" barcode

#### **7-26-5 Truncate Ending**

To set up the number of digits to be omitted from the end of the barcode

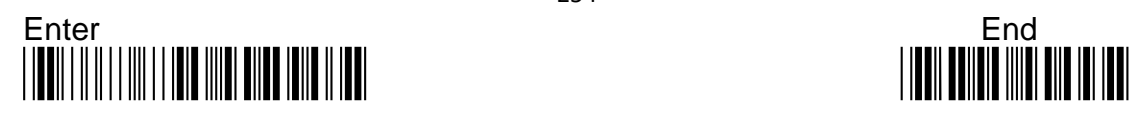

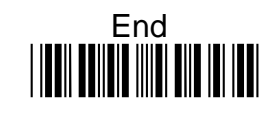

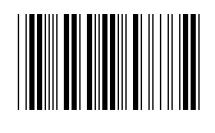

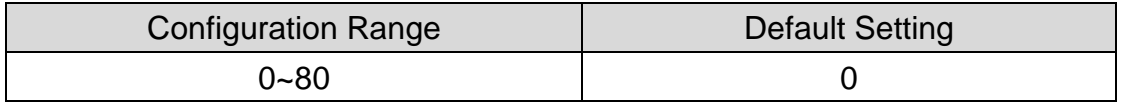

#### **Procedure:**

- (A) Scan "Enter" barcode
- (B) Scan "Truncate Ending" barcode
- (C) Scan parameters from Hexadecimal / Decimal table
- (D) Scan "OK" barcode
- (E) Scan "End" barcode

### **7-26-6 Truncate Zero**

Whether to omit 0 from the beginning of the barcode

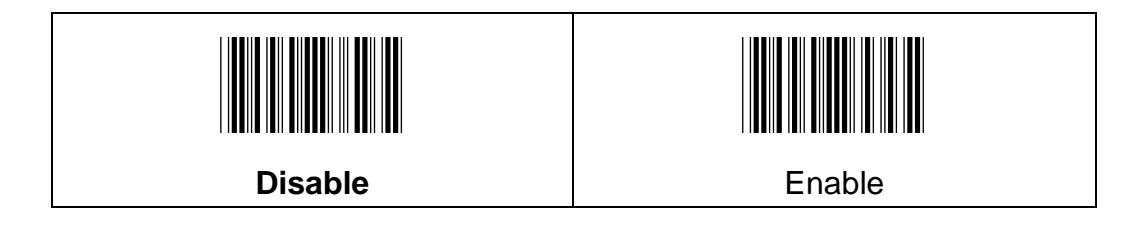

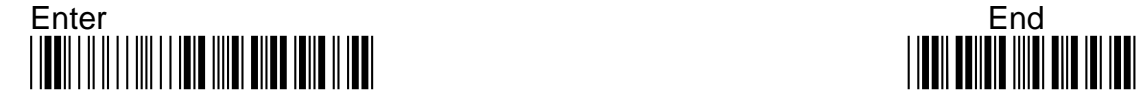

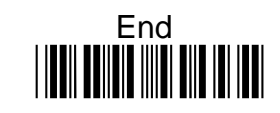

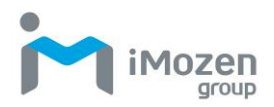

## **7-26-7 Insertion1DataPosition**

To set up the position to insert data1

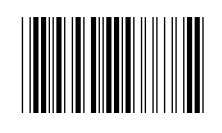

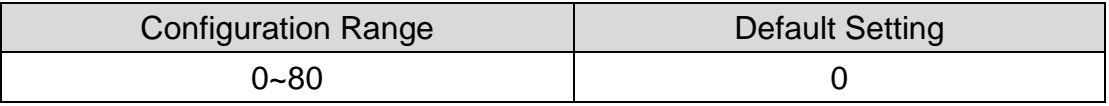

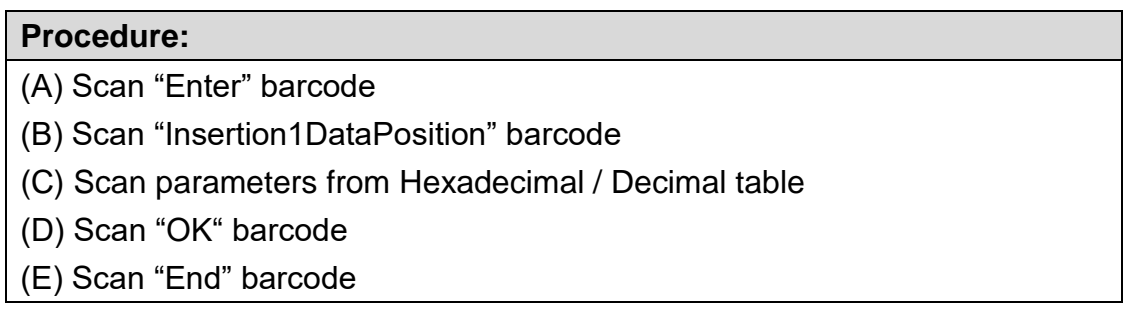

### **7-26-8 Insertion1Data**

To set up data1 to be inserted

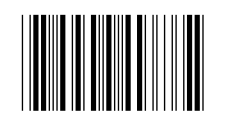

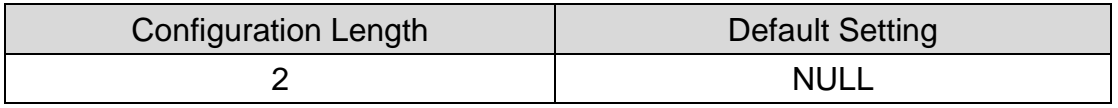

#### **Procedure:**

(A) Scan "Enter" barcode

(B) Scan "Insertion1Data" barcode

- (C) Scan parameters from Hexadecimal / Decimal table
- (D) Scan "OK" barcode
- (E) Scan "End" barcode

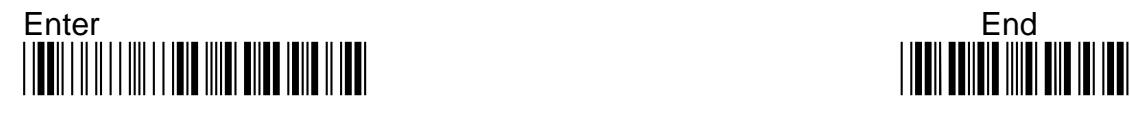

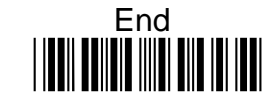

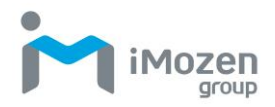

## **7-26-9 Insertion2DataPosition**

To set up the position to insert data2

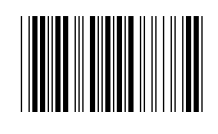

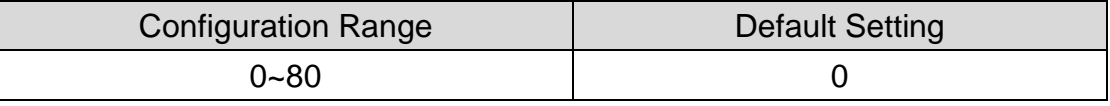

#### **Procedure:**

- (A) Scan "Enter" barcode
- (B) Scan "Insertion2DataPosition" barcode
- (C) Scan parameters from Hexadecimal / Decimal table
- (D) Scan "OK" barcode
- (E) Scan "End" barcode

### **7-26-10 Insertion2Data**

To set up data2 to be inserted

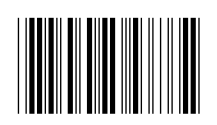

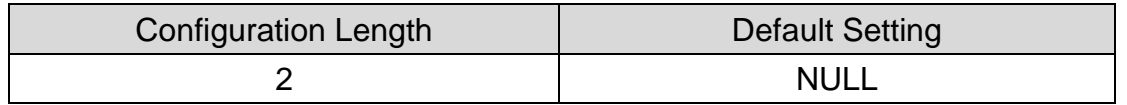

- (A) Scan "Enter" barcode
- (B) Scan "Insertion2Data" barcode
- (C) Scan parameters from Hexadecimal / Decimal table
- (D) Scan "OK" barcode
- (E) Scan "End" barcode

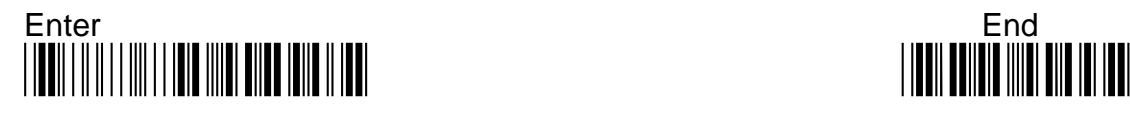

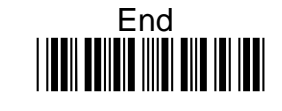

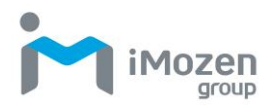

### **7-27 2D Postal**

### **7-27-1 Read**

To set up the 2D Postal barcode can be scanned

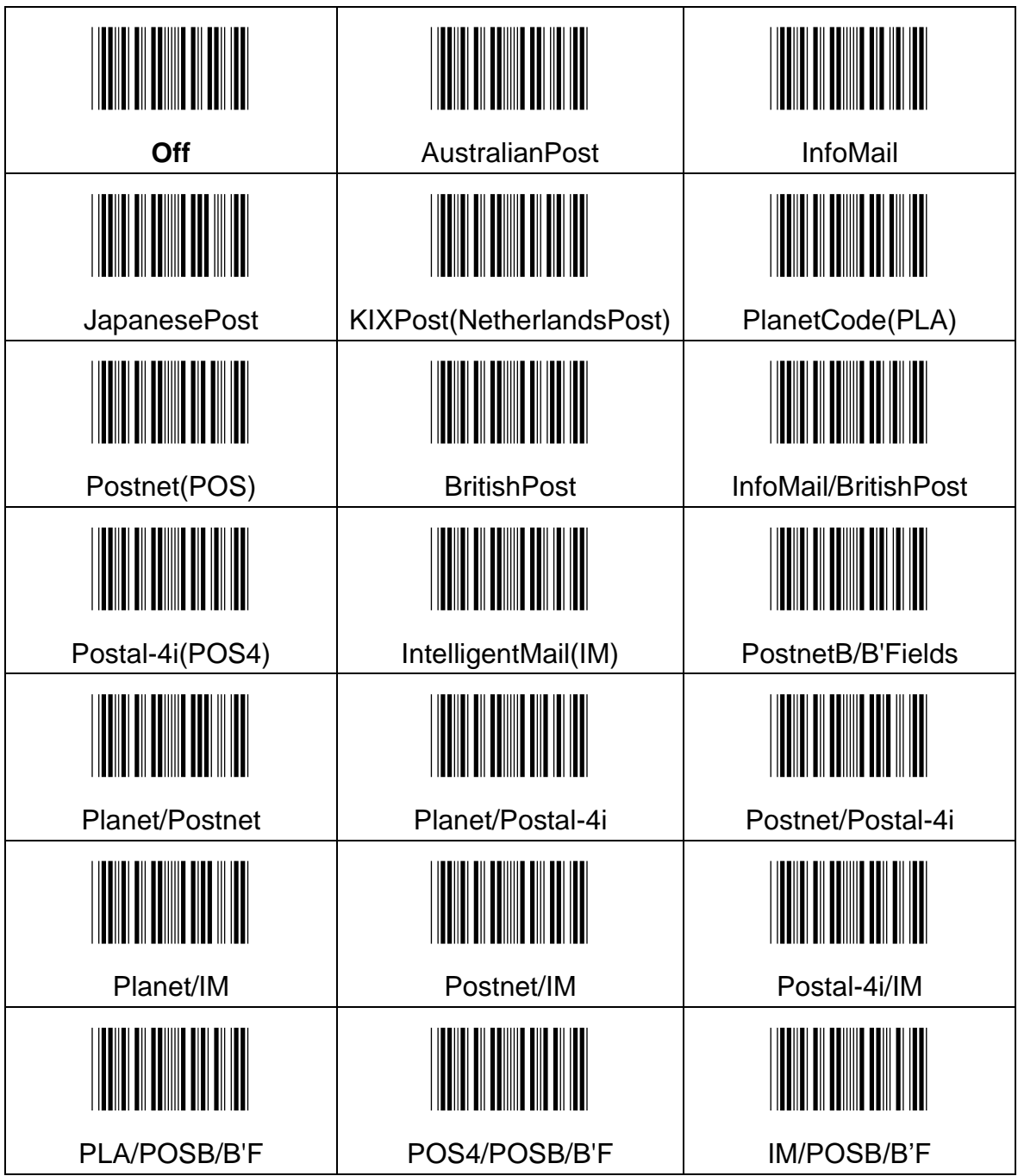

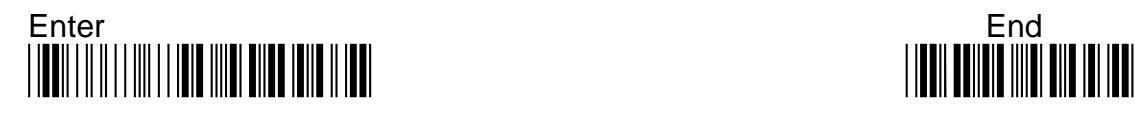

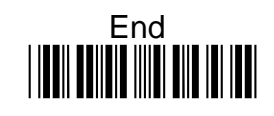

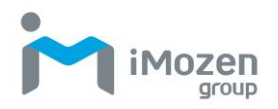

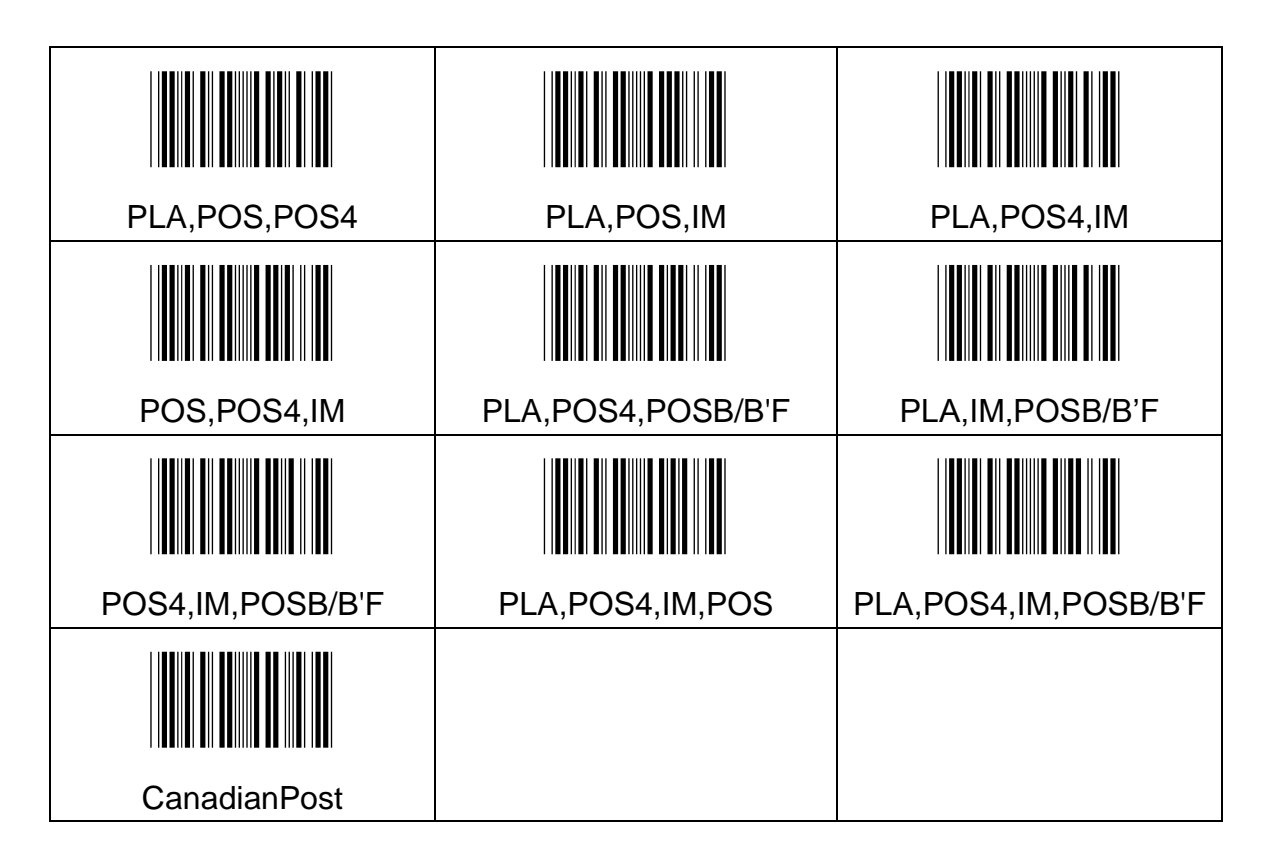

## **7-27-2 Postnet Tx CheckDigit**

Whether to send the check digit of Postnet barcode

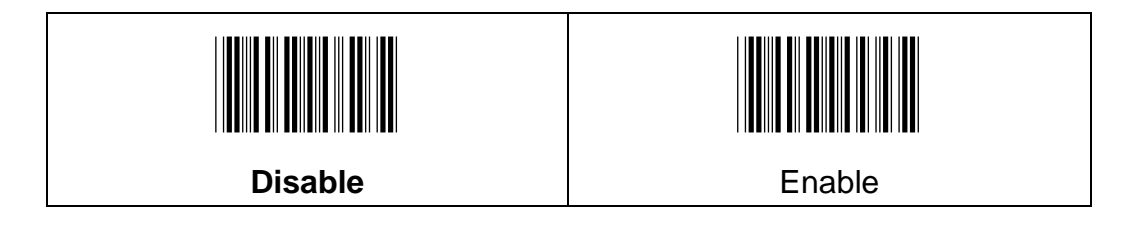

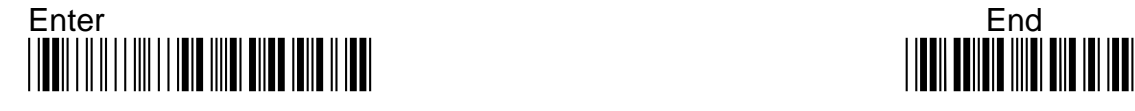

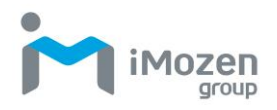

### **7-27-3 Planet Tx CheckDigit**

Whether to send the check digit of Planet

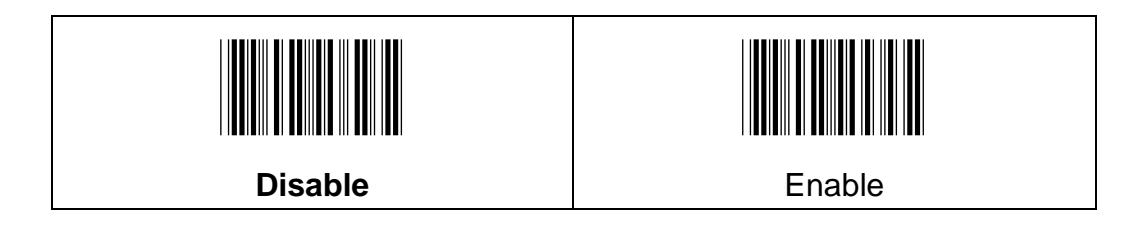

### **7-27-4 Australian Post Interpretation**

This option controls what interpretation is applied to customer fields in Australian 4-State symbols

**BarOutput**: Bar Output lists the bar patterns in "0123" format

**NumericN**: Numeric N Table causes that field to be interpreted as numeric data using the N Table

**AlphanumericC**: Alphanumeric C Table causes the field to be interpreted as alphanumeric data using the C Table. Refer to the Australian Post Specification Tables

**CombinationN/C**: Combination C and N Tables causes the field to be interpreted using either the C or N Tables

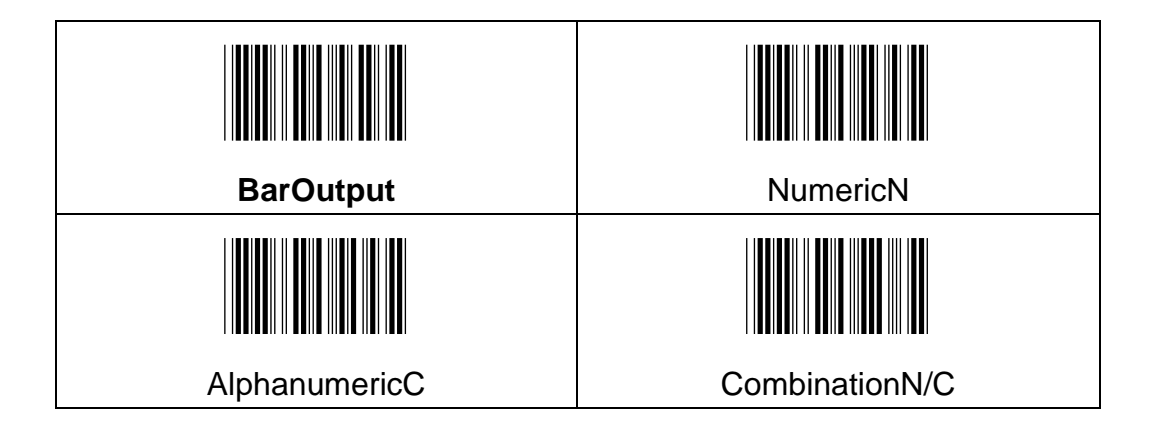

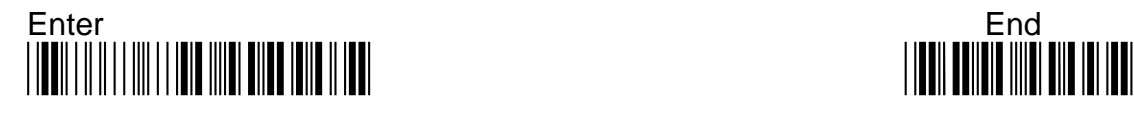

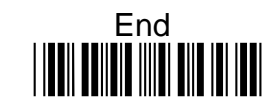

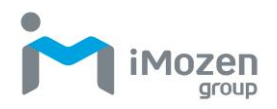

## **7-27-5 Truncate Leading**

To set up the number of digits to be omitted from the beginning of the barcode

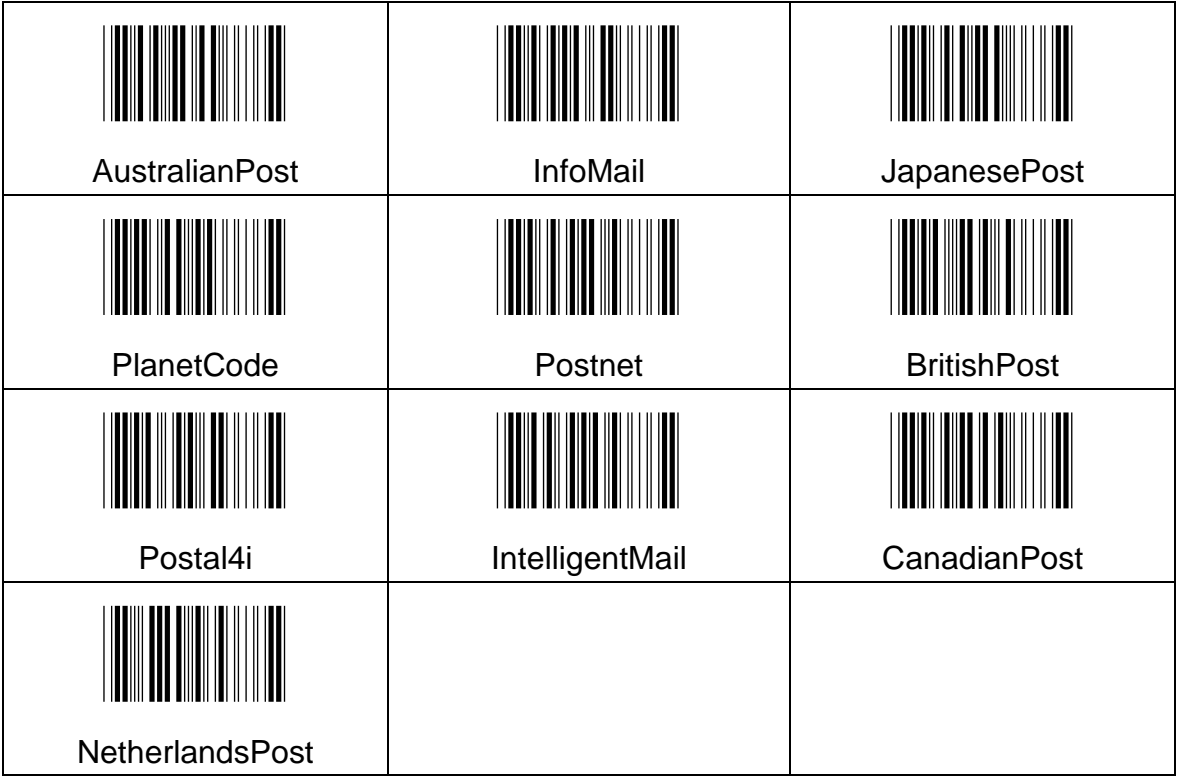

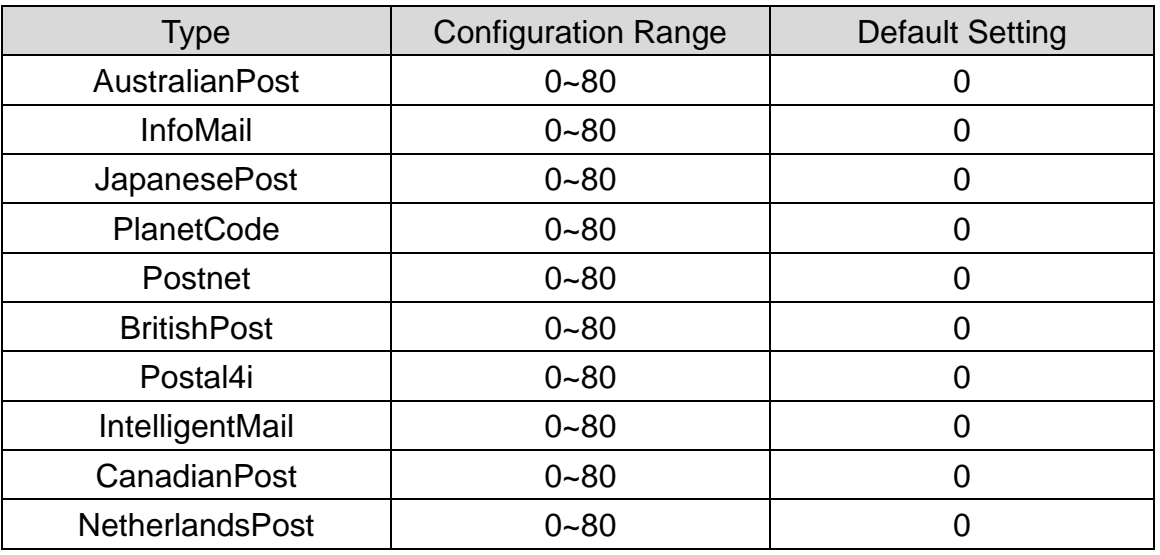

- (A) Scan "Enter" barcode
- (B) Scan "Truncate Leading" barcode

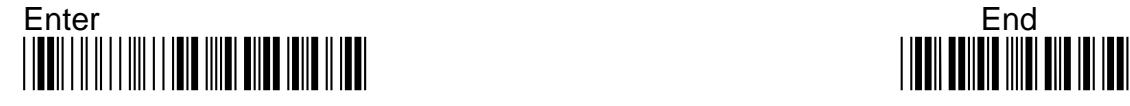

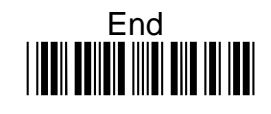

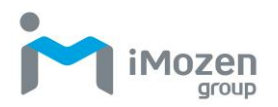

- (C) Scan parameters from Hexadecimal / Decimal table
- (D) Scan "OK" barcode
- (E) Scan "End" barcode

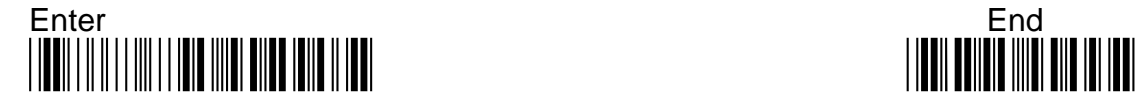

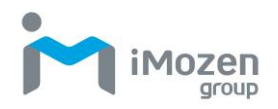

## **7-27-6 Truncate Ending**

To set up the number of digits to be omitted from the end of the barcode

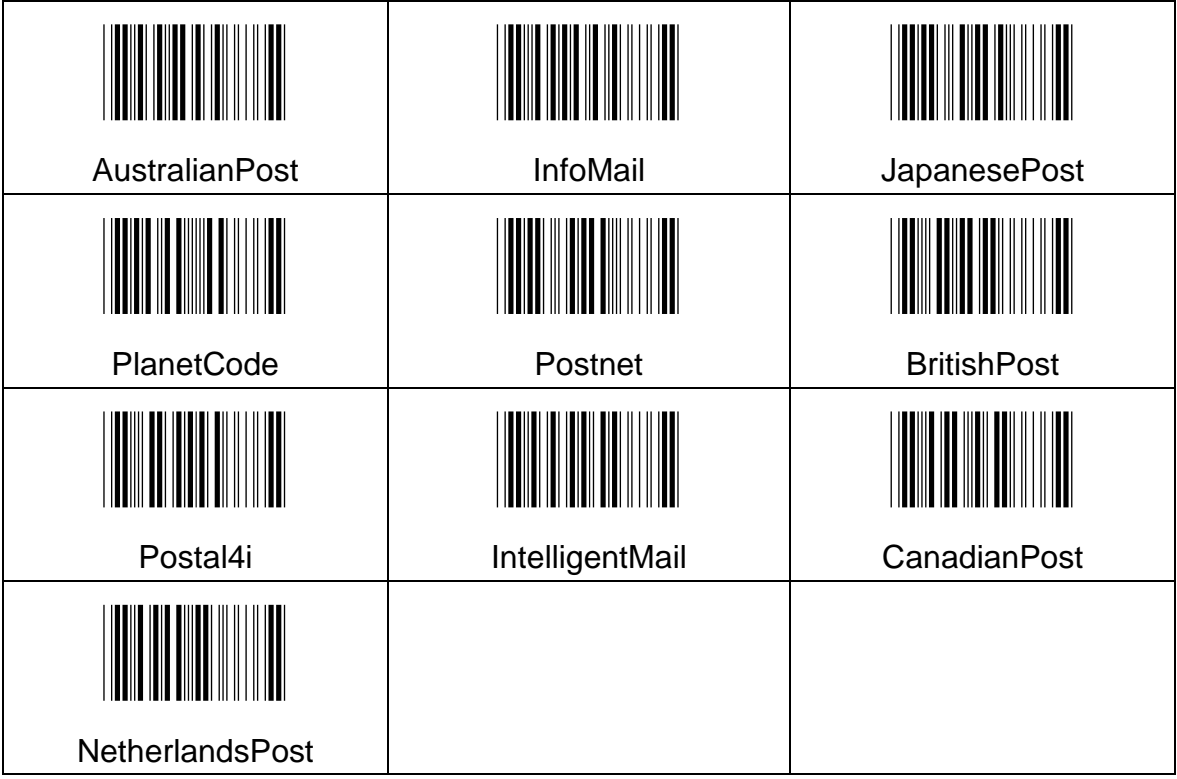

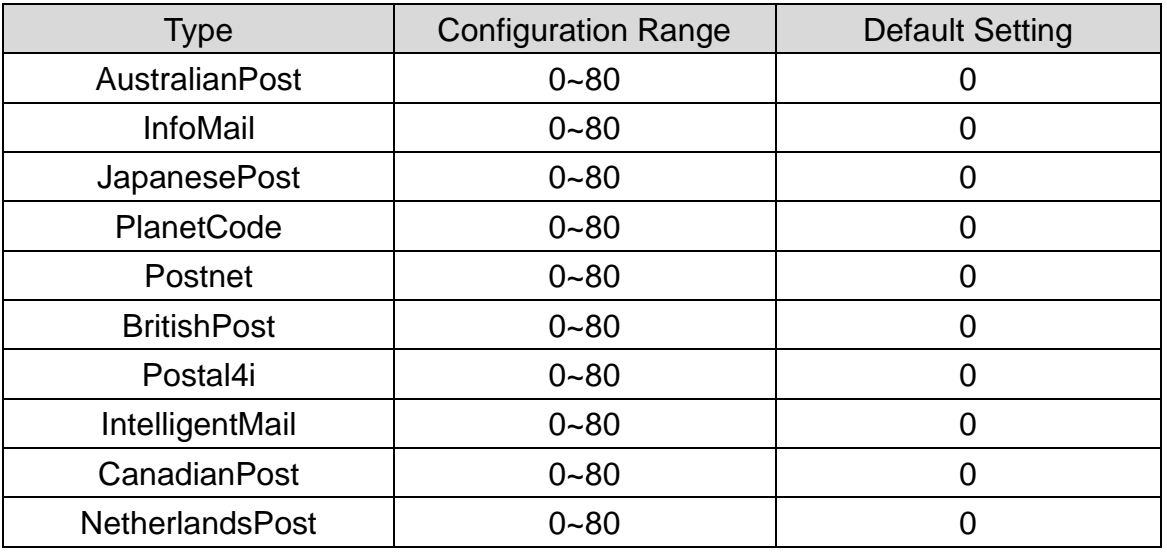

- (A) Scan "Enter" barcode
- (B) Scan "Truncate Ending" barcode

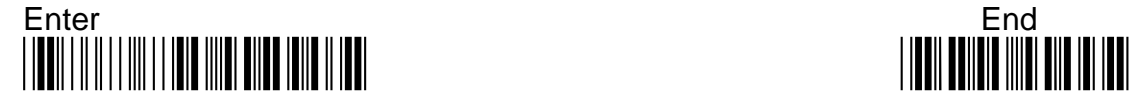

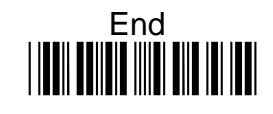

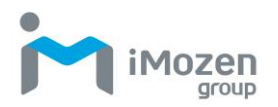

- (C) Scan parameters from Hexadecimal / Decimal table
- (D) Scan "OK" barcode
- (E) Scan "End" barcode

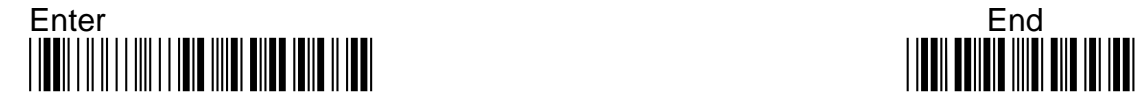

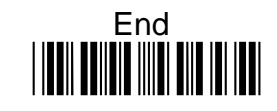

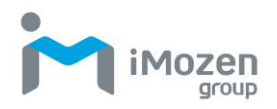

## **7-27-7 Truncate Zero**

Whether to omit 0 from the beginning of the barcode

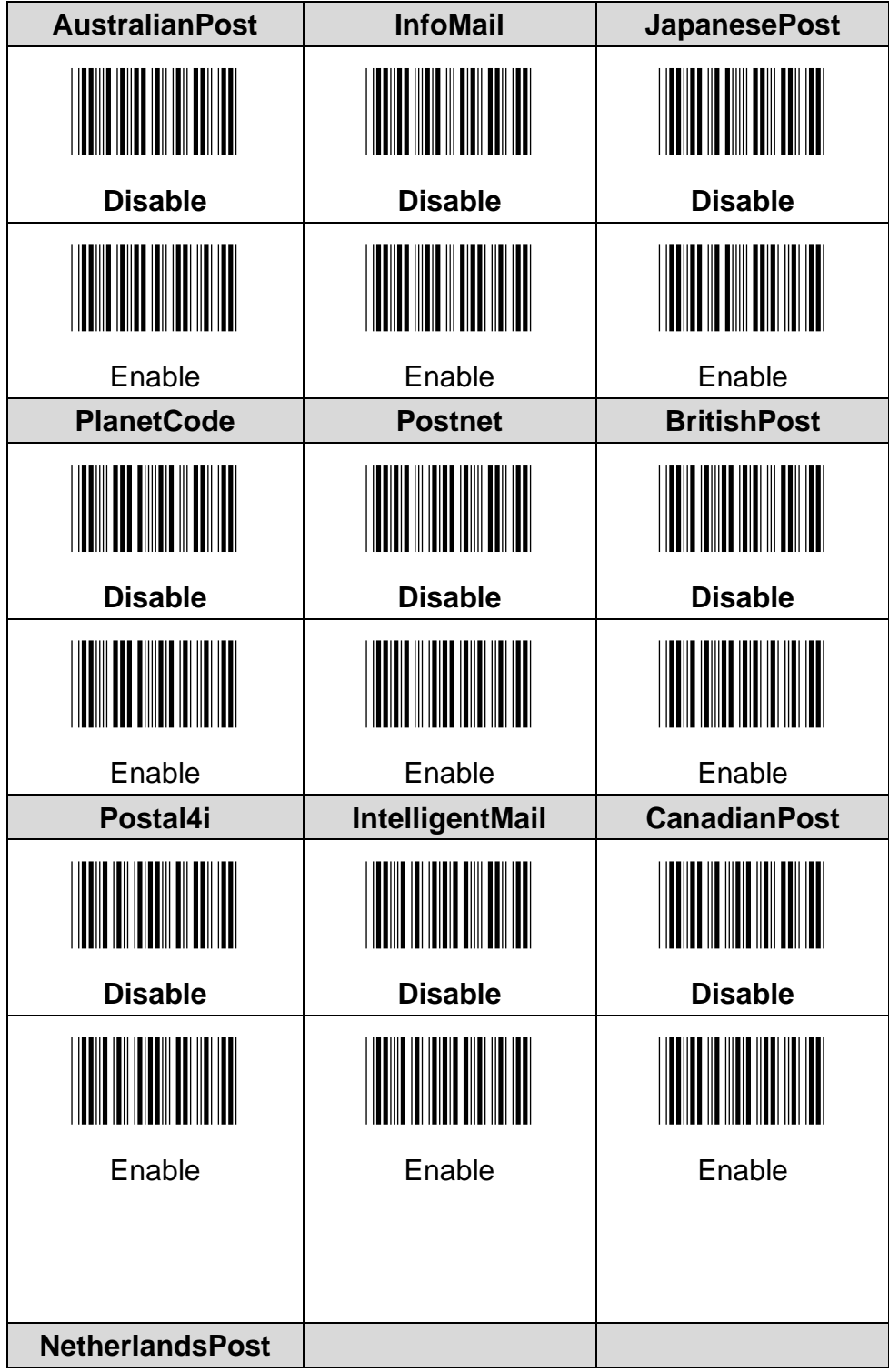

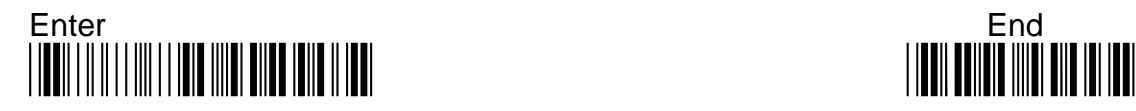

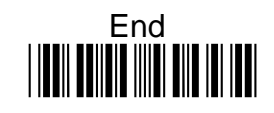

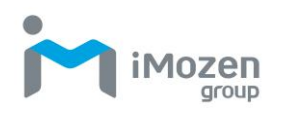

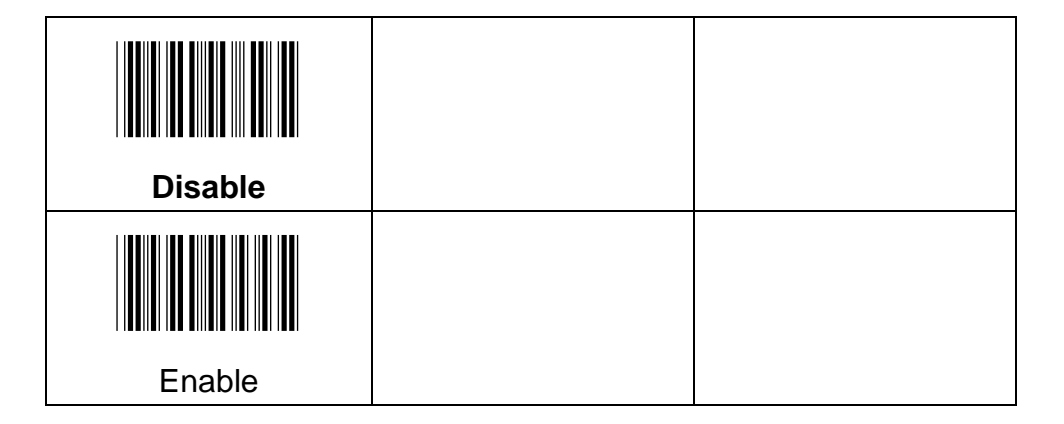

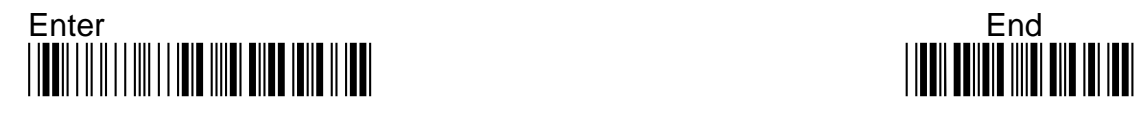

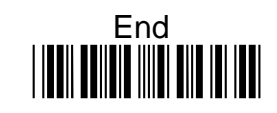

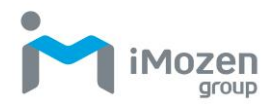

## **7-27-8 Insertion1DataPosition**

To set up the position to insert data1

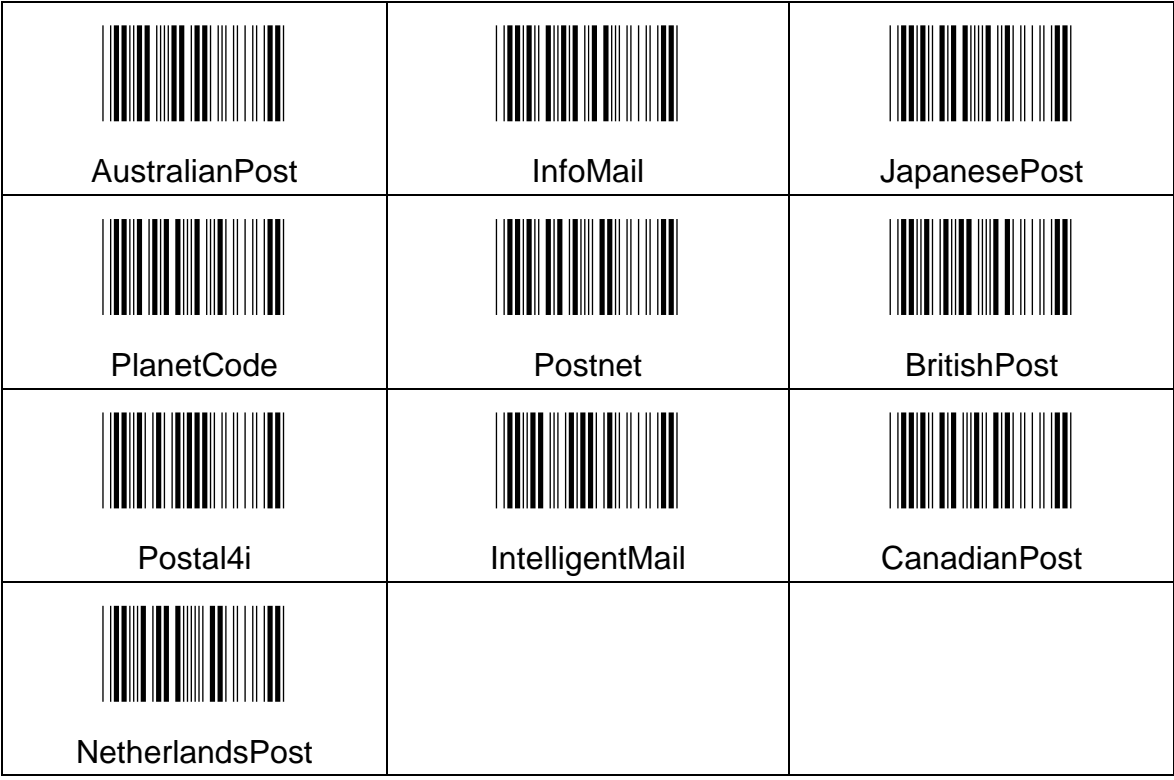

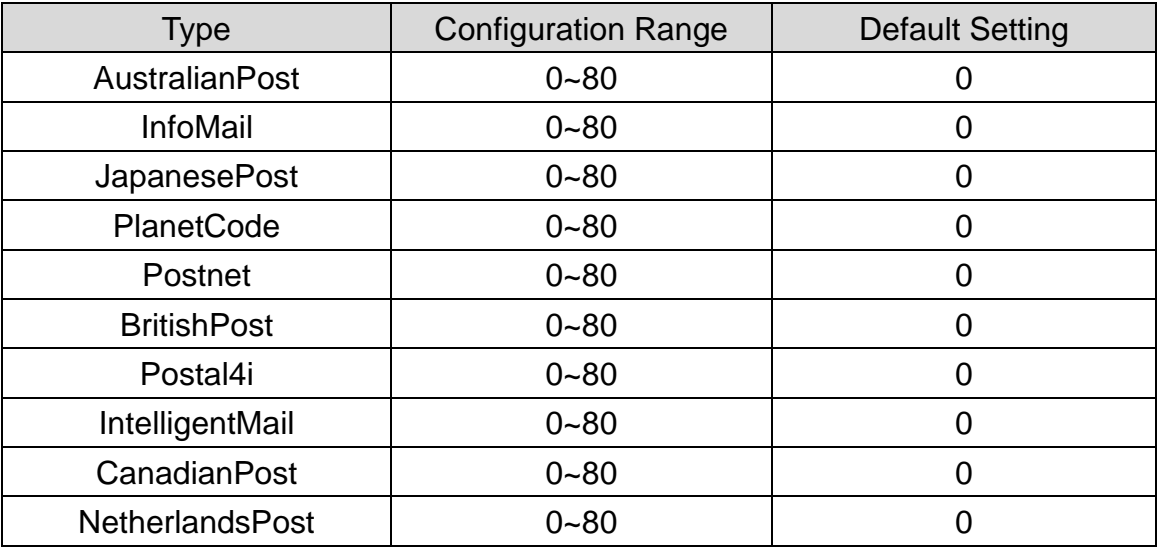

- (A) Scan "Enter" barcode
- (B) Scan "Insertion1DataPosition" barcode

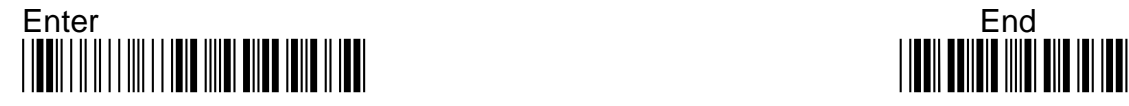

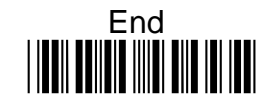

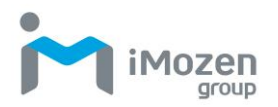

- (C) Scan parameters from Hexadecimal / Decimal table
- (D) Scan "OK" barcode
- (E) Scan "End" barcode

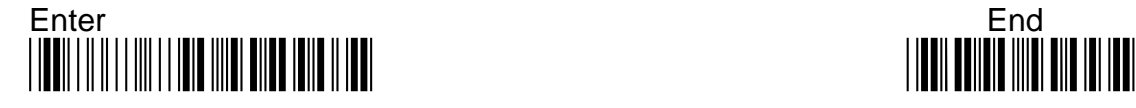

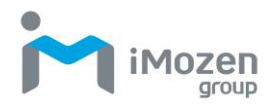

### **7-27-9 Insertion1Data**

To set up data1 to be inserted

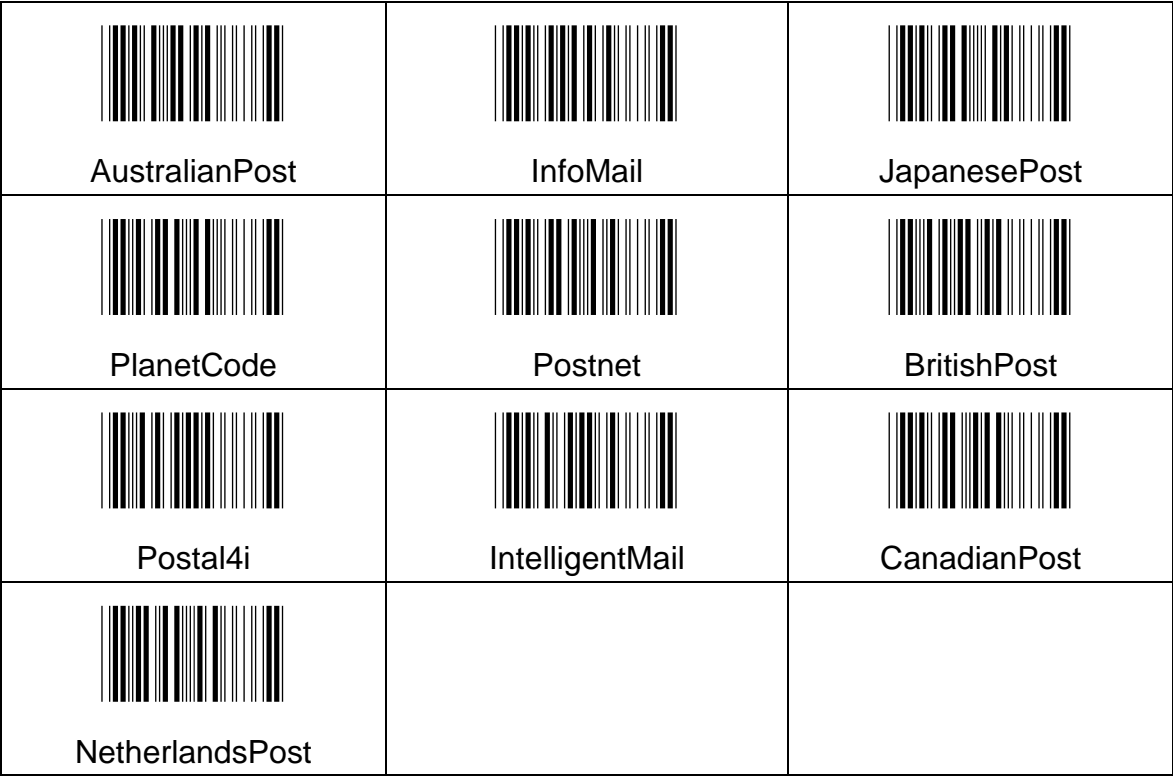

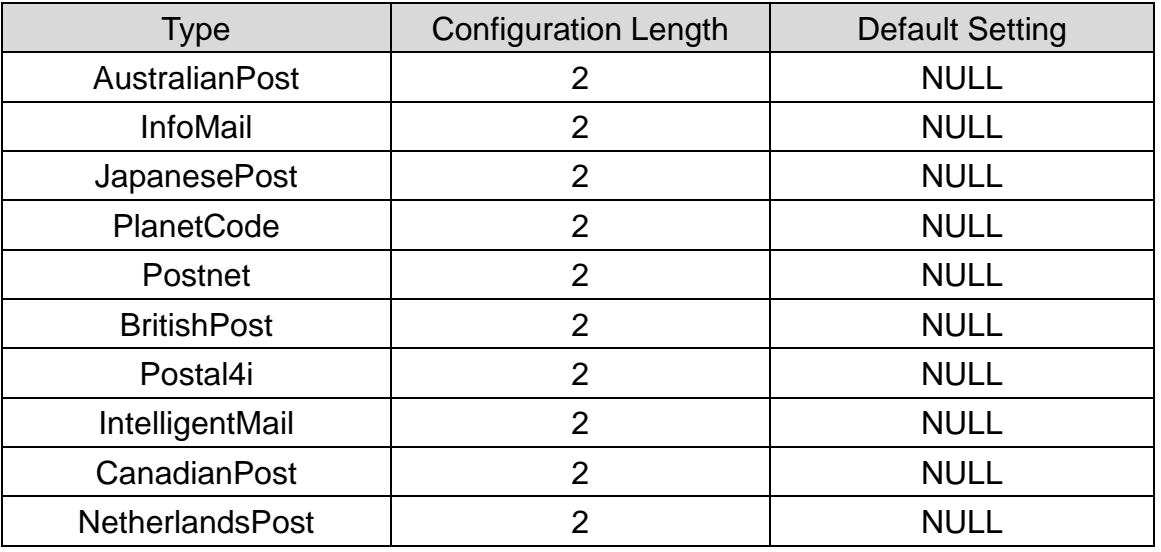

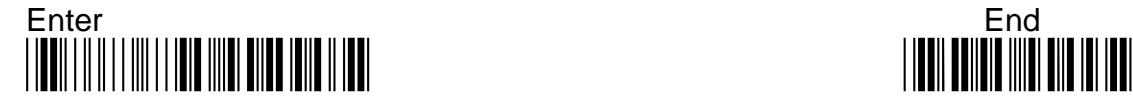

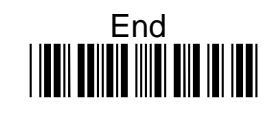

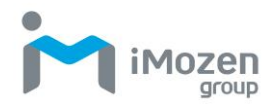

- (A) Scan "Enter" barcode
- (B) Scan "Insertion1Data" barcode
- (C) Scan parameters from Hexadecimal / Decimal table
- (D) Scan "OK" barcode
- (E) Scan "End" barcode

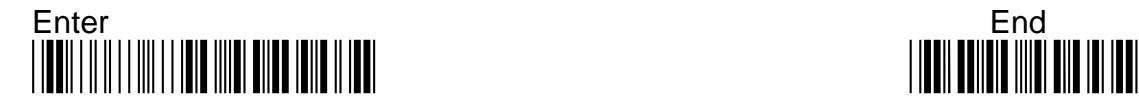

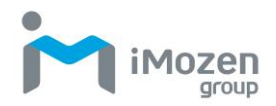

## **7-27-10 Insertion2DataPosition**

To set up the position to insert data2

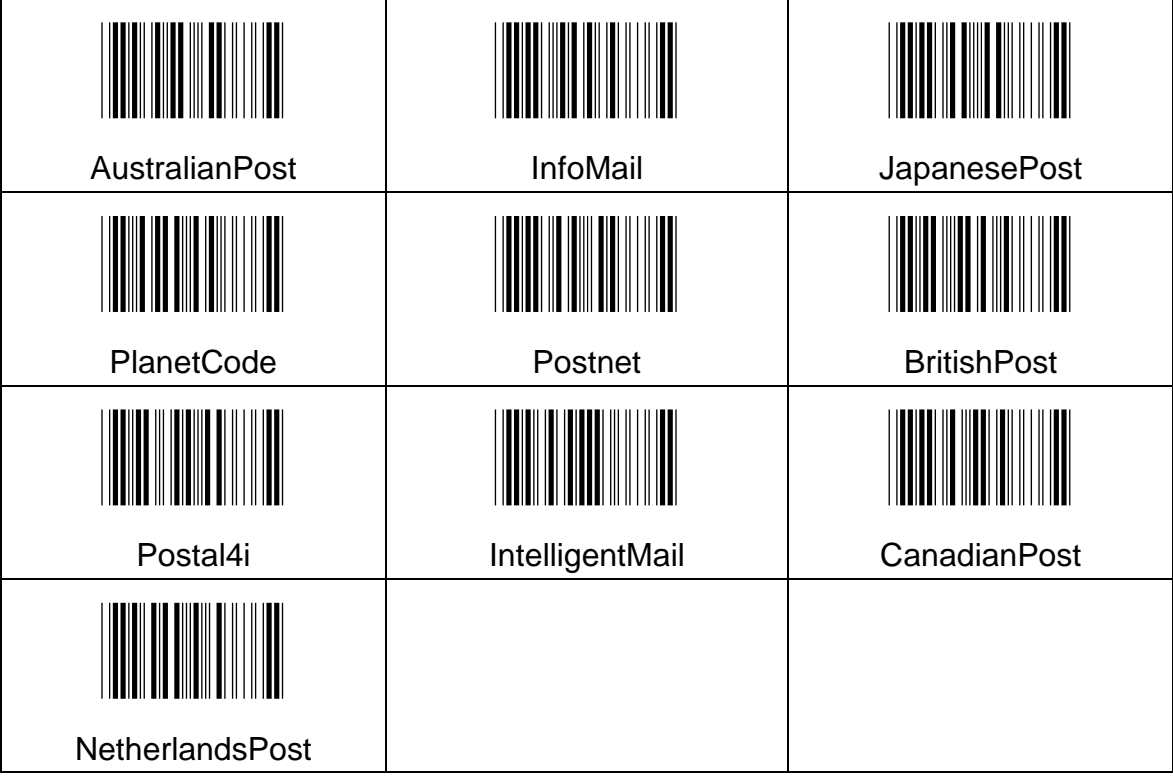

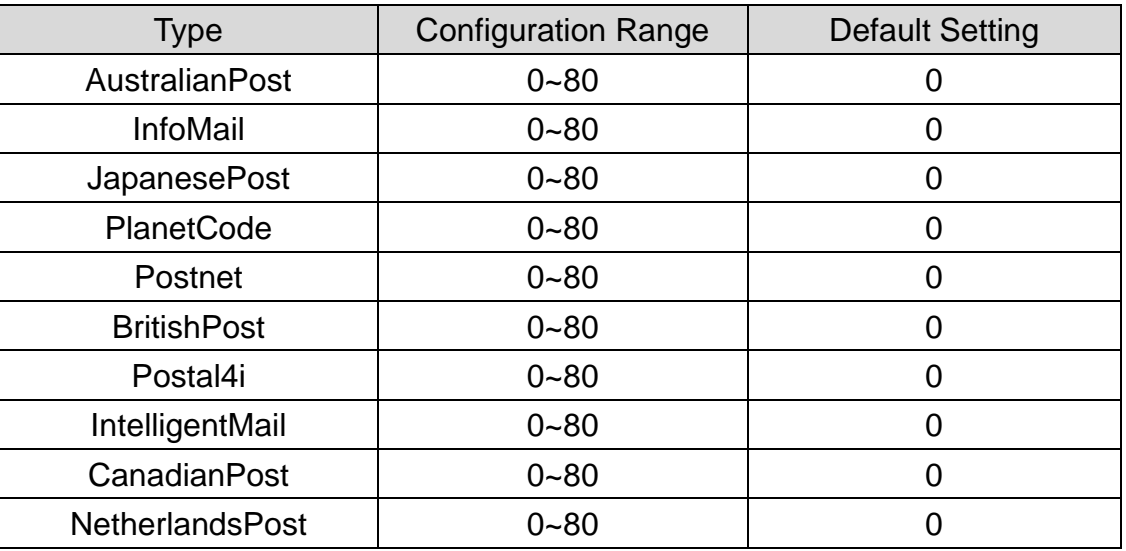

- (A) Scan "Enter" barcode
- (B) Scan "Insertion2DataPosition" barcode
- (C) Scan parameters from Hexadecimal / Decimal table

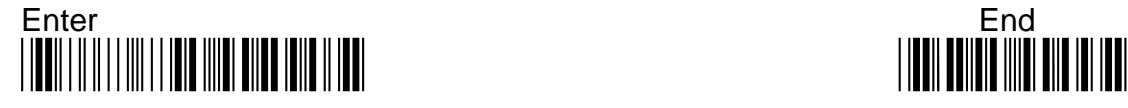

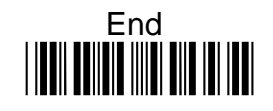

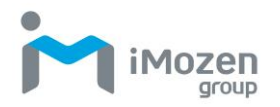

**iMozen Group Inc.**

(D) Scan "OK" barcode

(E) Scan "End" barcode

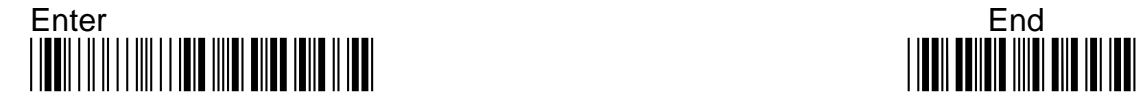

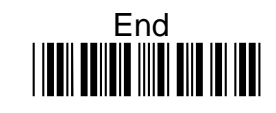

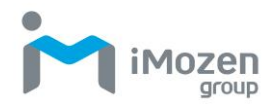

## **7-27-11 Insertion2Data**

To set up data2 to be inserted

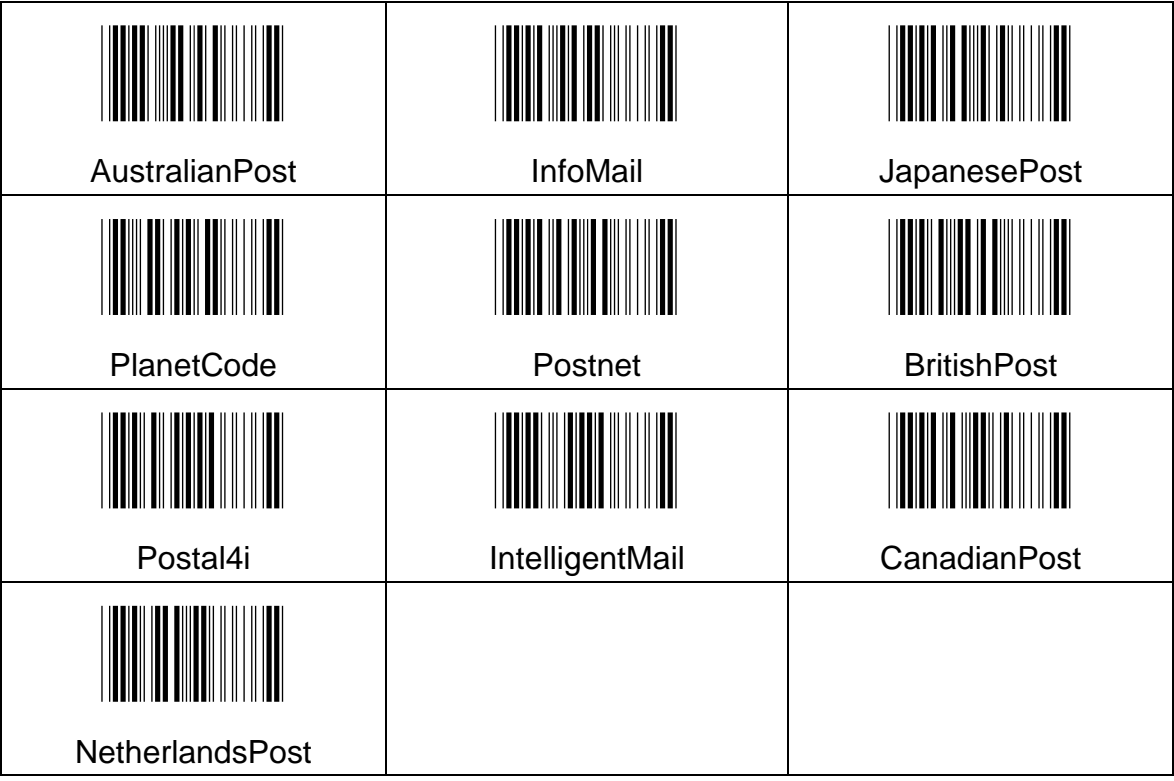

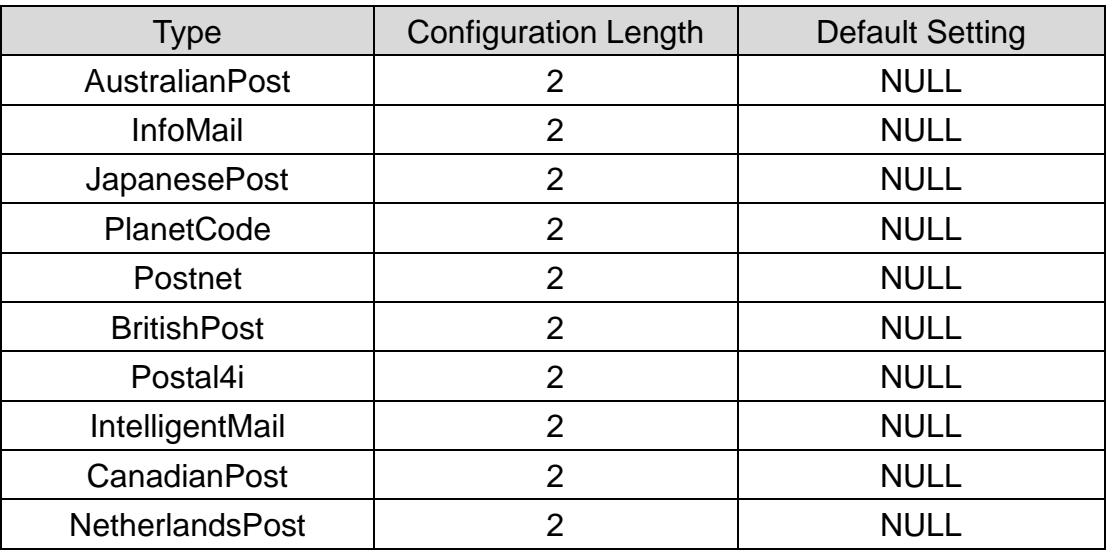

- (A) Scan "Enter" barcode
- (B) Scan "Insertion2Data" barcode

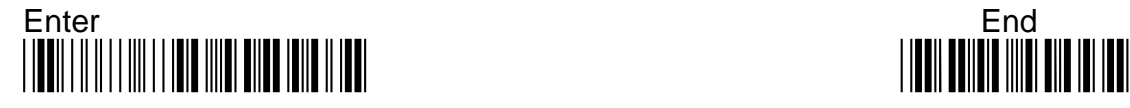

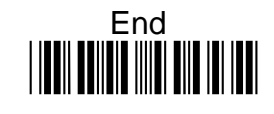

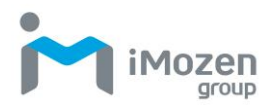

- (C) Scan parameters from Hexadecimal / Decimal table
- (D) Scan "OK" barcode
- (E) Scan "End" barcode

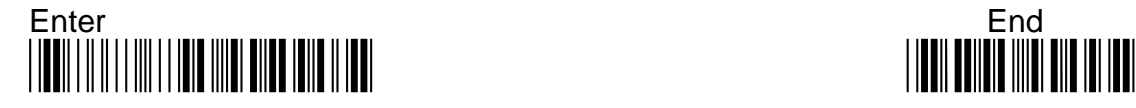

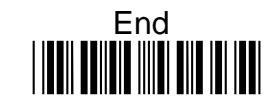

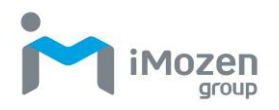

# **7-28 China Post (HongKong2of5)**

### **7-28-1 Read**

Whether the barcode can be scanned

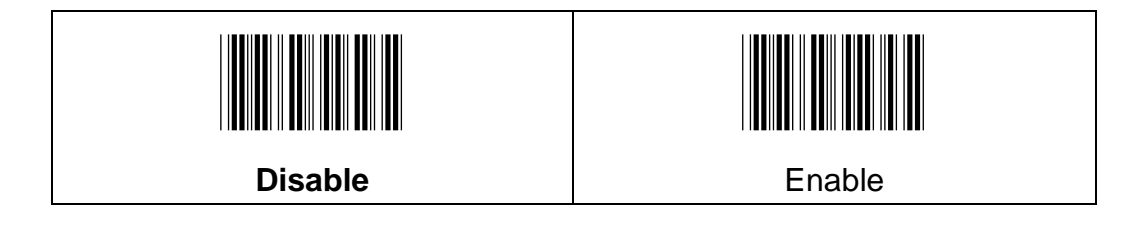

### **7-28-2 Min Code Length**

To set up the minimum length of the barcode, less than this length barcode cannot be scanned

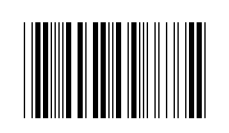

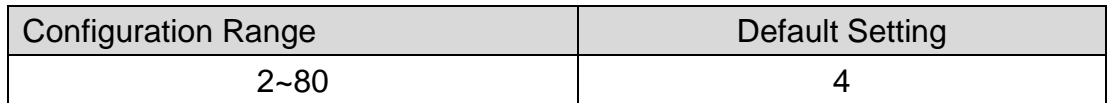

#### **Procedure:**

(A) Scan "Enter" barcode

(B) Scan "Min Code Length" barcode

(C) Scan parameters from Hexadecimal / Decimal table

- (D) Scan "OK" barcode
- (E) Scan "End" barcode

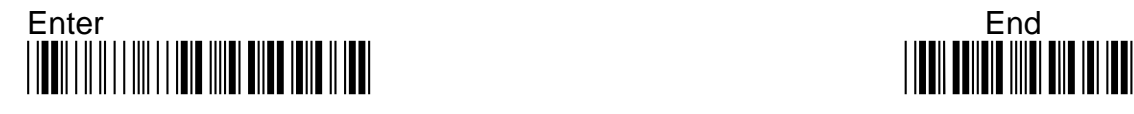

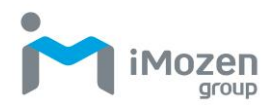

## **7-28-3 Max Code Length**

To set up the maximum length of the barcode, longer than this length barcode cannot be scanned

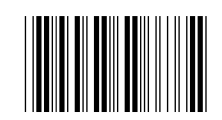

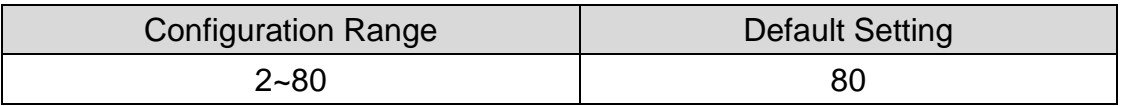

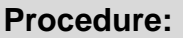

- (A) Scan "Enter" barcode
- (B) Scan "Max Code Length" barcode
- (C) Scan parameters from Hexadecimal / Decimal table
- (D) Scan "OK" barcode
- (E) Scan "End" barcode

### **7-28-4 Truncate Leading**

To set up the number of digits to be omitted from the beginning of the barcode

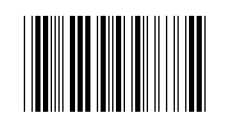

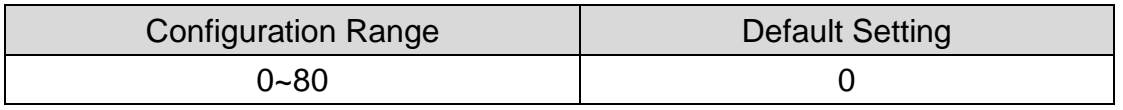

#### **Procedure:**

(A) Scan "Enter" barcode

(B) Scan "Truncate Leading" barcode

- (C) Scan parameters from Hexadecimal / Decimal table
- (D) Scan "OK" barcode
- (E) Scan "End" barcode

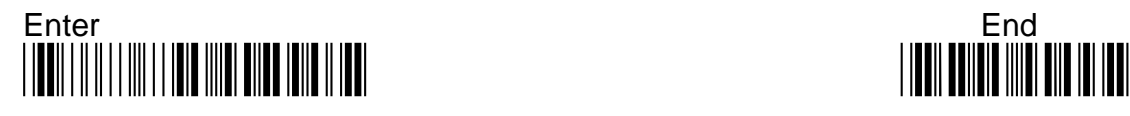

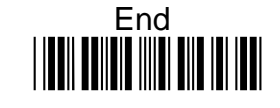

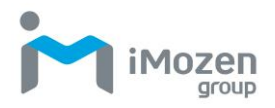

### **7-28-5 Truncate Ending**

To set up the number of digits to be omitted from the end of the barcode

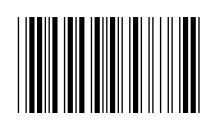

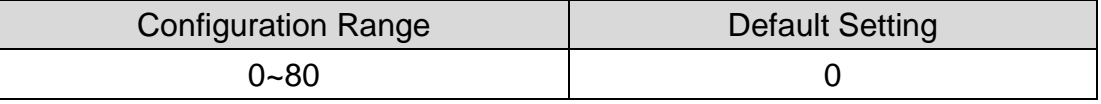

#### **Procedure:**

- (A) Scan "Enter" barcode
- (B) Scan "Truncate Ending" barcode
- (C) Scan parameters from Hexadecimal / Decimal table
- (D) Scan "OK" barcode
- (E) Scan "End" barcode

#### **7-28-6 Truncate Zero**

Whether to omit 0 from the beginning of the barcode

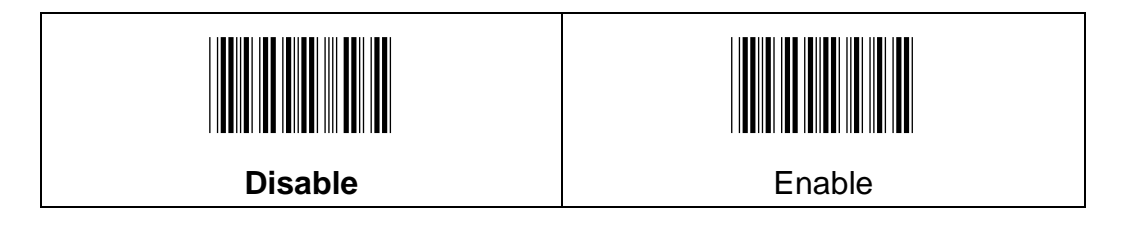

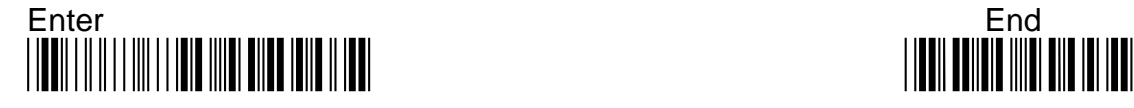

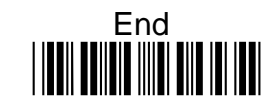

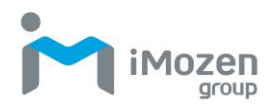

## **7-28-7 Insertion1DataPosition**

To set up the position to insert data1

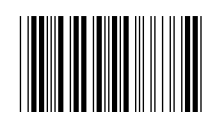

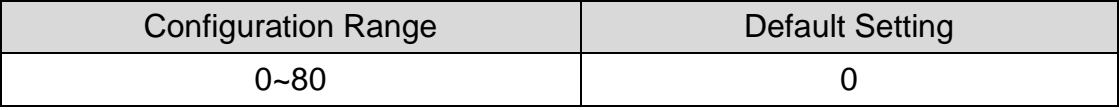

#### **Procedure:**

- (A) Scan "Enter" barcode
- (B) Scan "Insertion1DataPosition" barcode
- (C) Scan parameters from Hexadecimal / Decimal table
- (D) Scan "OK" barcode
- (E) Scan "End" barcode

### **7-28-8 Insertion1Data**

To set up data1 to be inserted

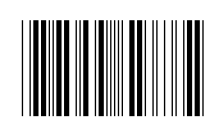

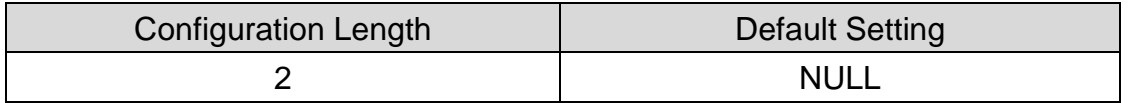

- (A) Scan "Enter" barcode
- (B) Scan "Insertion1Data" barcode
- (C) Scan parameters from Hexadecimal / Decimal table
- (D) Scan "OK" barcode
- (E) Scan "End" barcode

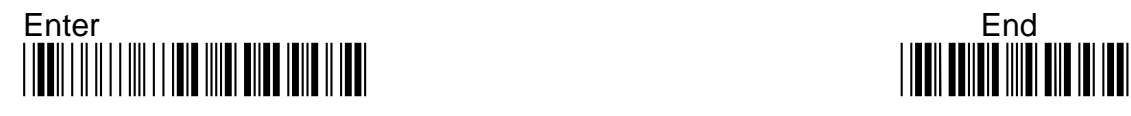

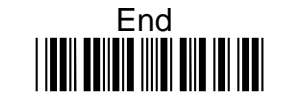

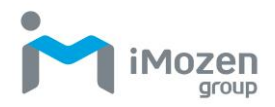

## **7-28-9 Insertion2DataPosition**

To set up the position to insert data2

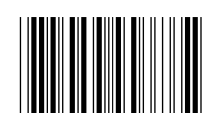

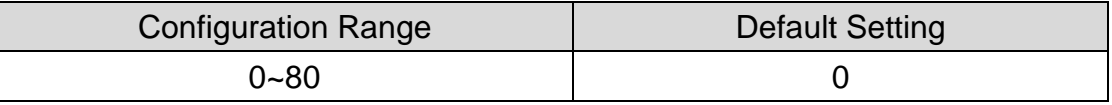

#### **Procedure:**

- (A) Scan "Enter" barcode
- (B) Scan "Insertion2DataPosition" barcode
- (C) Scan parameters from Hexadecimal / Decimal table
- (D) Scan "OK" barcode
- (E) Scan "End" barcode

### **7-28-10 Insertion2Data**

To set up data2 to be inserted

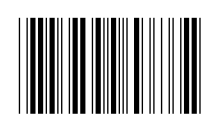

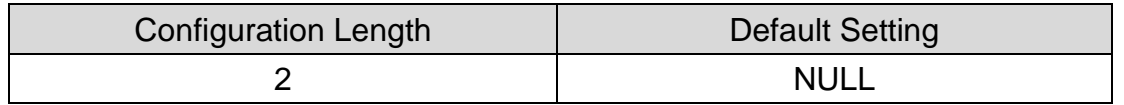

- (A) Scan "Enter" barcode
- (B) Scan "Insertion2Data" barcode
- (C) Scan parameters from Hexadecimal / Decimal table
- (D) Scan "OK" barcode
- (E) Scan "End" barcode

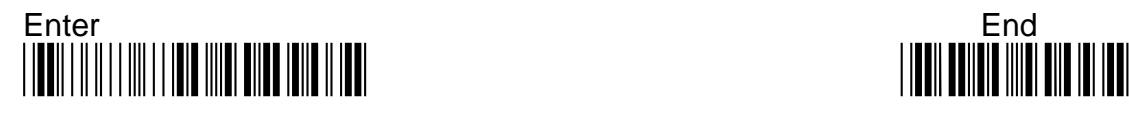

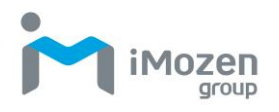

# **7-29 Korea Post**

### **7-29-1 Read**

Whether the barcode can be scanned

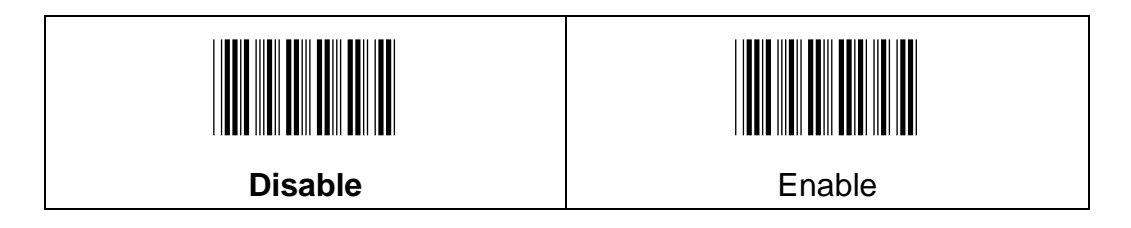

## **7-29-2 Tx Checkdigit**

Whether to send check digit

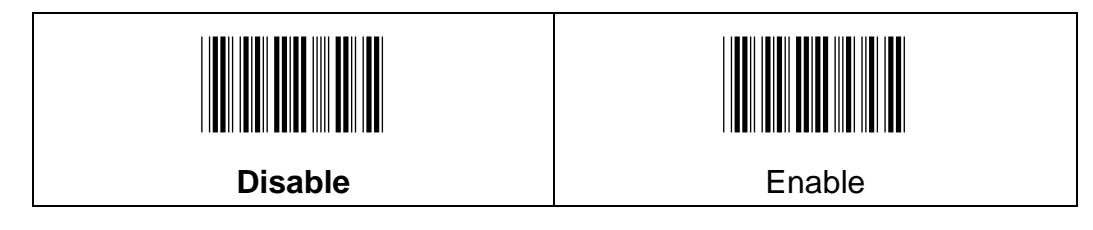

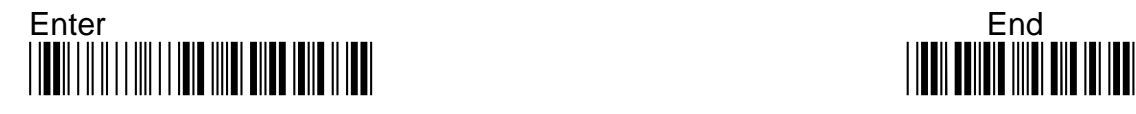

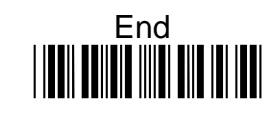

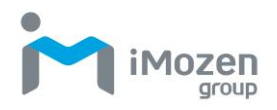

## **7-29-3 Min Code Length**

To set up the minimum length of the barcode, less than this length barcode cannot be scanned

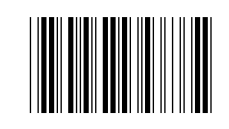

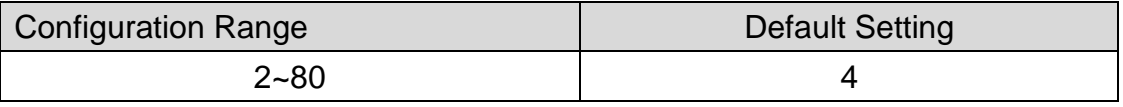

#### **Procedure:**

- (A) Scan "Enter" barcode
- (B) Scan "Min Code Length" barcode
- (C) Scan parameters from Hexadecimal / Decimal table
- (D) Scan "OK" barcode
- (E) Scan "End" barcode

#### **7-29-4 Max Code Length**

To set up the maximum length of the barcode, longer than this length barcode cannot be scanned

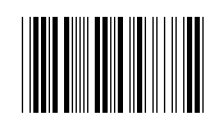

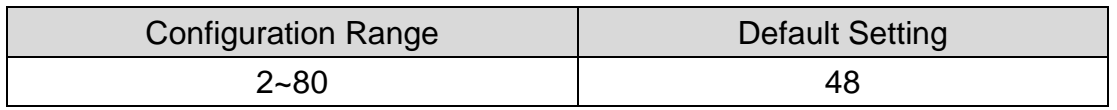

#### **Procedure:**

- (A) Scan "Enter" barcode
- (B) Scan "Max Code Length" barcode
- (C) Scan parameters from Hexadecimal / Decimal table
- (D) Scan "OK" barcode
- (E) Scan "End" barcode

#### **7-29-5 Truncate Leading**

To set up the number of digits to be omitted from the beginning of the barcode

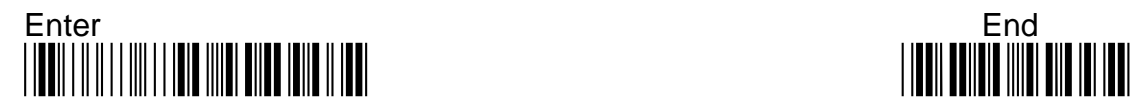

281

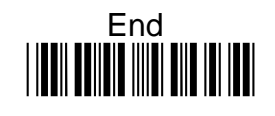

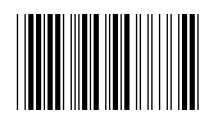

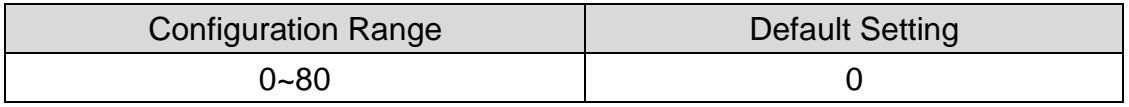

#### **Procedure:**

(A) Scan "Enter" barcode

- (B) Scan "Truncate Leading" barcode
- (C) Scan parameters from Hexadecimal / Decimal table
- (D) Scan "OK" barcode
- (E) Scan "End" barcode

#### **7-29-6 Truncate Ending**

To set up the number of digits to be omitted from the end of the barcode

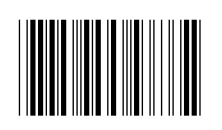

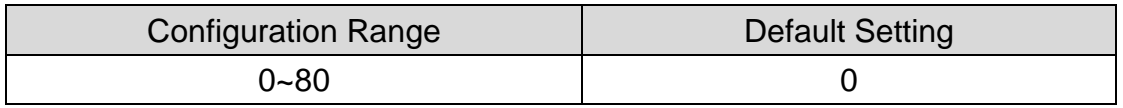

#### **Procedure:**

(A) Scan "Enter" barcode

(B) Scan "Truncate Ending" barcode

- (C) Scan parameters from Hexadecimal / Decimal table
- (D) Scan "OK" barcode
- (E) Scan "End" barcode

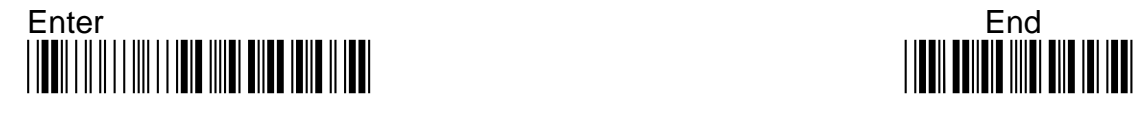

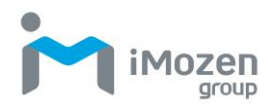

## **7-29-7 Truncate Zero**

Whether to omit 0 from the beginning of the barcode

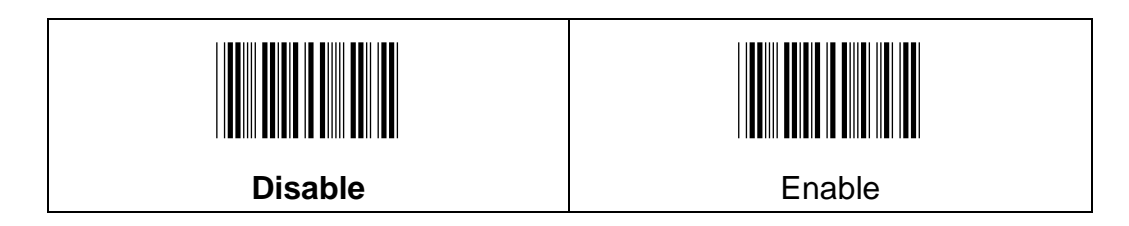

## **7-29-8 Insertion1DataPosition**

To set up the position to insert data1

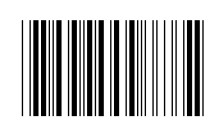

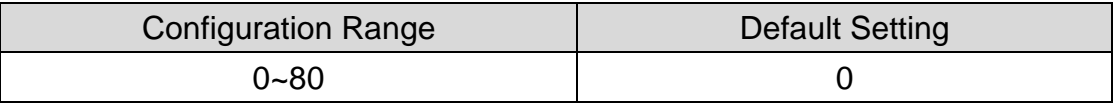

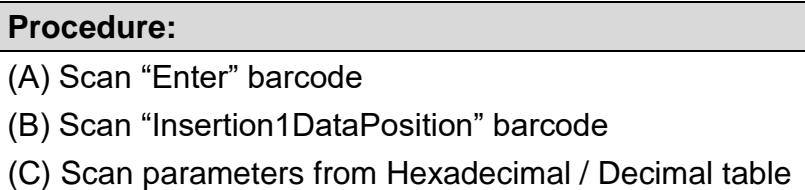

(D) Scan "OK" barcode

(E) Scan "End" barcode

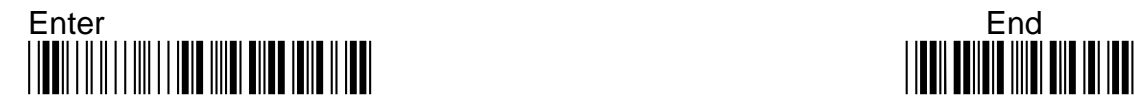

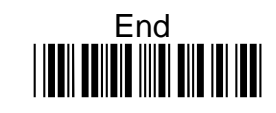

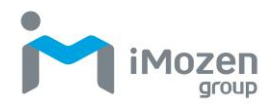

## **7-29-9 Insertion1Data**

To set up data1 to be inserted

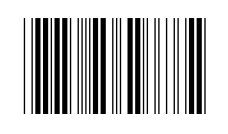

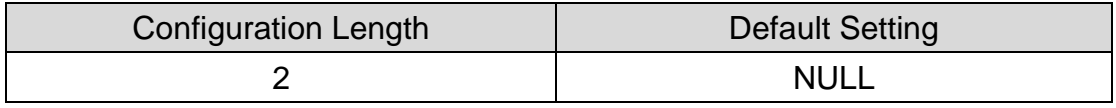

#### **Procedure:**

- (A) Scan "Enter" barcode
- (B) Scan "Insertion1Data" barcode
- (C) Scan parameters from Hexadecimal / Decimal table
- (D) Scan "OK" barcode
- (E) Scan "End" barcode

### **7-29-10 Insertion2DataPosition**

To set up the position to insert data2

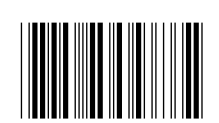

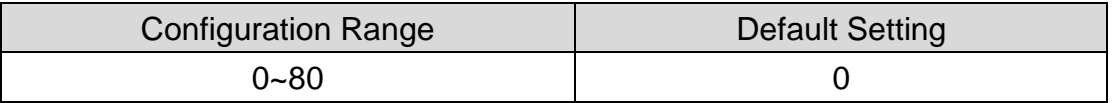

- (A) Scan "Enter" barcode
- (B) Scan "Insertion2DataPosition" barcode
- (C) Scan parameters from Hexadecimal / Decimal table
- (D) Scan "OK" barcode
- (E) Scan "End" barcode

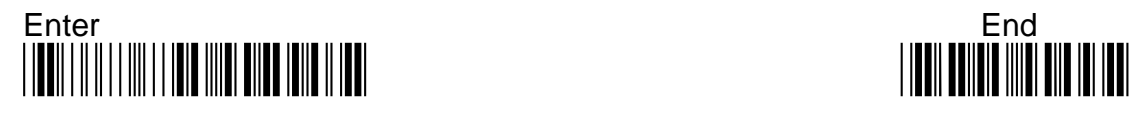

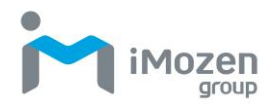

## **7-29-11 Insertion2Data**

To set up data2 to be inserted

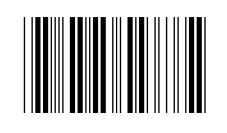

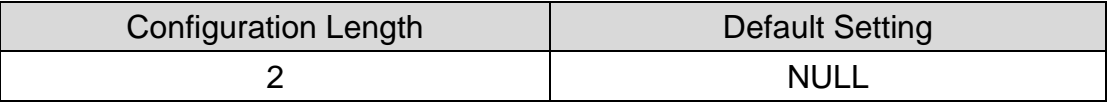

#### **Procedure:**

(A) Scan "Enter" barcode

(B) Scan "Insertion2Data" barcode

(C) Scan parameters from Hexadecimal / Decimal table

(D) Scan "OK" barcode

(E) Scan "End" barcode

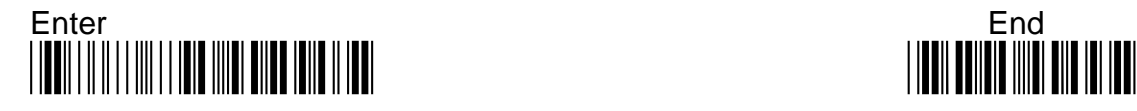

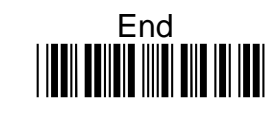

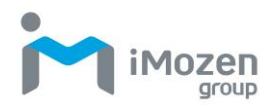

# **7-30 Telepen**

### **7-30-1 Read**

Whether the barcode can be scanned

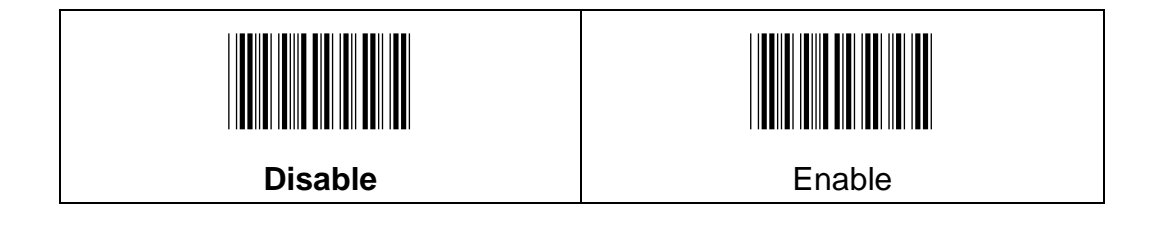

## **7-30-2 Output**

**AIM**: Using AIM Telepen output, the scanner reads symbol with start/stop pattern 1 and decodes them as standard full ASCII(start/stop pattern 1).

**Original**: When Original Telepen Output is selected, the scanner reads symbols with start/stop pattern 1 and decodes them as compressed numeric with optional full ASCII (start/stop pattern 2)

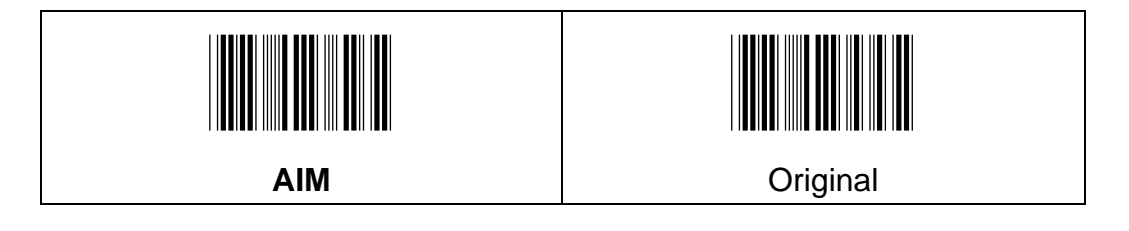

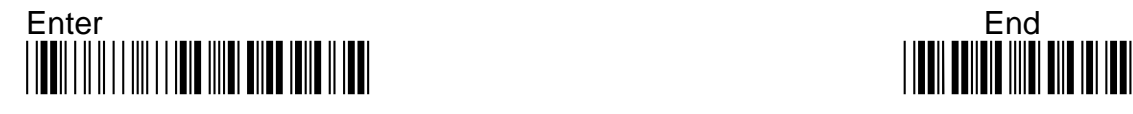

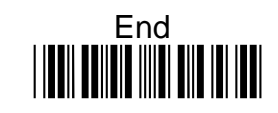

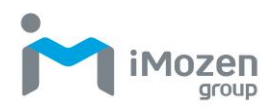

## **7-30-3 Min Code Length**

To set up the minimum length of the barcode, less than this length barcode cannot be scanned

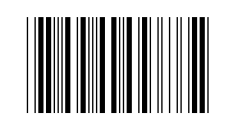

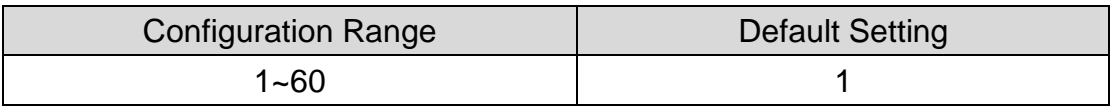

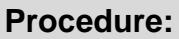

- (A) Scan "Enter" barcode
- (B) Scan "Min Code Length" barcode
- (C) Scan parameters from Hexadecimal / Decimal table
- (D) Scan "OK" barcode
- (E) Scan "End" barcode

#### **7-30-4 Max Code Length**

To set up the maximum length of the barcode, longer than this length barcode cannot be scanned

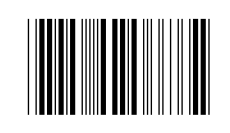

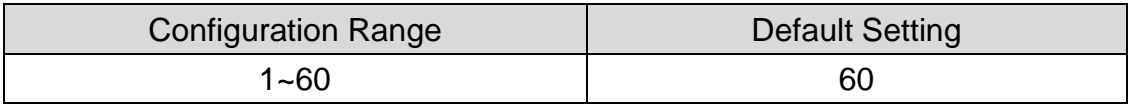

#### **Procedure:**

(A) Scan "Enter" barcode

- (B) Scan "Max Code Length" barcode
- (C) Scan parameters from Hexadecimal / Decimal table
- (D) Scan "OK" barcode
- (E) Scan "End" barcode

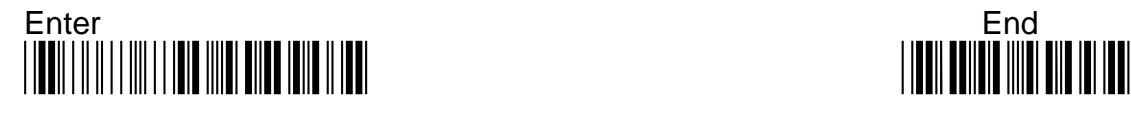

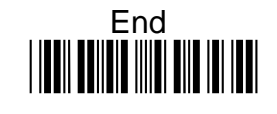

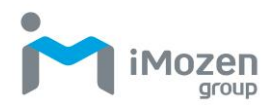

## **7-30-5 Truncate Leading**

To set up the number of digits to be omitted from the beginning of the barcode

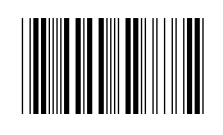

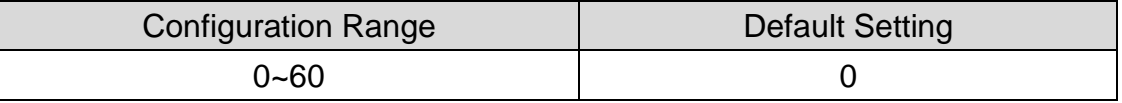

#### **Procedure:**

- (A) Scan "Enter" barcode
- (B) Scan "Truncate Leading" barcode
- (C) Scan parameters from Hexadecimal / Decimal table
- (D) Scan "OK" barcode
- (E) Scan "End" barcode

#### **7-30-6 Truncate Ending**

To set up the number of digits to be omitted from the end of the barcode

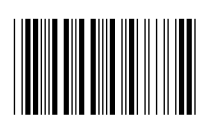

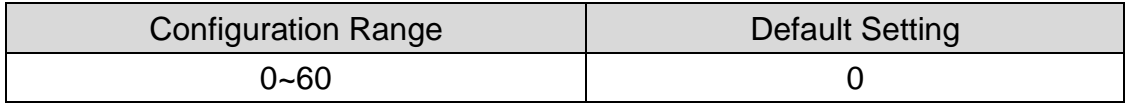

#### **Procedure:**

(A) Scan "Enter" barcode

- (B) Scan "Truncate Ending" barcode
- (C) Scan parameters from Hexadecimal / Decimal table
- (D) Scan "OK" barcode
- (E) Scan "End" barcode

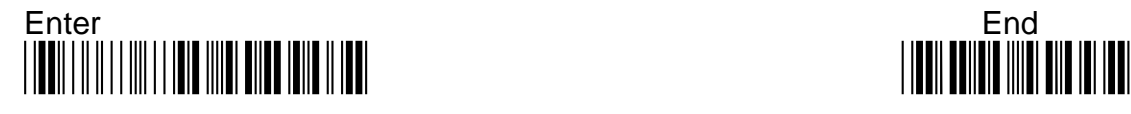
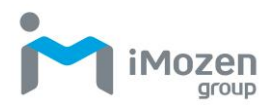

# **7-30-7 Truncate Zero**

Whether to omit 0 from the beginning of the barcode

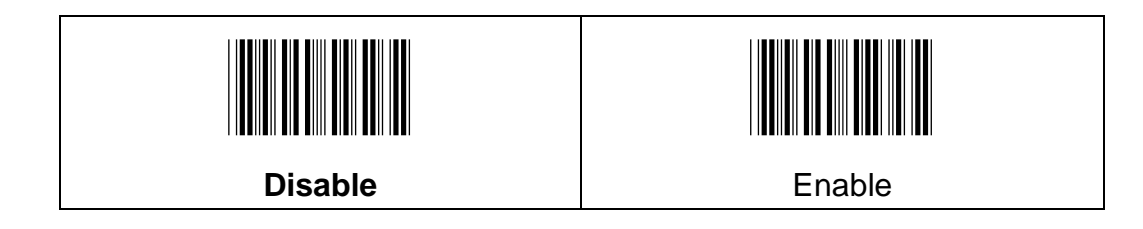

### **7-30-8 Insertion1DataPosition**

To set up the position to insert data1

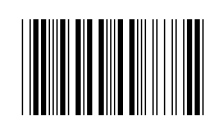

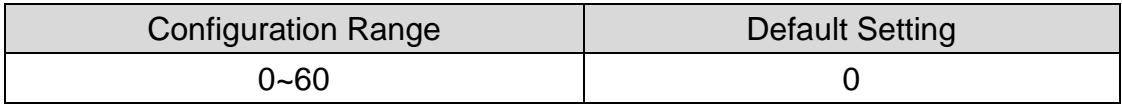

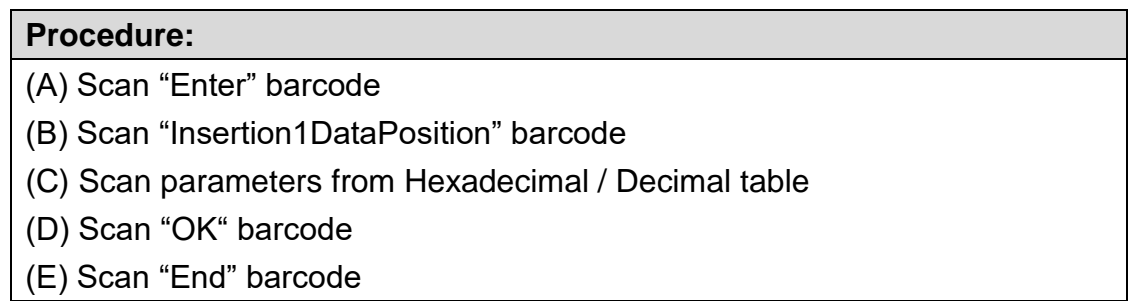

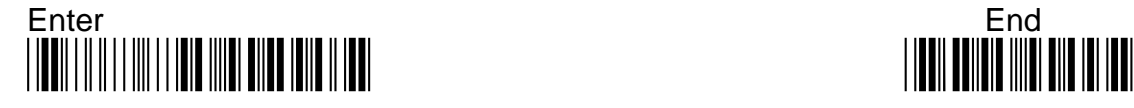

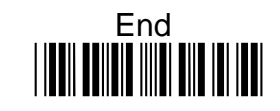

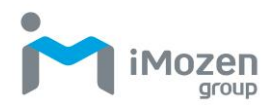

# **7-30-9 Insertion1Data**

To set up data1 to be inserted

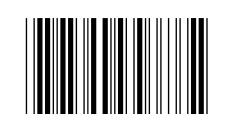

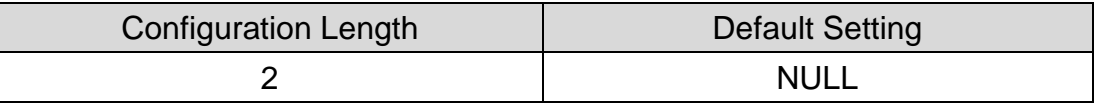

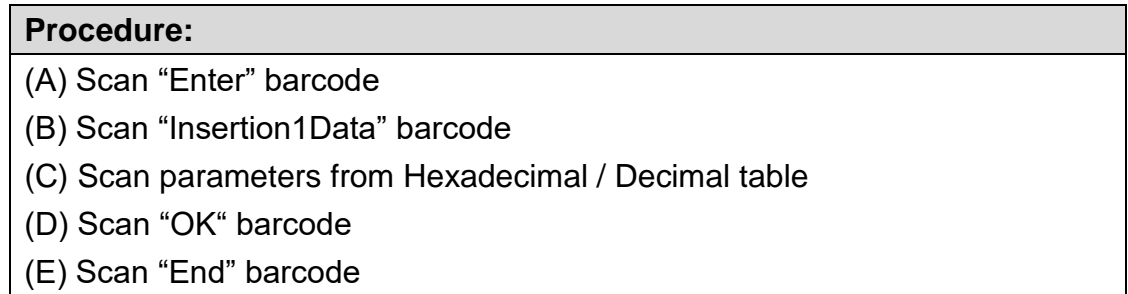

# **7-30-10 Insertion2DataPosition**

To set up the position to insert data2

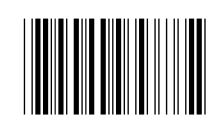

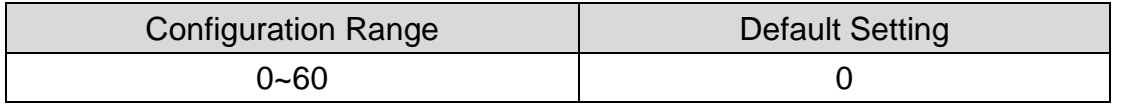

# **Procedure:** (A) Scan "Enter" barcode (B) Scan "Insertion2DataPosition" barcode (C) Scan parameters from Hexadecimal / Decimal table (D) Scan "OK" barcode (E) Scan "End" barcode

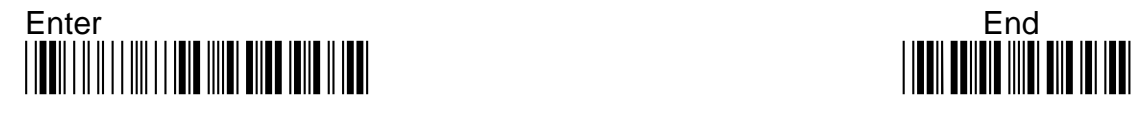

290

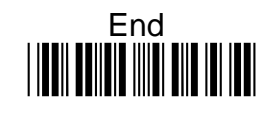

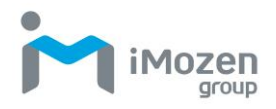

# **7-30-11 Insertion2Data**

To set up data2 to be inserted

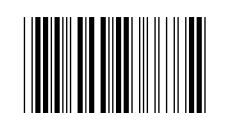

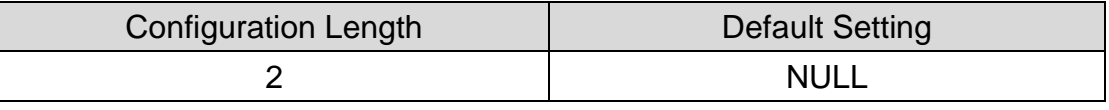

#### **Procedure:**

(A) Scan "Enter" barcode

(B) Scan "Insertion2Data" barcode

(C) Scan parameters from Hexadecimal / Decimal table

(D) Scan "OK" barcode

(E) Scan "End" barcode

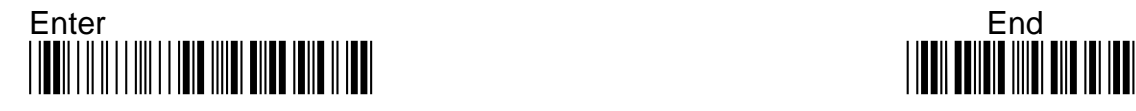

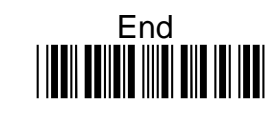

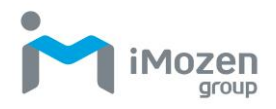

# **7-31 Gs1AppID or GS1FNC1**

# **7-31-1 AppIDSw**

Whether to separate AppID by a symbol for GS1 barcode.

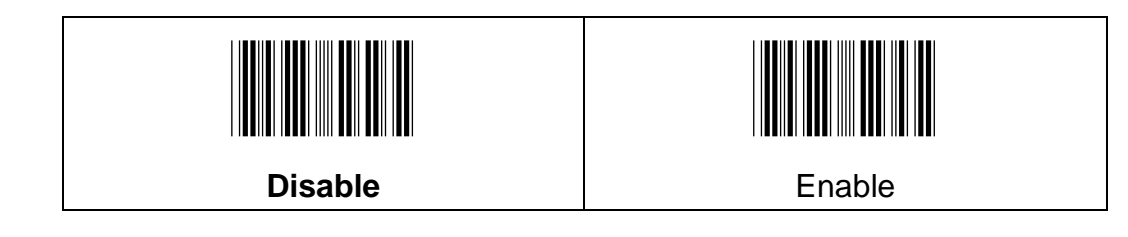

# **7-31-2 AppIDConChar**

To set the symbol which is to separate AppID.

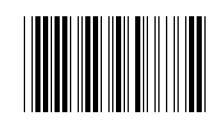

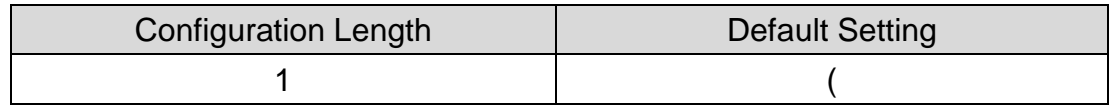

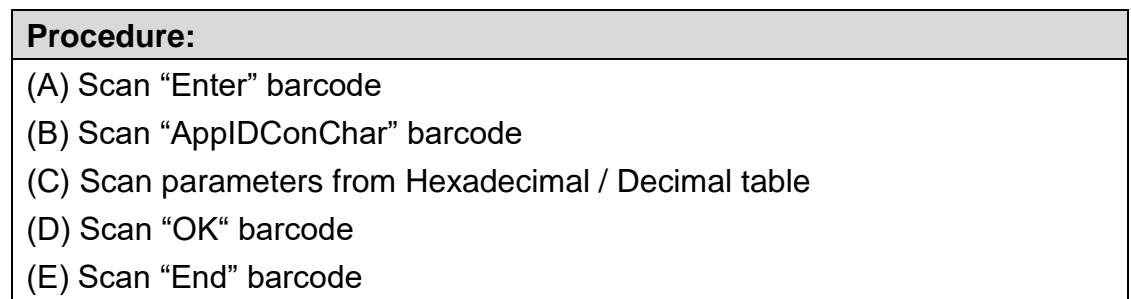

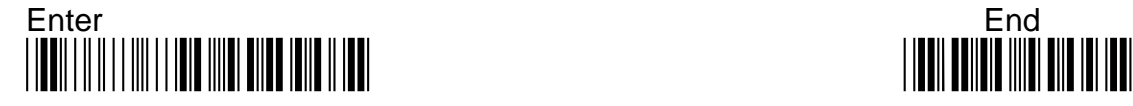

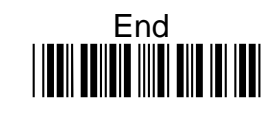

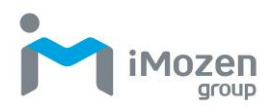

# **7-31-3 FNC1Sw**

Whether to display the content of FNC1.

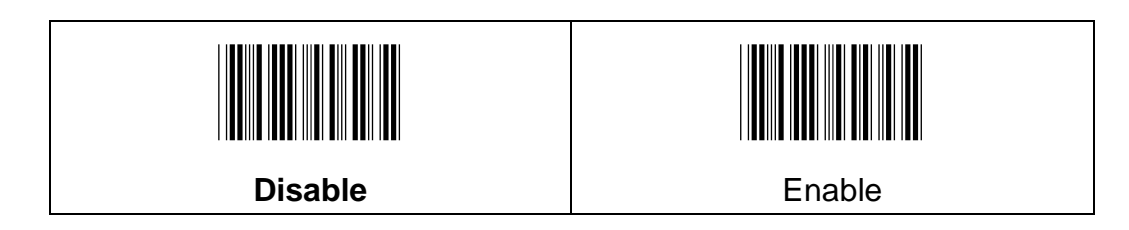

### **7-31-4 FNC1Char**

To set the content of FNC1.

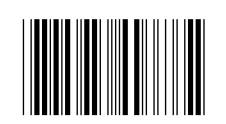

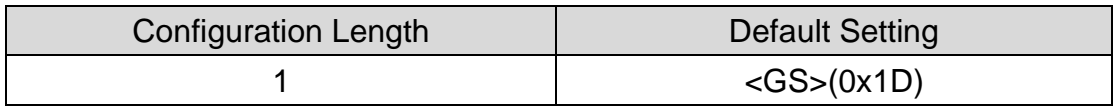

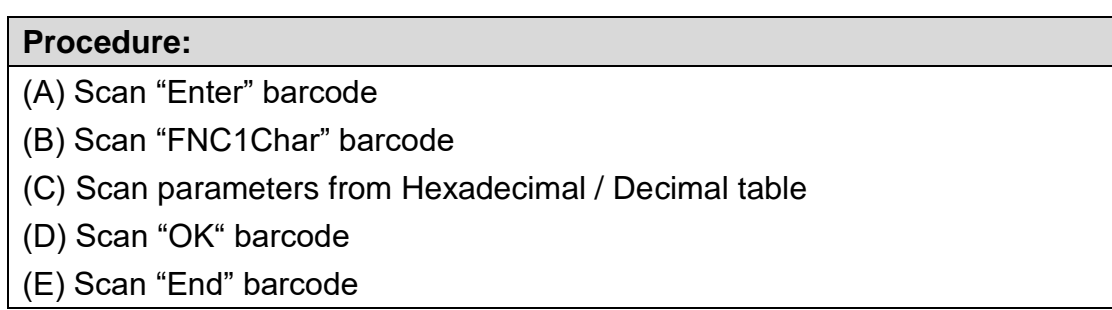

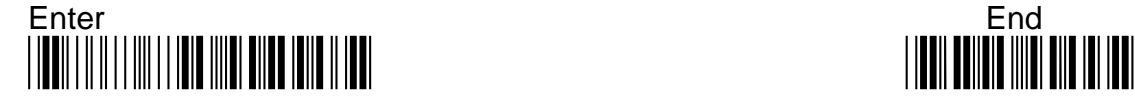

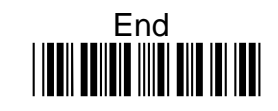

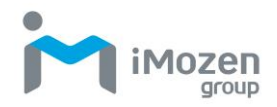

# **7-32 BarcodeID**

### **7-32-1 BarcodeID Default**

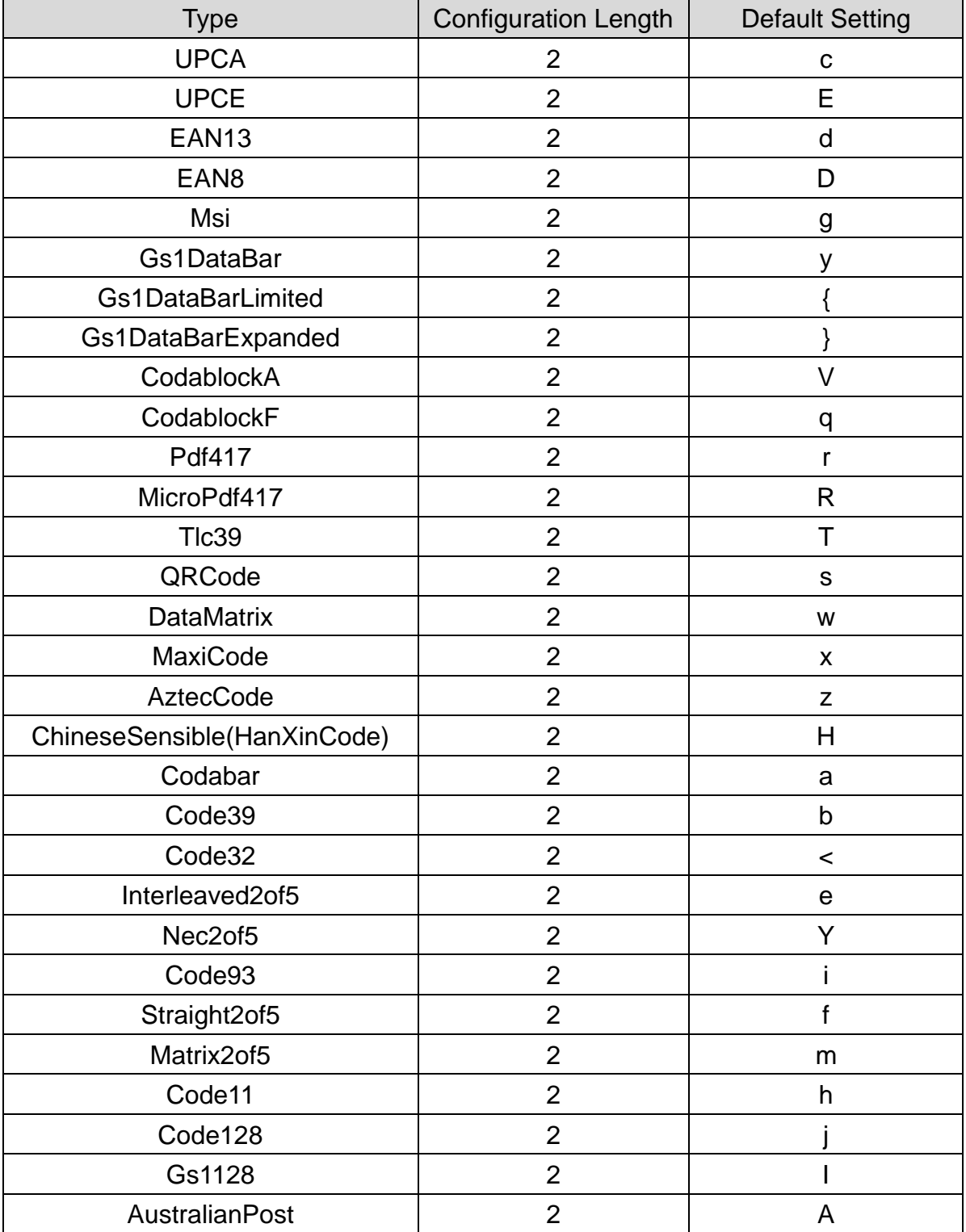

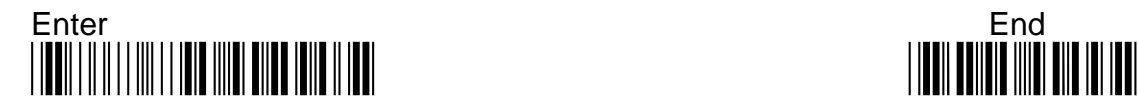

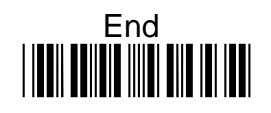

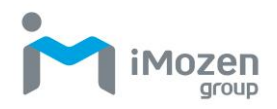

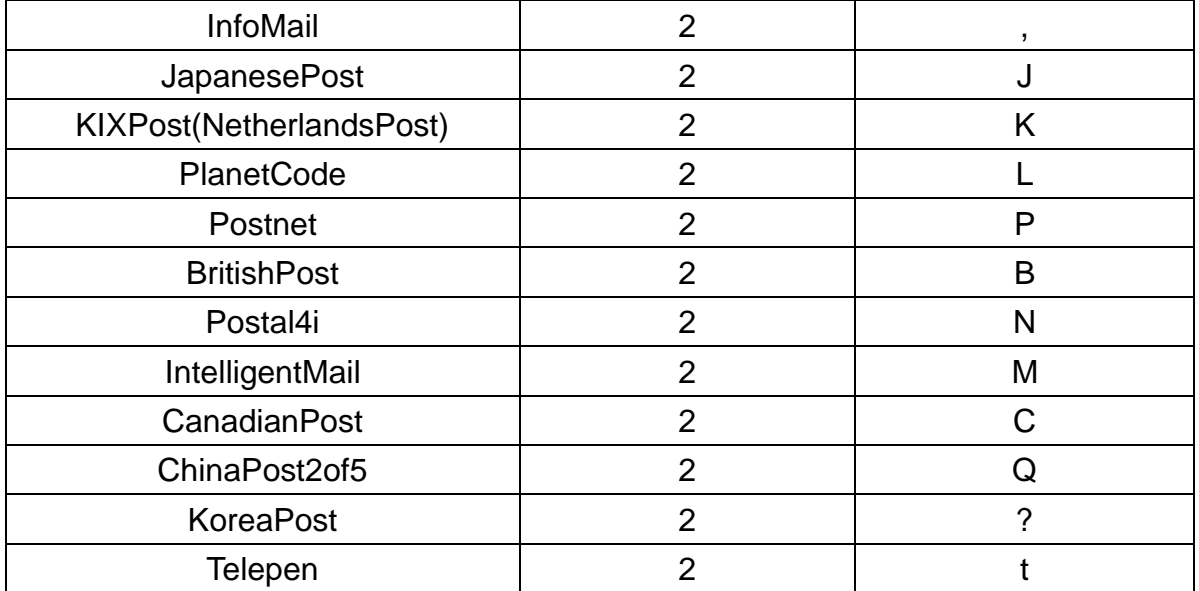

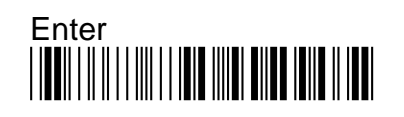

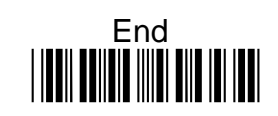

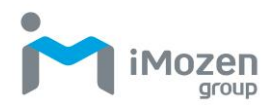

# **7-32-2 Barcode ID Setting**

This page is for setting Barcode ID. When "**Tx CodeId**" is set as "**Enable**", the barcode ID will be indicated according to the setting position by " **Code Position**"

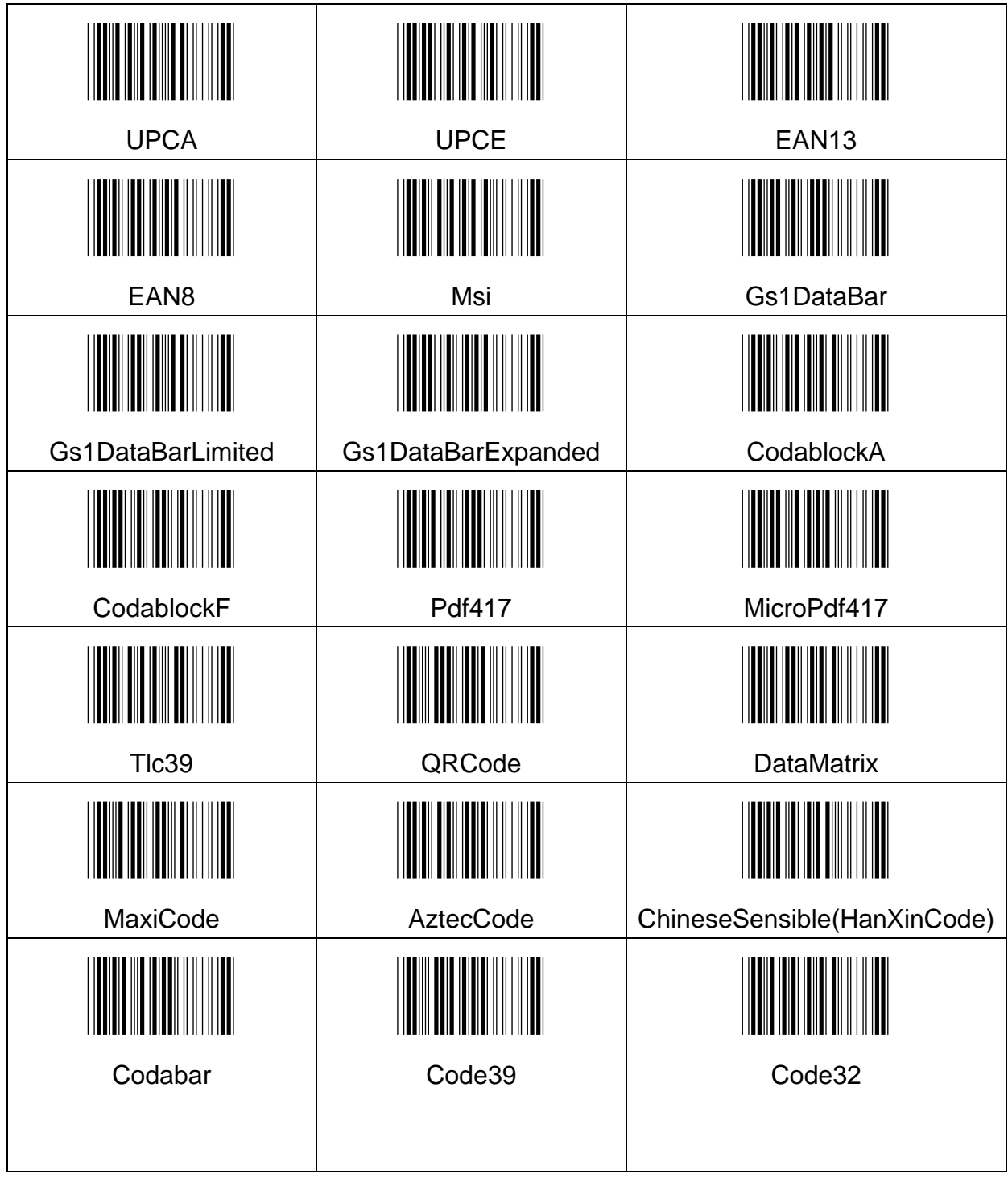

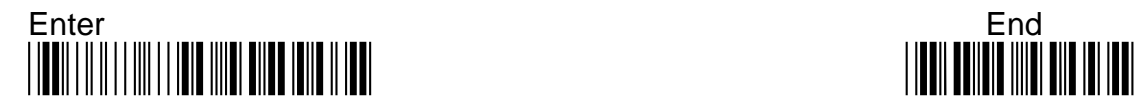

296

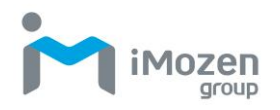

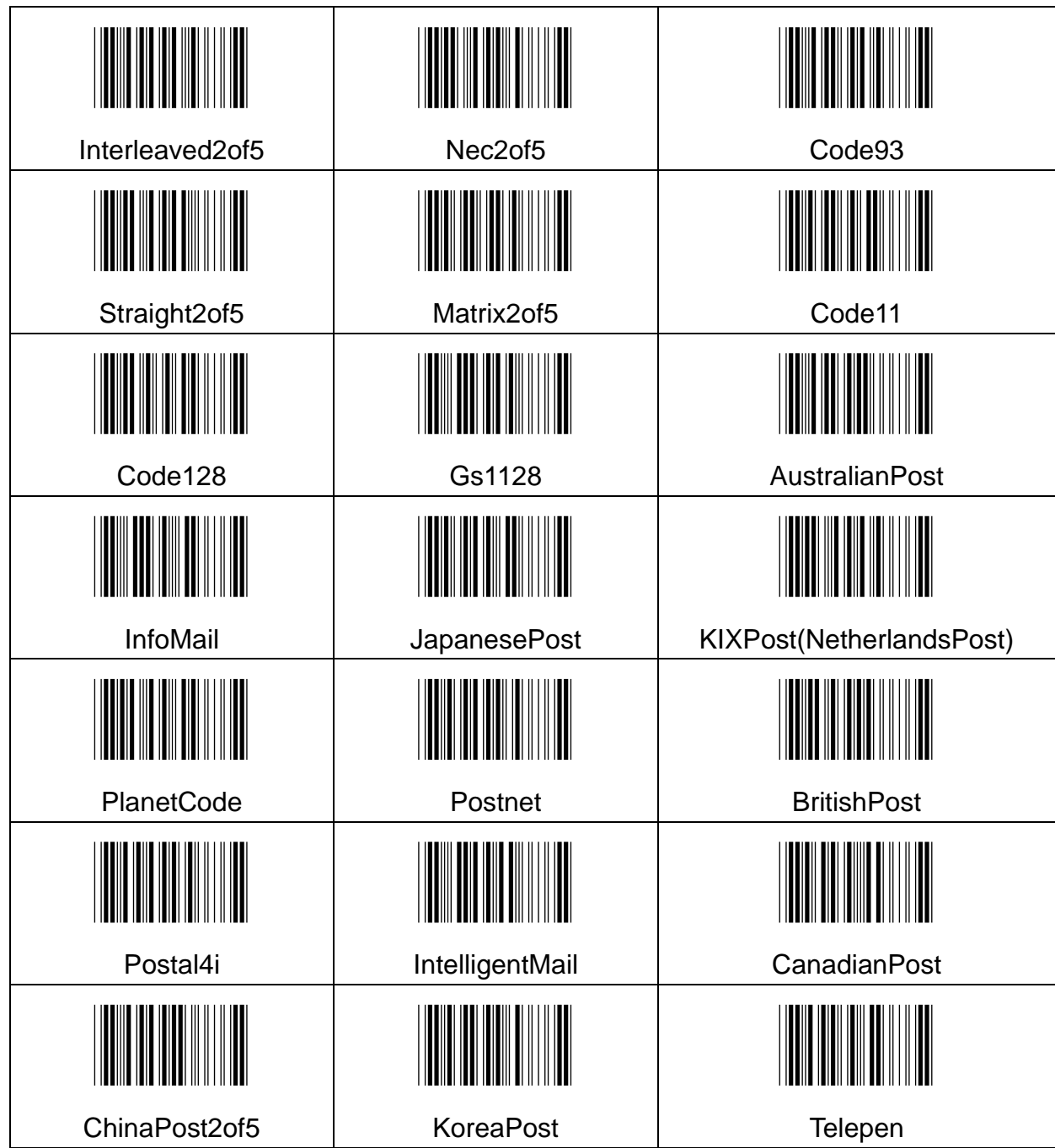

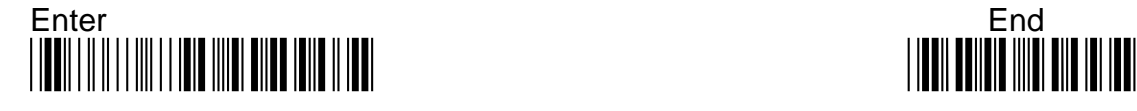

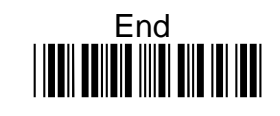

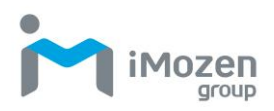

# **Appendix A: Hexadecimal / Decimal Table**

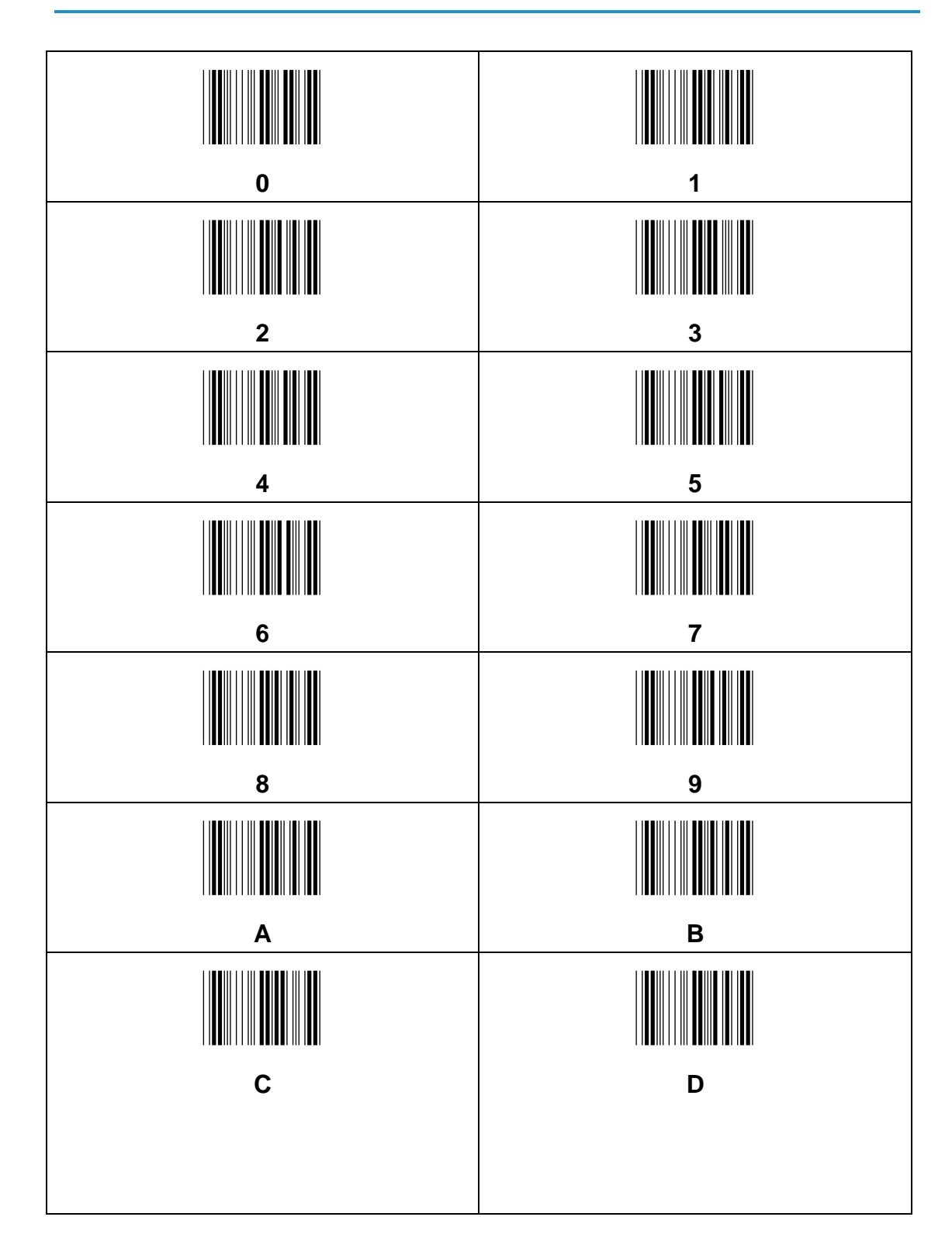

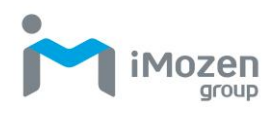

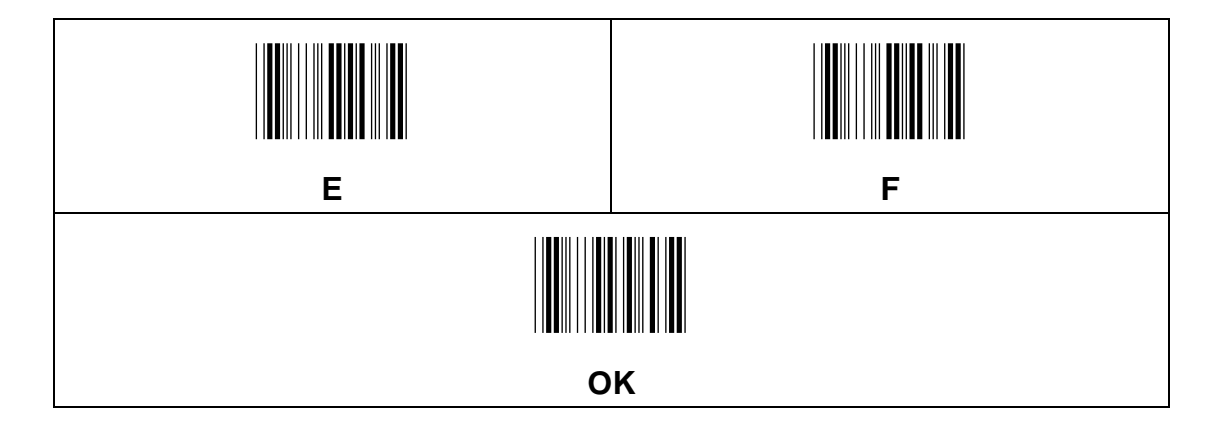

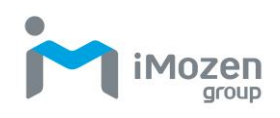

# **Appendix B: ASCII Code Table**

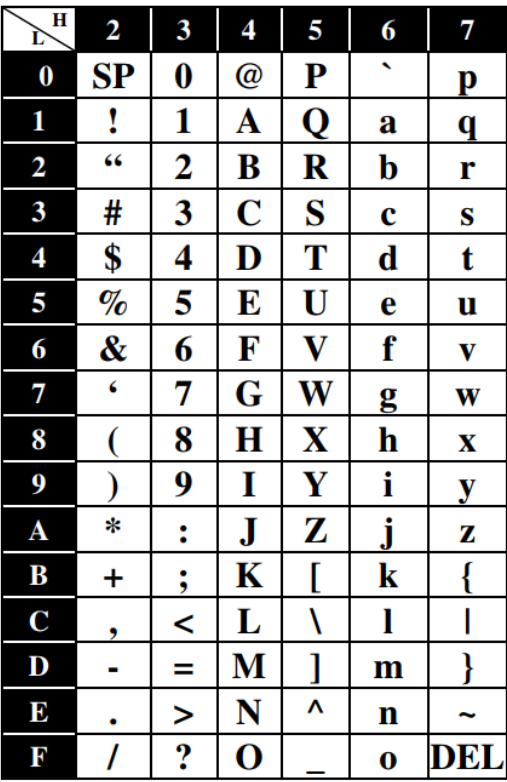

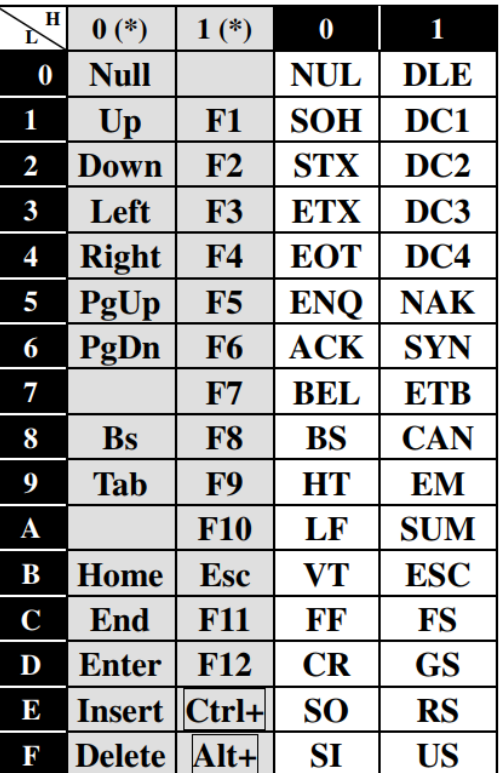

(\*) For keyboard wedge only.

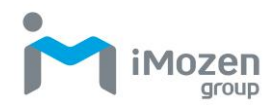

# **Appendix C: A-306 Dongle Setting**

# **1 System**

**1-1 Version** Show Dongle Version

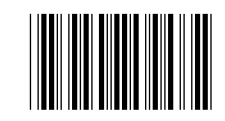

#### **Procedure:**

(1) Scan "Enter" Barcode

(2) Scan "Version" barcode

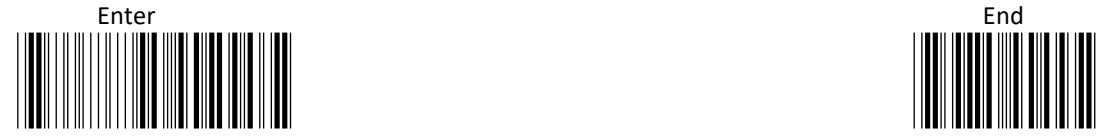

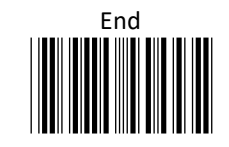

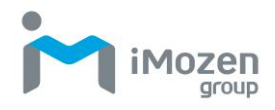

# **2 HID mode**

# **2-1 Caps Lock**

Caps lock setting for the barcode data display.

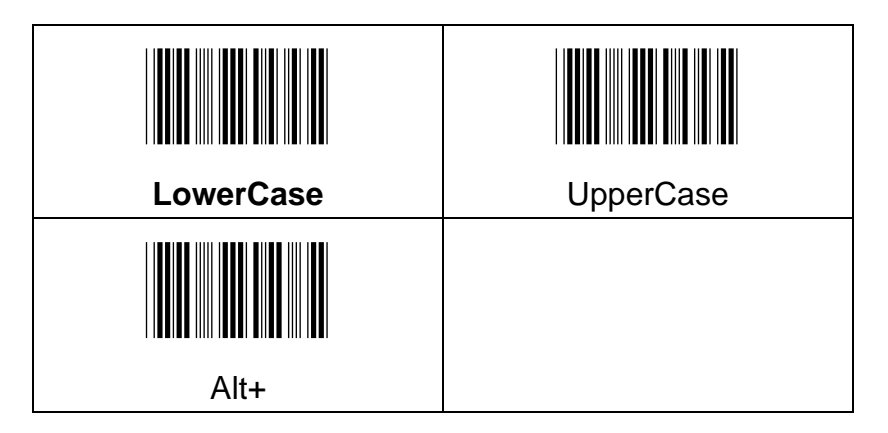

Example Barcode data "ABCdef"

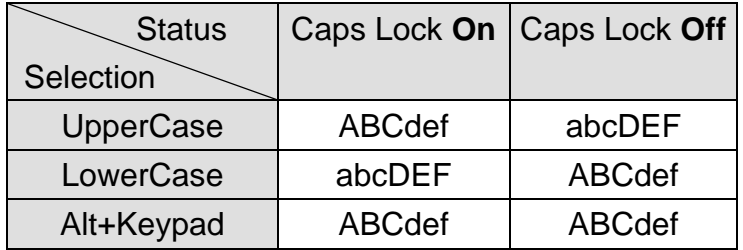

# **2-2 Num Lock**

The settings of the numeric keypad, the keypad must be selected if the application program only accepts numeric keypad. (The right hand side of the numeric keys on the keyboard, and " Num Lock" control key must be on.)

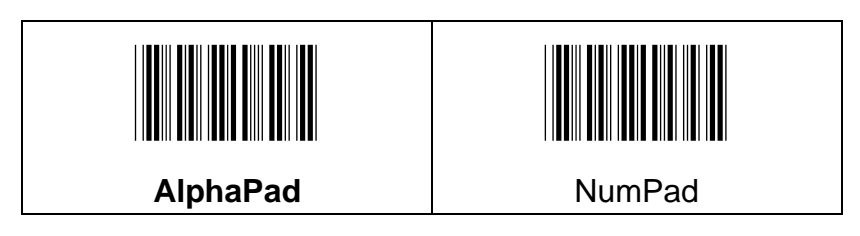

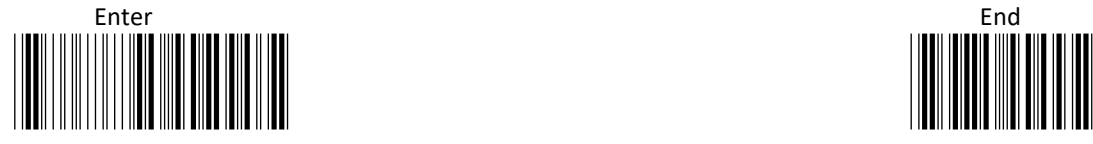

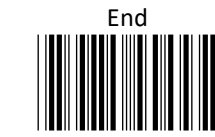

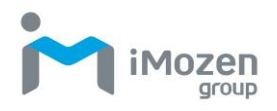

# **2-3 Hid Keyboard Layout**

The function enables the user to specify HID keyboard language.

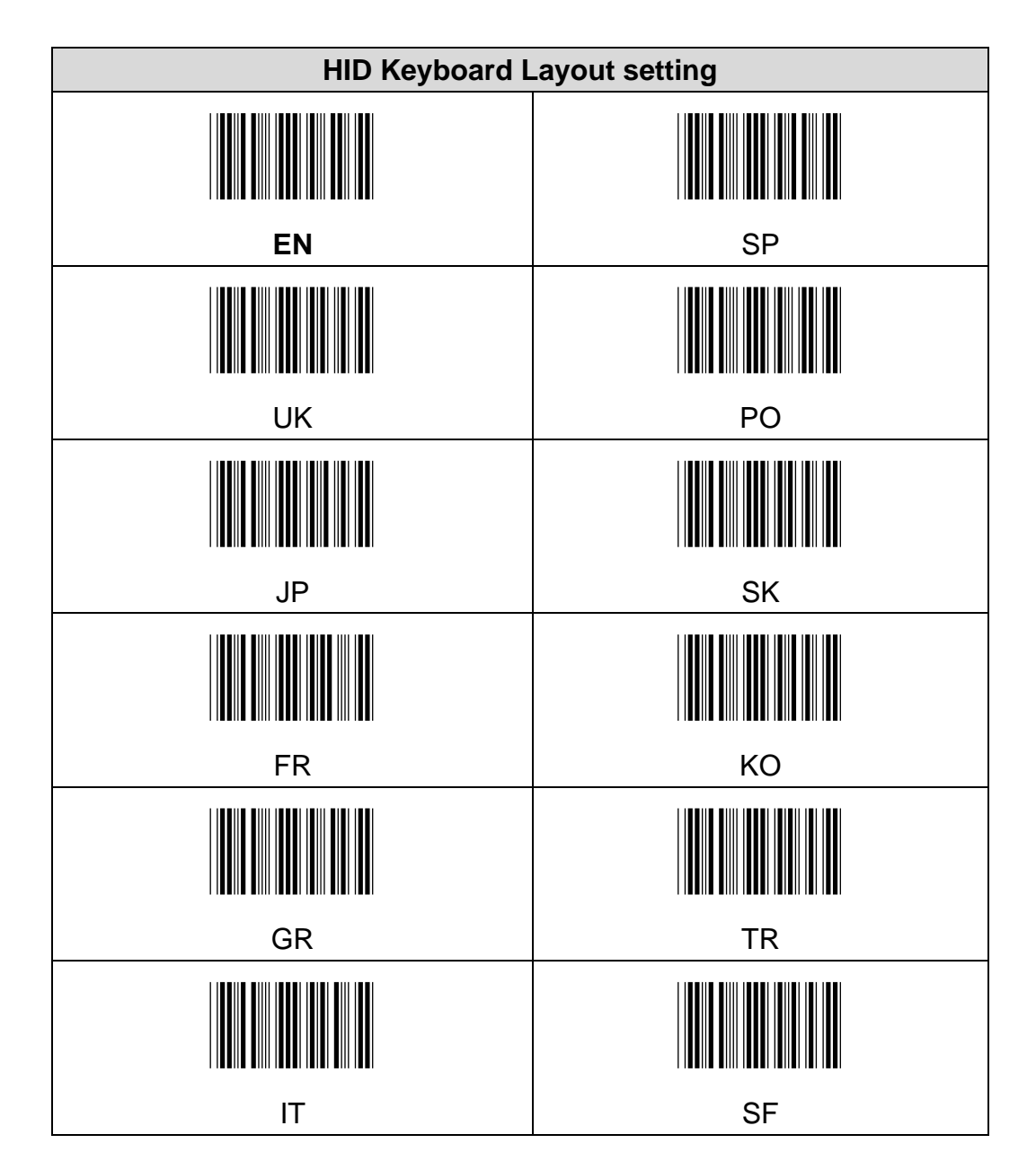

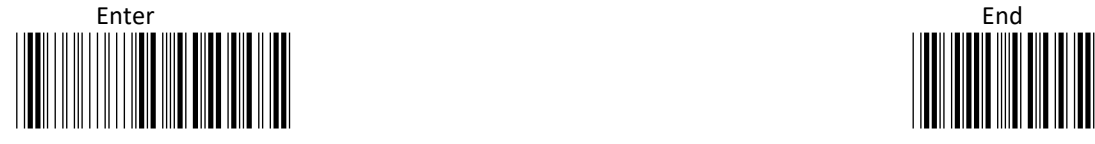

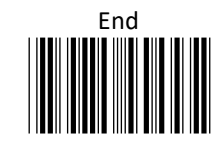

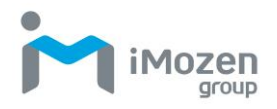

### **2-4 Output language**

To set up the target barcode encoding

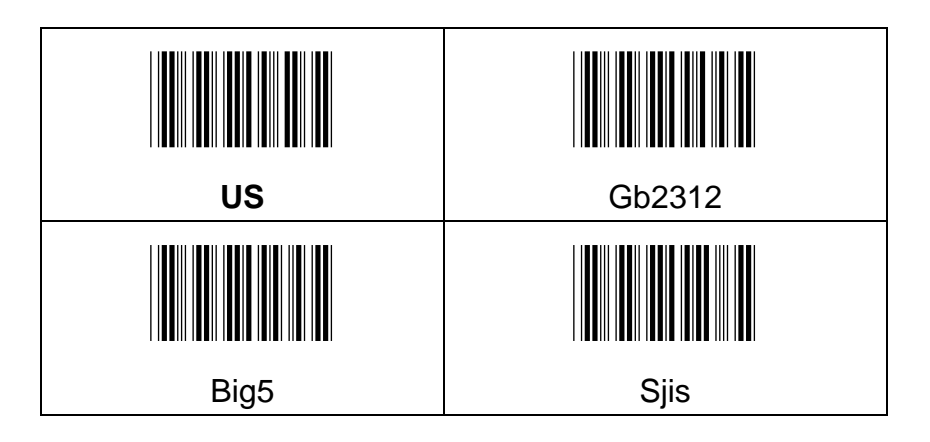

# **2-5 Transmission Char Delay**

After setting the number of characters sent into the Delay time

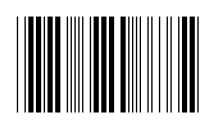

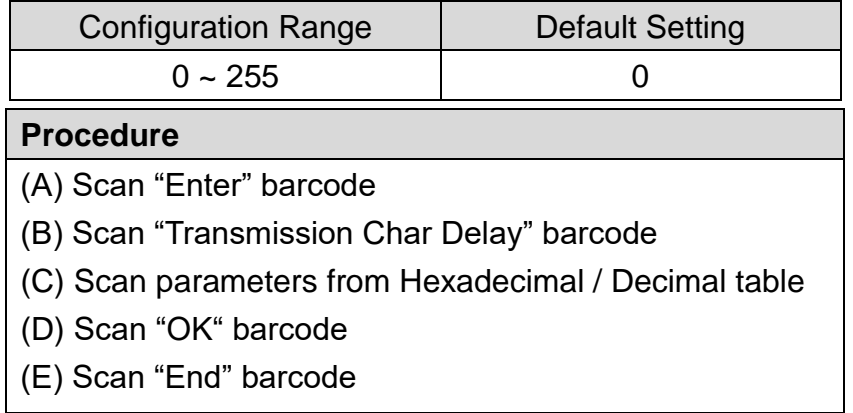

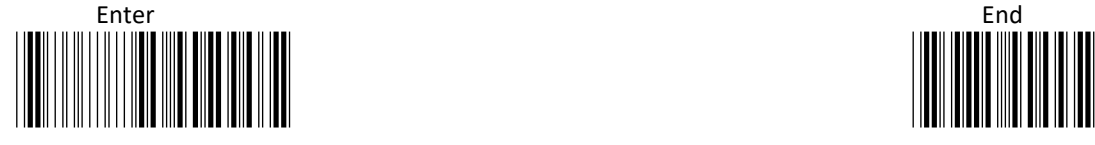

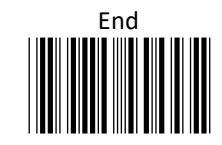

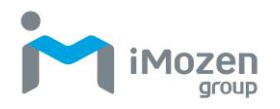

# **2-6 Transmission Char Gap Time**

To set up the length of Delay time between character

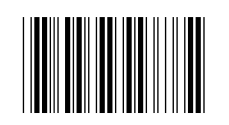

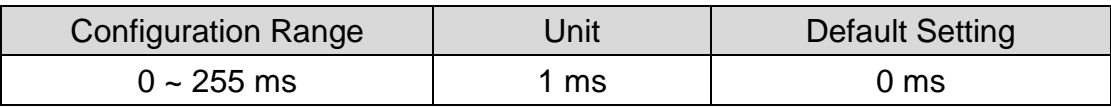

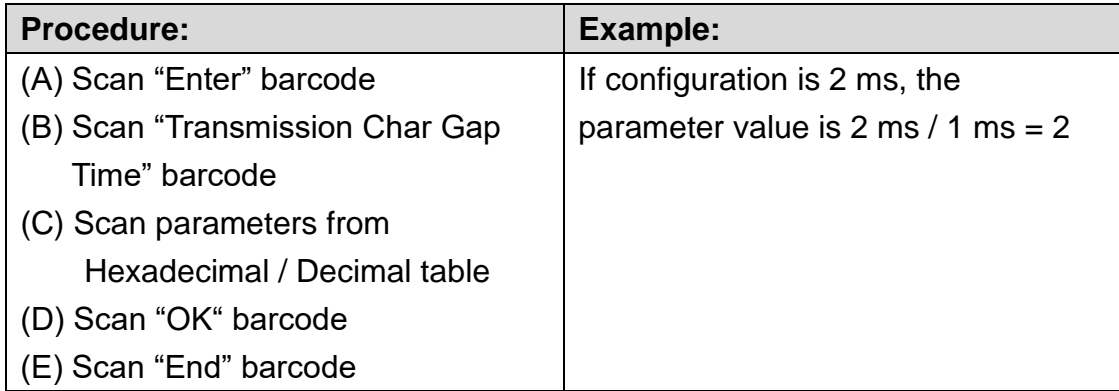

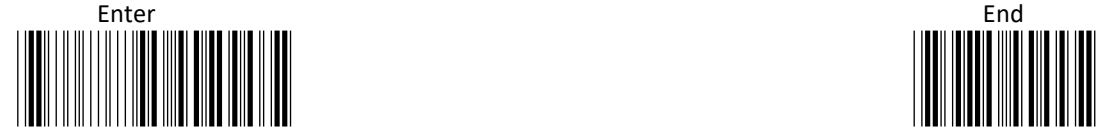

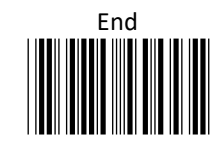

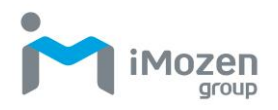

# **2-7 Transmission Record Gap Time**

This function can set Delay Time between 2 records.

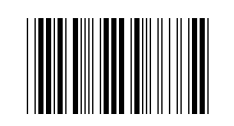

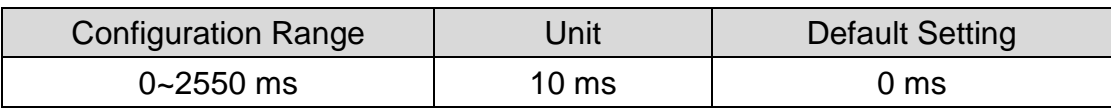

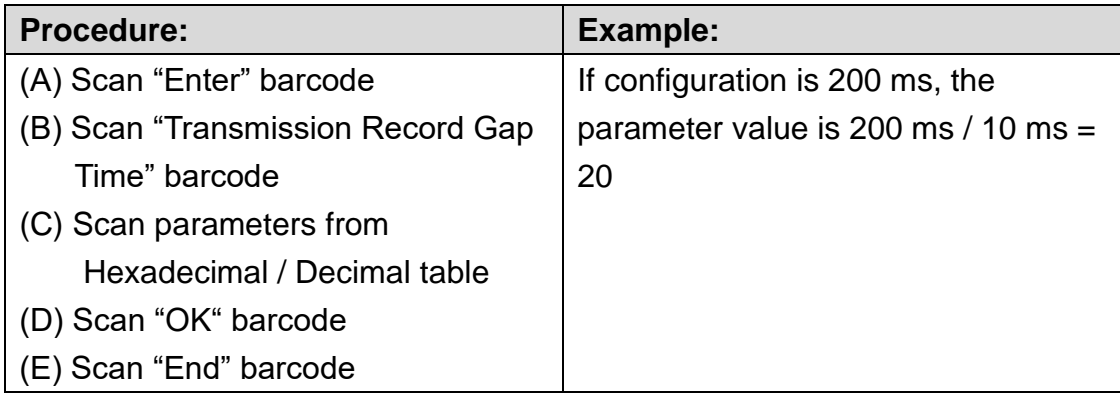

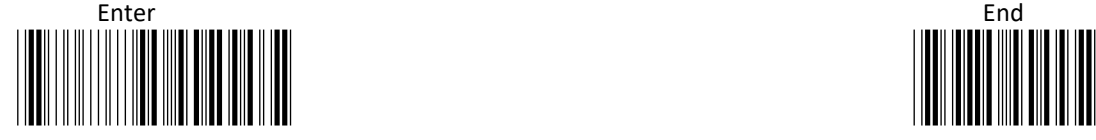

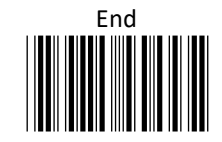

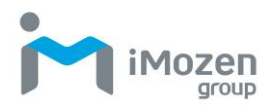

# **3 USB COM mode**

### **3-1 Transmission Char Delay**

After setting the number of characters sent into the Delay time

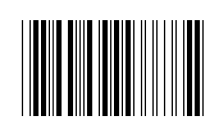

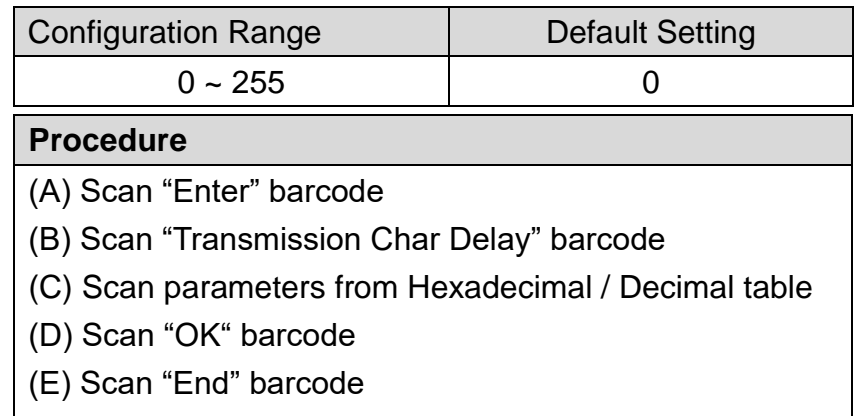

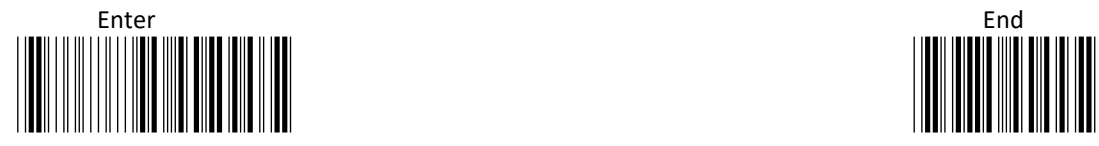

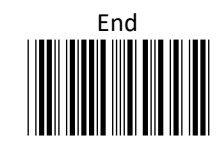

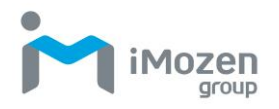

# **3-2 Transmission Char Gap Time**

To set up the length of Delay time between character

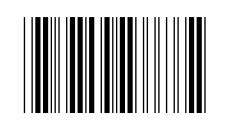

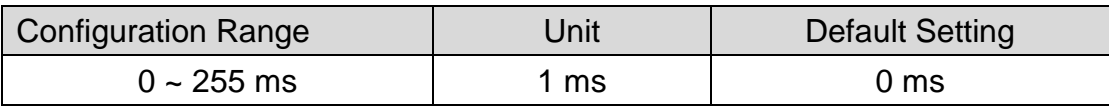

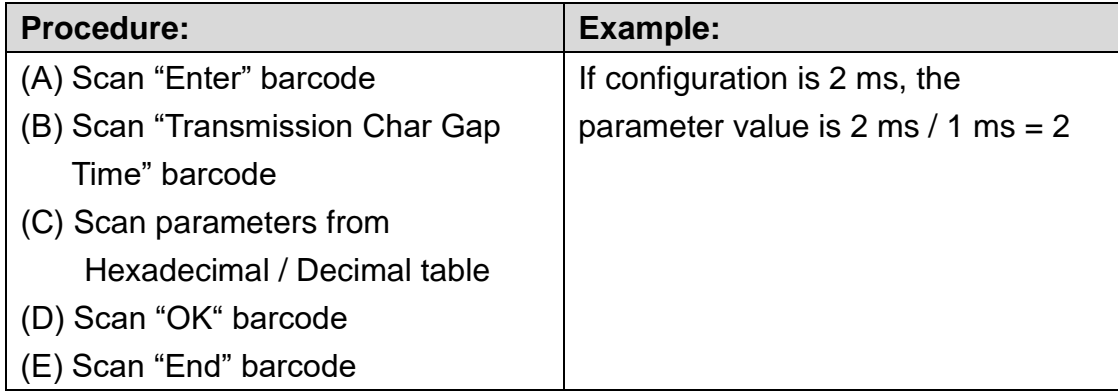

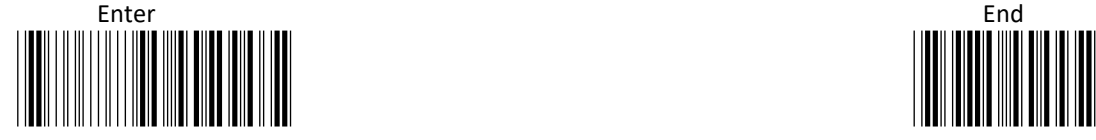

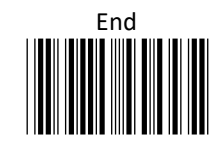

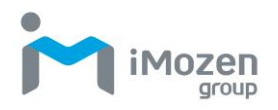

# **3-3 Transmission Record Gap Time**

This function can set Delay Time between 2 records.

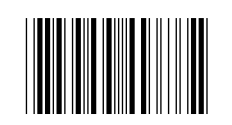

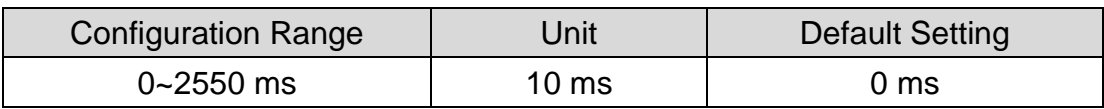

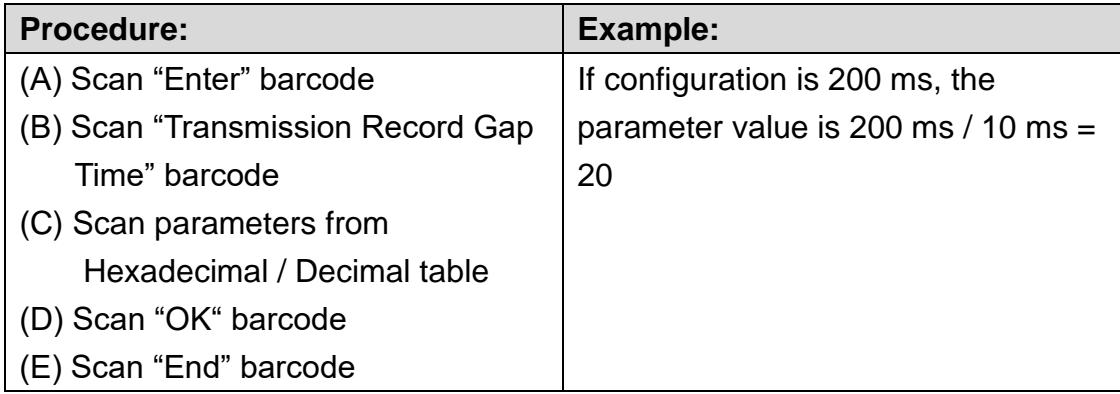

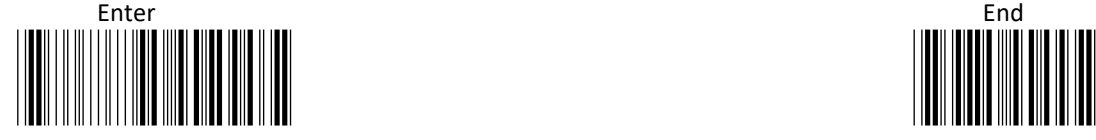

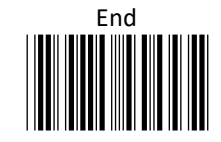

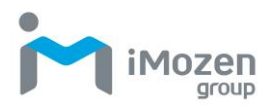

# 4 Dongle Hexadecimal / Decimal table

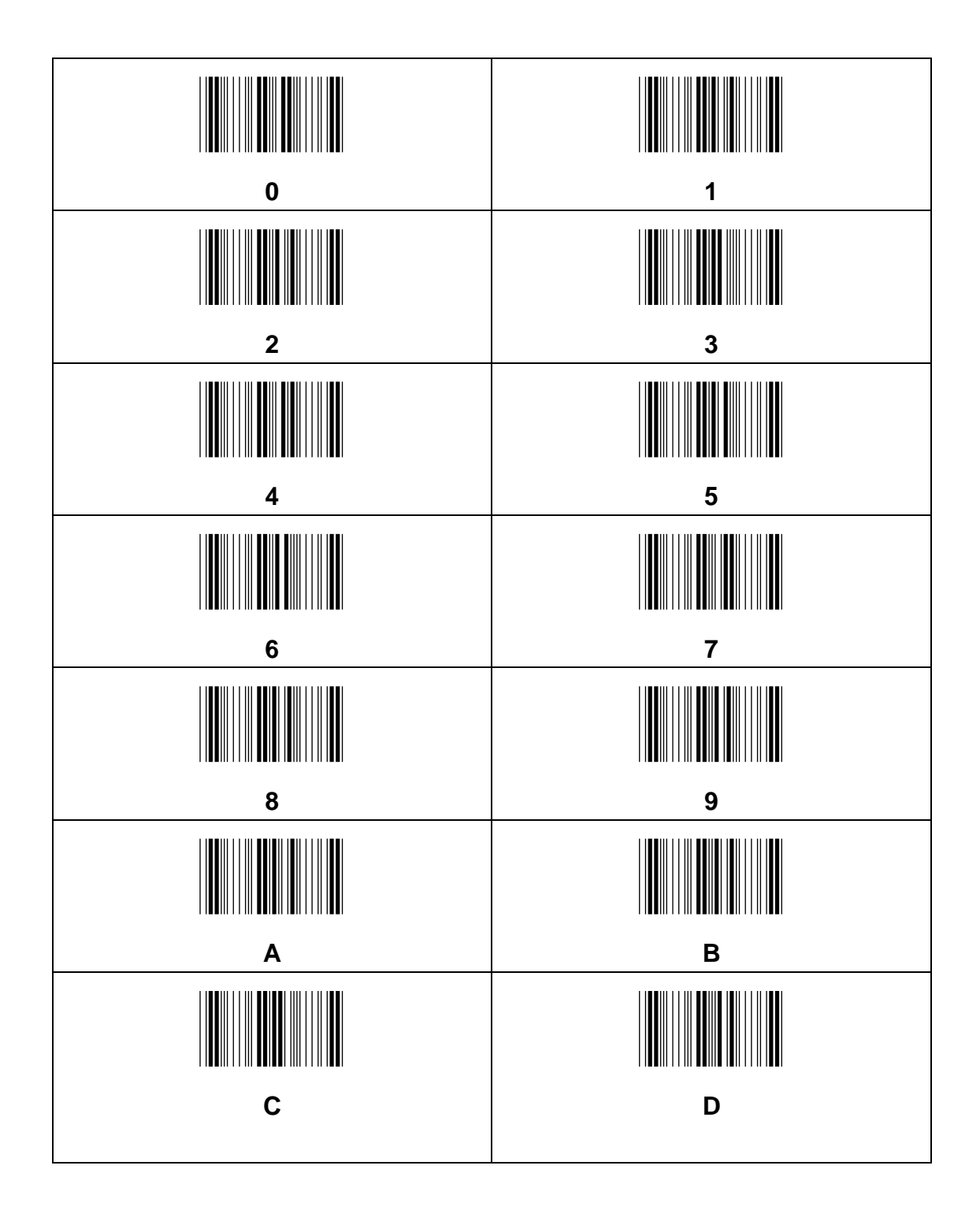

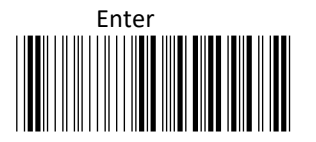

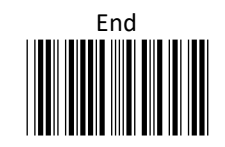

310

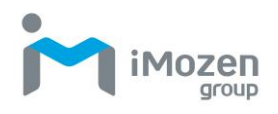

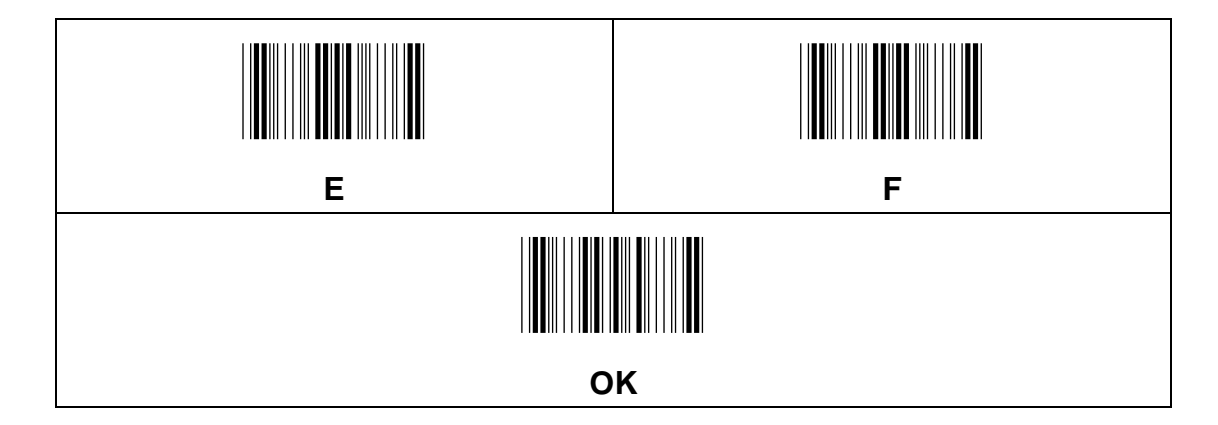

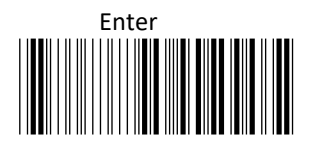

311

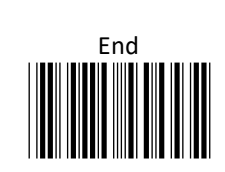

iMozen aroup

# **5 Other Dongle Setting**

### **5-1Get Dongle Mac Address**

\*Receiving scan data by different interface \*

- 1. Use Word, Excel to receive scan data if interface is HID
- 2. Plug in the dongle into PC USB port, and then insert the clip to dongle [reset] (below photo) to get the 12 digits BLE Mac address.
- 3. Use "Terminal" to receive scan data if interface is USB COM
- 4. Plug in the dongle into PC USB port, make sure the number of Connecting COM port by Device Manager, open the "Terminal" to connect this connect COM Port.
- 5. Clip the dongle [reset] (below photo) to get the 12 digits BLE Mac address.

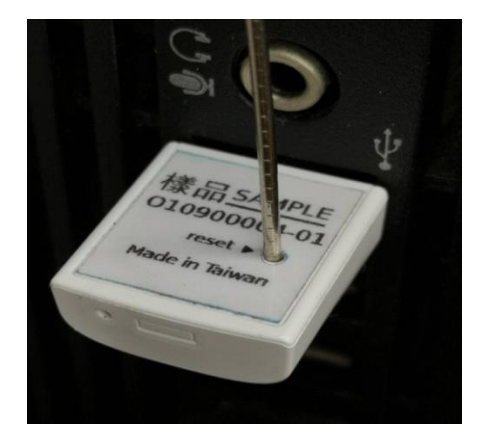

BLE Mac: 1A15D981C8F4

★**Note**: Please control the time within 0.5 seconds when clip the [reset] hole, or it will back to Factory default and influence the scanner original setting.

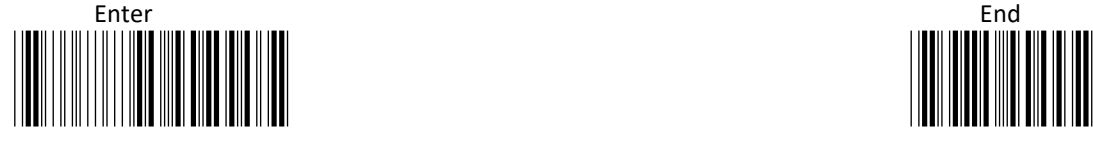

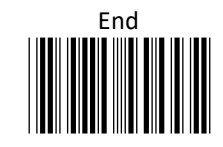

### **5-2 Set Master Scanner Mac Address**

Mac address configuration, total of 12 digits, Please refer to the HEX ASCII table (From  $0-9$ ,  $A-F$ ).

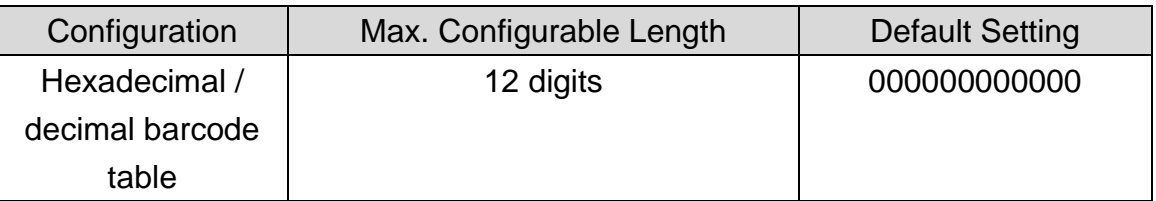

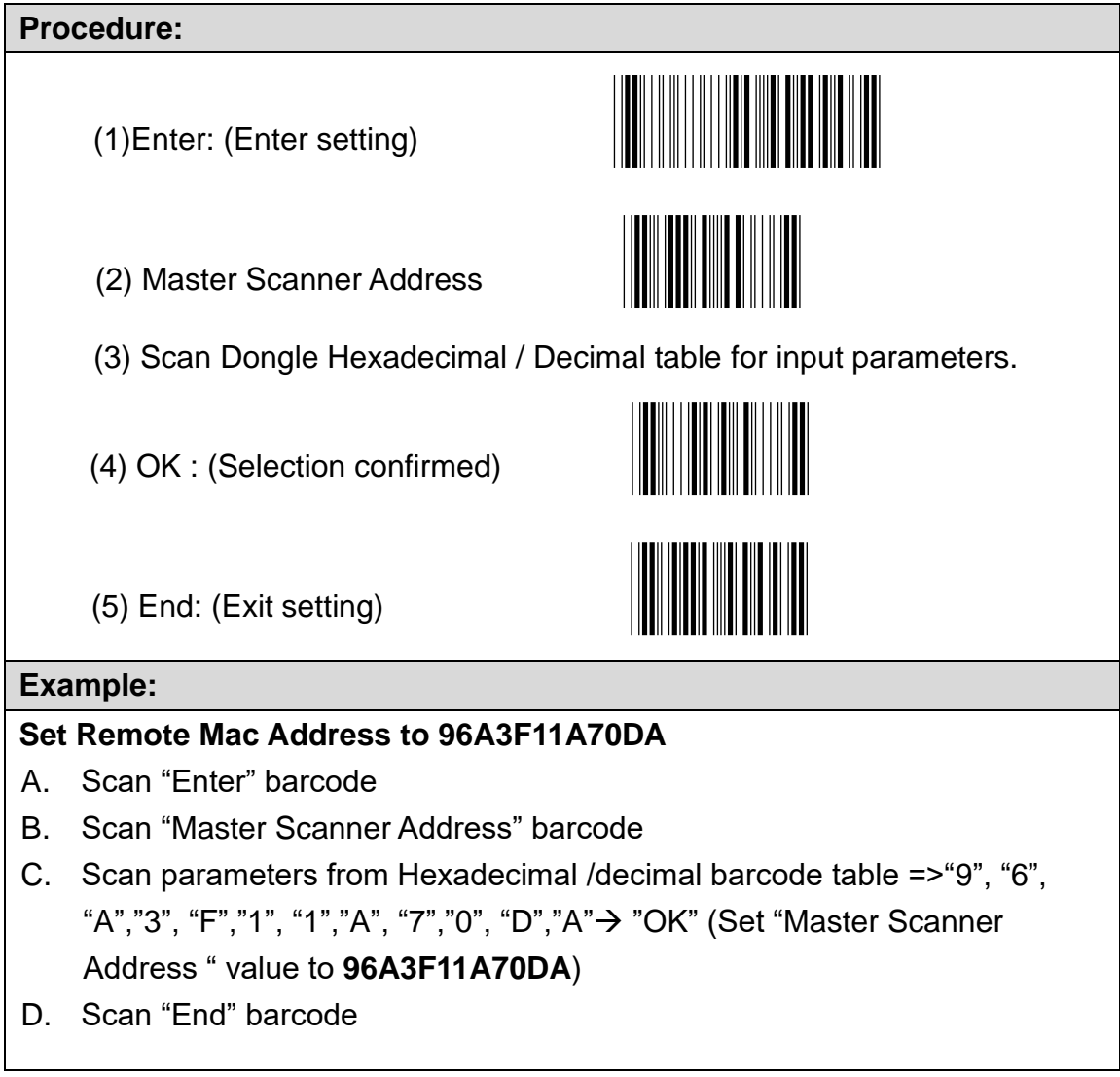

S

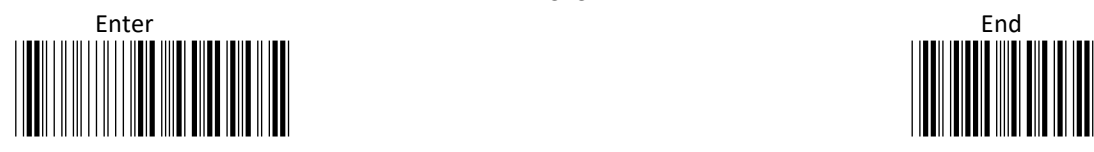

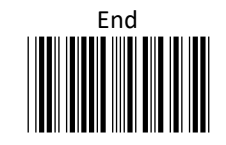